# **ESCUELA POLITÉCNICA DEL EJÉRCITO**

**FACULTAD DE INGENIERÍA MECÁNICA**

# **DISEÑO Y CONSTRUCCIÓN DE UN PROTOTIPO DE INYECTORA MANUAL DE PLÁSTICO DE 10 GRAMOS DE CAPACIDAD PARA EL LABORATORIO DE METALURGIA DE LA FACULTAD DE INGENIERÍA MECÁNICA DE LA ESPE**

**PROYECTO PREVIO A LA OBTENCIÓN DEL TÍTULO DE INGENIERO MECÁNICO**

> **CHRISTIAN ALFREDO LEMOS ORTI GUSTAVO ALEJANDRO MÉNDEZ PÁEZ**

**DIRECTOR: ING. VÍCTOR ANDRADE. CODIRECTOR: ING. FERNANDO OLMEDO.**

**Sangolquí, 2005 – 08**

### **CERTIFICACIÓN DE LA ELABORACIÓN DEL PROYECTO**

**El proyecto "Diseño y construcción de una inyectora manual de plástico de 10 gramos de capacidad para el Laboratorio de Metalurgia de la Facultad de Ingeniería Mecánica de la ESPE" fue realizado en su totalidad por Christian Alfredo Lemos Orti y Gustavo Alejandro Méndez Páez, como requerimiento parcial para la obtención del título de Ingeniero Mecánico.**

**Ing. Víctor Andrade Ing. Fernando Olmedo**

**DIRECTOR CODIRECTOR**

**Sangolquí, 2005 – 08 - 22**

**LEGALIZACIÓN DEL PROYECTO**

# **"DISEÑO Y CONSTRUCCIÓN DE UN PROTOTIPO DE INYECTORA MANUAL DE PLÁSTICO DE 10 GRAMOS DE CAPACIDAD PARA EL LABORATORIO DE METALURGIA DE LA FACULTAD DE INGENIERÍA MECÁNICA DE LA ESPE"**

**ELABORADO POR**

**Christian Lemos Gustavo Méndez**

**FACULTAD DE INGENIERÍA MECÁNICA**

**ING. EDGAR PAZMIÑO MAYOR DE E. DECANO**

**Sangolquí, 2005 - 08**

### **DEDICATORIA**

A MIS PADRES:

Quienes siempre me han brindado su apoyo constante e incondicional durante todo mi desarrollo personal y profesional.

CHRISTIAN.

CON CARIÑO PARA MI FAMILIA:

 Quienes me han respaldado a todo momento y me han brindado su comprensión.

GUSTAVO

### **AGRADECIMIENTOS**

AGRADECEMOS A TODAS AQUELLAS PERSONAS QUE DE ALGUNA MANERA HAN COLABORADO EN EL DESARROLLO DE ESTE PROYECTO.

## **ÍNDICE DE CONTENIDOS**

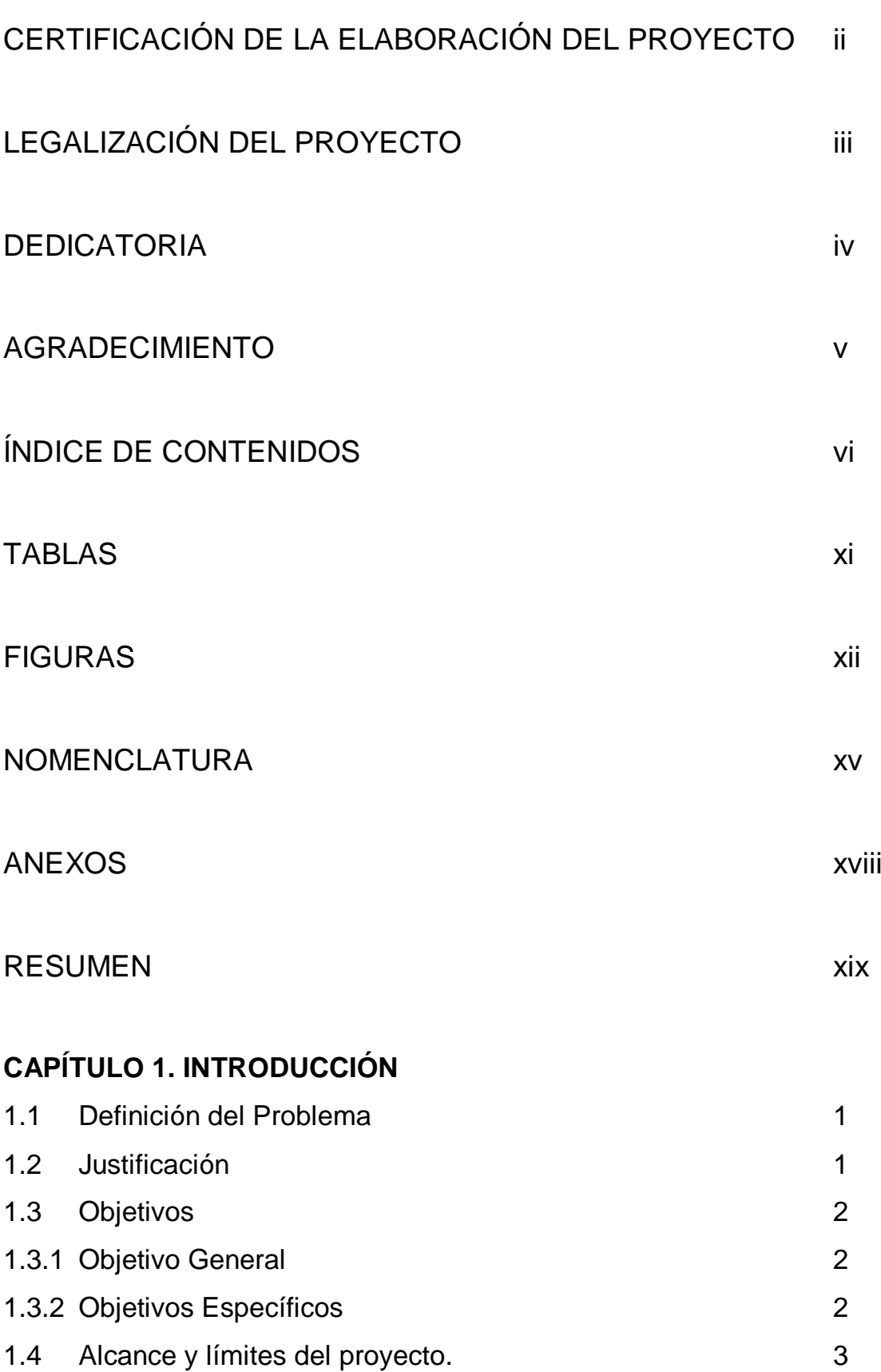

## **CAPÍTULO 2. CARACTERÍSTICAS DE LOS POLÍMEROS**

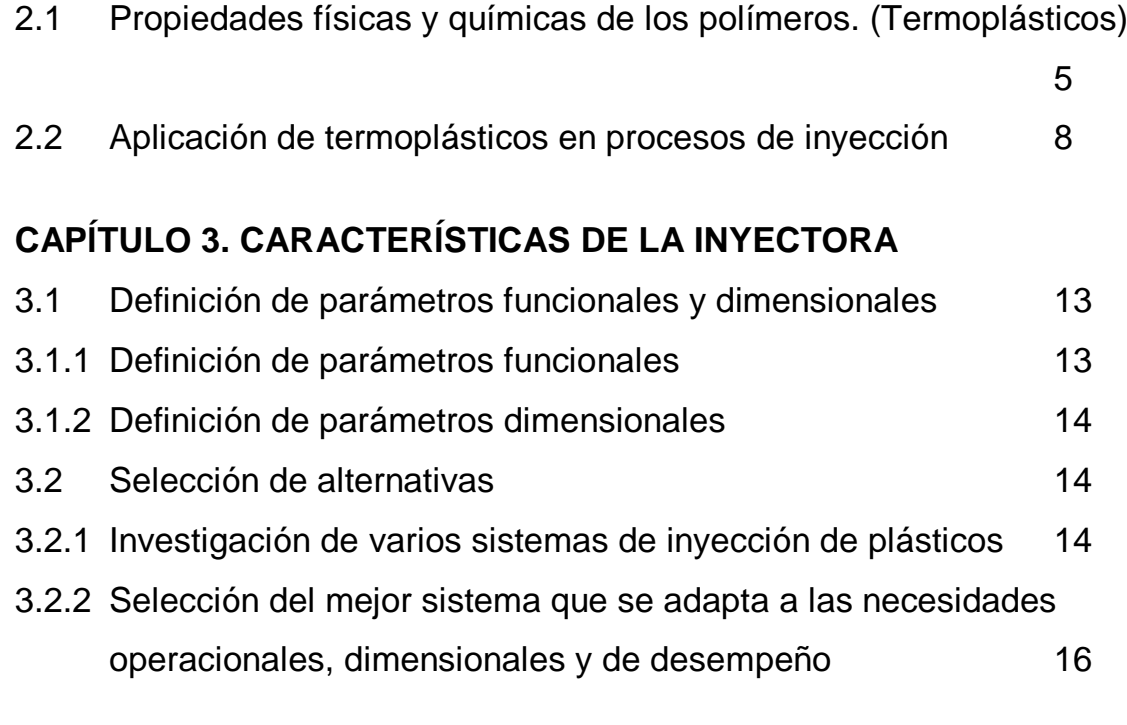

## **CAPÍTULO 4. DISEÑO DE LA INYECTORA**

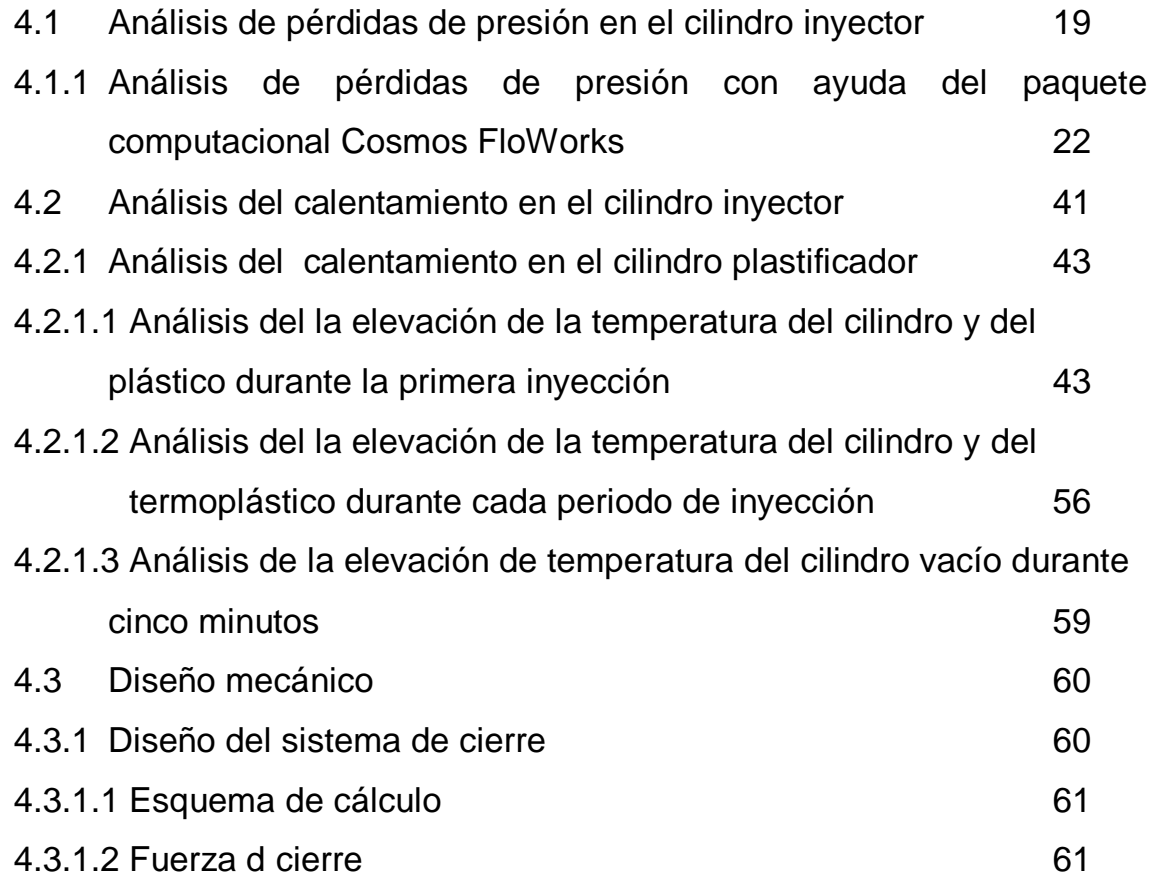

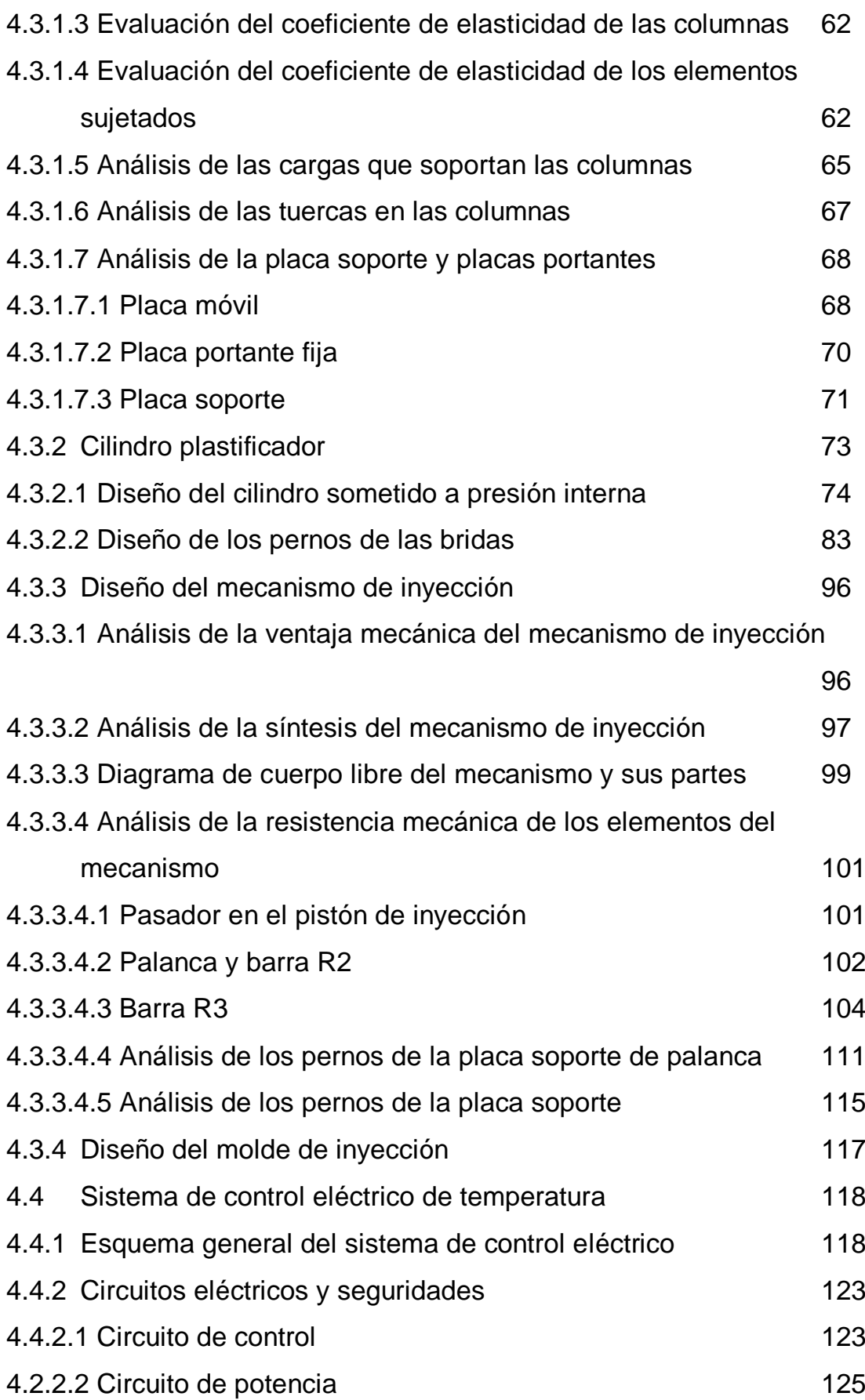

### **CAPITULO 5. CONSTRUCCIÓN**

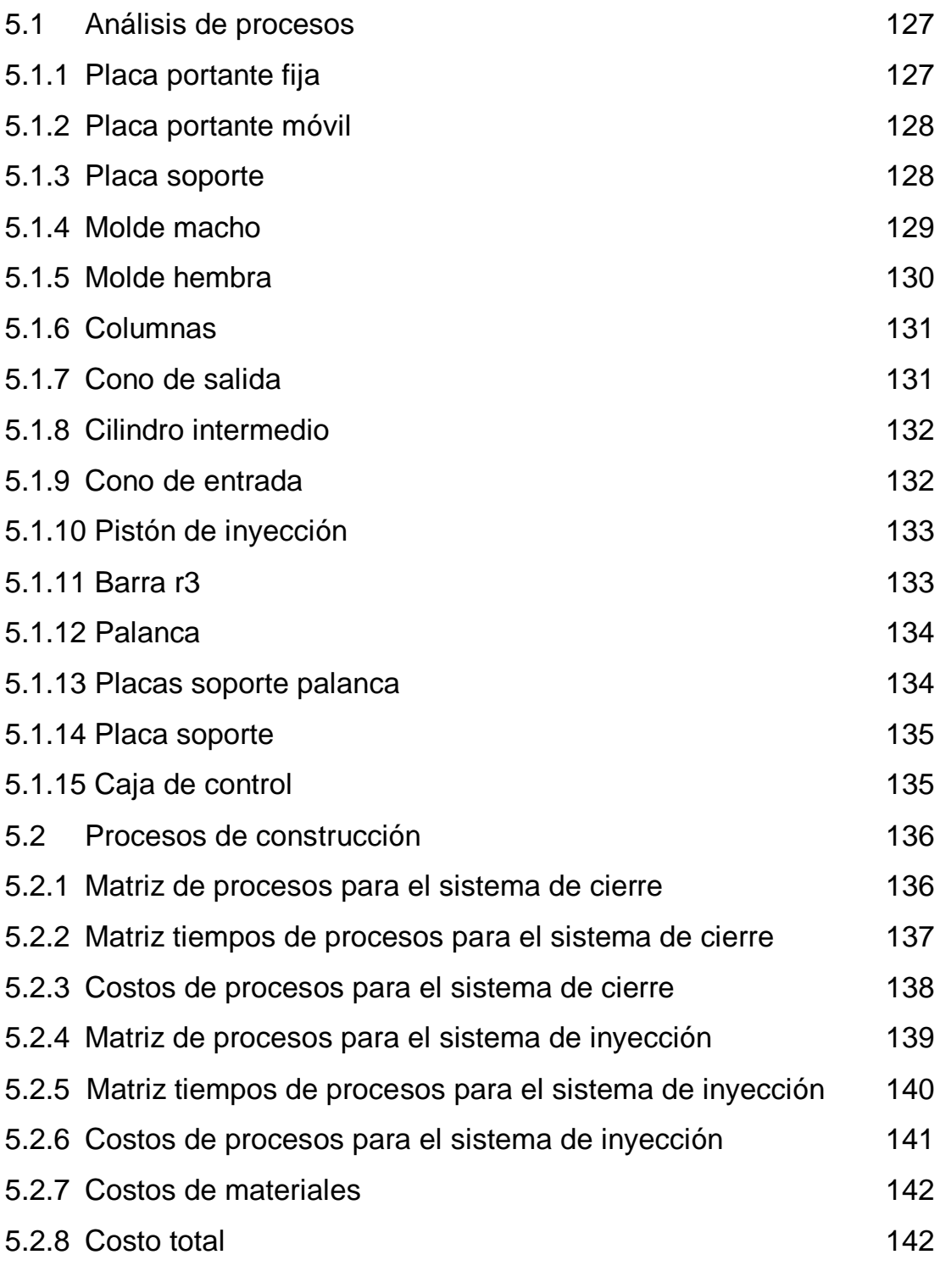

## **CAPÍTULO 6. PRUEBAS Y CALIBRACIÓN**

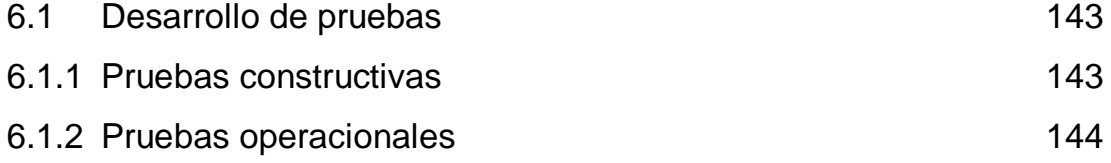

## **CAPÍTULO 7. EVALUACIÓN ECONÓMICA.**

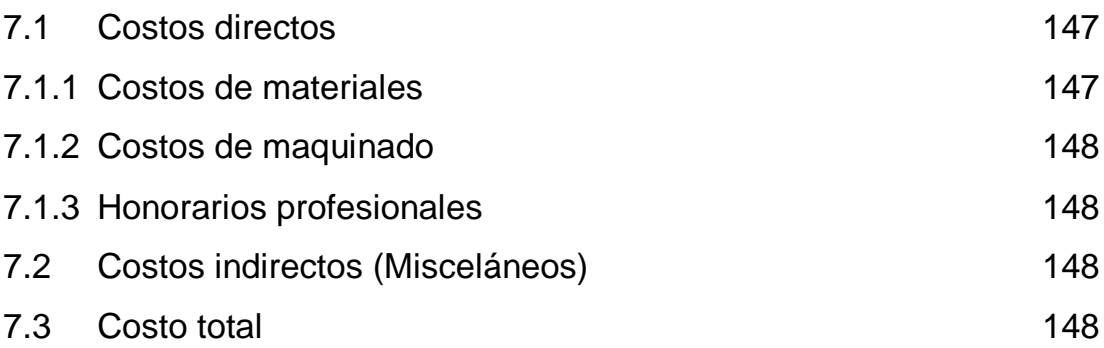

### **CAPÍTULO 8. CONCLUSIONES Y RECOMENDACIONES**

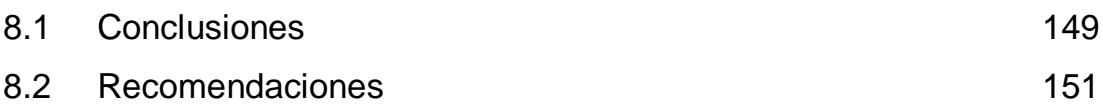

## **ÍNDICE DE TABLAS**

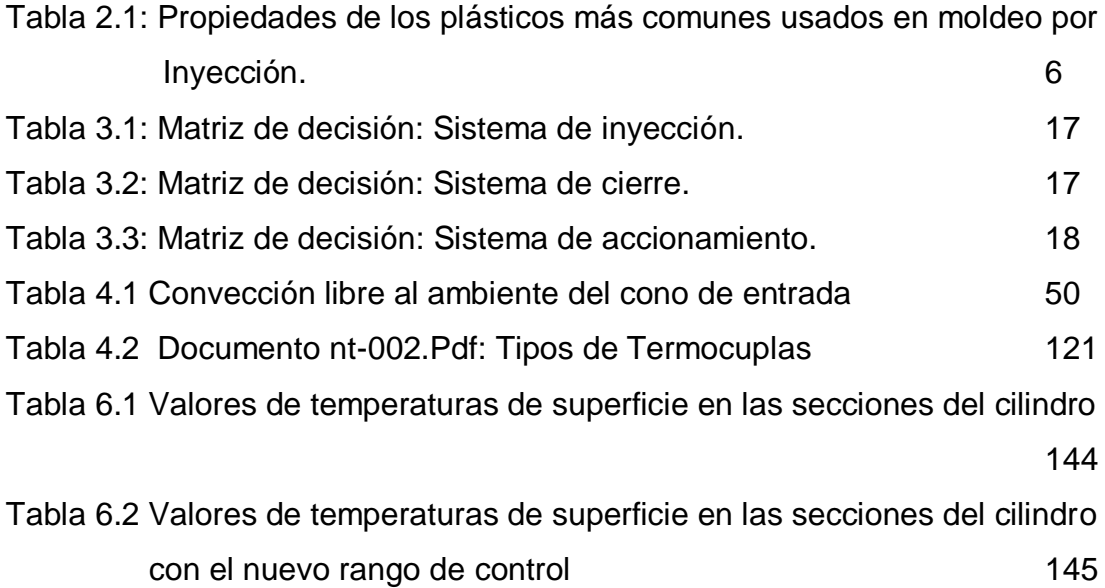

## **ÍNDICE DE FIGURAS**

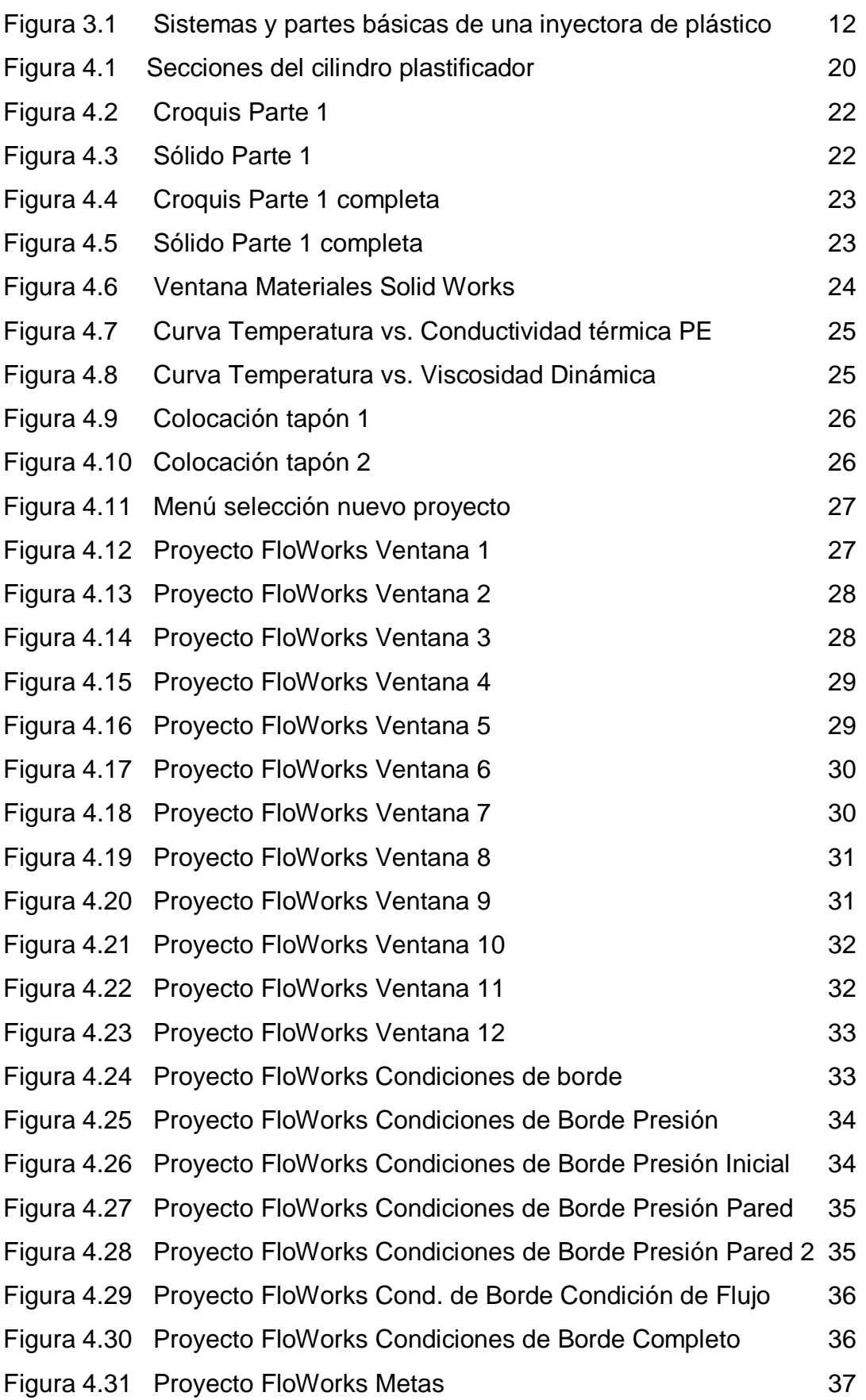

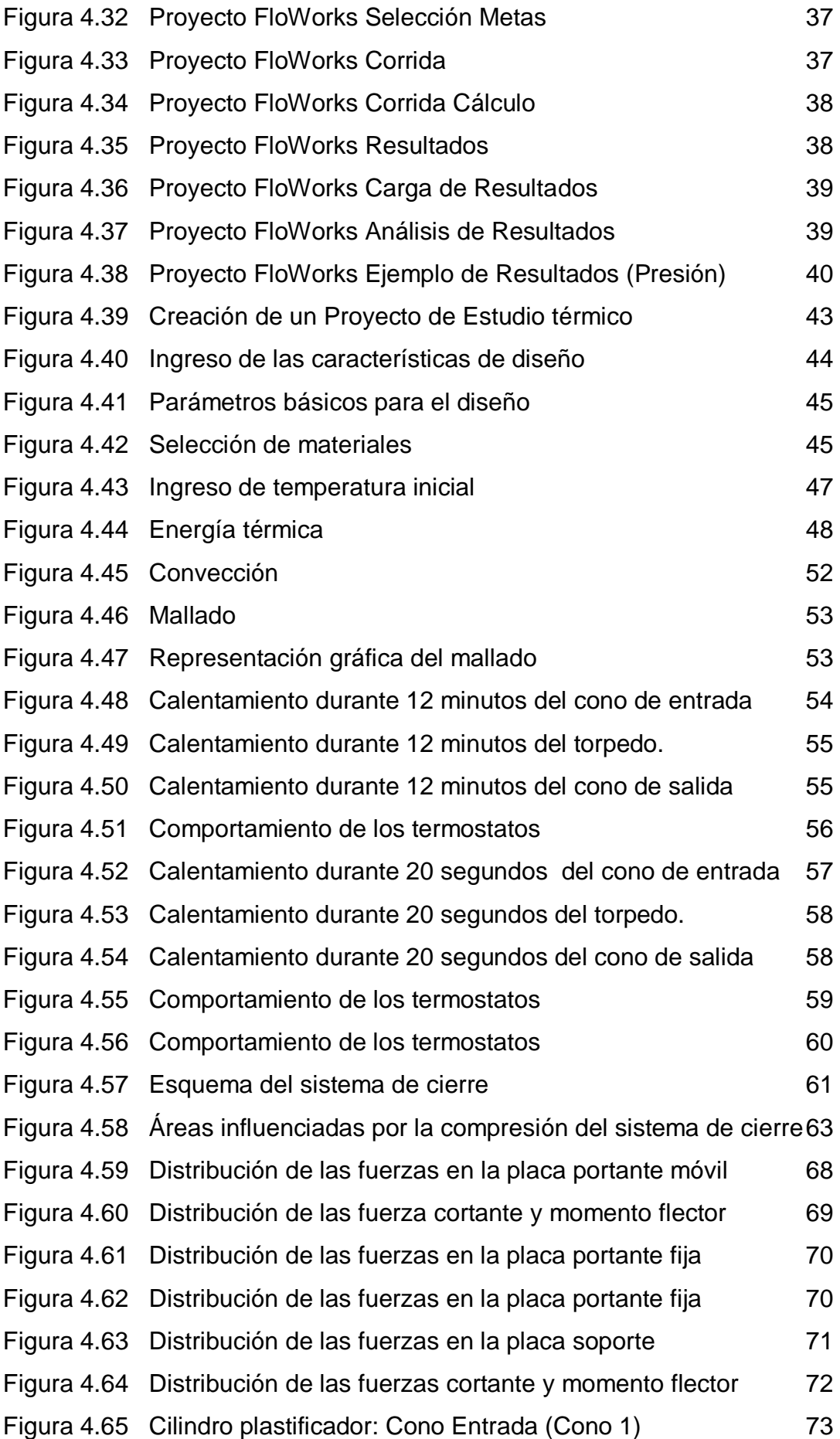

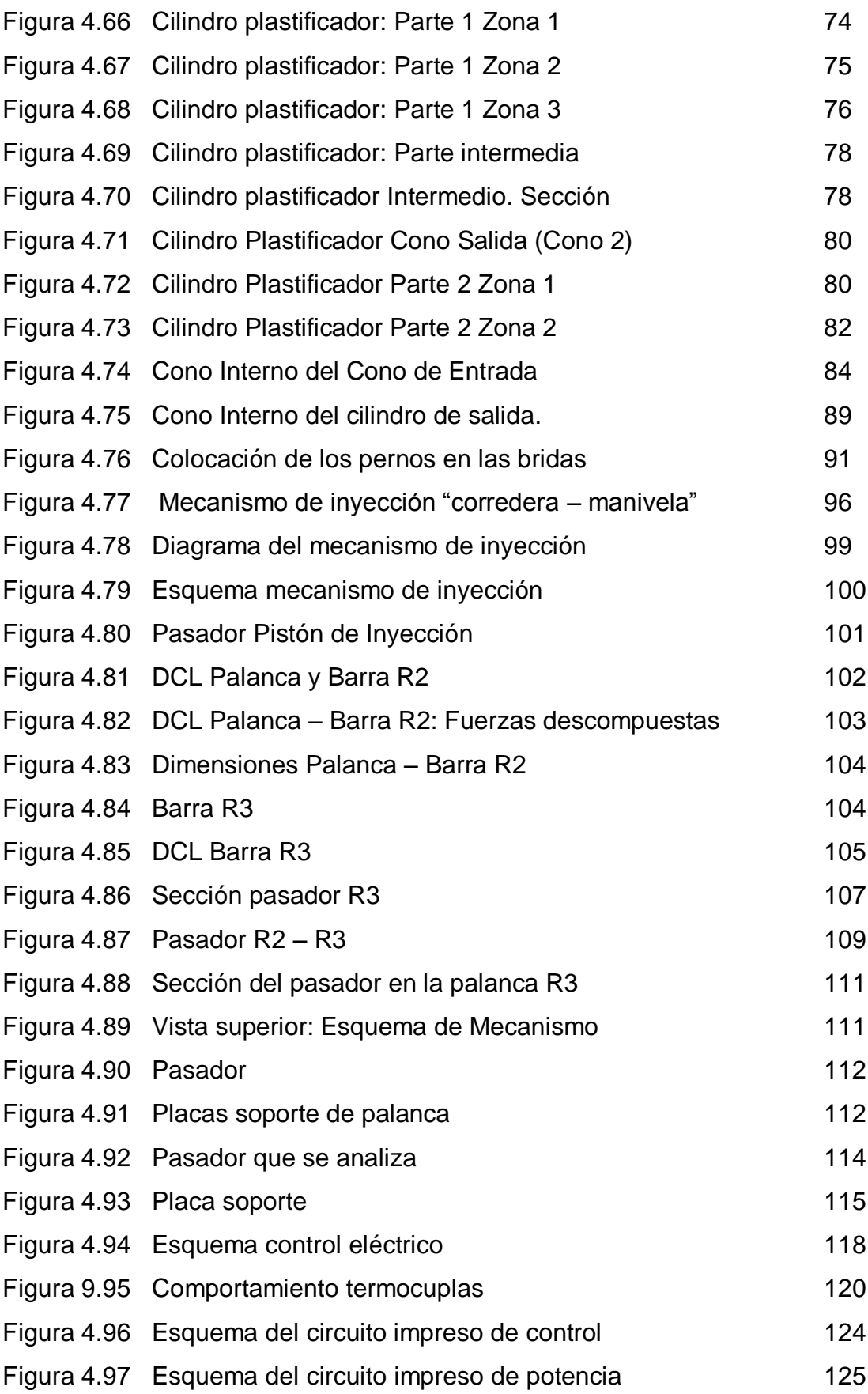

### **NOMENCLATURA**

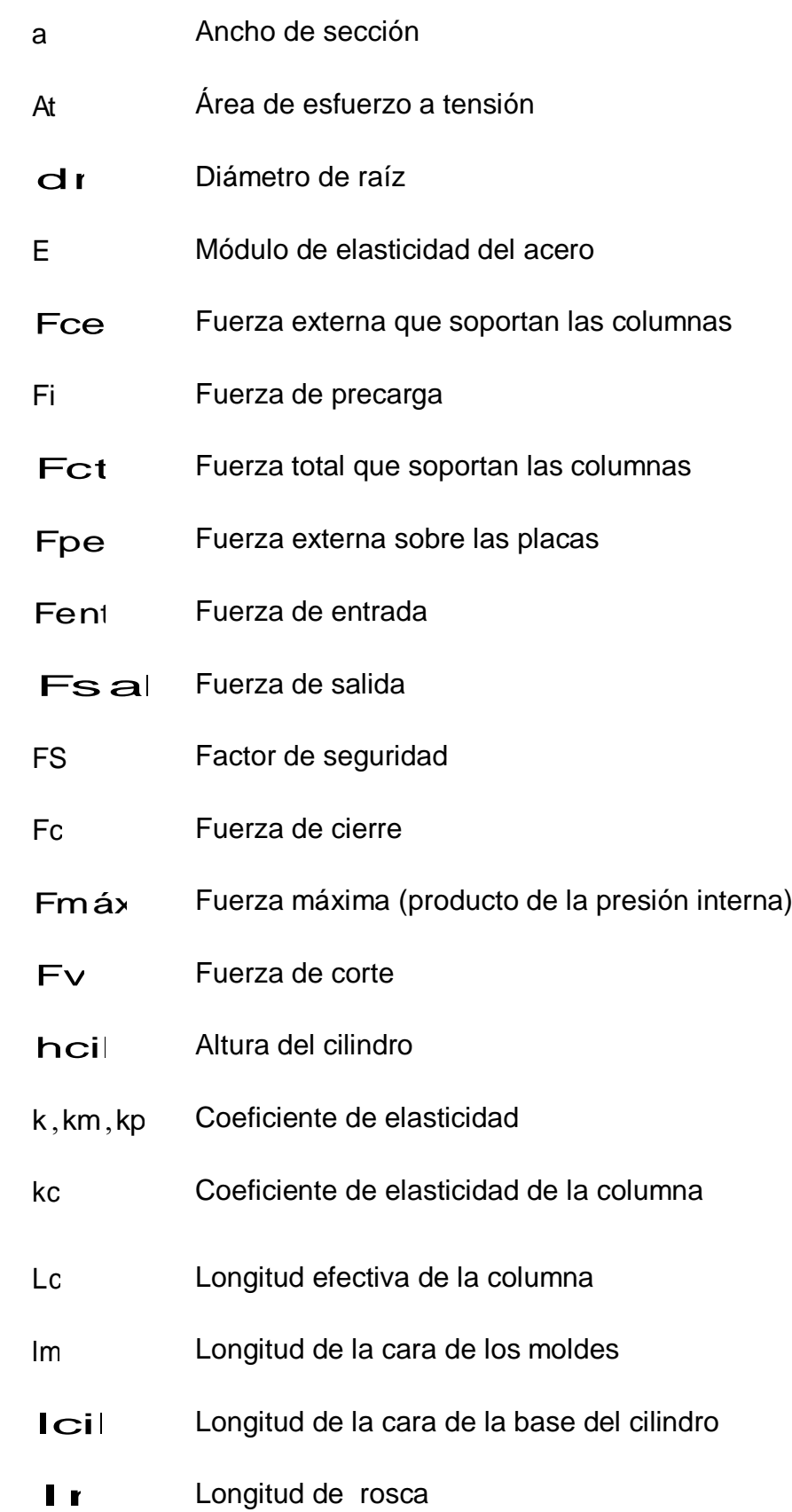

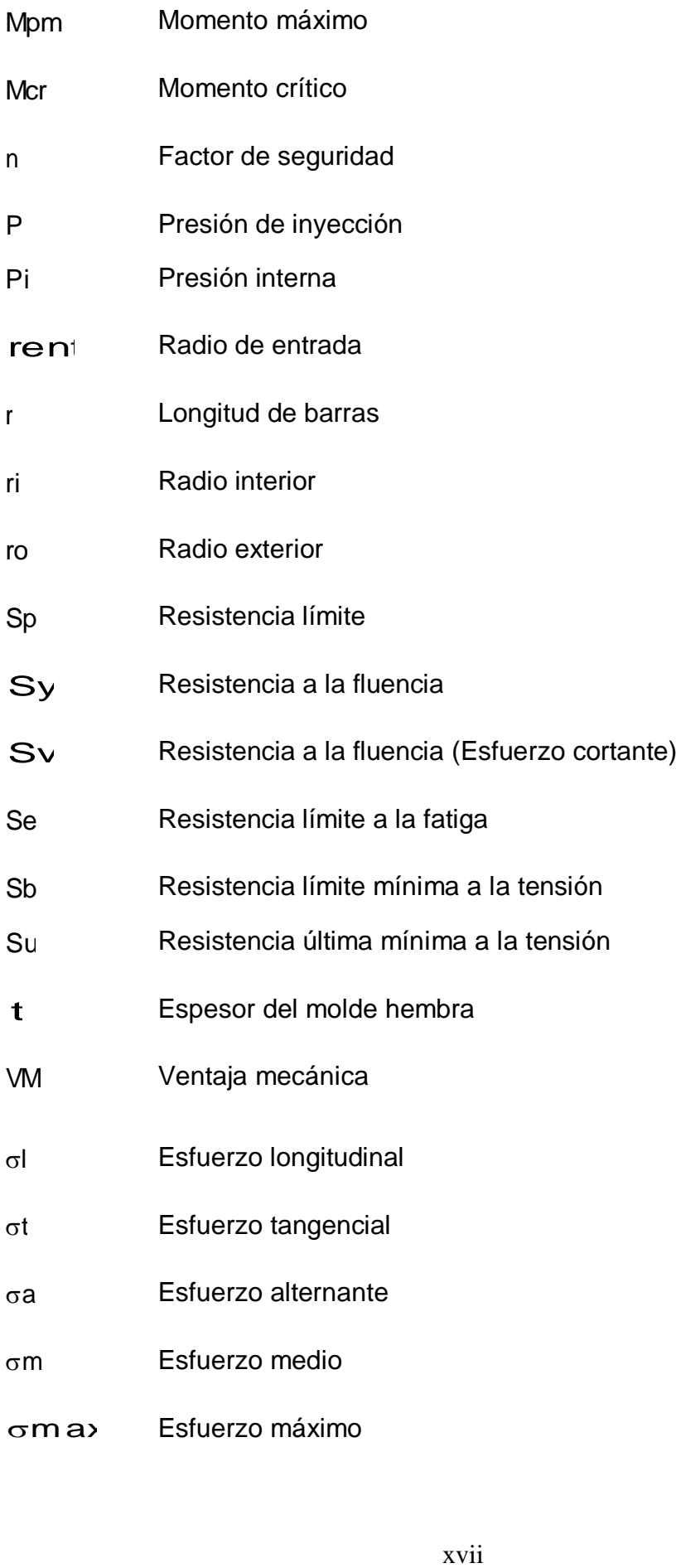

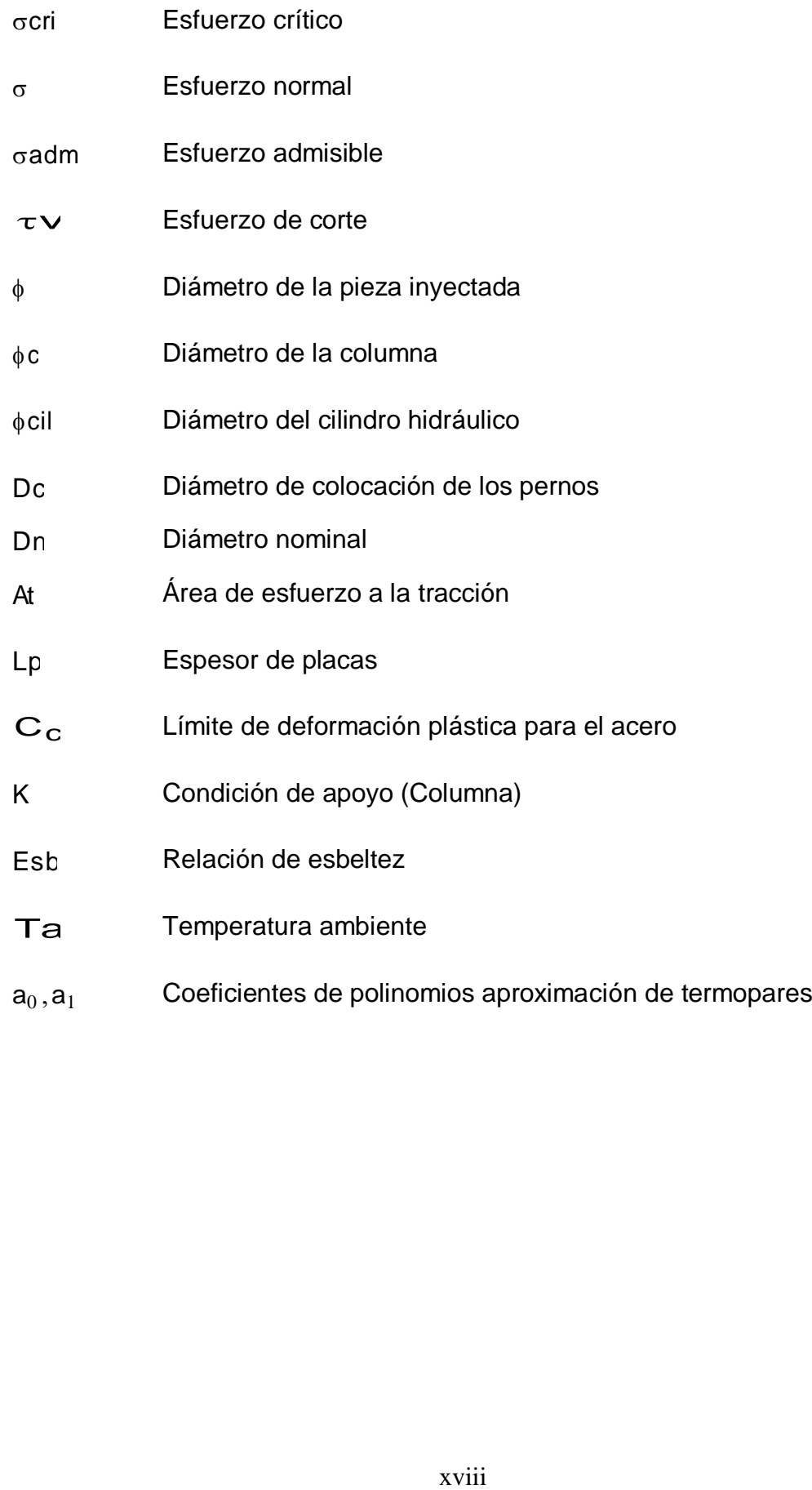

### **ANEXOS Y PLANOS**

#### **ANEXOS.**

Anexo 1. Normas construcción molde.

Anexo 2. Reporte del programa Flo Works de pérdidas de presión.

Anexo 3: Programa de control de temperatura.

Anexo 4: Microcontrolador.

Anexo 5: Elementos principales del circuito de control.

Anexo 6: Elementos principales del circuito de potencia.

#### **A. Planos de la máquina**

A.1. Planos constructivos

A.2. Planos de conjunto

A.3. Planos de circuitos eléctricos y control

#### **B. Manual de usuario**

B.1 Proceso de inyección.

B.2 Datos adicionales.

#### **RESUMEN**

El proyecto de tesis planteado: "Diseño y construcción de un prototipo de inyectora manual de plástico de 10 gramos de capacidad para el laboratorio de Metalurgia de la Facultad de Ingeniería mecánica de la ESPE", equipa al Laboratorio de Metalurgia con una máquina de inyección de plástico, con el fin de que los estudiantes realicen prácticas de inyección, y de esta manera comprender mejor este proceso y los elementos que intervienen en el mismo, como son: el sistema de cierre, el molde de inyección, el sistema de enfriamiento, sistema de fundición de plástico y el mecanismo de inyección.

La selección de la mejor alternativa de diseño y construcción para cada sistema se efectuó mediante el uso de matrices de decisión, tomando en cuenta parámetros de costos, facilidad de fabricación y fiabilidad.

Para tal efecto se realizó el diseño, comenzando con el mecanismo de inyección el mismo que es de tipo manual y se aprovecha la ventaja mecánica para llegar a obtener una presión de inyección de 60 bares, tomando en cuenta que la presión mínima para inyectar un termoplástico es 50 bares. Luego se diseñó el sistema de fundición, el mismo que debe cumplir con varias características, como son pérdidas mínimas de presión y temperatura óptima de trabajo.

La temperatura del sistema de fundición de plástico debe ser controlado para evitar que exceda el rango de trabajo y el material se degrade; para lo mismo el control es automático y se logra conservar el material plástico en el rango de 150 a 170 ºC, temperatura de trabajo ideal para el polietileno y poliestireno para los que fue diseñado el prototipo.

El sistema de cierre es hidráulico, y permite que el molde permanezca cerrado para soportar la presión de inyección.

Todos los elementos fueron maquinados en los laboratorios de la Facultad de Ingeniería Mecánica para reducir costos de fabricación.

Para el análisis térmico y de pérdidas de presión en el cilindro plastificador se utilizó el paquete computacional Solid Works, con los complementos Cosmos y Flow Works, simulando las condiciones de trabajo con las propiedades características del material inyectado.

xx

En el proceso de pruebas y calibración se obtuvo el rango apropiado de temperatura de trabajo, así como también se cumplió con la necesidad de implementar un sistema de refrigeración para el molde hembra y así conseguir la solidificación final adecuada de la pieza inyectada.

Los resultados satisfacen los objetivos de diseño planteados párale proceso de inyección así como con los parámetros de funcionalidad, fiabilidad y bajo costo de construcción.

## **CAPÍTULO 1**

#### **INTRODUCCIÓN**

#### **DEFINICIÓN DEL PROBLEMA**

Debido a que el laboratorio de Metalurgia requiere la demostración práctica del proceso de inyección de plásticos, se ha decidido desarrollar este proyecto. El mismo que mostrará los principales elementos de un sistema de inyección básico, como lo son: el sistema de cierre, el molde de inyección, el sistema de enfriamiento y el mecanismo de inyección.

Para el diseño y selección de materiales se tomarán en cuenta parámetros como: confiabilidad en la operación, seguridad en la operación, que no afecte al operador ni al entorno, que no perjudique al medio ambiente siendo silenciosa y no contaminante, estética de buen diseño y acabado, y de bajo costo.

#### **JUSTIFICACIÓN**

El presente proyecto está orientado principalmente hacia la educación de los estudiantes de la Escuela Politécnica del Ejercito, debido a que en la actualidad el Laboratorio de Metalurgia de la ESPE no cuenta con un equipo para demostrar de manera práctica el proceso de inyección de plásticos de forma didáctica y se deben realizar visitas técnicas a empresas de la rama en donde se observan maquinarias de tipo industrial cuyos componentes son de difícil comprensión. .

Adquirir la maquinaria necesaria para realizar la inyección de plásticos resulta altamente costoso si se lo desea usar únicamente para demostraciones prácticas en laboratorio; solamente se justifica en la industria en donde la producción de grandes cantidades de piezas hace rentable su compra.

Debido a estos antecedentes, el presente proyecto propone, el "diseño y construcción de un prototipo de inyectora manual de plástico de 10 gramos de capacidad para el Laboratorio de Metalurgia de la Facultad de Ingeniería Mecánica de la ESPE", a través del cual el laboratorio mencionado estaría en capacidad de demostrar el procedimiento para la inyección de plásticos y los componentes que conforman la inyectora de manera práctica y clara. Lográndose así que todos los interesados tengan acceso al prototipo.

El proyecto busca vincularse además con el pequeño sector de elaboración de productos plásticos, permitiéndoles tener acceso a una maquinaria funcional de bajo costo.

### **OBJETIVOS**

#### **OBJETIVO GENERAL**

"Diseñar y construir un prototipo de inyectora manual de plástico de 10 gramos de capacidad, para el Laboratorio de Metalurgia de la Facultad de Ingeniería Mecánica de la ESPE"

### **OBJETIVOS ESPECÍFICOS**

- Investigar y desarrollar tecnología propia en el desarrollo del proceso de inyección y la construcción del prototipo.
- Dotar al estudiante de un medio práctico de aprendizaje para consolidar los conocimientos obtenidos en la teoría.
- Aplicar eficientemente los procesos de manufactura para optimizar la utilización de recursos constructivos, tecnológicos y de costos.
- $\triangleright$  Presentar una inyectora de accionamiento confiable, operación segura, funcional, y de bajo costo para producciones a pequeñas escala.

### **ALCANCE Y LÍMITES DEL PROYECTO.**

El Laboratorio de Metalurgia de la Facultad de Ingeniería Mecánica de la ESPE ha visto la necesidad de contar con un equipo didáctico para la demostración práctica de la inyección de plásticos.

Debido a que la adquisición de un equipo industrial para la inyección de plásticos es costosa, el presente proyecto a través del diseño y construcción de un prototipo presenta una opción económica pero a la vez eficiente para solucionar dicha necesidad del laboratorio.

Para el diseño de la inyectora, primero se seleccionará la mejor alternativa para los diferentes componentes en función de los requerimientos del Laboratorio, facilidad de operación del sistema, costos y manufactura.

Una vez determinados los parámetros necesarios se diseñará los elementos mecánicos, partes móviles y fijas, elementos de medición y control.

Con los datos obtenidos del diseño se procederá a la construcción del equipo, cuyas partes podrán ser maquinadas tanto en los Laboratorios de la ESPE como en talleres particulares. Finalmente se realizarán las pruebas y ajustes respectivos.

## **CAPÍTULO 2**

### **CARACTERÍSTICAS DE LOS POLÍMEROS**

## **2.1 PROPIEDADES FÍSICAS Y QUÍMICAS DE LOS POLÍMEROS. (TERMOPLÁSTICOS)**

Los termoplásticos son polímeros de cadenas largas que cuando se calientan se reblandecen y pueden moldearse a presión. Representan el 78- 80% de consumo total de los plásticos.

Los polímeros más utilizados para la inyección son los termoplásticos porque sus propiedades químicas y mecánicas se prestan para este proceso.

Una propiedad muy interesante de este tipo de polímeros es que existe una temperatura más o menos definida a la que las cadenas adquieren suficiente energía como para desplazarse unas respecto a otras. A esta temperatura se la denomina temperatura de transición del estado vítreo (*glassy temperature*) **Tg**. A efectos termodinámicos tal transición puede representarse como un cambio de fase en la que la temperatura del polímero permanece constante ante un aporte de calor.

EL POLIPROPILENO, cuya formula química es C3H6, sea adecuado para una gran variabilidad de aplicaciones en diferentes sectores, y marca la parada ante los materiales del futuro, además de suponer una alternativa, mucho más económica. Debido a esto, el empleo de este material esta creciendo, gracias en gran parte, al desarrollo de nuevos y mejores productos.

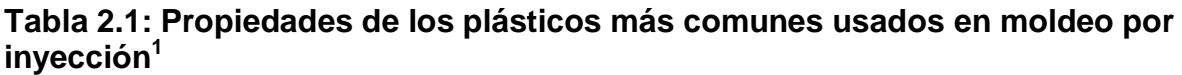

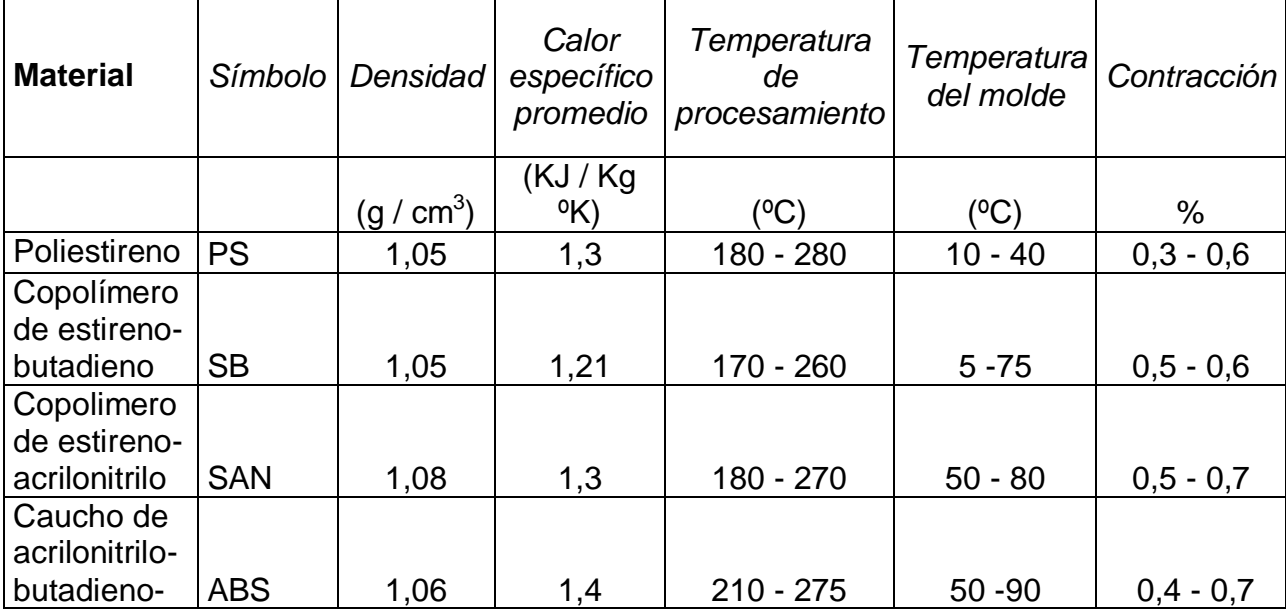

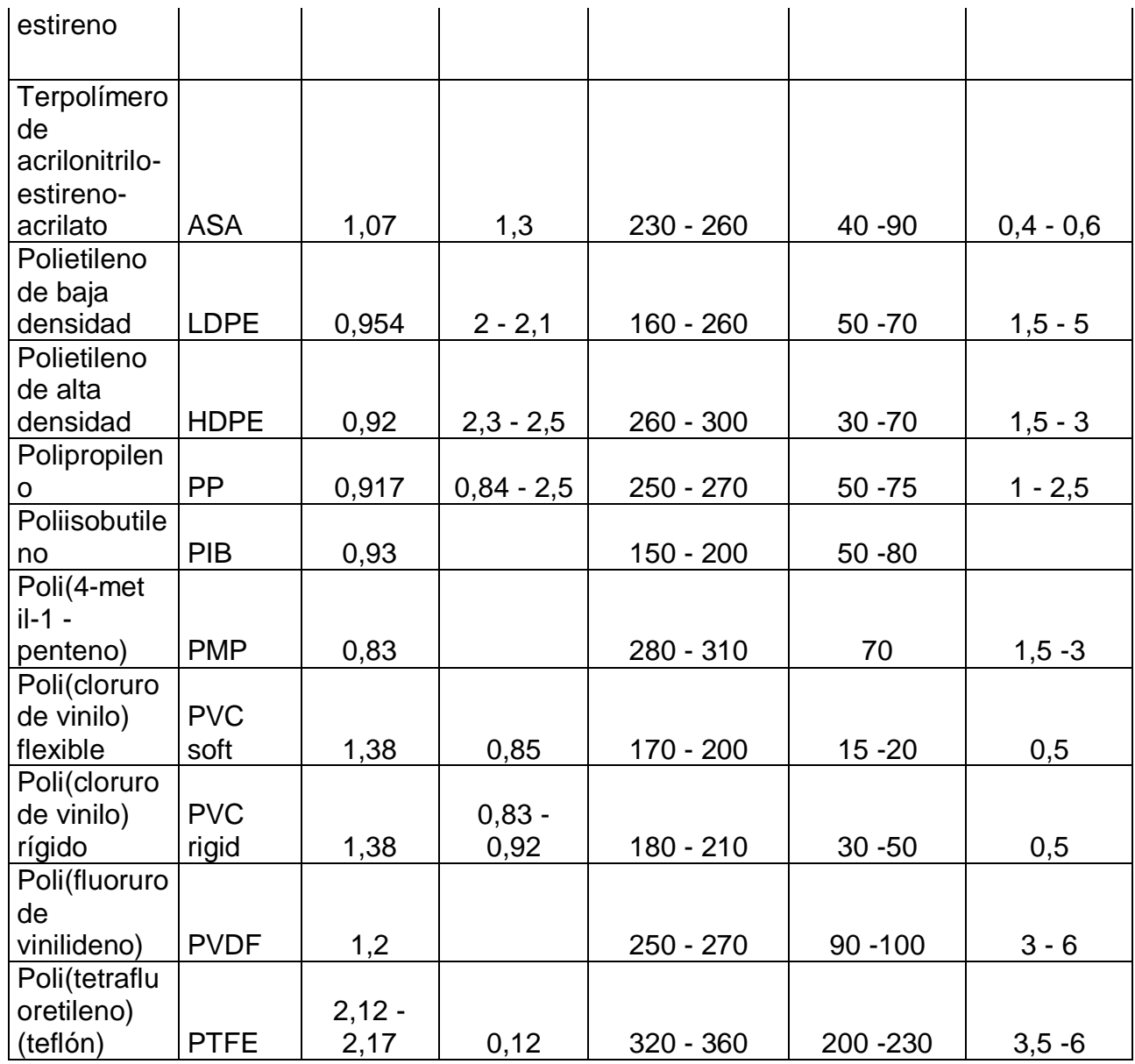

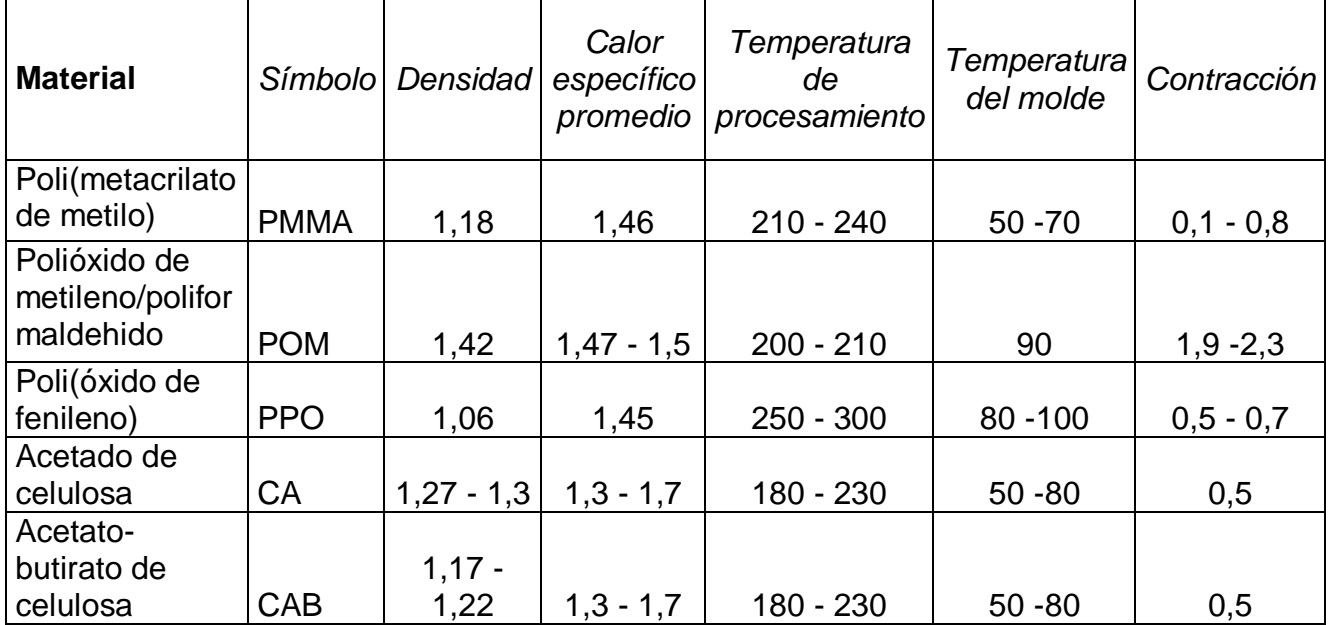

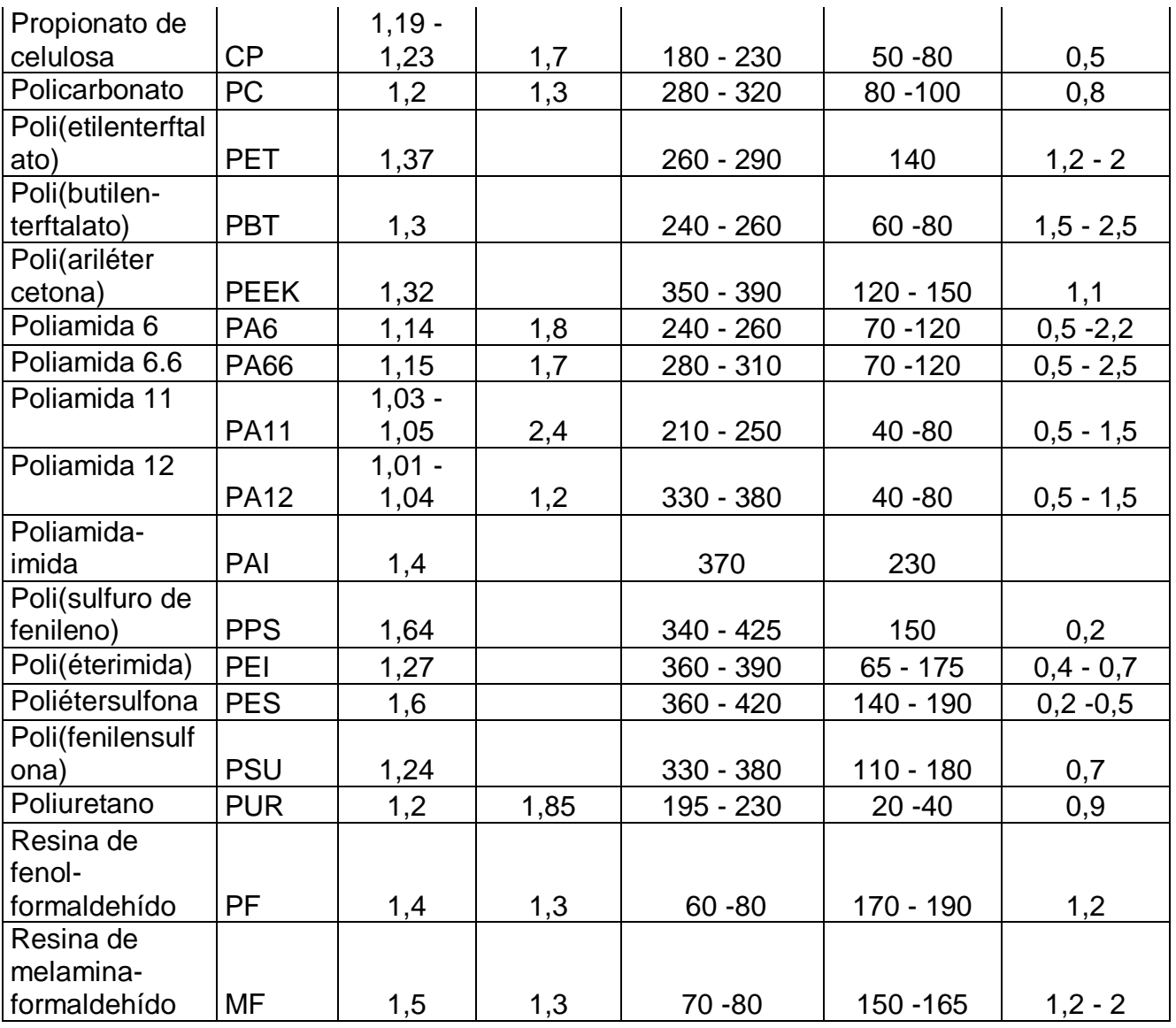

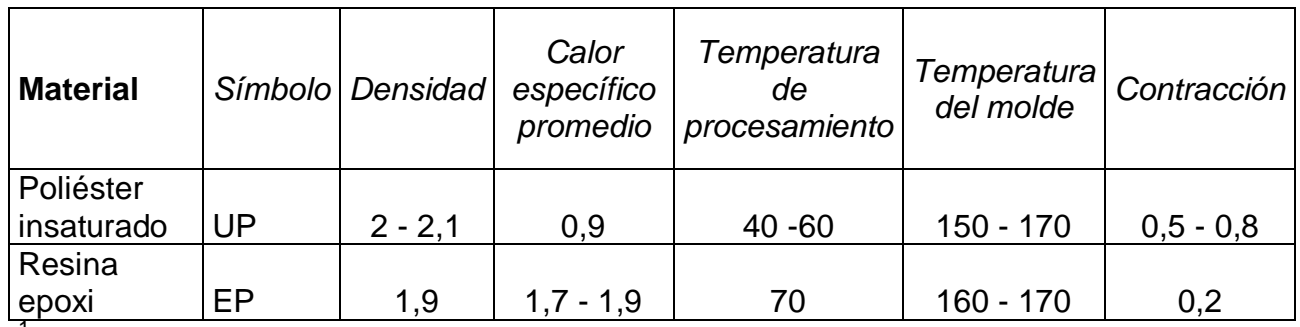

<sup>1</sup> F Johannaber, Injection Molding Machine, 3ra ed, Editorial Hanser, 1994, pág. 290

### **2.2 APLICACIÓN DE TERMOPLÁSTICOS EN PROCESOS DE INYECCIÓN**

**Polietileno:** 

Éste es el termoplástico más usado en nuestra sociedad. Los productos hechos de polietileno van desde materiales de construcción y aislantes eléctricos hasta material de empaque.

Se trata de un plástico barato que puede moldearse a casi cualquier forma, extruirse para hacer fibras o soplarse para formar películas delgadas.

Según la tecnología que se emplee se pueden obtener dos tipos de polietileno: el de baja densidad y el de alta densidad.

*Polietileno de baja densidad:* Dependiendo del catalizador, este polímero se fabrica de dos maneras: a alta presión o a baja presión.

En el primer caso se emplean los llamados iniciadores de radicales libres como catalizadores de polimerización del etileno. El producto obtenido es el polietileno de baja densidad ramificado, conocido como LDPE.

Cuando se polirneriza el etileno a baja presión se emplean catalizadores tipo Ziegler Natta y se usa el buteno-1 como comonómero. De esta forma es como se obtiene el propileno de baja densidad lineal (LLDPE), que posee características muy particulares, entre las que se cuenta la de poder hacer películas más delgadas y resistentes. Son muy útiles en la fabricación de pañales desechables, por ejemplo.

Ambos tipos de polímeros sirven para hacer películas, hojas, moldeo por inyección, papel, y recubrimientos de cables y alambres.

Las películas de polietileno se utilizan en la fabricación de las bolsas y toda clase de envolturas usadas en el comercio.

Empleando el moldeo por inyección se fabrican toda clase de juguetes y recipientes alimenticios.

*Polietileno de alta densidad (HDPE):* Cuando se polimeriza el etileno a baja presión y en presencia de catalizadores ZieglerNatta, se obtiene el polietileno de alta densidad (HDPE).

La principal diferencia entre el LDPE y el HDPE es que el primero es más flexible debido a que la cadena polimérica tiene numerosas ramificaciones con dos o cuatro átomos de carbono, mientras que en el HDPE las cadenas que lo constituyen casi no tienen cadenas laterales lo que les permite estar más empacadas y por lo tanto el polímero es más rígido.

El HDPE, debido a sus propiedades, se emplea para hacer recipientes moldeados por soplado. Casi el 85% de las botellas moldeadas por soplado se hacen de HDPE.

Las tuberías fabricadas con este material son flexibles, fuertes y resistentes a la corrosión, por lo que se utilizan ante todo para transportar productos corrosivos y abrasivos. También se usan en la perforación y transporte de petróleo crudo.

El polietileno en fibras muy finas interconectadas entre sí y formando una red continua sirve para hacer cubiertas de libros y carpetas, tapices para muros, etiquetas, batas de laboratorio, mandiles, y forros de sacos para dormir.

#### **Polipropileno:**

Las propiedades del polipropileno comercial varían de acuerdo porcentaje de polímero isotáctico cristalino y del grado de polimerización. El polipropileno cristalino tiene un punto de fusión de 170°C, por lo que se usa para elaborar bolsas que se pueden meter al horno, permitiendo cocinar los alimentos sin que pierdan sus jugos. Los artículos hechos con polipropileno tienen una buena resistencia térmica y eléctrica además de baja absorción de humedad.

Otras propiedades importantes del polipropileno son su dureza, alta resistencia a la abrasión y al impacto, excelente transparencia, y que no es tóxico.

El moldeo por inyección consume el 40% de la producción. Los artículos fabricados con esta técnica pueden ser partes de aparatos eléctricos, juguetes, maletas, tapas de botellas, jeringas.

Debido a su ligereza y dureza, el polipropileno se usa mucho en la industria automotriz. Se emplea en la fabricación de adornos interiores, revestimiento de los guardafangos, bastidores del aire acondicionado y de la calefacción, ductos y en las cajas de los acumuladores.

El 30-35% del polipropileno se usa en la industria textil. Estas fibras de bajo costo y excelentes propiedades compiten con el yute y el henequén, y sirven para tapicería, ropa interior y ropa deportiva, alfombras, y cables para uso marítimo.

En el mercado de las películas, este polímero compite con el celofán y se utiliza principalmente en envolturas de cigarros, galletas, etc.

Las mejoras en el campo del polipropileno incluyen el nuevo material hecho por copolimerización del etilenopropileno.

Se dice que este copolímero constituye el puente entre el verdadero plástico y el verdadero elastómero, o sea un elastómero termoplástico. Este producto fue desarrollado por la DuPont, posee propiedades semejantes al hule y puede procesarse como cualquier termoplástico. Algunos productos fabricados con este material sirven para hacer selladores, partes automotrices y suelas de zapatos.

#### **Cloruro de polivinilo (PVC):**

Este polímero se obtiene polimerizando el cloruro de vinilo. Existen dos tipos de cloruro de polivinilo, el flexible y el rígido. Ambos tienen alta resistencia a la abrasión y a los productos químicos.

Estos materiales pueden estirarse hasta 4.5 veces su longitud original.

El PVC rígido tiene densidades de 1.3 a 1.6. Los artículos hechos con este material no pueden estirarse más del 40% de su longitud original.

El cloruro de polivinilo se suele copolimerizar con otros monómeros para modificar y mejorar la calidad de la resina.

El copolímero de PVC con acetato de vinilo es más flexible, posee mayor resistencia a la tensión, tiene menor punto de fusión y es más estable al calor y a la luz que el cloruro de polivinilo.

El PVC flexible constituye el 50% de la producción, y se destina para hacer manteles, cortinas para baño, muebles, alambres y cables eléctricos, tapicería de automóviles, etc.

El PVC rígido se usa en la fabricación de tuberías para riego, juntas, techado, botellas, y también de partes de automóviles.

#### **Poliestireno y copolímeros de estireno:**

El poliestireno (PS) es el tercer termoplástico de mayor uso debido a sus propiedades y a la facilidad de su fabricación.

El PS posee baja densidad, estabilidad térmica y bajo costo. Sin embargo algunas de sus propiedades físicas pueden ser desfavorables, como el hecho de ser rígido y quebradizo. Estas desventajas pueden remediarse copolimerizando el estireno con otros monómeros y polímeros.

Así por ejemplo, cuando se copolimeriza el estireno con el acrilonitrilo (SAN), el polímero resultante tiene alta resistencia a la tensión.

El poliestireno es una resina clara y transparente con un amplio rango de puntos de fusión. Fluye fácilmente, lo que favorece su uso en el moldeo por inyección.

Posee buenas propiedades eléctricas que lo hacen apropiado para aplicaciones electrónicas.

Esta resina se comercializa en tres diferentes formas y calidades:

El primer tipo, denominado de uso común o cristal, encuentra sus principales aplicaciones en los mercados de inyección y moldeo.

El segundo tipo corresponde al poliestireno de impacto (alto, medio y bajo) que sustituye al de uso general cuando se desea mayor resistencia. Éste se utiliza también en los mercados de moldeo para la fabricación de aparatos del hogar, accesorios eléctricos, empaque, juguetes y muebles.

Finalmente, el tipo expandible se emplea en la fabricación de espuma de poliestireno que, a su vez, se utiliza en la producción de accesorios para la industria de empaques y aislamientos.

Los usos más comunes del poliestireno son los siguientes:

Poliestireno de medio impacto: Envases desechables (vasos, cubiertos, platos), empaques, juguetes.

Poliestireno de alto impacto: Productos domésticos (radios, televisores, tableros internos de refrigeradores, licuadoras, batidoras, lavadoras, etc.), tacones para zapatos, juguetes.

Poliestireno cristal: piezas moldeadas para cassettes, envases desechables, juguetes, artículos electrodomésticos, difusores de luz, plafones.

Poliestireno expandible: envases térmicos, empaque, construcción (aislamientos, tableros de cancelería, plafones, casetones, etc.).

#### **Estireno-acrilonitrilo (SAN):**

El copolímero estireno-acrilonitrilo tiene mejor resistencia química y térmica, así como mayor rigidez que el poliestireno. Sin embargo el SAN no es transparente como el PS, por lo que se usa en artículos que no requieren claridad óptica.

Algunas de sus aplicaciones las encontramos en la fabricación de artículos para el hogar como batidoras, licuadoras, aspiradoras, etc.

#### **Copolímero acrilonitrilo-butadieno-estireno (ABS):**

Estos polímeros son plásticos duros con alta resistencia mecánica, de los pocos termoplásticos que combinan la resistencia con la dureza.

Se pueden usan en aleaciones con otros plásticos. Así por ejemplo, el ABS con el PVC nos da un plástico de alta resistencia a la flama que le permite encontrar amplio uso en la construcción de televisores.

Otras aplicaciones importantes del ABS son la fabricación de tuberías, juntas, revestimientos para las puertas de los refrigeradores y partes moldeadas de automóviles.

## **CAPÍTULO 3**

### **CARACTERÍSTICAS DE LA INYECTORA**

## **3.1 DEFINICIÓN DE PARÁMETROS FUNCIONALES Y DIMENSIONALES.**

#### **3.1.1 DEFINICIÓN DE PARÁMETROS FUNCIONALES.**

Los principales sistemas de una máquina inyectora son el sistema de inyección, de cierre y de alimentación, y su selección y diseño dependen de la capacidad de inyección que se quiere obtener con la maquinaria.

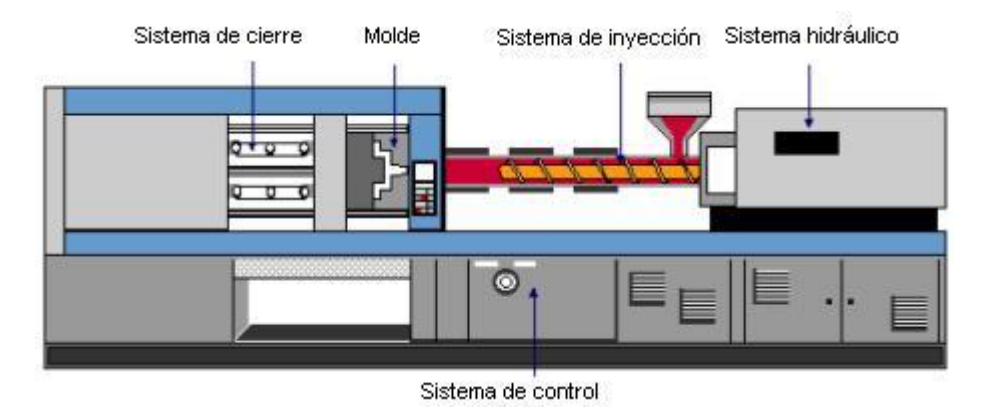

Figura.3.1*:* Sistemas y partes básicas de una inyectora de plástico

Los parámetros fundamentales que se debe tener en cuenta en el proceso de inyección son la temperatura y cantidad de material que emite el cilindro de inyección, presión y velocidad de inyección, duración del ciclo, temperatura del molde, rendimiento térmico del cilindro de inyección, índice de pérdidas de presión en el cilindro de inyección y la capacidad plastificadota de la máquina.

Para el cálculo de estos parámetros fundamentales basta conocer el volumen del artículo, la velocidad y presión específica de inyección y la fuerza de cierre del molde.

#### **3.1.2 DEFINICIÓN DE PARÁMETROS DIMENSIONALES.**

Debido a que se trata de un prototipo para laboratorio, la inyectora va a ser diseñada para una capacidad de 10 gramos, por lo que sus dimensiones van a ser las mínimas posibles para cumplir con los requerimientos de inyección.

Tomando en cuenta también su funcionalidad, accionar confiable, seguridad en operación y el uso de materiales disponibles y la tecnología para procesarlos.

### **3.2 SELECCIÓN DE ALTERNATIVAS.**

### **3.2.1 INVESTIGACIÓN DE VARIOS SISTEMAS DE INYECCIÓN DE PLÁSTICOS.**

Según la disposición de los ejes de separación del molde y el mecanismo de inyección, las máquinas se clasifican en horizontales, verticales y angulares; por el sistema de accionamiento pueden ser hidráulicas, neumáticas, hidromecánicas. Además se dividen en máquinas de émbolo y de husillo con o sin plastificación previa.

#### **Disposición de la inyección:**

La mayoría de las máquinas trabajan de manera horizontal, es decir, la inyección se realiza perpendicularmente a la línea de separación del molde. La inyección de manera vertical se realiza cundo se tiene moldes de gran peso con amplios canales de inyección, necesarios cuando se desee introducir elementos metálicos. Los sistemas angulares se usan cuando hay una plastificación previa del material, y se encuentra generalmente en máquinas que han sido modificadas para mejorar su rendimiento.

#### **Sistema de inyección:**

Dentro de los sistemas de la máquina, el de inyección es el más importante, que consta de elementos con funciones determinadas para dosificar el material, plastificarlo e inyectarlo, así como los accionamientos para el desplazamiento del émbolo o rotación y avance del husillo.

La plastificación e inyección del material pueden realizarse conjuntamente o por separado, y los mecanismos pueden ser de émbolo o de husillo.

Los mecanismos de émbolo poseen una elevada presión de inyección pero presentan problemas de deficiencia en la plastificación y se debe usar en el cilindro espaciadores o torpedos para suplir esta falencia. El sistema en la actualidad se emplea para maquinarias de pequeña capacidad.

El mecanismo de uno o varios husillos se emplean en la mayoría de máquinas modernas y encuentran gran aplicación debido a su elevada capacidad plastificadota y reducida presión de inyección, pero su construcción es más complicada, y para su funcionamiento se requieren elementos anexos para la rotación y el desplazamiento axial, lo que lo hace aún más costoso.

Ambos mecanismos pueden interactuar conjuntamente realizándose por lo general la plastificación en el husillo y la inyección a través del pistón, mejorando así el rendimiento de la máquina. Es usado también cuando se desea modernizar inyectoras. Tienen una gran capacidad pero son las más costosas, por su complicada tecnología.

#### **Sistema de cierre**

Este mecanismo debe abrir y cerrar el molde, mantenerlo bajo la presión determinada durante la inyección, maduración y refrigeración. Se clasifican en mecanismos de accionamiento hidráulico, hidromecánico y mecánico; todos ellos complementados con dispositivos que aseguren el cierre del molde bajo la presión determinada.

Al usar mecanismos hidráulicos o neumáticos la fuerza de cierre se debe mantener regulando la presión del líquido o aire según el caso, tomando en cuenta que la presión aumentará progresivamente durante la inyección.

El cierre con mecanismos mecánicos o hidromecánicos son cinemáticos y el cierre del molde es perfecto, y se mantiene en este estado gracias a las fuerzas internas que surgen como resultado de la deformación elástica de los eslabones.

El sistema de cierre hidromecánico es el más usado en las inyectoras industriales debido a que se tiene ventajas obtenidas sobre el esfuerzo de accionamiento que necesita, peso reducido y velocidad de cierre elevada.

El sistema de cierre neumático es usado cuando se requiere una menor capacidad de cierre.

#### **Sistema de accionamiento**

Existen varios tipos básicos de accionamientos: hidráulico, neumático, mecánico y electromecánico.

En el sistema hidráulico y neumático se usa aceite o aire respectivamente a presión; tienen un peso reducido, cierre suave, ocupa poco espacio y puede controlarse su velocidad para la inyección. El accionamiento hidráulico es el más empleado en la actualidad, mientras que el neumático se reserva para máquinas de capacidad reducida.

El accionamiento electromecánico se emplea en maquinaria de gran capacidad, son sistemas complejos debido a que la fuerza electromotriz debe ser transmitida a los elementos mecánicos de cierre y de inyección, por lo que su uso es reducido.

### **3.2.2 SELECCIÓN DEL MEJOR SISTEMA QUE SE ADAPTA A LAS NECESIDADES OPERACIONALES, DIMENSIONALES Y DE DESEMPEÑO.**

Una vez que se han analizado las características de los principales sistemas de una inyectora de plásticos se debe elegir la mejor alternativa aplicada a las necesidades del prototipo al que está orientado este proyecto, tomando en cuenta factores como: facilidad de construcción, costo y fiabilidad.
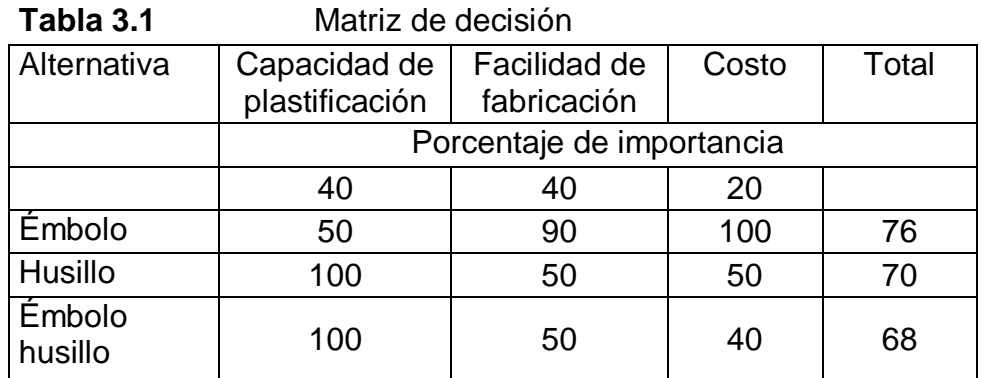

#### **Sistema de inyección:**

A pesar de que la capacidad plastificadota del husillo es superior a la del émbolo, su construcción es compleja y costosa puesto que requiere de elementos anexos para su funcionamiento. El sistema de émbolo para la inyección se aplicará en este diseño tomando en cuenta que el volumen de plastificación es pequeño.

#### **Sistema de cierre:**

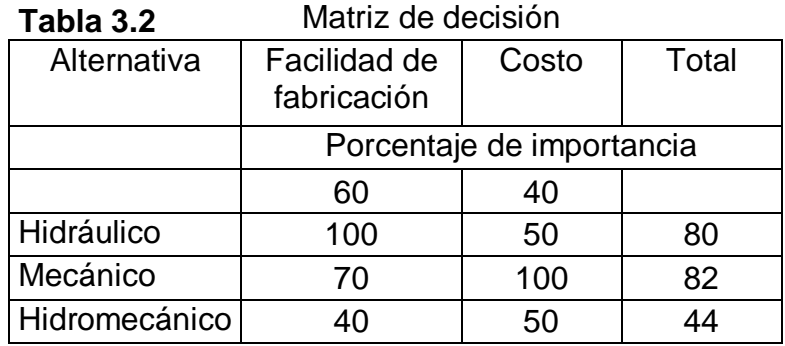

Los sistemas de cierre mecánico e hidráulico pueden ser aplicados en el proyecto, sin embargo el sistema hidráulico resulta más demostrativo puesto que se podría medir la presión de cierre. Debido a que el Laboratorio de Metalurgia no posee una bomba hidráulica y su adquisición es costosa, se empleará un gato hidráulico de accionamiento manual.

### **Sistema de accionamiento:**

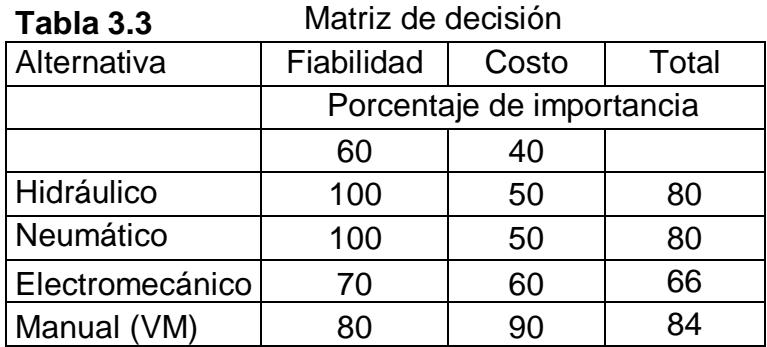

Los sistemas de accionamiento hidráulico se emplean en inyectoras de alta capacidad. El accionamiento neumático para inyección podría ser apropiado, pero el cilindro neumático es costoso. El apropiado es el sistema manual, aprovechando una cierta ventaja mecánica, además se inyectarán productos de poco volumen y formas no complejas.

# *CAPÍTULO 4*

## **DISEÑO DE INYECTORA**

# **4.1 ANÁLISIS DE PÉRDIDAS DE PRESIÓN EN EL CILINDRO INYECTOR**

Tanto para el análisis de pérdidas de presión en el cilindro inyector como para la variación de temperatura en el fluido, se utiliza el programa COSMOS FloWorks 2005 tomando en cuenta las siguientes consideraciones.

El cilindro inyector ha sido dimensionado de tal manera que admita un volumen de 11 cm<sup>3</sup> en cada una de sus tres secciones: cono de entrada, canales coaxiales cilíndricos y cono de salida. Este volumen de 11 cm $^3$  se debe a que la capacidad del molde es de 6.5 gr pero por posibles pérdidas se lo ha multiplicado por un factor práctico de 1.5.

Volumen del molde = 6.5054 cm $^3$  \* 1.5

Capacidad del molde =  $9.7581$  cm<sup>3</sup>

Capacidad del molde en gramos = Capacidad del molde \* Densidad

Capacidad del molde = 9.7581 cm<sup>3</sup> \* 0.92 (gr/cm<sup>3</sup>) = 8.977 gr

Capacidad de la máquina = 10 gr.

El objetivo de esto es que en cada sección del cilindro permanezca la cantidad necesaria de material por un tiempo determinado para ser inyectado posteriormente dentro del molde

Se utiliza un torpedo dentro del cilindro inyector para aumentar el área de transferencia de calor y mejorar la capacidad plastificadora del cilindro. El tiempo en que el fluido permanece en cada etapa es de 20 segundos y la inyección se llevará a cabo en 5 segundos, lo que da una capacidad de inyección de 1 pieza por minuto, debido a que no posee sistema de expulsión.

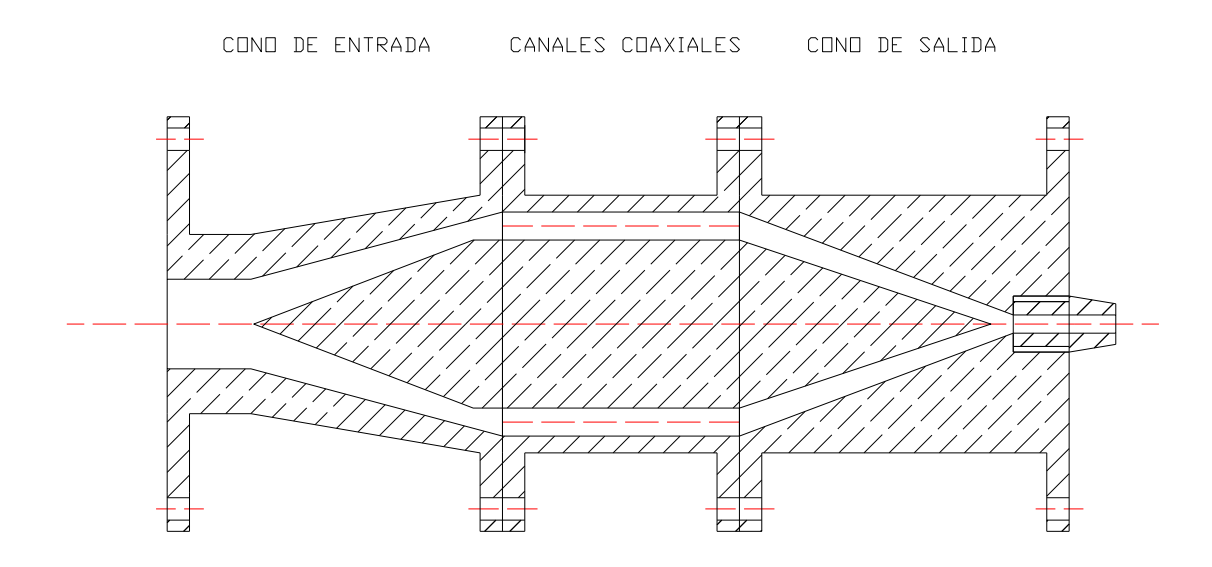

**Figura. 4.1 Secciones del cilindro plastificador**

Durante estos 20 segundos, el fluido esta sometido a presión de inyección por parte del mecanismo de inyección y hay una transferencia de calor con las paredes del cilindro que están a 180 ºC y entre las moléculas del fluido; este intercambio de calor debe llegar a fundir por completo al polímero hasta llegar a la boquilla.

Los valores arrojados por el programa son analizados para comprobar si las dimensiones del cilindro son las adecuadas para lograr fundir por completo el polietileno y vencer todas las pérdidas de presión, tanto en el cilindro inyector como en el molde.

Para el análisis en COSMOS FloWorks las secciones se han analizado independientemente, asumiendo como límites iniciales para el cono de entrada los siguientes:

- Temperatura inicial del polímero = Temperatura ambiente
- **Presión del cilindro 8 Bar**

Para las dos posteriores secciones se toma como parámetros iniciales los finales de la anterior para calcular pérdidas de presión y variación de temperatura.

Dentro de los parámetros que el programa requiere para realizar el análisis están: dimensiones del cilindro, temperatura de pared, densidad, viscosidad y calor específico del fluido. Para el cálculo de la viscosidad se ha tomado en cuenta que los polímeros son fluidos "No Newtonianos".

El coeficiente de viscosidad (*na*) es llamado viscosidad aparente. En los fluidos newtonianos un valor de *na* caracteriza el fluido, en cuanto que para los No Newtonianos el valor de *na* varía con la fuerza aplicada produciendo diferentes tipos de comportamiento en función del esfuerzo cortante  $\tau$ .

Cuando la fuerza aplicada aumenta la fluidez del sistema o cesa, baja su viscosidad independientemente del tiempo de aparición de la fuerza, tenemos un tipo de fluido que es llamado *Pseudoplástico* y, al cesar la causa deformante, el fluido vuelve a tener el valor de la viscosidad aparente inicial  $(n<sub>ao</sub>)$ . A este caso pertenecen tanto el polietileno como el poliestireno que serán utilizados en nuestro análisis

"Para líquidos No Newtonianos, la viscosidad obedece aproximadamente a la Ley de Potencia.

$$
\eta = K^*(\gamma)^{n-1} \tag{4-1}
$$

Siendo K el coeficiente de consistencia y n el índice de la ley de potencia"<sup>1</sup>

Los parámetros K y n que le programa COSMOS FloWorks requiere para analizar el sistema con un fluido No Newtoniano no han sido encontrados tabulados y basándonos en el criterio de que "materiales que tienen los valores de viscosidad mas constantes o sea menos dependientes de la variación de la temperatura del proceso son el polietileno (PE) y el poliestireno  $(PS)^{n^2}$ , se calcula la viscosidad aparente (na) en base a parámetros reológicos y se la considera como constante para realizar un análisis Newtoniano en COSMOS FloWorks.

COSMOS FloWorks, Tutorial On Line, Pag 177<sup>1</sup>

MOLDES Y MAQUINAS DE INYECCION PARA LA TRANSFORMACIÓN DE PLÁSTICOS, Gianni Bodini, Tomo I, Pag 51<sup>2</sup>

### **4.1.1 ANÁLISIS DE PÉRDIDAS DE PRESIÓN EN EL PROGRAMA COSMOS FLOWORKS:**

Cosmos FloWorks es un complemento de Solid Works que nos va a ayudar con el cálculo de la pérdida de presiones en el cilindro inyector.

A continuación se presenta un e*jemplo del cálculo de pérdidas de presión en la primera parte del cilindro inyector.* Debido a que el Paquete computacional FloWorks es un complemente de Solid Works, primero hay que saber manejar Solid Works, para poder hacer todos los sólidos que se necesite para hacer el análisis.

**1.-** Creación del sólido de interés para el análisis.

En este caso se hace primero un croquis de la primera parte del cilindro plastificador que se llamará Parte 1.

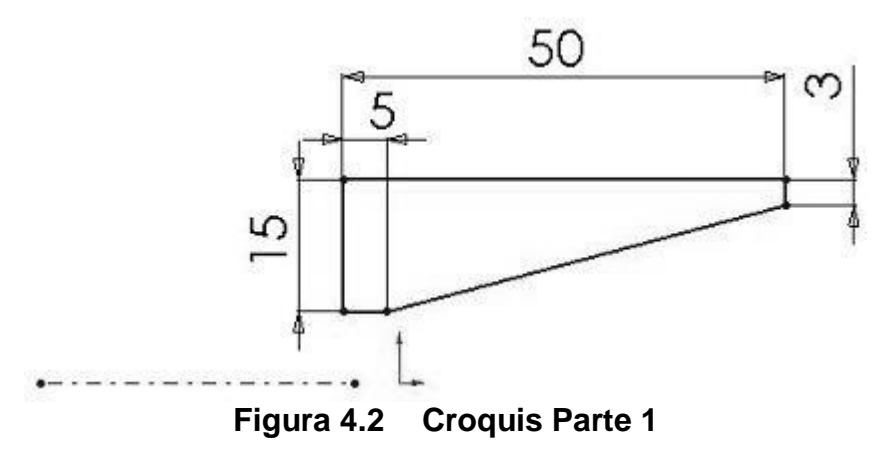

A este croquis se lo convierte en sólido de revolución y queda así:

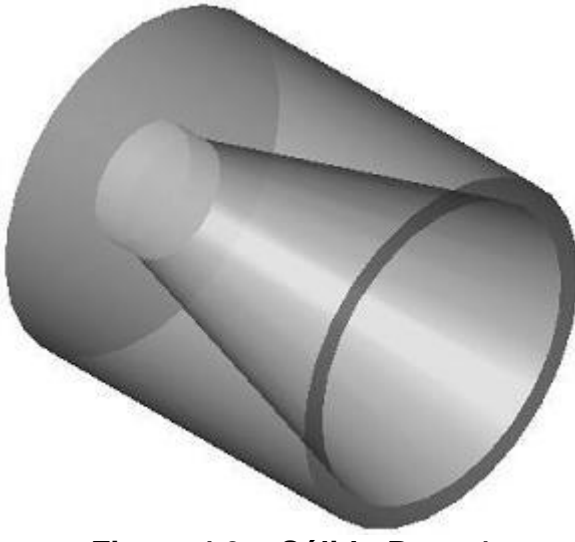

**Figura 4.3 Sólido Parte 1**

Sin embargo, para el análisis de la Parte 1 se necesita la parte 2 que embona en la parte 1, de esta manera se dibuja la Parte 1 con todos los elementos que se va a necesitar para el análisis.

Se edita el croquis y se coloca el cono 1:

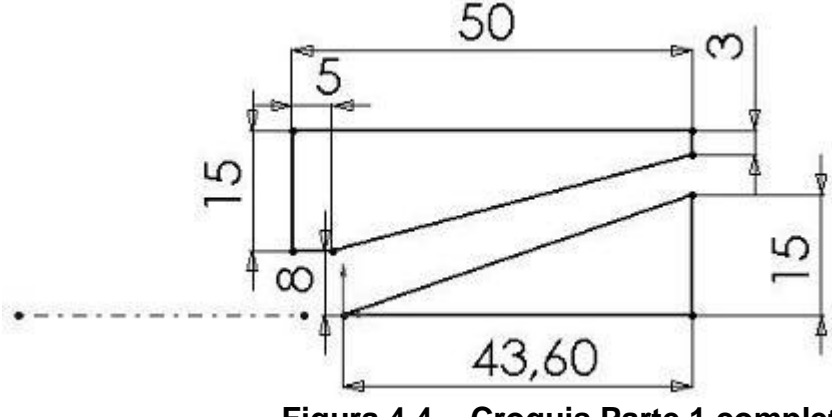

**Figura 4.4 Croquis Parte 1 completa**

Y el sólido queda así:

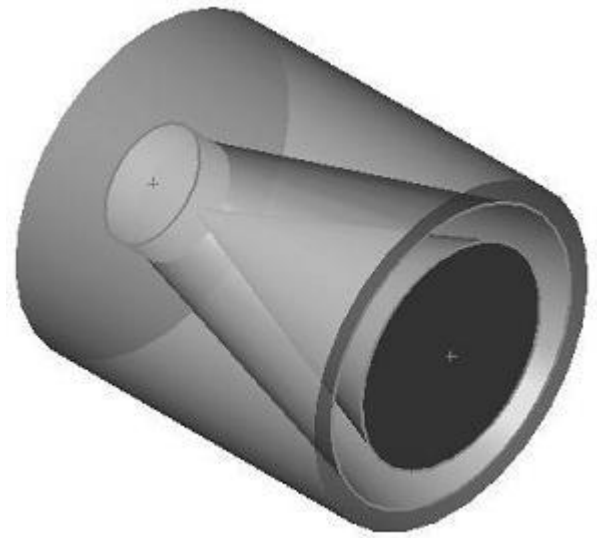

**Figura 4.5 Sólido Parte 1 completa**

En FloWorks se deben trabajar con envases cerrados, esto quiere decir que se deben poner tapones al ingreso y salida del material en el sólido que se está analizando, adicionalmente, poner las condiciones iniciales de presión y velocidad de flujo.

**2.-** Definición de un nuevo líquido de trabajo.

Si el líquido con el que se quiere trabajar no está definido en la base de datos del programa, se puede definir uno con las propiedades que se necesite. En este caso es un líquido no newtoniano, llamado polietileno de baja densidad.

Sin embargo, para facilitar el cálculo, se decidió definir un líquido newtoniano con el fin de que el análisis no se complique de sobremanera, y, los resultados van a ser muy aproximado a los deseados.

Para generar una base de datos de un nuevo material, ir al menú FloWorks>Tools>Engineering Database. Allí se despliega Material, Liquids, User Defined; para definir un material de usuario hacer clik en nuevo.

| File Edit View Units Help                              |                                                  |                              |  |
|--------------------------------------------------------|--------------------------------------------------|------------------------------|--|
|                                                        | BLAGGORIX BRD.                                   |                              |  |
| Database tree:                                         | Ru List [T Item Properties   2 Tables and Curves |                              |  |
| Custom - Visualization Parame                          |                                                  |                              |  |
| Fan Curves                                             | Name                                             | Polietileno de baja densidad |  |
| e.<br>Material<br><b>3</b> Gases                       | Comment                                          |                              |  |
| <b>6</b> Liquids                                       | Density type                                     | Density constant or $f(T)$   |  |
| Ė<br>Non-Newtonian/Compress                            | Density                                          | 930 kg/m <sup>2</sup> 3      |  |
| <b>R</b> FWDefined                                     | Specific heat                                    | 1900 J/(kg*K)                |  |
| <b>C</b> . User Defined                                | Thermal conductivity                             | 0.45 W/(m/K)                 |  |
| <b>王</b> Solds                                         | Liquid model                                     | Power-law model              |  |
| Porous Media                                           | Consistency coefficient                          | 5.18e-010 Pa's               |  |
| Radiative Surface                                      | Set up maximum viscosity                         |                              |  |
| <b>2 Units</b>                                         | Set up minimum viscosity                         |                              |  |
|                                                        | Power-law index                                  | 212                          |  |
|                                                        |                                                  |                              |  |
| NonNewtonian User Defined\Polietileno de baja densidad | Item: 2 from 2                                   |                              |  |

**Figura 4.6 Ventana Materiales Solid Works**

Los valores de viscosidad dinámica y conductividad térmica fueron puestos en una tabla en función de la temperatura.

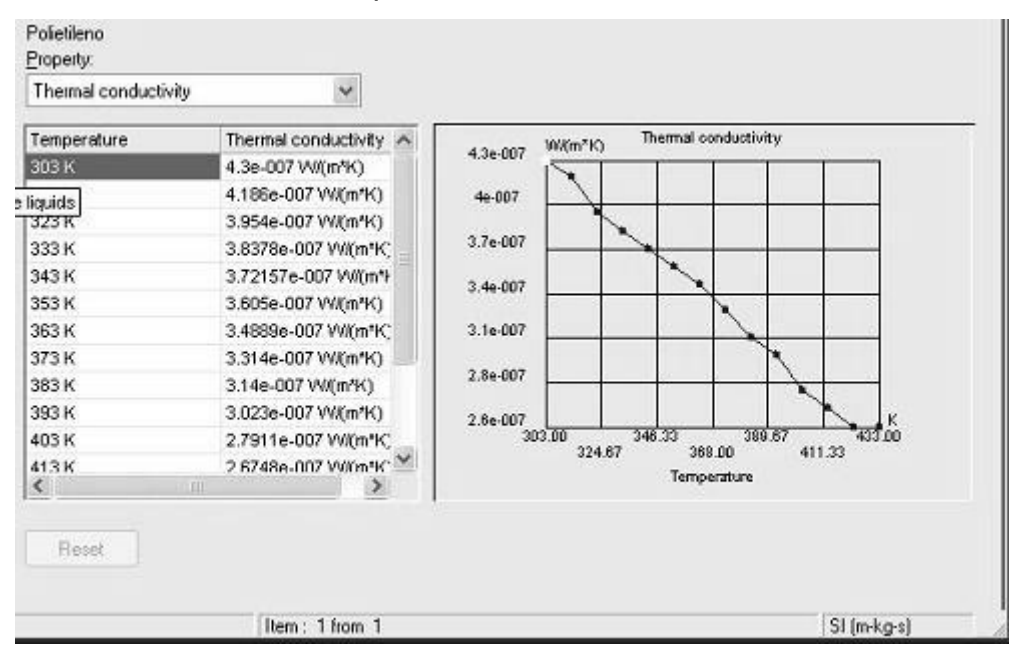

**Figura 4.7 Curva Temperatura vs. Conductividad térmica PE**

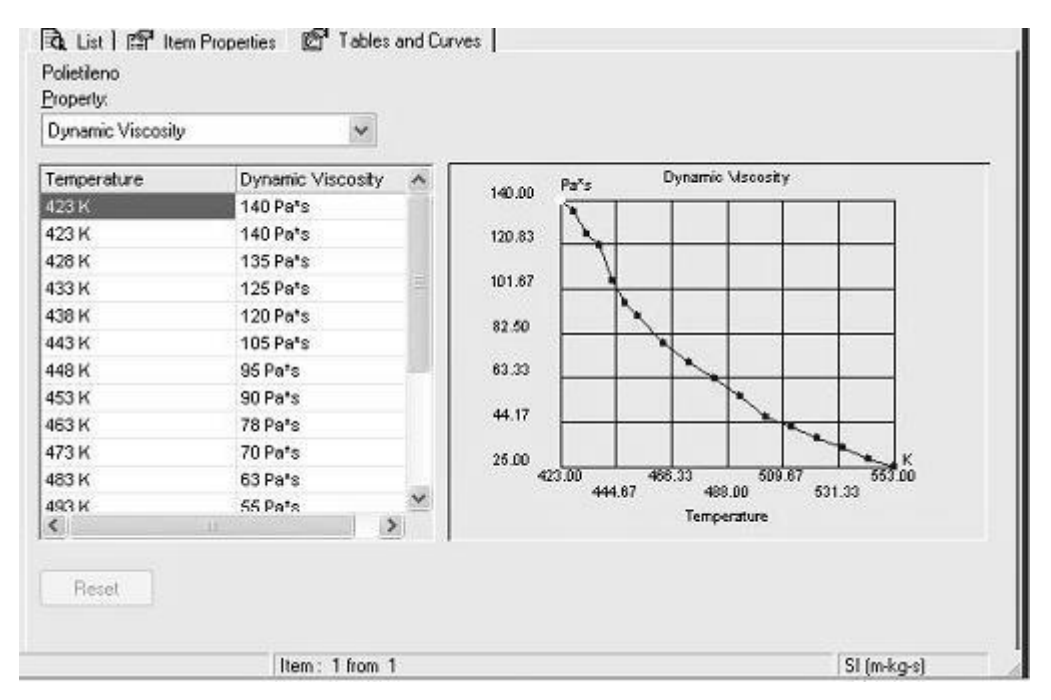

**Figura 4.8 Curva Temperatura vs. Viscosidad Dinámica**

En general todos los valores de preferencia deben ser puestos en tablas para que el paquete al momento de calcular tenga una función de referencia, y no un valor constante que hace que tenga que hacer más iteraciones hasta que el valor ajuste.

**3.-** Definición de la cavidad cerrada de análisis.

Colocar los dos tapones, uno a la entrada y uno a la salida:

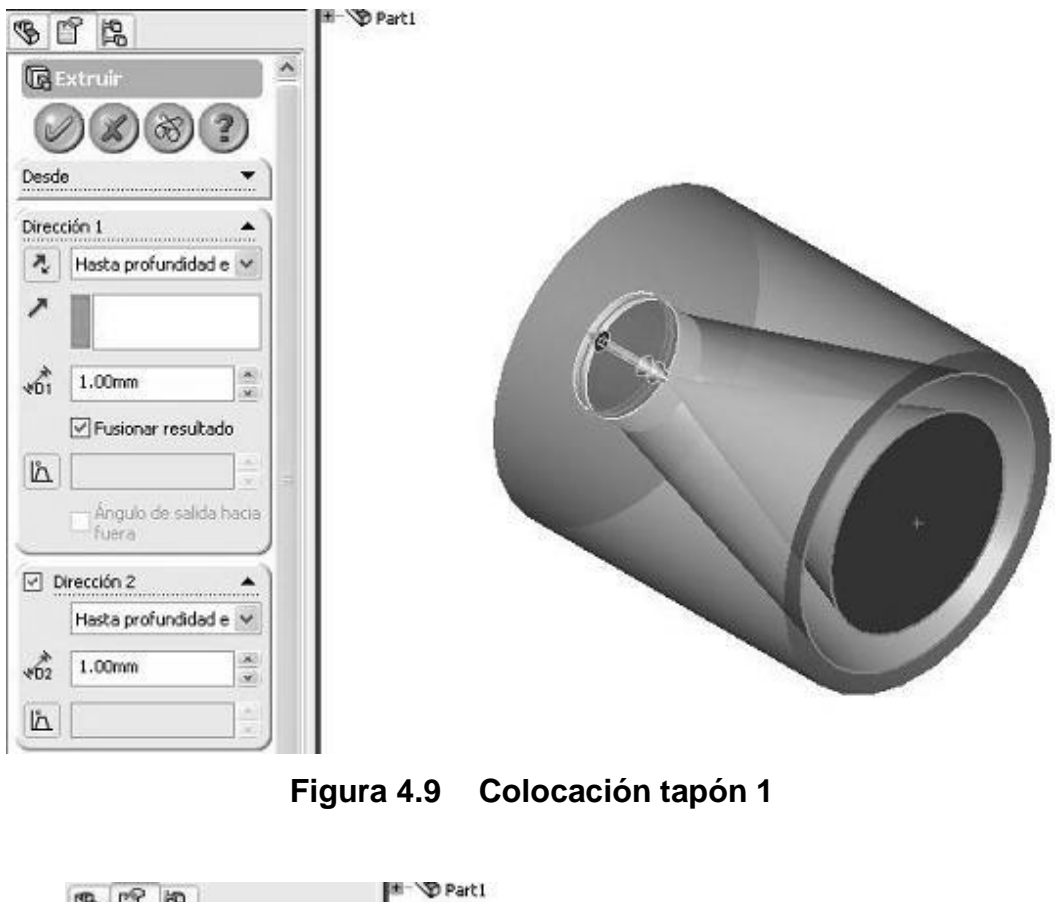

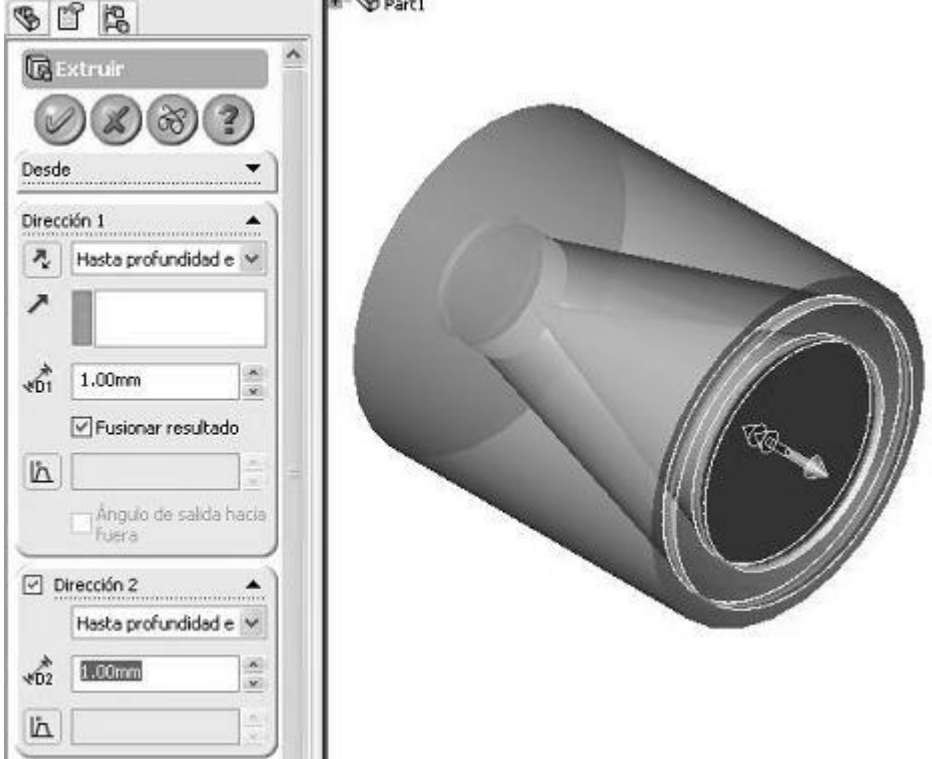

**Figura 4.10 Colocación tapón 2**

**4.-** Nuevo proyecto de estudio en FloWorks.

Ahora se puede hacer un nuevo proyecto en FloWorks:

Ir al menú Floworks> Project > Wizard; para que escoja el proyecto actual.

Si se escoge New en lugar de Wisard, se abre directo la viñeta de FloWorks y no permite configurar las características paso a paso.

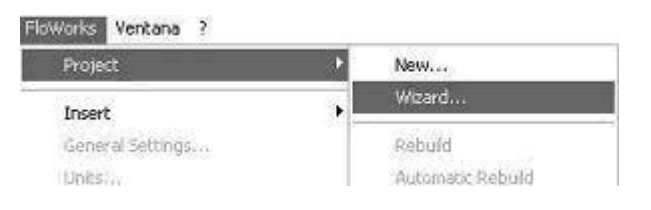

**Figura 4.11 Menú selección nuevo proyecto**

Se abre la ventana que ayuda a configurar el proyecto paso a paso.

De esta manera, en esta primera ventana se escoge current, porque se quiere crear un proyecto con el sólido que se tiene abierto en este momento, hacer clic en siguiente.

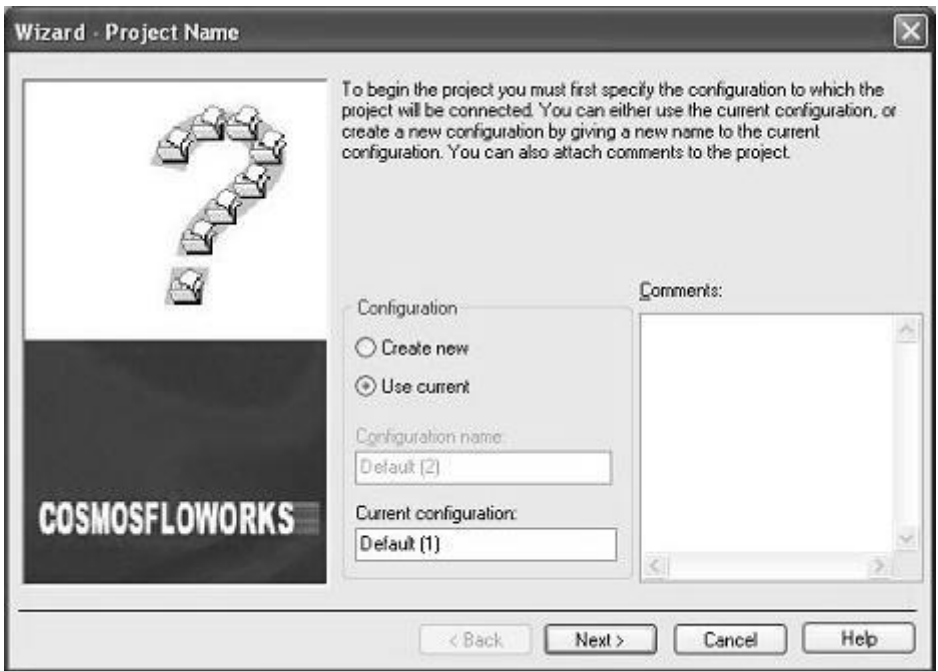

**Figura 4.12 Proyecto FloWorks Ventana 1**

Aquí se escoge el sistema de medida, en este caso, Sistema Internacional (SI). Hacer clic en siguiente.

| Please select a system of units in which the analysis is performed. The<br>selected system of units has no influence on the unit system used for model<br>design. |                                                                                          |                                                                                                    |  |
|----------------------------------------------------------------------------------------------------|------------------------------------------------------------------------------------------|----------------------------------------------------------------------------------------------------|--|
| Units:<br>System<br>CGS [cm-g-s]<br>FPS (it-b-s)<br>IPS (in-b-s)<br>NMM [mm-g-s]<br>SI (m-kg-s)<br><b>USA</b>                                                     | Path<br>FW Defined<br>FW Defined<br>FW Defined<br>FW Defined<br>FW Defined<br>FW Defined | Comment<br>$CGS$ [cm-g-s]<br>FPS (It-b-s)<br>IPS [in-lb-s]<br>NMM (mm-g-s)<br>SI (m-kg-s)<br><b>USA</b> |  |
|                                                                                                    |                                                                                          | Help                                                                                                    |  |

**Figura 4.13 Proyecto FloWorks Ventana 2**

Luego se escoge las características físicas, es decir, tipo de fluido, tipo de flujo, tipo de transferencia de calor. En este caso se escoge en tipo de fluido: líquido. Tipo de flujo: Sólo laminar. Se quiere transferencia de calor en sólidos, así que se hace un clic en ese campo también.

Y se desea Dependencia del tiempo, porque se quiere analizar las pérdidas de presión al momento que se está realizando la inyección, que es aproximadamente 5 segundos, configurado en Time Settings…

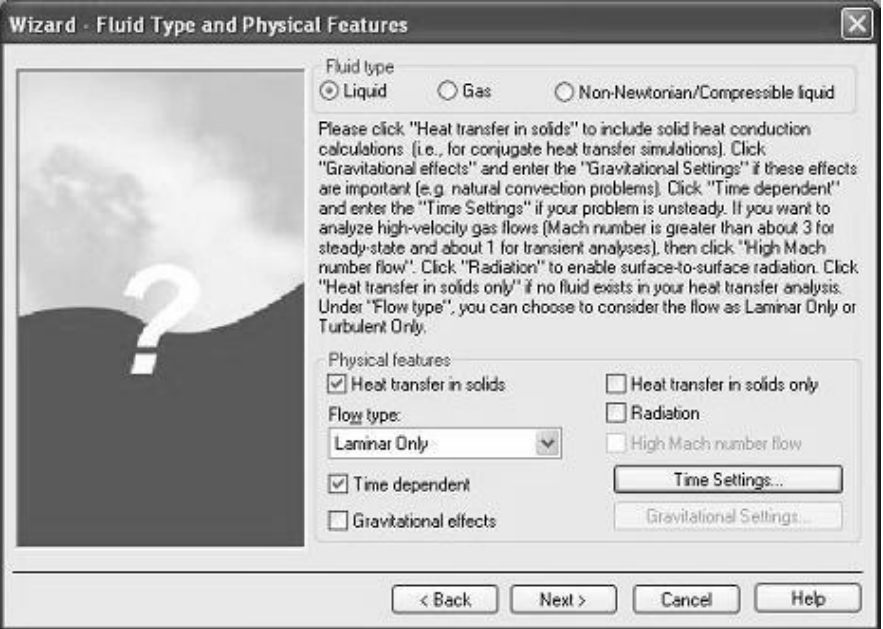

**Figura 4.14 Proyecto FloWorks Ventana 3**

En esta ventana se configura características de rotación, ninguna en este caso.

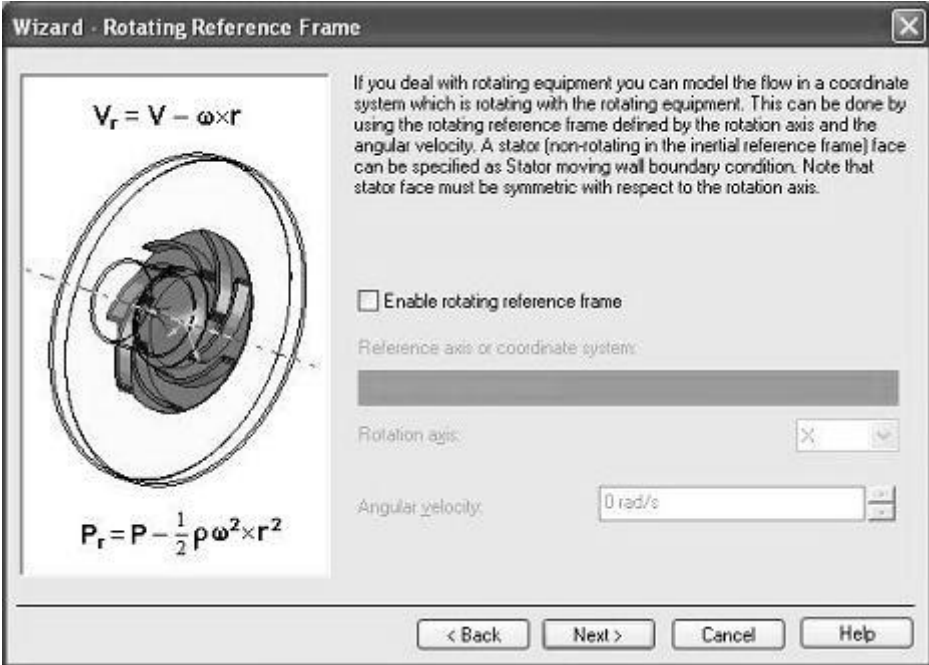

**Figura 4.15 Proyecto FloWorks Ventana 4**

En tipo de análisis se selecciona interno, el eje de referencia es el eje en el que se va a desplazar el fluido, el eje x en este caso.

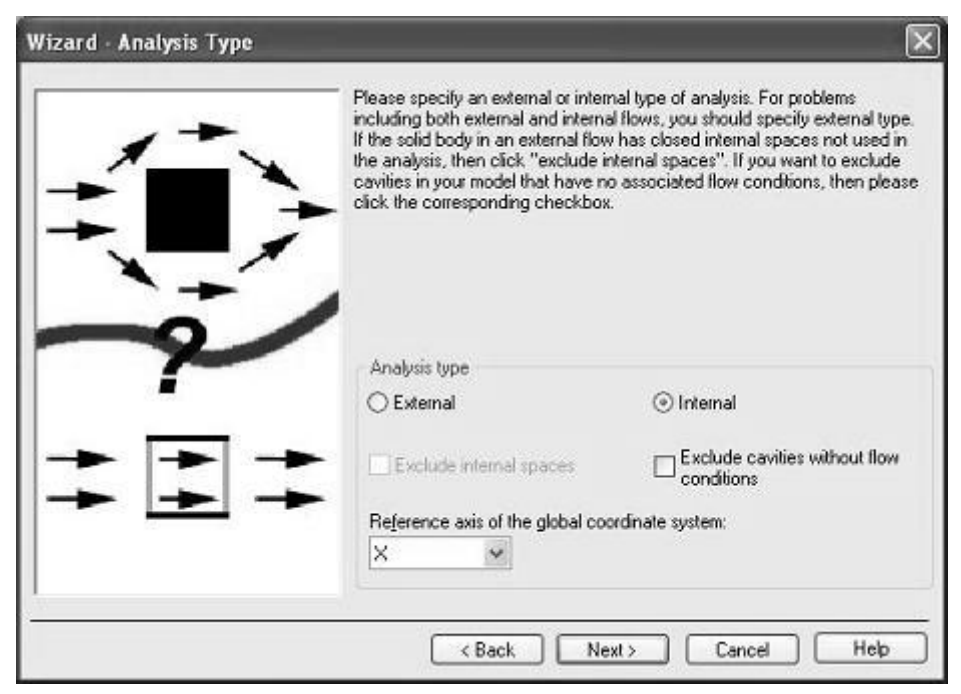

**Figura 4.16 Proyecto FloWorks Ventana 5**

Aquí se escoge temperatura de pared 180 ºC, es decir 453 K, es la temperatura que se desea mantener en las paredes del cilindro inyector.

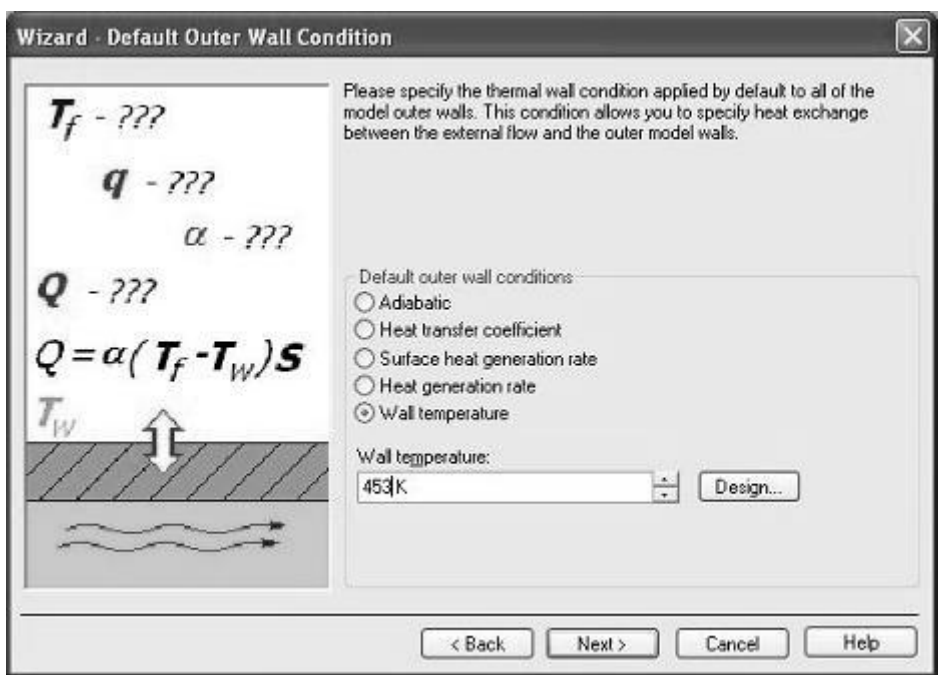

**Figura 4.17 Proyecto FloWorks Ventana 6**

Ahora se escoge el tipo de material sólido (cilindro inyector), acero, en este caso.

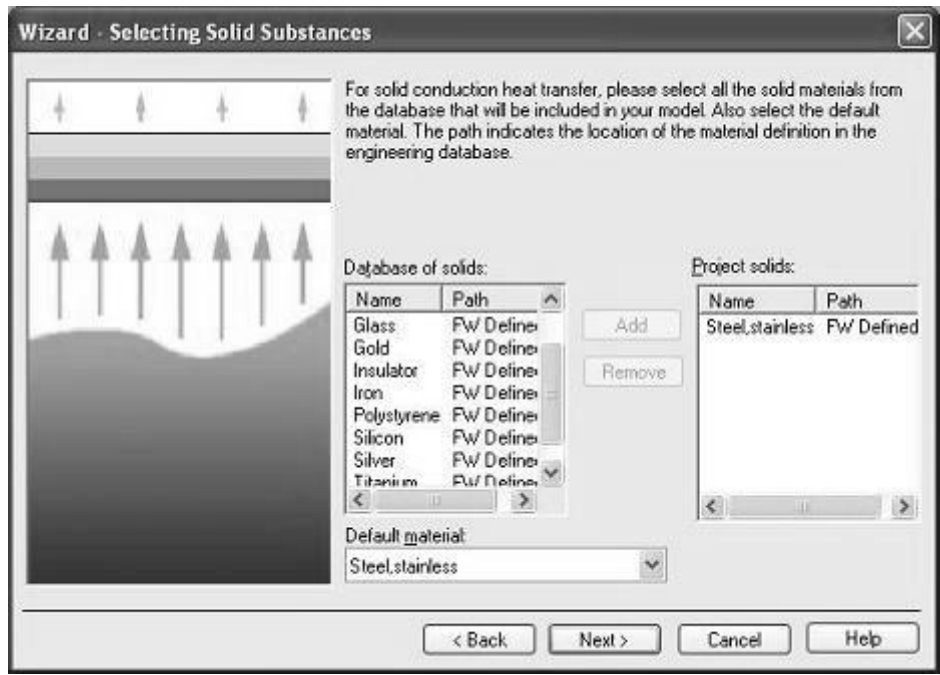

**Figura 4.18 Proyecto FloWorks Ventana 7**

Se escoge la rugosidad del material, en este caso 46 micrómetros, para el tipo de acabado que se la va a dar.

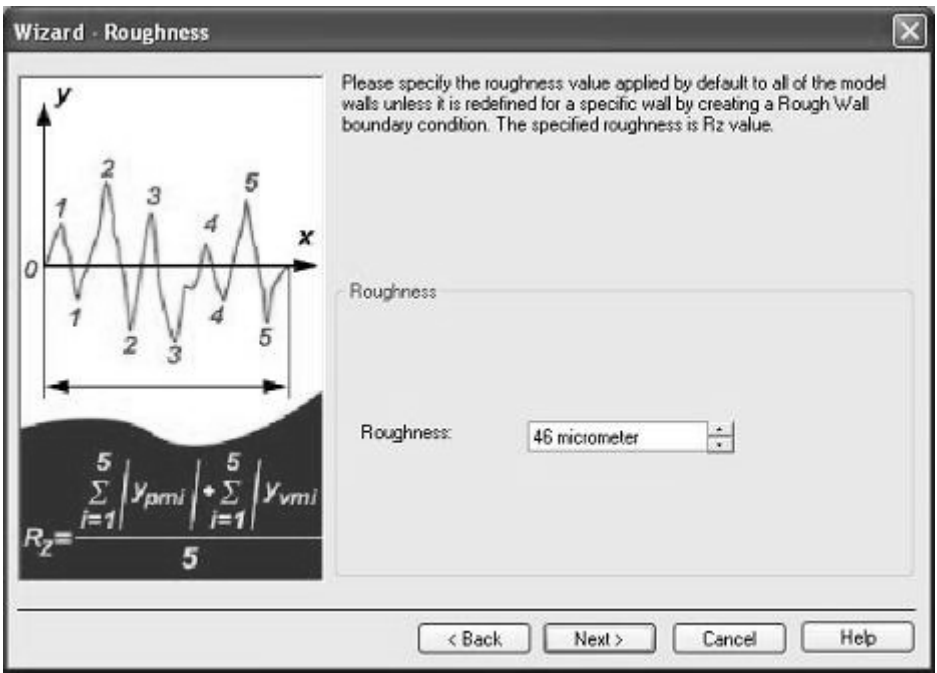

**Figura 4.19 Proyecto FloWorks Ventana 8**

Se escoge el tipo de fluido, va a ser el material predefinido:

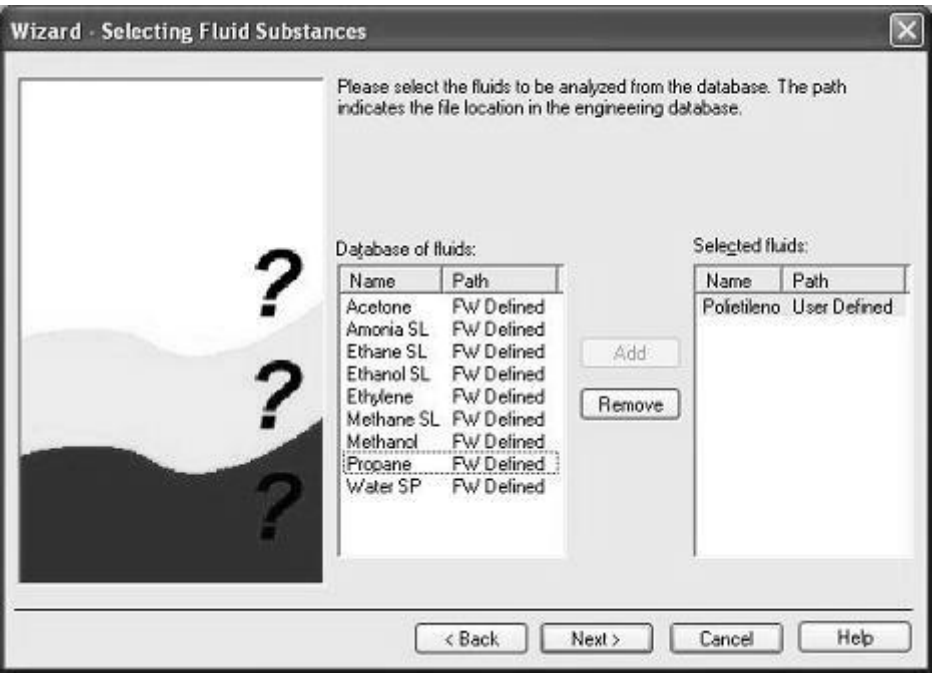

**Figura 4.20 Proyecto FloWorks Ventana 9**

Se revisan las condiciones de inicio, por defecto se colocan en condiciones ambiente.

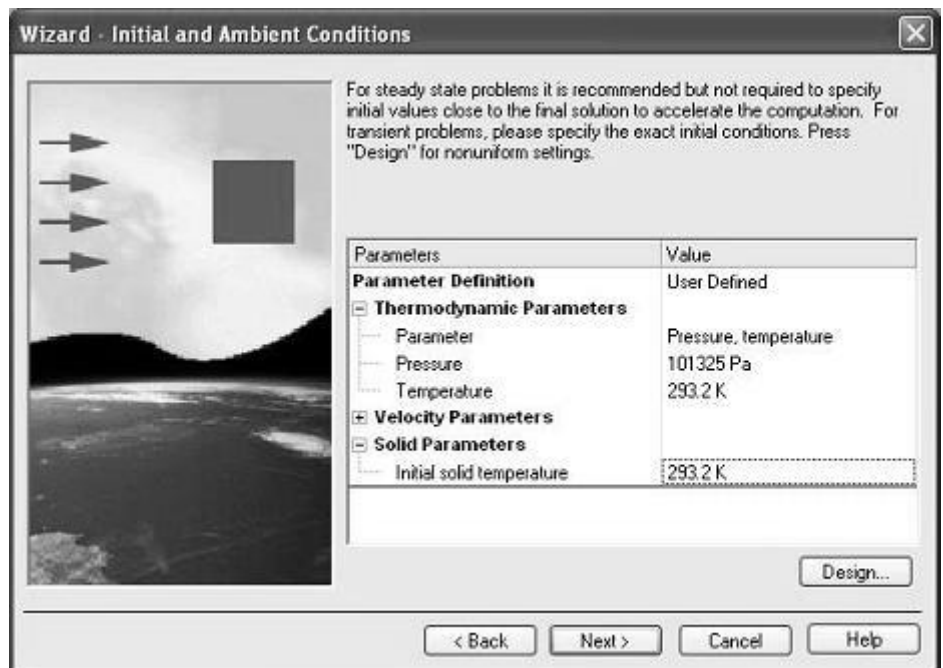

**Figura 4.21 Proyecto FloWorks Ventana 10**

Aquí se puede hacer que recalcule el espesor y profundidad de canales mostrados en la figura. No aplica este caso.

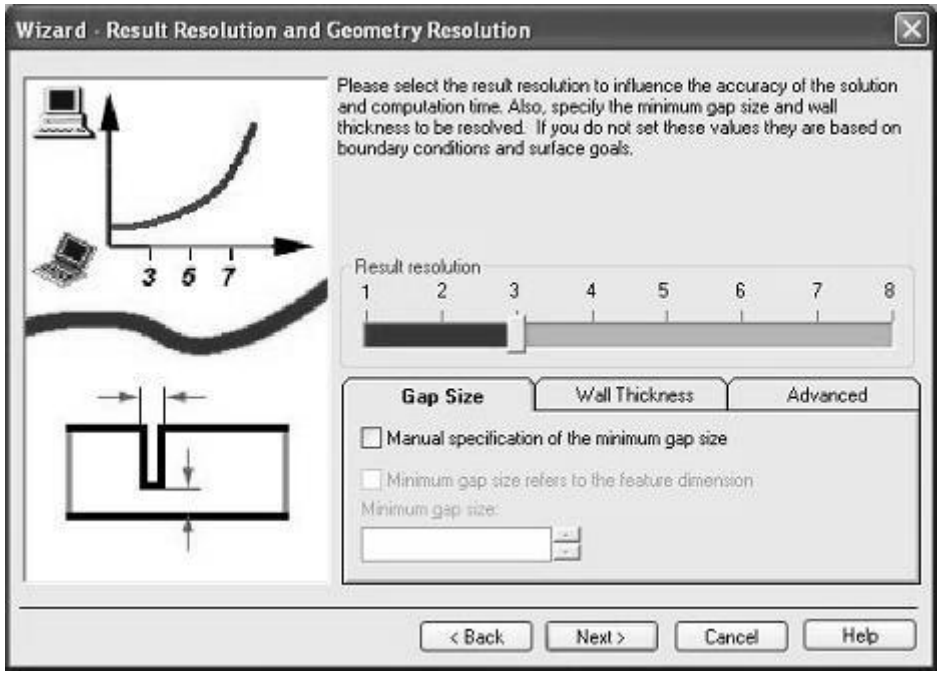

**Figura 4.22 Proyecto FloWorks Ventana 11**

Finalmente se revisan todas las condiciones que se han escogido, y se finaliza.

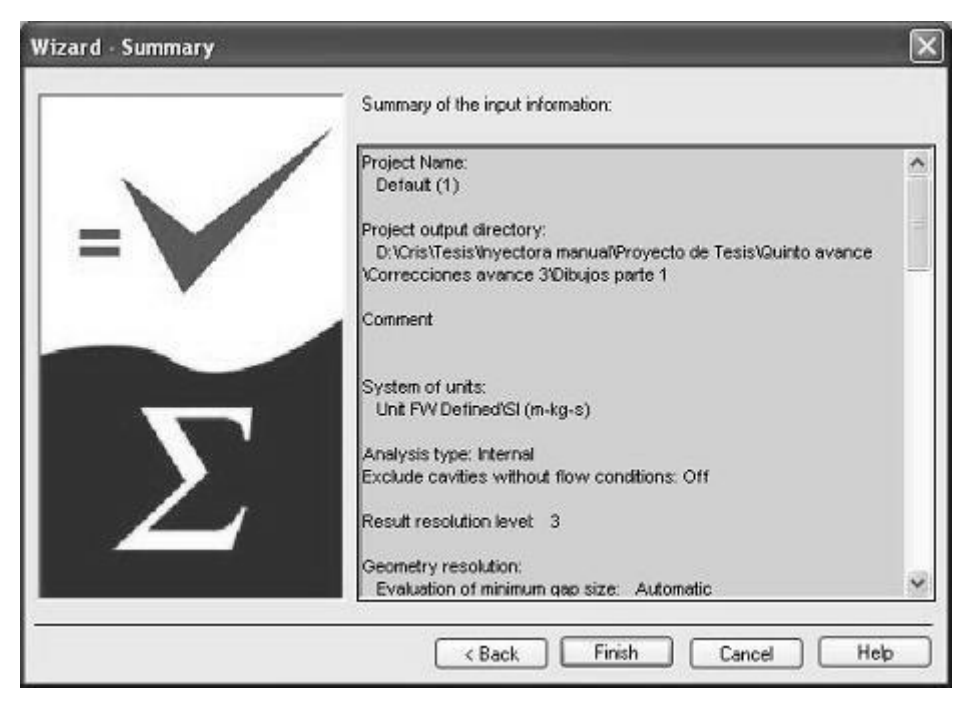

**Figura 4.23 Proyecto FloWorks Ventana 12**

**5.-** Condiciones de borde.

Ahora, se colocan las condiciones de borde, es decir, al inicio una presión de inyección de 60 bares, y al final una velocidad de flujo de 2.2 cm $^3$ /s. Para esto se selecciona de la pestaña Floworks>Boundary Conditions, y se hace clic derecho para insertar la condición.

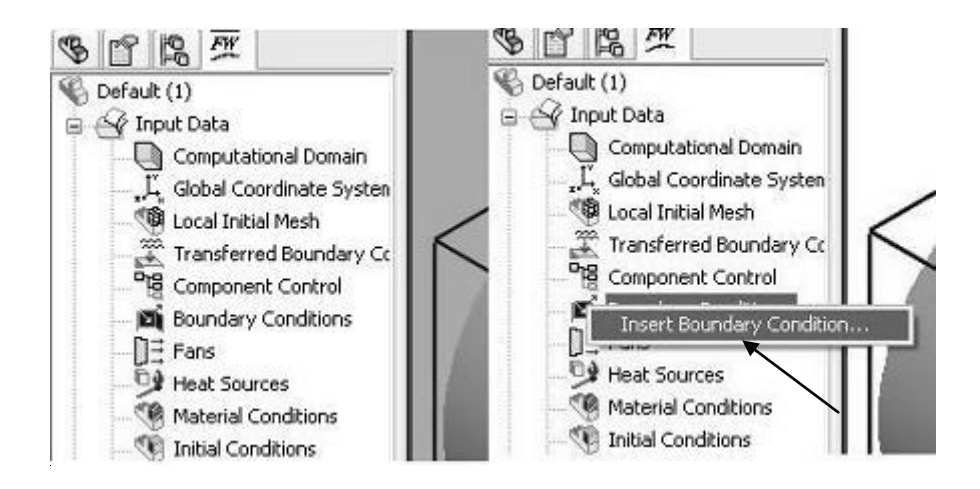

**Figura 4.24 Proyecto FloWorks Condiciones de borde**

Se escoge presión estática y la cara en la que se desea dicha presión.

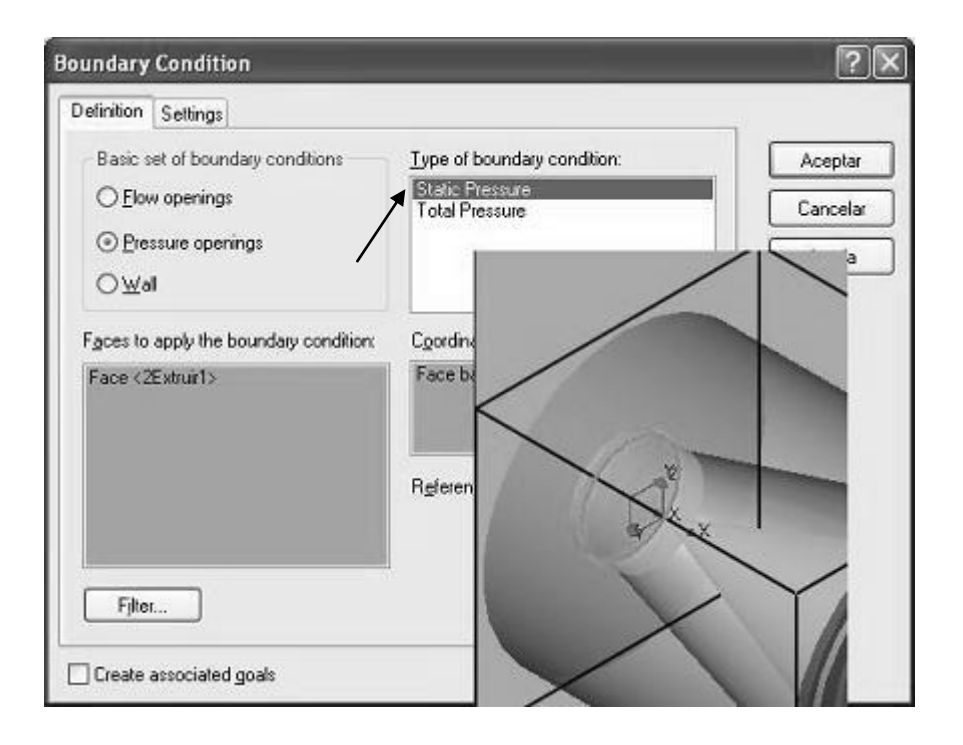

**Figura 4.25 Proyecto FloWorks Condiciones de Borde Presión**

En este caso, la presión de inyección es de 60 bares, equivalentes a 6000000 Pa. La temperatura del material es la ambiente, porque se realiza el ingreso de material.

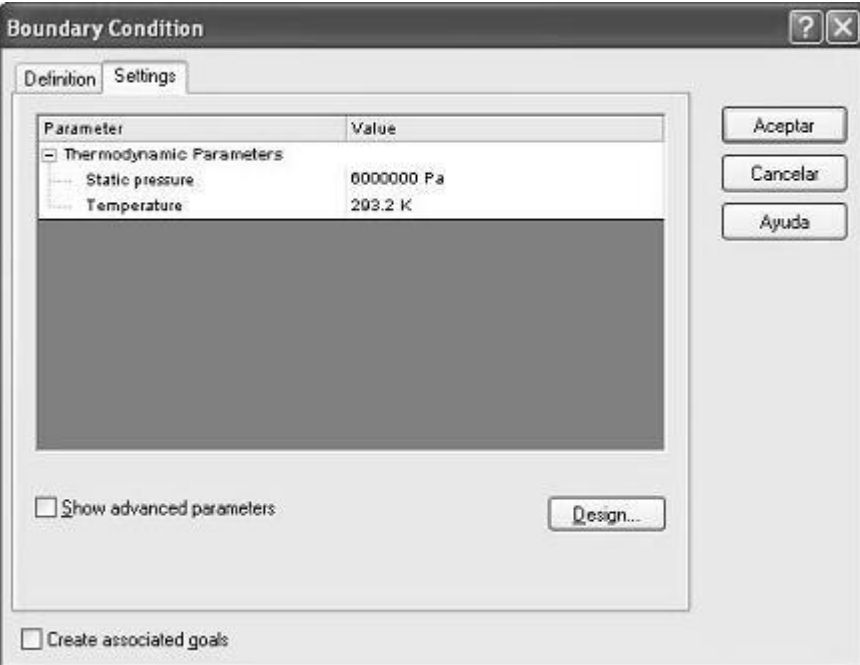

**Figura 4.26 Proyecto FloWorks Condiciones de Borde Presión Inicial**

La condición queda representada en el sólido así:

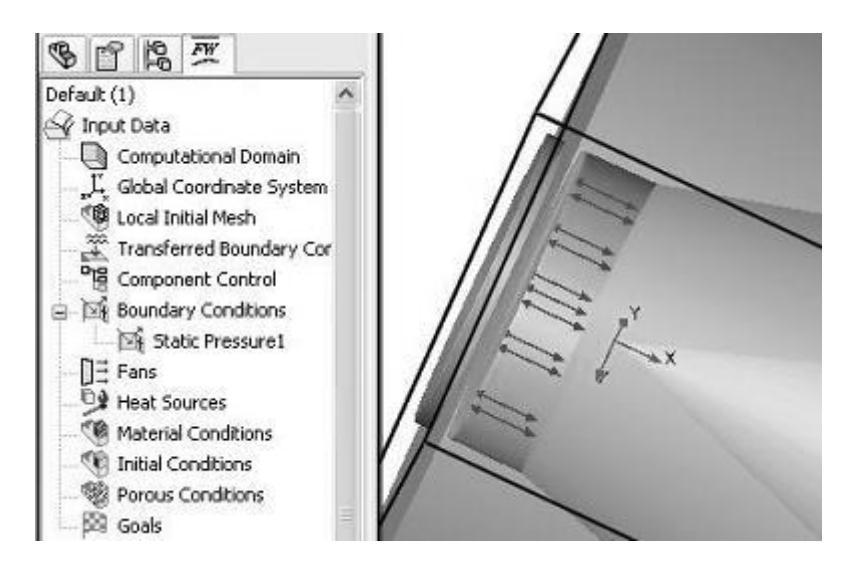

**Figura 4.27 Proyecto FloWorks Condiciones de Borde Presión Pared**

También se quiere establecer las condiciones de flujo, suponemos que se va a inyectar 11 cm<sup>3</sup> en 5 segundos, lo que produce una velocidad de inyección de 2.2  $cm<sup>3</sup>/s$ .

Se escoge el tipo de flujo y la cara donde se desea simular el flujo.

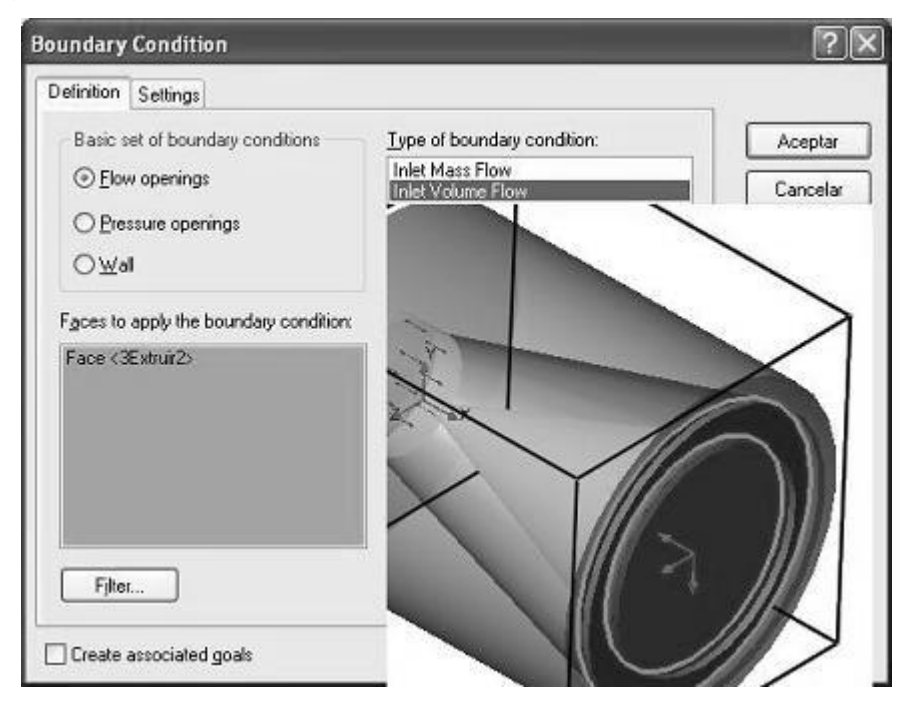

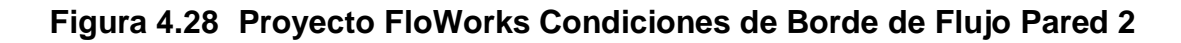

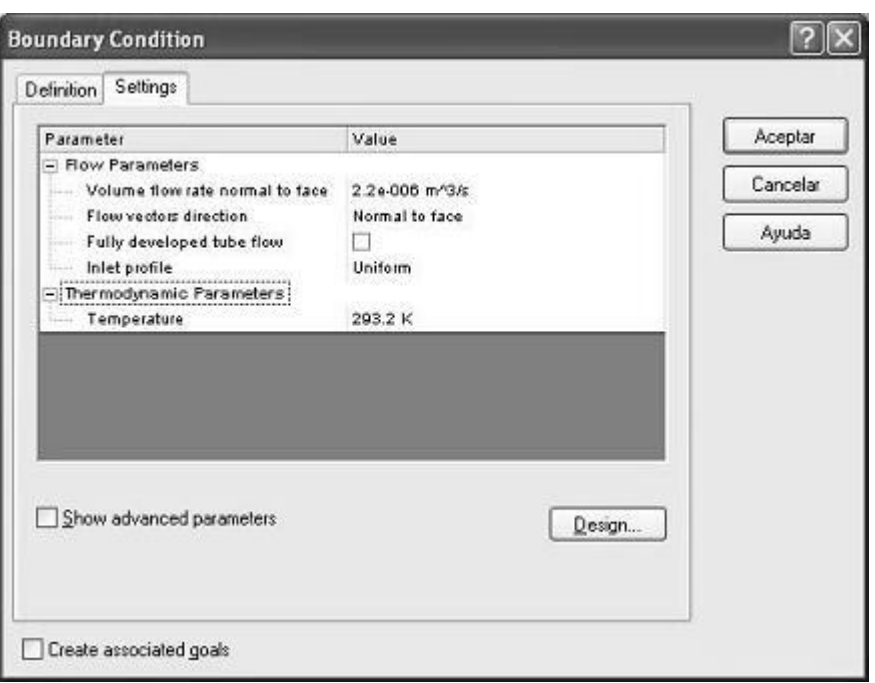

**Figura 4.29 Proyecto FloWorks Cond. de Borde: Flujo**

De esta manera quedan definidas las condiciones iniciales para la simulación:

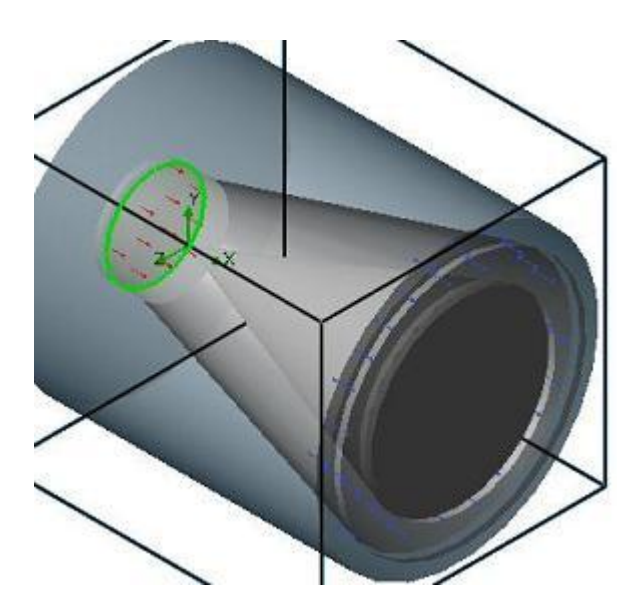

### **Figura 4.30 Proyecto FloWorks Condiciones de Borde Completo**

**6.-** Metas del proyecto.

Finalmente se escogen las metas a las que se desea llegar con esta simulación. En el programa se llama "Goals". Hacer clic derecho en este menú y se escoge insertar metas.

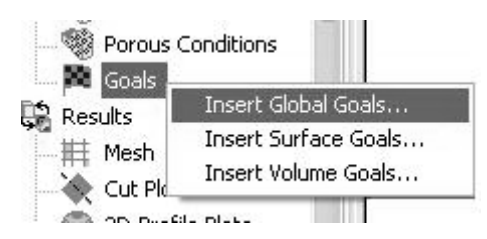

**Figura 4.31 Proyecto FloWorks Metas**

Se tiene una lista con numerosas opciones. Para este caso las más importantes son la presión estática, presión total, temperatura del sólido y la temperatura del fluido, ésta última es importante debido a que la condición final de esta parte será la inicial de la siguiente.

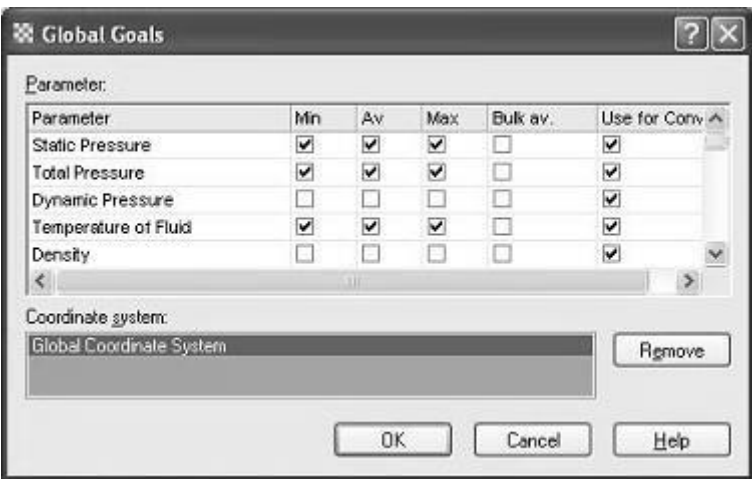

**Figura 4.32 Proyecto FloWorks Selección Metas**

**7.-** Corrida del programa.

Ya está todo configurado, y finalmente se procede a la simulación. Para esto se escoge del menú Floworks>Solve>Run.

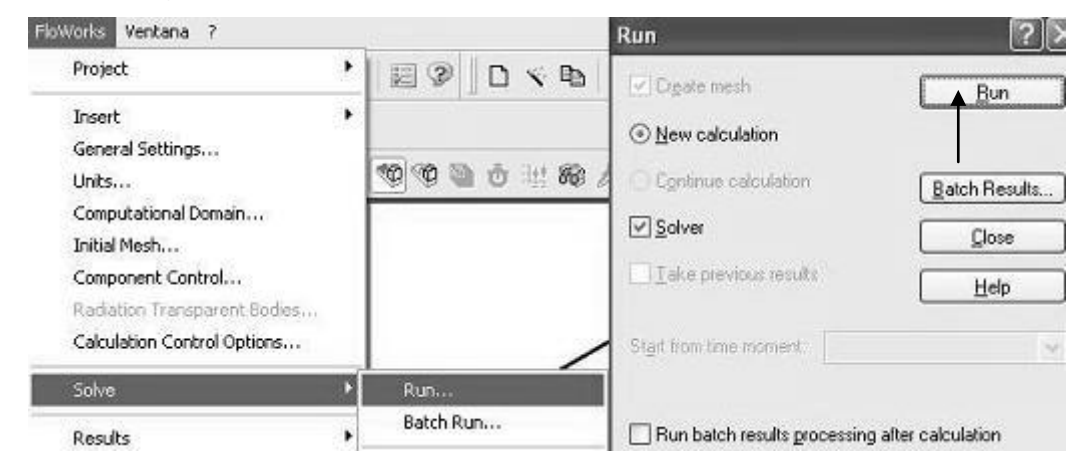

**Figura 4.33 Proyecto FloWorks Corrida**

Hacer clic en Run.

Aparece la ventana que indica que el programa está resolviendo el problema propuesto, para lo cual hace las iteraciones necesarias hasta ajustar el valor a los datos de propiedades de los materiales que antes se personalizó.

| File Calculation View Insert Window Help    |                  |  |                            |             |
|---------------------------------------------|------------------|--|----------------------------|-------------|
| ■ Ⅱ 2 5 A B O B Z * ?                       |                  |  |                            |             |
| 目 Log                                       |                  |  | $i$ ) Info                 |             |
| Message                                     | Date             |  | Parameter                  | Value       |
| Mesh generation started<br>12:26:11, Apr 21 |                  |  | Fluid cells                | 736         |
| Mesh generation normally finished           | 12:26:14, Apr 21 |  | Sold cells                 | 1736        |
| Preparing data for calculation              | 12:26:16, Apr 21 |  | Partial cells              | 2088        |
| Calculation started                         | 12:26:19, Apr 21 |  | <b>Iterations</b>          | 7           |
|                                             |                  |  | Last iterati 12:26:33      |             |
|                                             |                  |  | CPU time                   | 00:00:01    |
|                                             |                  |  | Travels                    | 0.0844254   |
|                                             |                  |  | Iterations  82             |             |
|                                             |                  |  | Cpu time $0:0:14$          |             |
|                                             |                  |  | Physical time 0.00119489 s |             |
|                                             |                  |  | Status                     | Calculation |

**Figura 4.34 Proyecto FloWorks Corrida Cálculo**

Cuando el cálculo termina, se cierra esa ventana y se carga los resultados

**8.-** Cargar archivos de resultados.

| Results, |                       |
|----------|-----------------------|
| Me       | <b>Load Results</b>   |
| Сu       | <b>Select Results</b> |
| 3D.      | Plot Manager          |
|          | Parameter List        |

**Figura 4.35 Proyecto FloWorks Resultados**

Para esto se hace clic derecho en results y se escoge load Results. Automáticamente el programa abre la carpeta donde están los resultados. Hacer clic en abrir. Los resultados están listos para ser analizados.

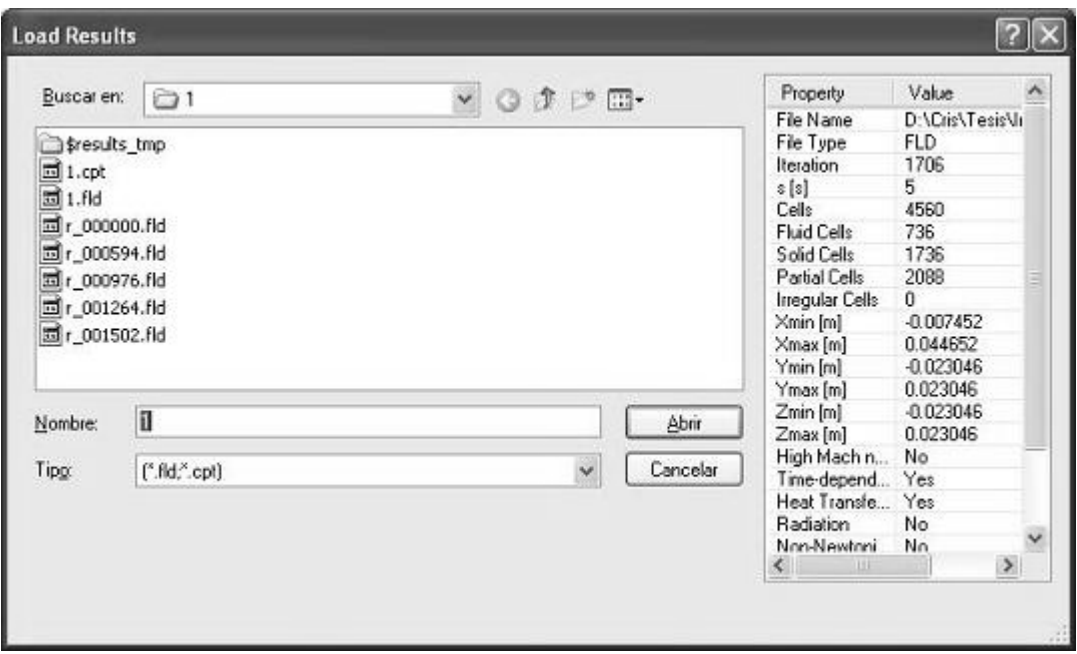

**Figura 4.36 Proyecto FloWorks Carga de Resultados**

**9.-** Análisis de resultados.

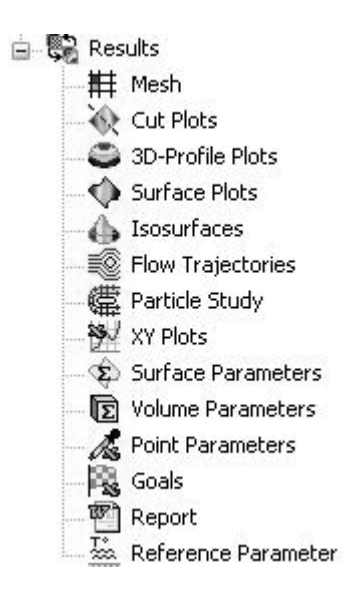

**Figura 4.37 Proyecto FloWorks Análisis de Resultados**

En resultados se tienen varias opciones. Se puede ver los resultados de las metas que se puso en Goals, o que el programa entregue un reporte completo en Report, trayectorias en Flow Trayectorias. Se puede visualizar la distribución de presión o temperatura o de cualquier parámetro que se haya puesto como meta en 3D-Profile Plots. Se puede ver el comportamiento de las variables en un punto de interés de estudio con Point Parameters.

Todas estas funciones se encuentran explicadas en la ayuda del FloWorks.

Este es un ejemplo de cómo se visualiza la distribución 3D de la presión a lo largo de la sección.

Anexo 2: Reporte del programa Flor Works de pérdidas de presión.

6.01089e+006  $6.0095e + 006$ 6.0081e+006 6.00671e+006 6.00532e+006 6.00393e+006  $-6.00253e + 006$  $-6.00114e+006$ 5.99975e+006 5.99836e+006  $-5.99696e + 006$ Pressure [Pa]

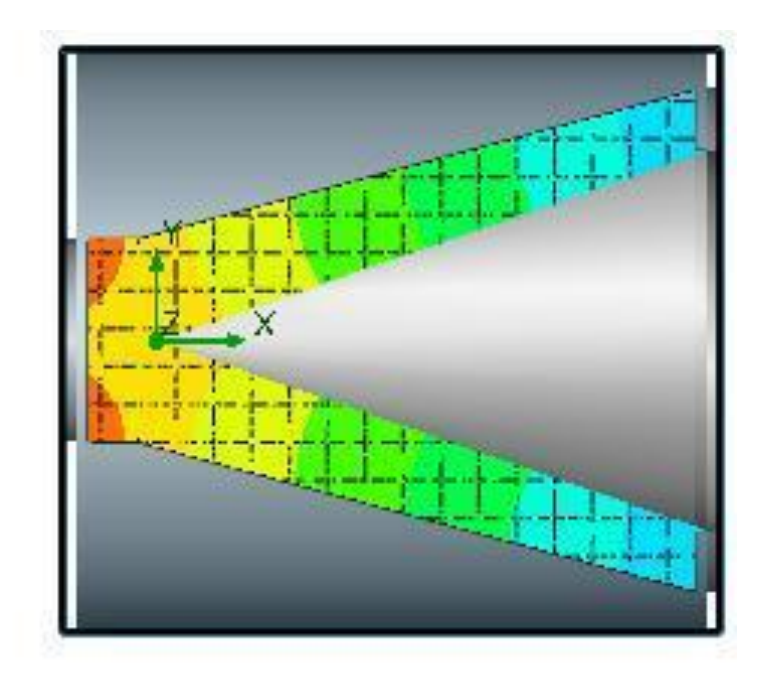

**Figura 4.38 Proyecto FloWorks Ejemplo de Resultados (Presión)**

Debido a que las longitudes de las secciones son cortas, las pérdidas de presión son mínimas, del orden de 10-6 Pa aproximadamente, lo que quiere decir que prácticamente no existiría pérdida de presión.

# **4.2 ANÁLISIS DEL CALENTAMIENTO EN EL CILINDRO INYECTOR**

Uno de los parámetros fundamentales del proceso de inyección de plásticos es la capacidad plastificadora del cilindro, dentro del cual debe se fundir al polímero para que éste pueda ser inyectado a presión dentro del molde.

Para determinar la potencia de las bandas calefactoras en las tres secciones del cilindro: cono de entrada, torpedo y cono de salida; se considera la temperatura media que debe alcanzar en cada etapa el polímero hasta llegar completamente fundido a la boquilla para poder ser inyectado. Como los termoplásticos no poseen una buena capacidad para conducir calor, las diferentes capas no se calentarán uniformemente, alcanzándose mayor temperatura mientras más cerca esté el polímero de las paredes del cilindro, mientras que el centro se caracteriza por ser un tapón sólido. Este tapón sólido debe alcanzar una temperatura mínima, denominada temperatura de reblandecimiento, en el cono de entrada para poder pasar a los orificios del torpedo en donde aumentará la temperatura hasta llegar al cono de salida donde debe fundirse completamente antes de ser inyectado.

Se analiza primero la potencia de las bandas calefactoras necesarias para fundir el termoplástico, asumiendo que el cilindro se encuentra lleno y tanto las paredes del cilindro como el termoplástico están a la temperatura ambiente de 20 ºC; esto se debe a que al finalizar el proceso de inyección y apagar las bandas calefactoras, quedará siempre un remante dentro del cilindro que debe ser fundido si desea reiniciar el proceso. Las inyectoras de tipo industrial realizan esto en un rango de 15 a 20 minutos, para el presente prototipo el tiempo establecido es de 12 minutos, en el que el termoplástico alcanza en el cono de salida la temperatura de fundición de 180ºC en todas sus capas.

Una vez realizado este análisis se simula el proceso durante los 20 segundos que debe permanecer el termoplástico en cada etapa del cilindro, con una temperatura media de pared de 180ºC controlada por termostatos. En el cono de entrada la temperatura de ingreso es de 20ºC, en los orificios del torpedo 100ºC y en el cono de salida 160ºC. Además no debe sobrepasar los 200ºC para evitar que el material se degrade. La potencia de las bandas calefactoras determinadas en la fase anterior como las más apropiadas para cada sección serán tomadas en cuenta en este análisis para asegurar que la temperatura del termoplástico alcance los rangos establecidos anteriormente.

Con estos dos análisis se tene definidas las potencias de las bandas calefactores que recubren el cilindro plastificador, asegurando primero la completa fundición del termoplástico realizándose el calentamiento durante 12 minutos del cilindro lleno a temperatura inicial ambiente, y posteriormente se comprueba que estas potencias permitan que le termoplástico alcance la temperatura media deseada en cada etapa en 20 segundos y con temperatura inicial de pared de 180ºC. Definidos así los valores de la potencia para cada una de las tres bandas calefactores que recubrirán el cilindro, se analiza el tiempo en que la temperatura de las paredes del cilindro plastificador vació alcanzan la temperatura de 180ºC necesaria para iniciar el proceso de inyección; para ello se toma como tiempo base 5 minutos, basados en el tiempo que requieren las inyectoras de tipo industrial para elevar la temperatura a la temperatura de funcionamiento.

Para el análisis durante 12 minutos, 20 segundos y luego 5 minutos se utiliza el programa COSMOS WORKS para la simulación. Dentro del este se han definido los parámetros para realizar un análisis térmico transitorio con malla sólida para cada sección.

## **4.2.1 ANÁLISIS DEL CALENTAMIENTO EN EL CILINDRO PLASTIFICADOR**

## **4.2.1.1 Análisis del la elevación de la temperatura del cilindro y del plástico durante la primera inyección**

El programa COSMOS WORKS es un complemento de Solid Works, por lo que es necesario que en este último sean realizados los sólidos para posteriormente dar los parámetros de análisis en el COSMOS WORKS.

A continuación se muestra un ejemplo del diseño térmico del cilindro plastificador, utilizando para dicho análisis el programa mencionado, se explica además el ingreso de los diferentes parámetros para realizar el análisis.

1.- Creación de un Proyecto de Estudio térmico.

Una vez que los sólidos han sido graficados en Solid Works, creamos un nuevo proyecto de estudio dentro de la pestaña del Cosmos Works Manager:

- Nombrar al estudio: Conj 12
- Seleccionarel tipo de análisis, en este caso será de tipo Térmico
- Para el análisis que el programa realiza del sólido por iteraciones seleccionar un tipo de Malla Sólida. Ver figura 4.39

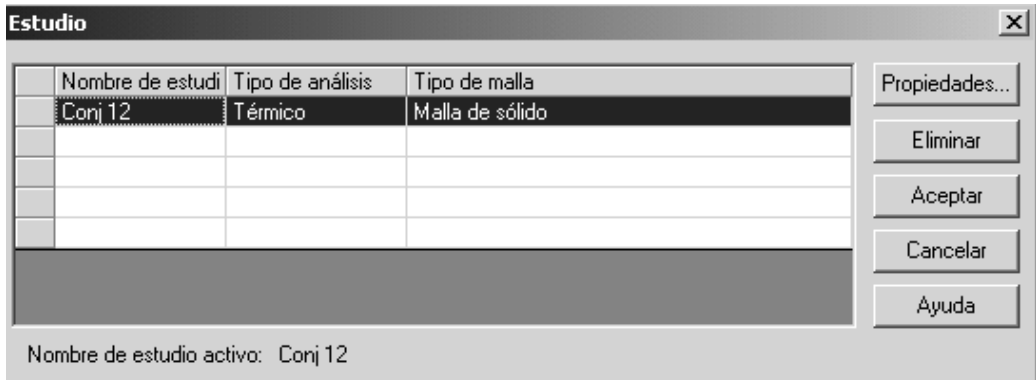

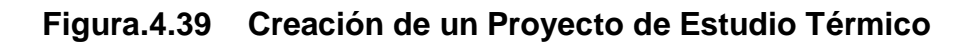

2.- Dentro de la viñeta de propiedades del estudio ingresar las características del diseño.

- Debido a que interesa la variación de temperatura tanto del cilindro como del termoplástico, el análisis es de tipo transitorio.
- El tiempo total de análisis es de 12 minutos (720 segundos) con un incremento de 15 segundos. Ver figura 4.40

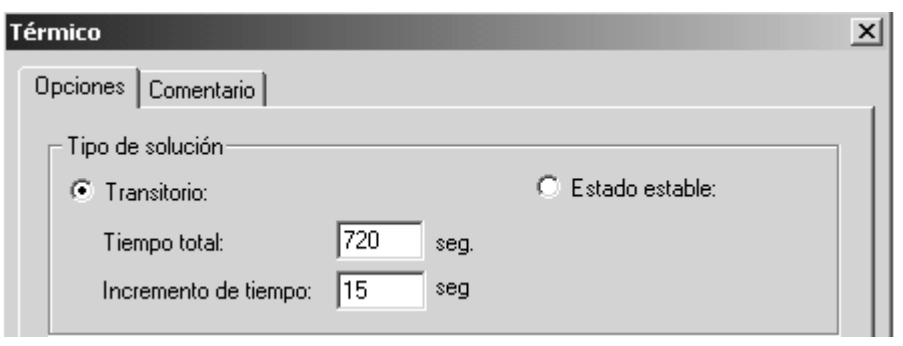

**Figura 4.40 Ingreso de las características de diseño**

3.- Definidas las propiedades del estudio, el programa requiere como base para el análisis térmico los datos siguientes:

- Materiales
- Cargas y restricciones térmicas. Ver figura 4.41

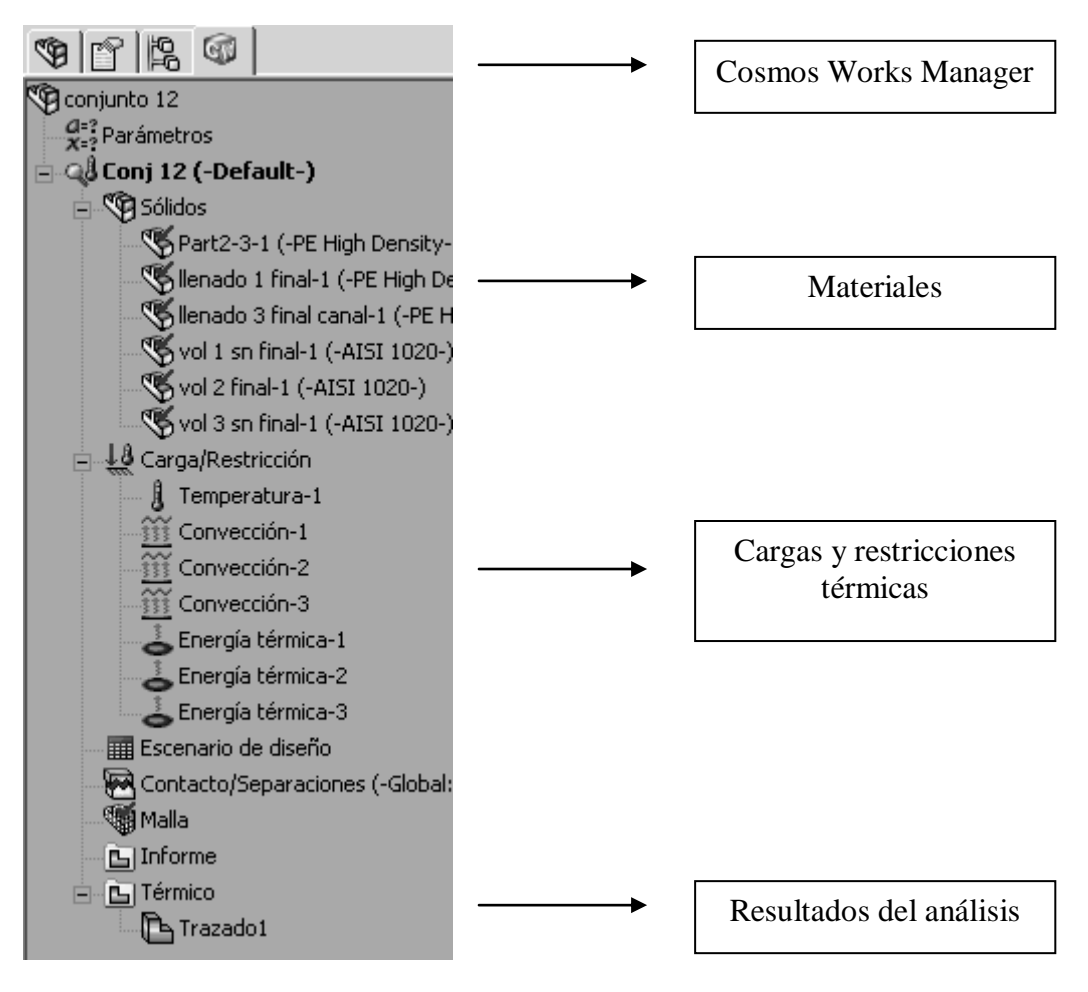

**Figura 4.41 Parámetros básicos para el diseño**

- 4.- Selección de materiales:
	- El proyecto consta de seis partes: cilindro de entrada, torpedo, cilindro de salida y sus respectivos volúmenes de llenado. Los tres primeros de acero de transmisión AISI 120 y para el llenado polietileno de alta densidad.
	- Para seleccionar el material, hacer clic derecho sobre cada sólido del ensamble, se selecciona la opción Agregar/Editar Material.
	- Dentro del administrador de materiales se puede acceder a la biblioteca de materiales que posee el programa o crear uno propio con sus respectivas propiedades físicas y mecánicas. En este caso se selecciona de la biblioteca el material correspondiente. Ver figura 4.42

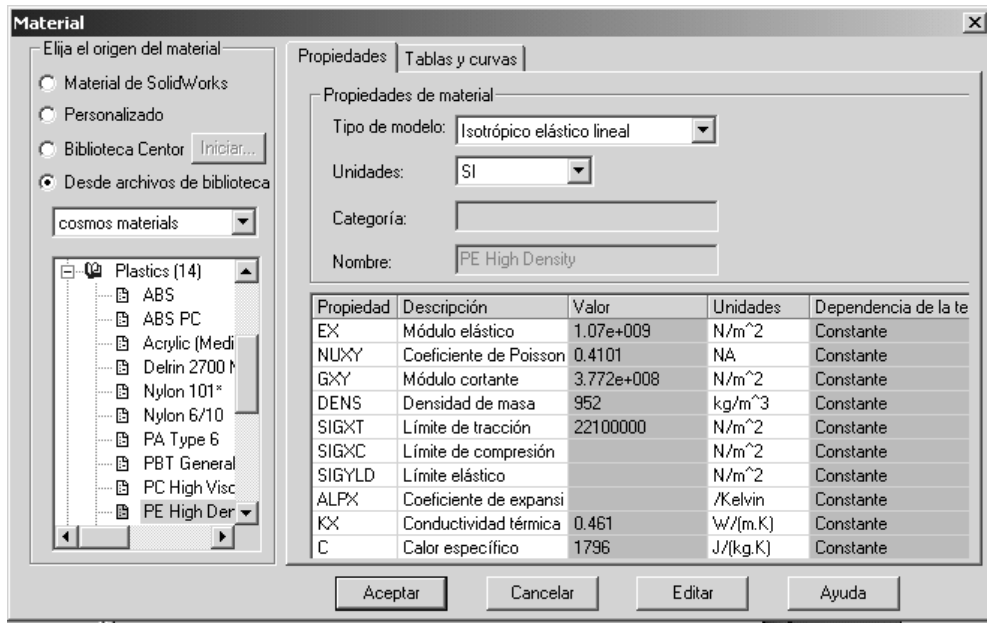

**Figura 4.42 Selección de materiales**

- 5.- Ingreso de temperatura inicial:
	- El análisis transitorio en 12 minutos considera que la plastificación se realiza con el cilindro lleno y la temperatura inicial es la ambiente el cilindro de entrada, torpedo, cilindro de salida y sus respectivos volúmenes de llenadas.
	- La temperatura inicial se ingresa haciendo clic derecho en la pestaña de Cargas y Restricciones Térmicas para seleccionar la opción Temperatura.
	- En la ventana seleccionar la temperatura Inicial y elegir los elementos del ensamble que se desee, en este caso marcar todos.
	- Finalmente ingresar el valor de temperatura y aceptar. Este procedimiento puede ser realizado para cada elemento si sus temperaturas varían, tal como se lo hace en el análisis durante 20 segundos de permanencia del termoplástico dentro de cada etapa del cilindro plastificador hasta fundirse completamente antes de salir a través de la boquilla al molde. Ver figura 4.43.

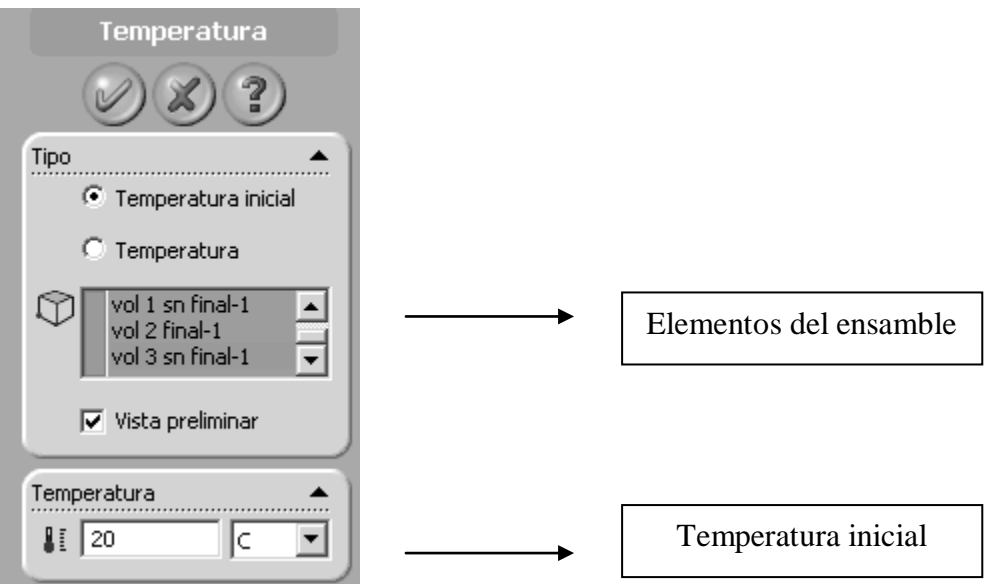

**Figura 4.43 Ingreso de temperatura inicial**

- 6.- Ingreso del valor para la potencia calefactora:
	- En esta etapa, se requiere que en los 12 minutos de calentamiento del termoplástico dentro del cilindro plastificador, el polímero se funda por completo, especialmente en la zona del cono de salida, pero sin llegar a degradarse. Por esta razón la simulación se realiza con diferentes valores de potencia para las bandas calefactoras, consiguiéndose los siguientes resultados:
		- o Potencia de la banda calefactora del cono de entrada: 700 W
		- o Potencia de la banda calefactora del torpedo: 250 W
		- o Potencia de la banda calefactora del cono de salida: 700 W

Estos valores son comprobados posteriormente para que cumplan con las condiciones del calentamiento durante 20 segundos.

- La potencia de las bandas se ingresa haciendo clic derecho en la pestaña de Cargas y Restricciones Térmicas para seleccionar la opción de Energía Térmica.
- En la ventana se seleccionan las caras de los elementos del ensamble que recibirán el calor proveniente de las bandas calefactores y se

agrega el valor de la potencia eléctrica, este varía para cumplir con las condiciones de diseño.

 Además el programa permite simular el control de la variación de temperatura agregando un termostato en la superficie de cualquier elemento. Se señala el punto en el que el termostato será colocado y el rango de trabajo 180ºC a 190ºC para este caso. Ver figura 4.44.

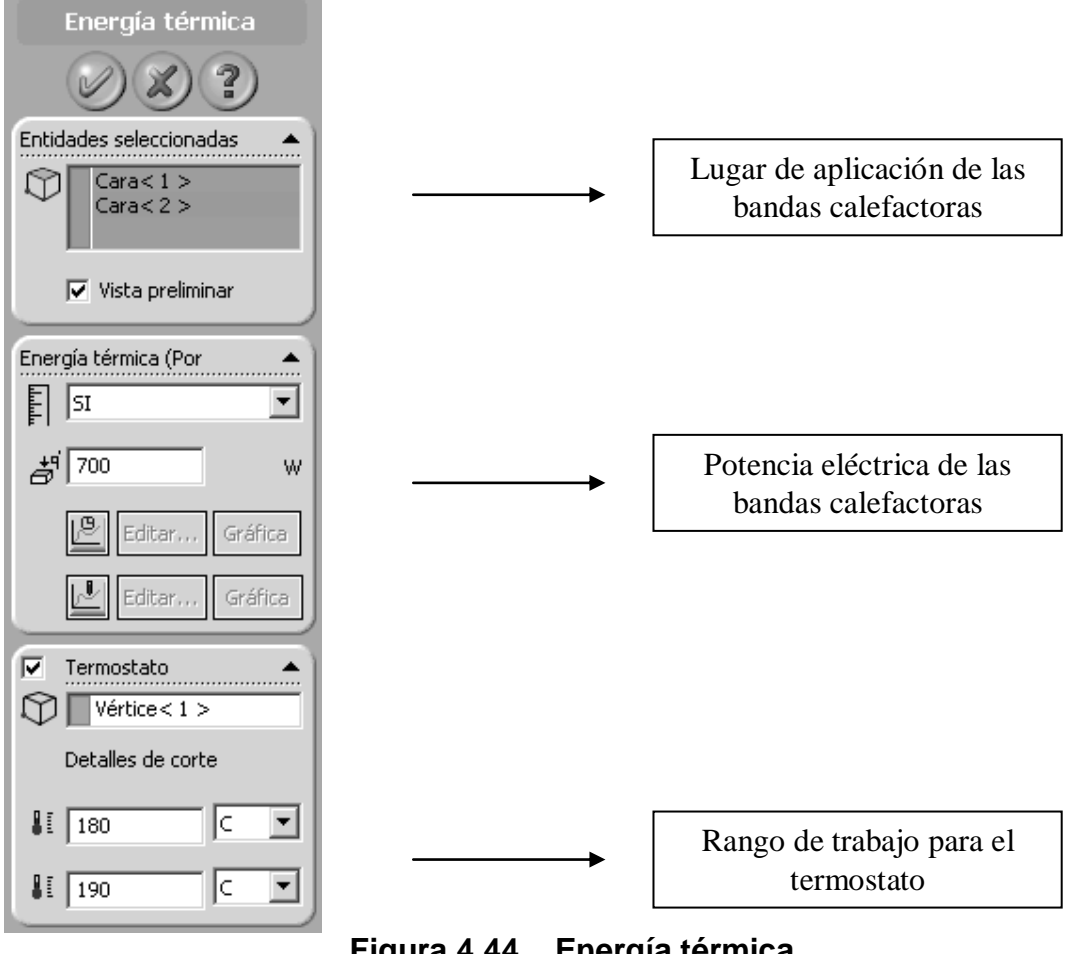

**Figura 4.44 Energía térmica**

7.- Convección libre al ambiente:

4.2.1.1.1 Cálculo de convección libre al ambiente

El cilindro plastificador recibe calor de las bandas calefactoras y debido a la convección con el aire disipa parte de este calor al ambiente. A continuación se desarrolla el análisis de la convección libre de superficie externa con el aire, valor que se requiere ingresar en el programa para que este simule y calcule la transferencia de calor.

 $Ts = 453$  ºK Temperatura de superficie  $T\alpha = 293$  ok Temperatura ambiente

Propiedades del aire a la temperatura de superficie

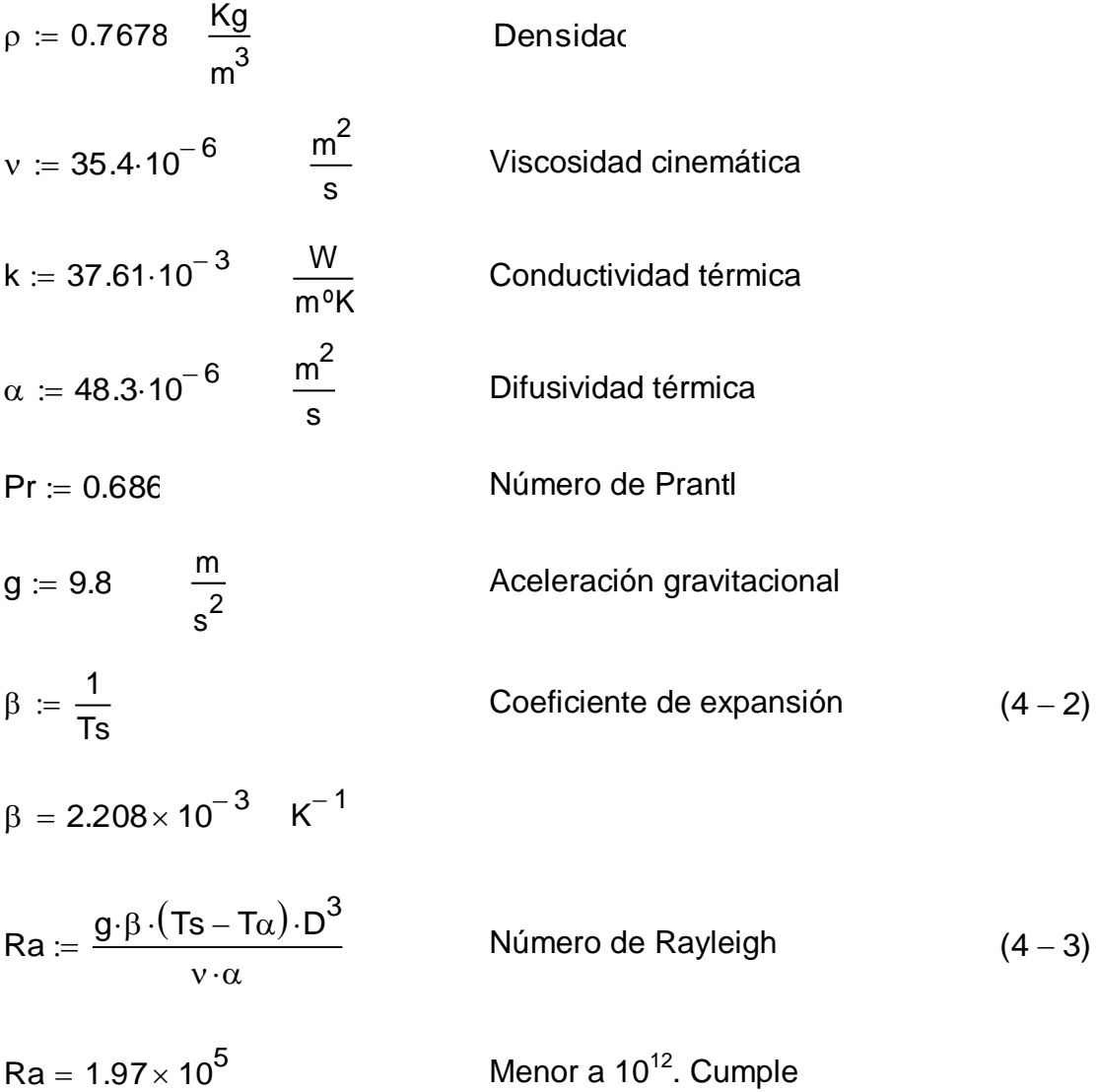

$$
Nu := \left[ 0.6 + \frac{0.387 \cdot Ra^{\frac{1}{6}}}{\left[ 1 + \left( \frac{0.559}{Pr} \right)^{\frac{9}{16}} \right]^{\frac{8}{27}}} \right]^2
$$

 Número de Nusselt. Fundamentos de transferencia de calor. FRANK P. INCROPERA  $(4 - 4)$ 

$$
Nu=9.267\\
$$

$$
h:=\frac{k}{D}\cdot N\iota
$$

Coeficiente de convección  $(4 - 5)$ 

$$
h = 7.577 \qquad \frac{W}{m^2.9K}
$$

El coeficiente de convección calculado anteriormente es aplicable para las secciones intermedia y final del cilindro plastificador puesto que, su diámetro exterior es constante. Para el cono de entrada en que la sección varía, con la finalidad de aumentar la transferencia de calor, se realiza el mismo cálculo en varias secciones y se toma el promedio como valor del coeficiente de convección para dicha zona

**Tabla 4.1 Convección libre al ambiente del cono de entrada**

|        | н      | D     | Ra<br>N  |       | h                      |
|--------|--------|-------|----------|-------|------------------------|
| (mm)   | (mm)   | (m)   |          |       | (W/m^2 <sup>o</sup> K) |
| 107,43 | 15,695 | 0,031 | 64249,44 | 6,905 | 8,27                   |
| 109,43 | 15,987 | 0,032 | 67905,01 | 7,004 | 8,24                   |
| 111,43 | 16,28  | 0,033 | 71696,68 | 7,103 | 8,21                   |
| 113,43 | 16,572 | 0,033 | 75626,92 | 7,202 | 8,17                   |
| 115,43 | 16,864 | 0,034 | 79698,24 | 7,301 | 8,14                   |
| 117,43 | 17,156 | 0,034 | 83913,11 | 7,399 | 8,11                   |
| 119,43 | 17,448 | 0,035 | 88274,03 | 7,497 | 8,08                   |
| 121,43 | 17,741 | 0,035 | 92783,47 | 7,595 | 8,05                   |
| 123,43 | 18,033 | 0,036 | 97443,94 | 7,693 | 8,02                   |
| 125,43 | 18,325 | 0,037 | 102257,9 | 7,79  | 7,99                   |
| 127,43 | 18,617 | 0,037 | 107227,9 | 7,888 | 7,97                   |
| 129,43 | 18,909 | 0,038 | 112356,3 | 7,985 | 7,94                   |

|                 | н      | D     | Ra<br>N  |       | h                      |
|-----------------|--------|-------|----------|-------|------------------------|
| (mm)            | (mm)   | (m)   |          |       | (W/m^2 <sup>o</sup> K) |
| 131,43          | 19,201 | 0,038 | 117645,7 | 8,082 | 7,92                   |
| 133,43          | 19,494 | 0,039 | 123098,6 | 8,179 | 7,89                   |
| 135,43          | 19,786 | 0,04  | 128717,4 | 8,276 | 7,87                   |
| 137,43          | 20,078 | 0,04  | 134504,6 | 8,372 | 7,84                   |
| 139,43          | 20,37  | 0,041 | 140462,8 | 8,469 | 7,82                   |
| 141,43          | 20,662 | 0,041 | 146594,4 | 8,565 | 7,80                   |
| 143,43          | 20,955 | 0,042 | 152901,8 | 8,662 | 7,77                   |
| 145,43          | 21,247 | 0,042 | 159387,6 | 8,758 | 7,75                   |
| 147,43          | 21,539 | 0,043 | 166054,3 | 8,854 | 7,73                   |
| 149,43          | 21,831 | 0,044 | 172904,4 | 8,949 | 7,71                   |
| 151,43          | 22,123 | 0,044 | 179940,3 | 9,045 | 7,69                   |
| 153,43          | 22,416 | 0,045 | 187164,5 | 9,141 | 7,67                   |
| 155,43          | 22,708 | 0,045 | 194579,5 | 9,236 | 7,65                   |
| 157,43          | 23     | 0,046 | 202187,9 | 9,331 | 7,63                   |
| <b>Promedio</b> |        |       |          |       | 7,92                   |

**Tabla 4.1 Convección libre al ambiente del cono de entrada**

- Se considera convección libre al ambiente desde las caras del cilindro plastificador.
- Los parámetros de convección se ingresan haciendo clic derecho en la pestaña de Cargas y Restricciones Térmicas para seleccionar la opción de Convección.
- Se seleccionan las caras de los elementos del ensamble que realizan convección y se agrega el valor correspondiente
- El valor de temperatura del fluido corresponde ala temperatura en grados Kelvin de la pared a su temperatura inicial. Ver figura 4.45.

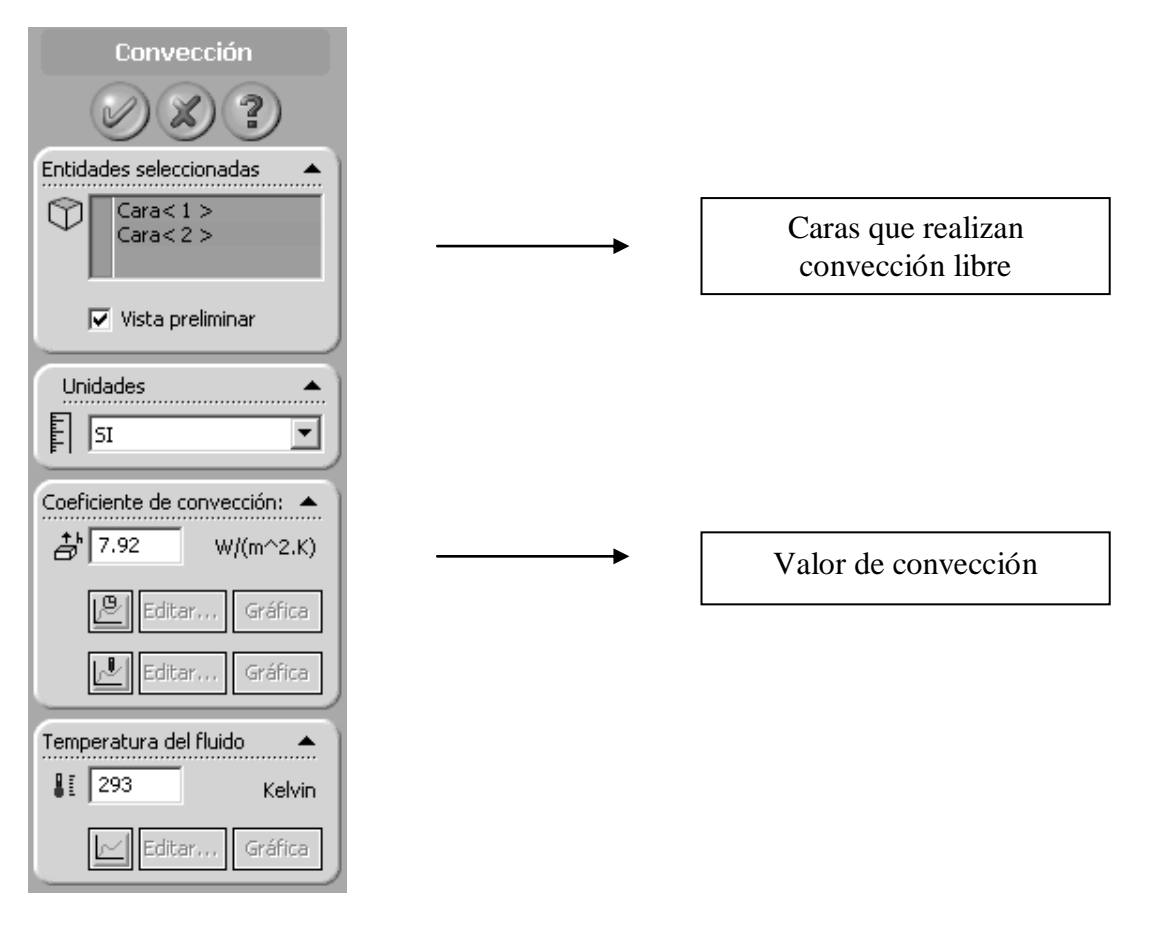

**Figura 4.45 Convección**

8.- Mallado:

- COSMOS WORKS utiliza un método de iteraciones para realizar su análisis, por ello requiere ejecutar un mallado del sólido para dividirlo en elementos finitos y ejecutar la solución del sistema.
- Ingresados todos los parámetros bases, se hace clic sobre el icono de malla y se aceptan los valores sugeridos por el administrador. Ver figura 4.46.
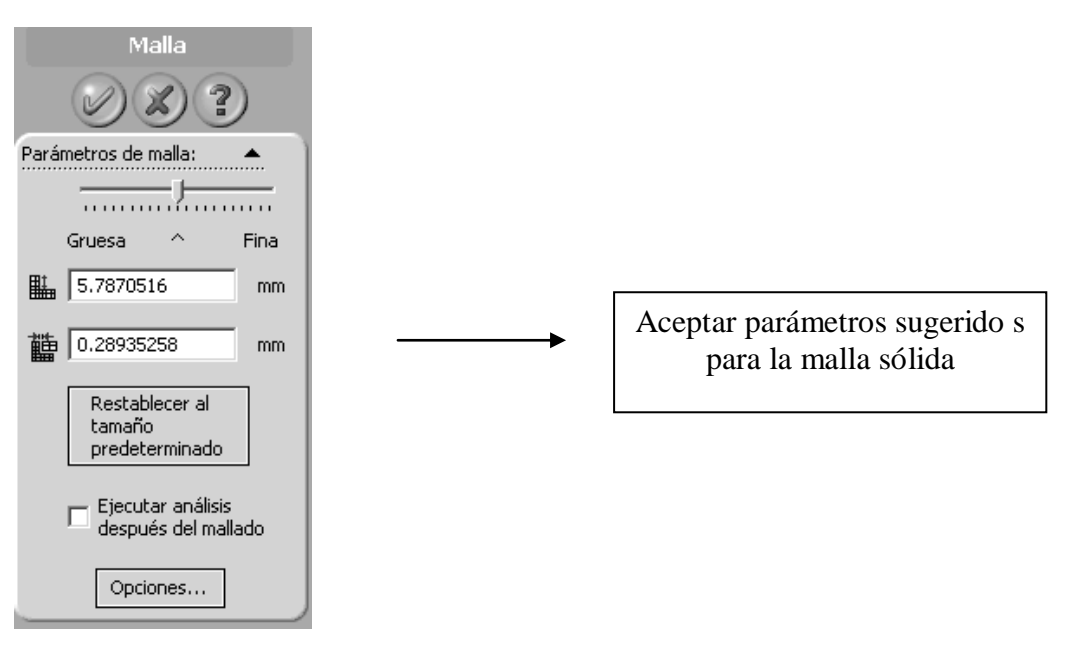

**Figura 4.46 Mallado**

Resultado del mallado

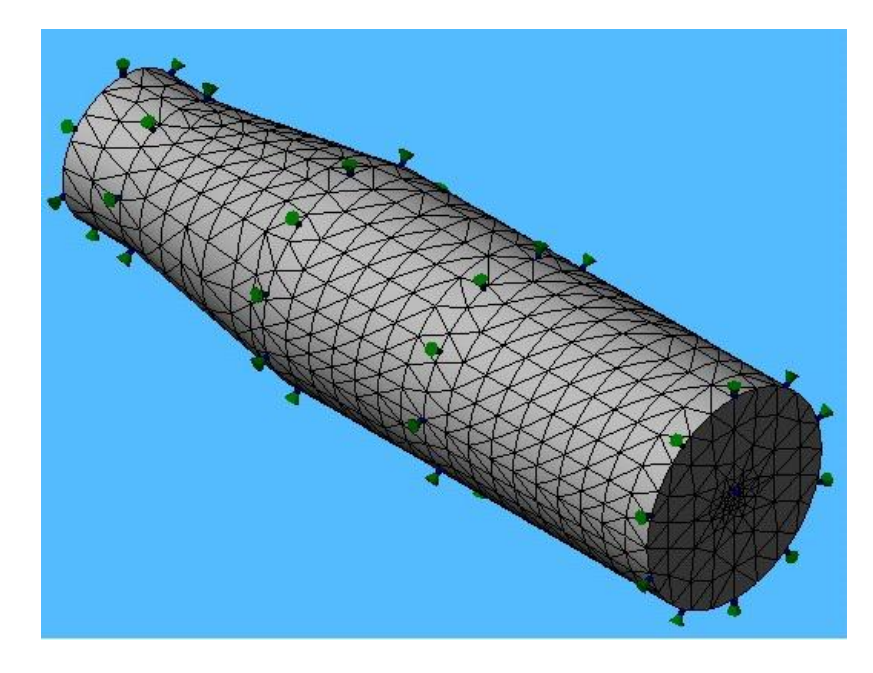

**Figura 4.47 Representación gráfica del mallado**

9.- Análisis térmico:

Con los parámetros base ingresados y el mallado completo, se realiza el análisis térmico, haciendo clic en el icono ubicado en la barra de herramientas principal de Cosmos.

 La figura 4.48 muestra gráficamente el comportamiento tanto de las paredes del cono de entrada, así como del termoplástico en su interior. Se nota claramente como en este caso el polietileno de alta densidad se comporta al inducirle calor; por sus características reológicas, los termoplásticos no se calientan de forma uniforme, alcanzando mayor temperatura en las zonas cercanas a las paredes del cilindro y con menor calentamiento en el centro. Con una potencia calefactora de 700 W en esta zona, el PE alcanza una temperatura máxima de 190ºC y una mínima de 180ºC; es decir que con esta potencia, partiendo de una temperatura inicial de 20ºC tanto para el cilindro como para el polietileno durante 12 minutos de calentamiento, se consigue fundir completamente el termoplástico.

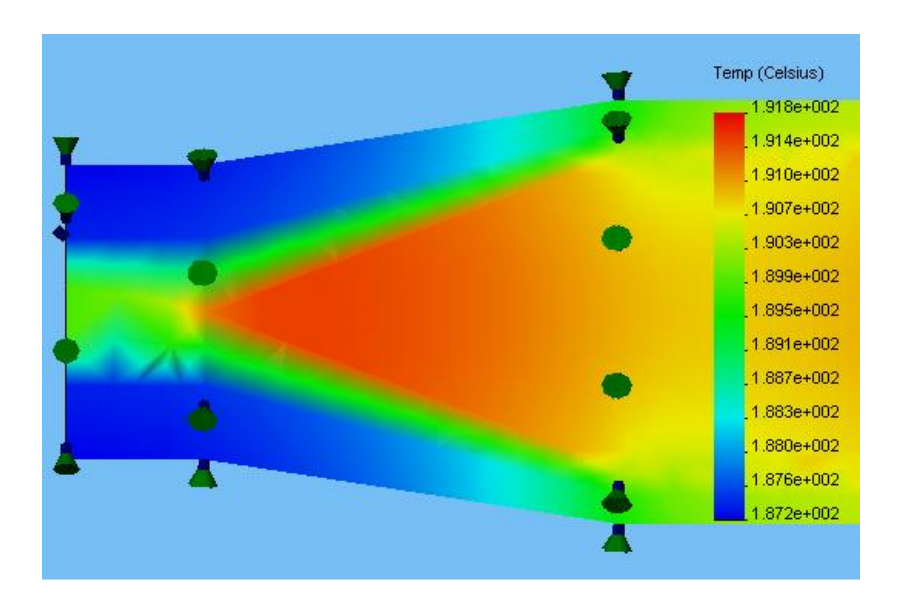

#### **Figura 4.48 Calentamiento durante 12 minutos del cono de entrada**

 La figura 4.49 muestra gráficamente el comportamiento tanto de las paredes del torpedo y sus canales internos, así como del termoplástico. Con una potencia calefactora de 250 W en esta zona, el PE alcanza una temperatura máxima de 191ºC y una mínima de 190ºC, fundiéndose completamente el termoplástico en los 12 minutos de calentamiento.

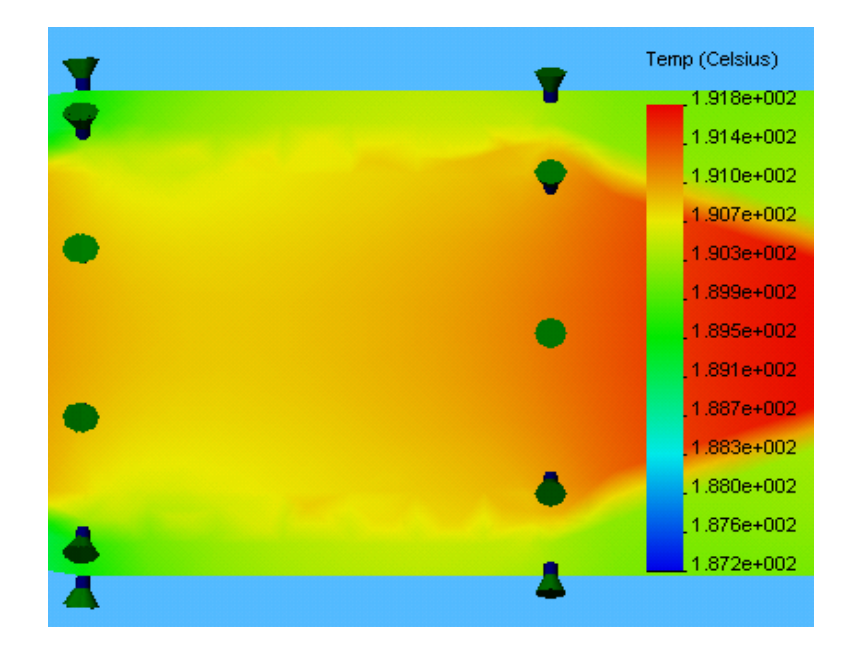

**Figura 4.49 Calentamiento durante 12 minutos del torpedo**.

 La figura 4.50 muestra gráficamente el comportamiento tanto de las paredes del torpedo y sus canales internos, así como del termoplástico. Con una potencia calefactora de 700 W en esta zona, el PE alcanza una temperatura máxima de 191ºC y una mínima de 190ºC, fundiéndose completamente el termoplástico en los 12 minutos de calentamiento. Esta es la parte más crítica pues es necesario que el material se funda completamente antes de ingresar a presión dentro del molde.

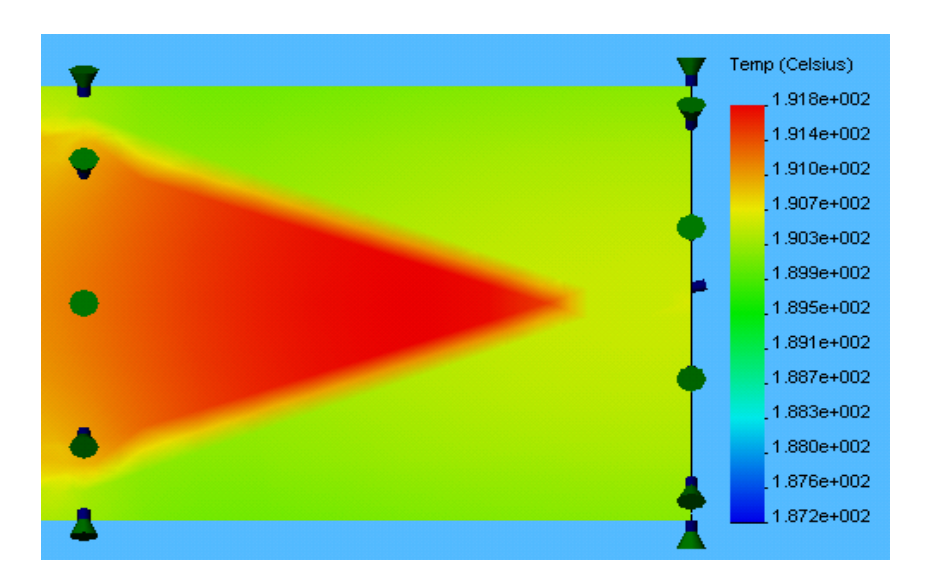

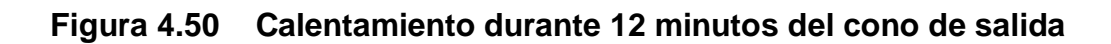

 La figura 4.51 representa el comportamiento de cada uno de los termostatos colocados en las tres secciones del cilindro para analizar la elevación de la temperatura a lo largo del tiempo y para que realicen la función de control de las bandas calefactoras. Como se observa en la gráfica, la elevación de temperatura es brusca en un inicio pero rápidamente tiende a estabilizarse en el rango de control de 180 a 190ºC.

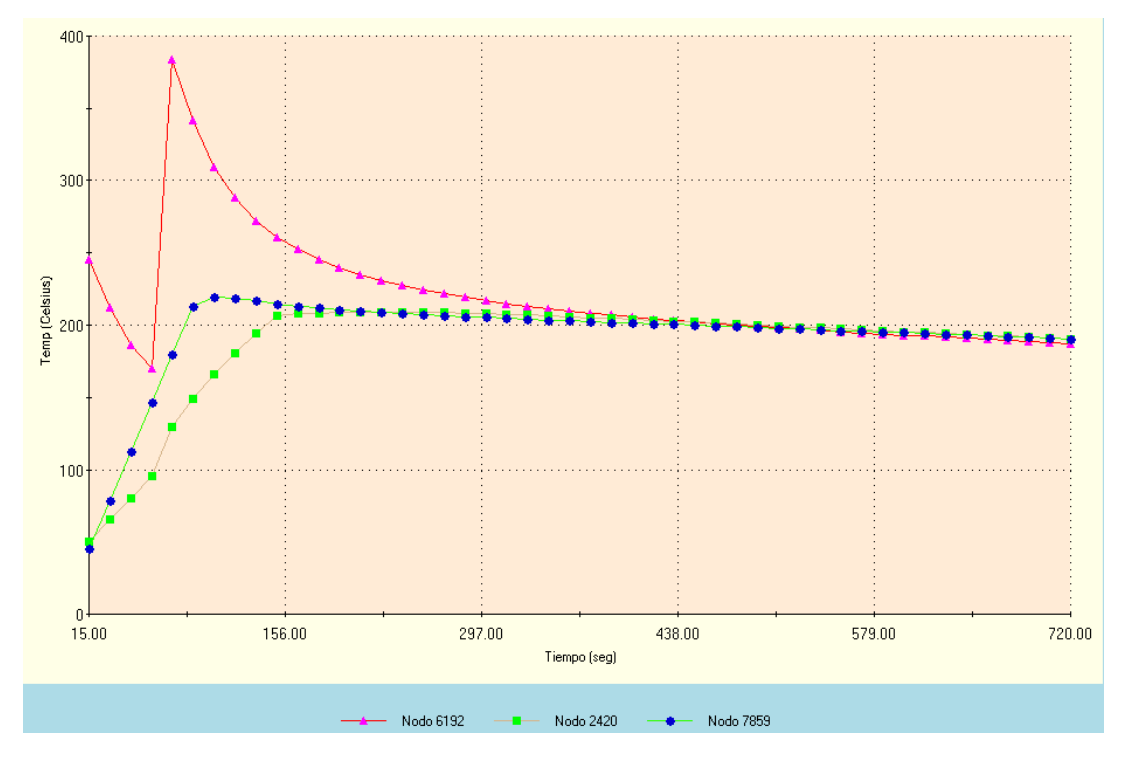

**Figura 4.51 Comportamiento de los termostatos**

## **4.2.1.2 Análisis del la elevación de la temperatura del cilindro y del termoplástico durante cada periodo de inyección**

 La figura 4.52 muestra el mismo análisis realizado en la sección anterior para las paredes del cono de entrada, así como del termoplástico en su interior; pero en este caso durante 20 segundos de calentamiento del polietileno dentro de esta sección con 20ºC de temperatura inicial del PE y 180ºC para las paredes Se nota más claramente la diferencia de temperatura entre capas y el tapón sólido debe alcanzar una temperatura mínima de reblandecimiento antes de pasar a la sección posterior. Con una potencia calefactora de 700 W en esta zona, el PE alcanza una temperatura máxima de 169ºC y una mínima de 48ºC. Se cumple con estos resultados la condición de alcanzar una temperatura promedio de 100ºC y que el polietileno esté en su parte más fría a la temperatura de reblandecimiento.

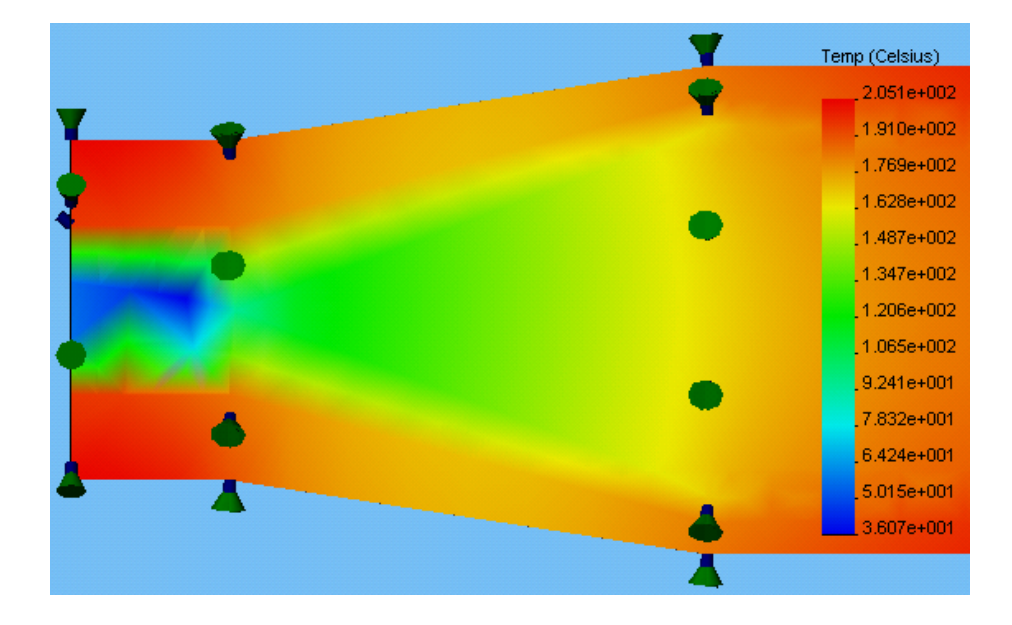

#### **Figura 4.52 Calentamiento durante 20 segundos del cono de entrada**

 La figura 4.53 representa el calentamiento térmico de las paredes del torpedo y sus canales internos, así como del termoplástico. Con una potencia calefactora de 250 W en esta zona, el PE alcanza una temperatura máxima de 198ºC y una mínima de 171ºC, consiguiéndose una temperatura promedio de 160ºC .

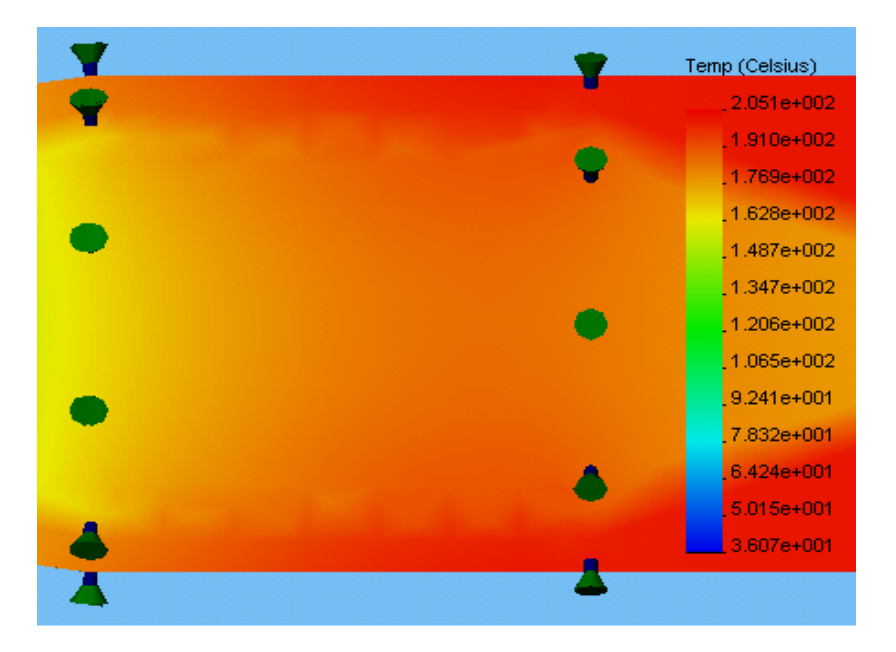

### **Figura 4.53 Calentamiento durante 20 segundos del torpedo.**

 El calentamiento del termoplástico en la zona del cono de salida sigue siendo para este caso también el más crítico. La figura 4.54 representa el calentamiento térmico de las paredes del cono de salida y del termoplástico en su interior. Con una potencia calefactora de 700 W en esta zona, el PE alcanza una temperatura máxima de 199ºC y una mínima de 185ºC, lográndose de esta forma fundir completamente todas las capas antes de ser inyectadas.

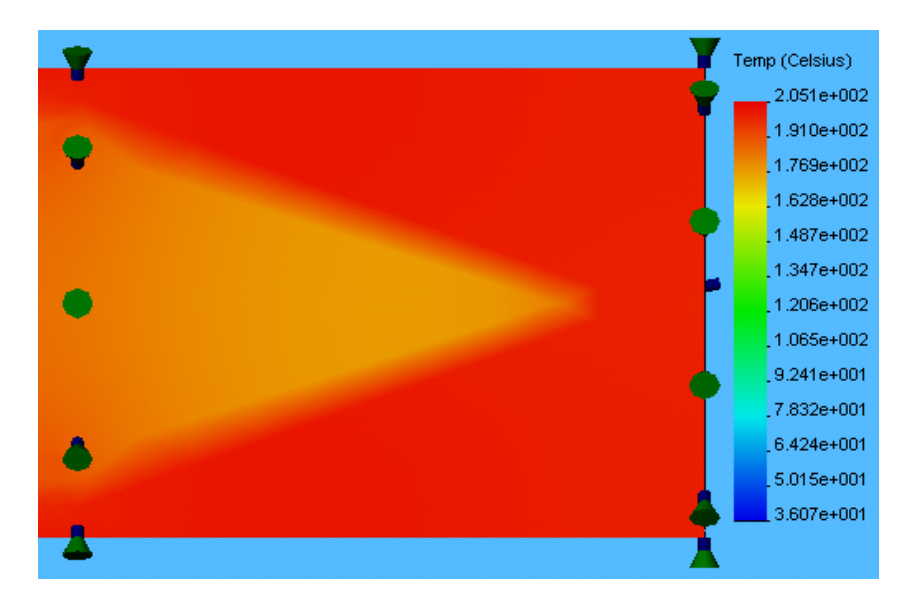

### **Figura 4.54 Calentamiento durante 20 segundos del cono de salida**

 La figura 4.55 representa el comportamiento de los termostatos colocados en las tres secciones del cilindro. Partiendo de una temperatura inicial de pared de 180ºC, 20ºC para el polietileno en el cono de entrada, 100ºC en los canales del torpedo y 160ºC para el cono de salida.

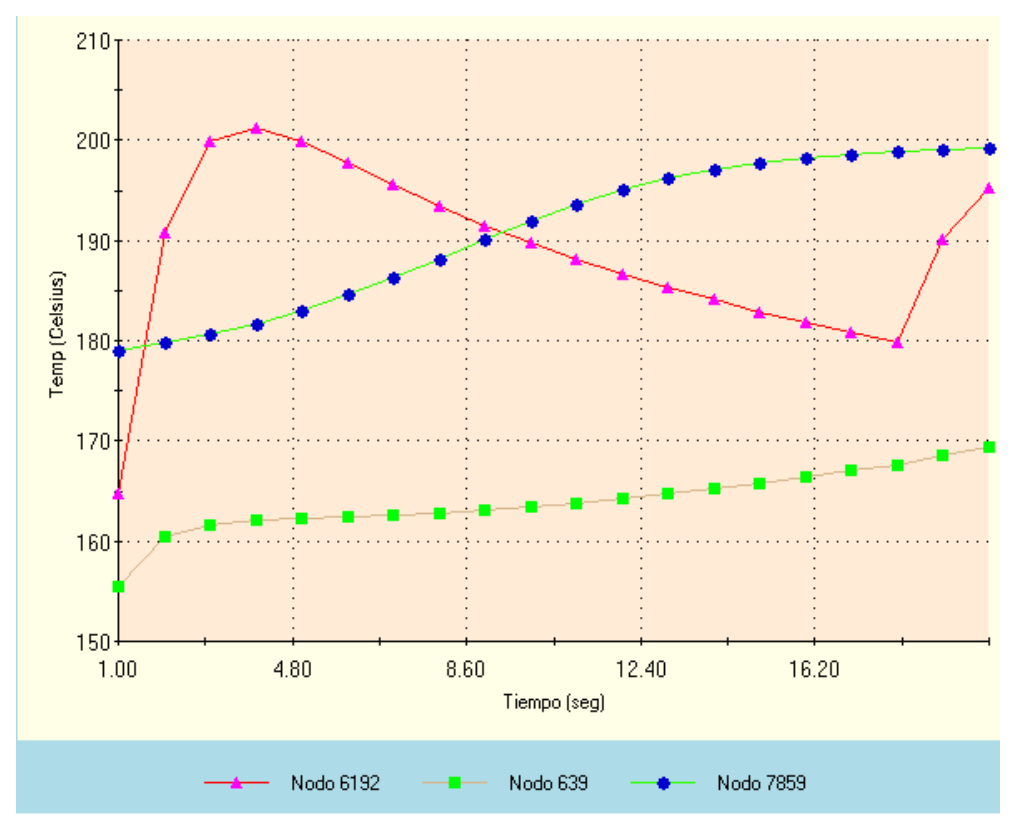

**Figura 4.55 Comportamiento de los termostatos**

## **4.2.1.3 Análisis del la elevación de la temperatura del cilindro vacío durante cinco minutos**

Al estar vacío el cilindro y a la temperatura ambiente, se debe determinar el tiempo en que las paredes llegan a la temperatura promedio de 180ºC como consecuencia de transferir calor desde las bandas calefactoras. La figura 4.56 representa la elevación de temperatura en cinco minutos, periodo en el cual se observa la estabilización de la temperatura para todo el cilindro plastificador. A partir de los cinco minutos se puede comenzar la alimentación del polietileno para que permanezca veinte segundos en cada sección.

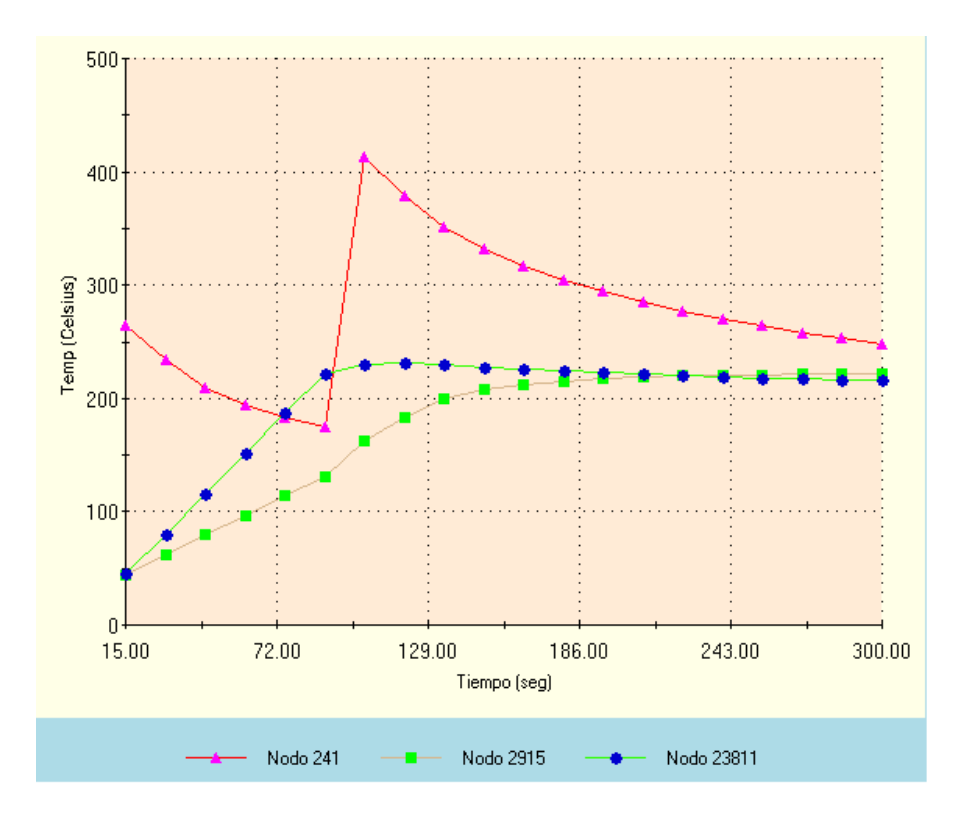

**Figura 4.56 Comportamiento de los termostatos**

# **4.3 DISEÑO MECÁNICO**

## **4.3.1 DISEÑO DEL SISTEMA DE CIERRE**

La función del sistema de cierre es la de mantener los moldes juntos, venciendo a la fuerza de inyección durante el proceso. El cálculo de la fuerza de cierre es complejo y ya que el presente proyecto se trata de un prototipo, se aplica para el cálculo de esta fuerza un valor práctico sugerido en la bibliografía.

Fuerza de cierro = Área proyectada \* Fuerza de inyección.

Para el cierre se utiliza un pistón hidráulico de accionamiento manual.

#### **4.3.1.1 Esquema de Cálculo**

En la figura 4.57 se muestra el esquema del sistema de cierre a utilizar; al accionar el pistón hidráulico, la placa portante móvil se desplaza y los moldes se cierran, la fuerza se transmite a las columnas, las cuales se elongan y se mantienen pretensadas.

La precarga que se den a las tuercas en las columnas debe ser suficiente para soportar la fuerza de cierre y no fallar.

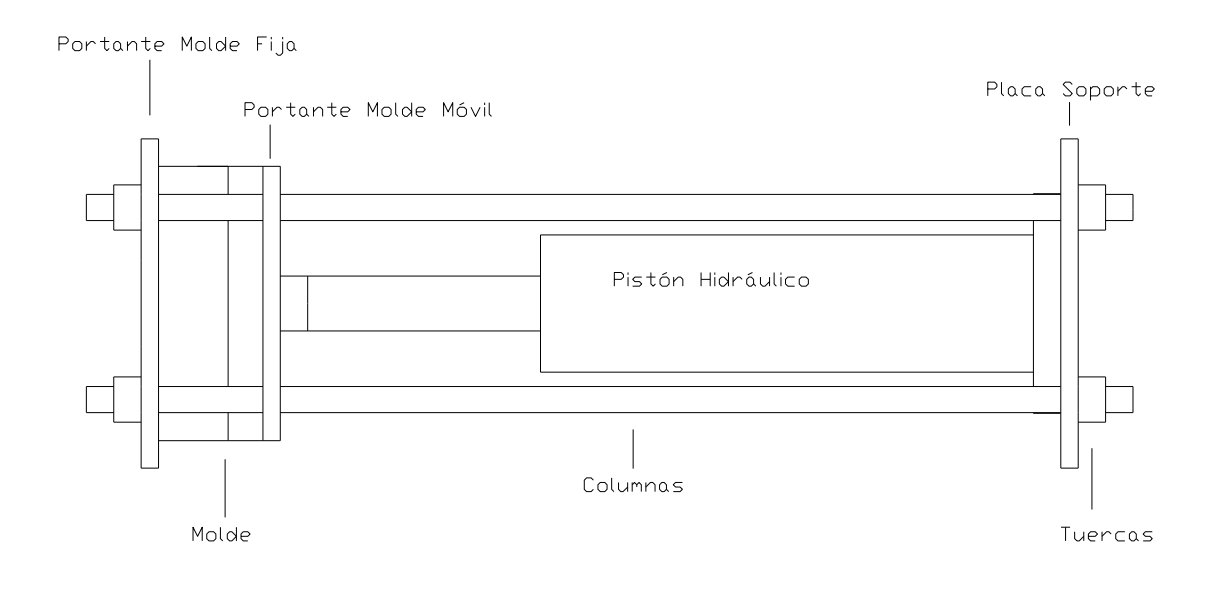

**Figura 4.57 Esquema del sistema de cierre**

#### **4.3.1.2 Fuerza de cierre**

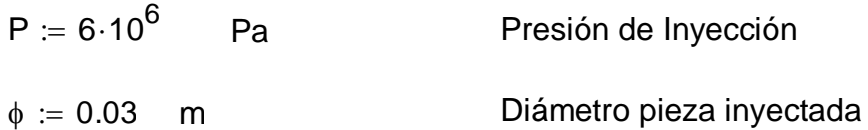

Fuerza de cierre = Presión de inyección \* Area proyectada

$$
Fc = P \cdot \frac{\phi^2 \cdot \pi}{4}
$$
  
Fc = 4.241 × 10<sup>3</sup> N  
Fuerza de Cierre

Esta es la fuerza que debe ejercer el cilindro hidráulico para vencer la fuerza de inyección y mantener cerrado el molde.

#### **4.3.1.3 Evaluación del coeficiente de elasticidad de las columnas**

Las columnas se idealizan como resortes a tracción para calcular su coeficiente de elasticidad

| $E = 2.10^{11}$ Pa                                       | Módulo de elasticidad para el acero                     |
|----------------------------------------------------------|---------------------------------------------------------|
|                                                          | $\phi c = 12.7.10^{-3}$ m (1/2") Díametro de la columna |
| $Lc = 0.317$<br>m                                        | Longitud efectiva de la columna                         |
| $k := \frac{E \cdot A}{I}$                               | $(4 - 7)$                                               |
| kc := $\frac{E \cdot \pi \cdot \phi c^2}{4 \cdot Lc}$    | $(4 - 8)$                                               |
| $\overline{\mathsf{N}}$<br>$kc = 7.992 \times 10^7$<br>m |                                                         |

4.3.1.4 Evaluación del coeficiente de elasticidad de los elementos sujetados

Para este análisis se considera al conjunto como un sistema de resortes en paralelo. La figura 4.58 muestra la influencia de una placa sobre otra debido a la fuerza de cierre.

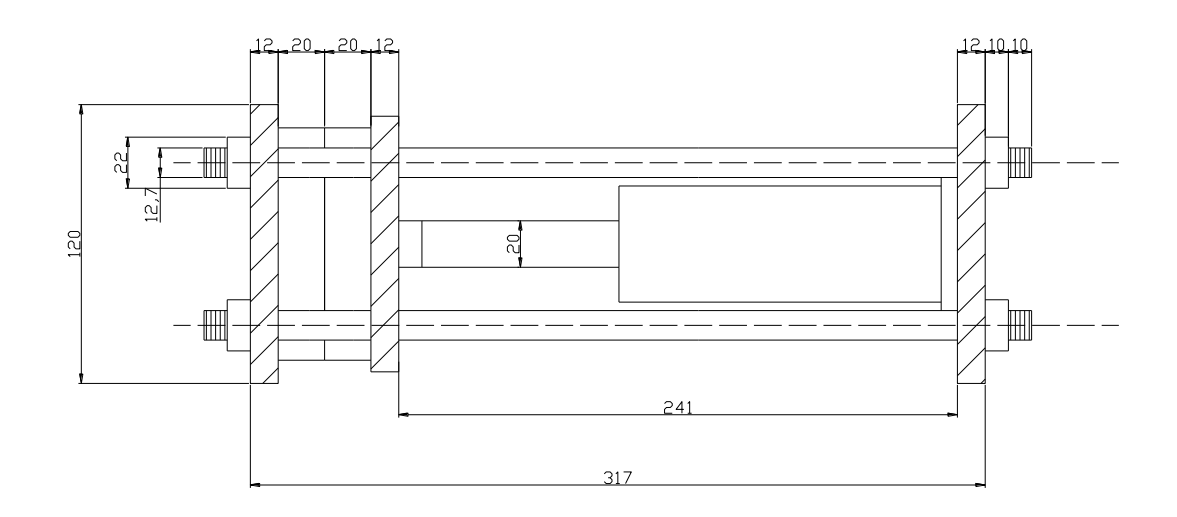

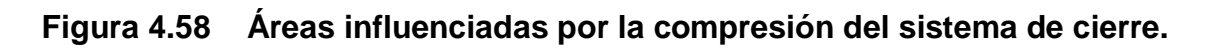

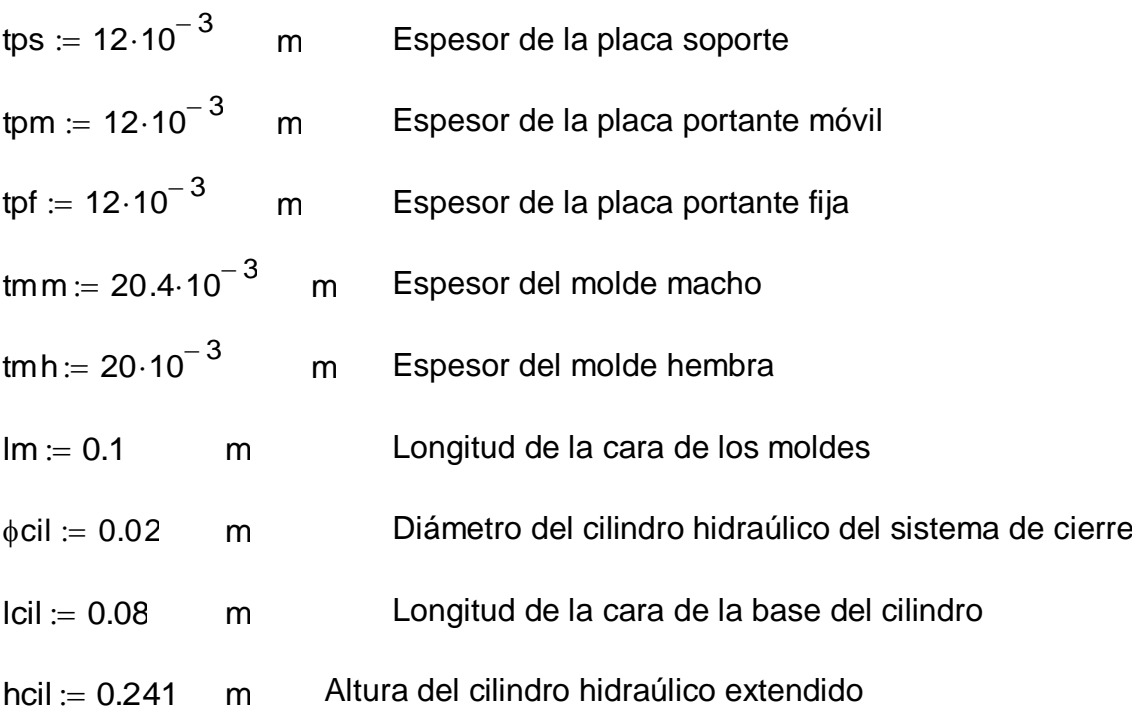

Elasticidad de la placa soporte influenciada por las tuercas

km1 := 
$$
\frac{\pi \cdot [(\sqrt{3} \cdot \phi c)^2 - \phi c^2] \cdot E}{4 \cdot \text{tps}} \cdot 4
$$
 (4-10)  
km1 = 1.689 × 10<sup>10</sup>  $\frac{N}{m}$ 

Elasticidad de la placa soporte influenciada por el cilindro inyector

km2 := 
$$
\frac{E \cdot \text{lcil}^2}{\text{tps}}
$$
 km2 = 1.067 × 10<sup>11</sup>  $\frac{N}{m}$  (4-11)

Elasticidad del clindro hidráulico (asumo toda la longitud cilíndrica)

km3 := 
$$
\frac{E \cdot \phi c i l^2 \cdot \pi}{4 \cdot h c i l}
$$
 km3 = 2.607 × 10<sup>8</sup>  $\frac{N}{m}$  (4-12)

Elasticidad de la placa portante móvil influenciada por el clindro hidráulico

$$
km4 := \frac{E \cdot \phi c i l^2 \cdot \pi}{4 \cdot tpm}
$$
  $km4 = 5.236 \times 10^9 \frac{N}{m}$  (4-13)

Elasticidad de la placa portante móvil influenciada por el molde

km 5 := 
$$
\frac{E \cdot Im^2}{tpm}
$$
 km 5 = 1.667 × 10<sup>11</sup>  $\frac{N}{m}$  (4 – 14)

Elasticidad del molde

km6 := 
$$
\frac{E \cdot Im^2}{tmm + tmh}
$$
 \t km6 = 4.95 × 10<sup>10</sup>  $\frac{N}{m}$  (4-15)

Elasticidad de la placa portante fija influenciada por el molde

km7 := 
$$
\frac{E \cdot Im^2}{tpf}
$$
 km7 = 1.667 × 10<sup>11</sup>  $\frac{N}{m}$  (4-16)

Elasticidad de la placa soporte influenciada por las tuercas

$$
km8 := \frac{\pi \cdot \left[ \left( \sqrt{3} \cdot \phi c \right)^2 - \phi c^2 \right] \cdot E}{4 \cdot \text{tpf}} \cdot 4 \quad km8 = 1.689 \times 10^{10} \quad \frac{N}{m} \tag{4-17}
$$
\n
$$
km := \left( \frac{1}{km1} + \frac{1}{km2} + \frac{1}{km3} + \frac{1}{km4} + \frac{1}{km5} + \frac{1}{km6} + \frac{1}{km7} + \frac{1}{km8} \right)^{-1} \tag{4-18}
$$
\n
$$
km = 2.389 \times 10^8 \quad \frac{N}{m}
$$

#### **4.3.1.5 Análisis de las cargas que soportan las columnas**

Los extremos roscados de las columnas sometidos a tracción son los puntos críticos en donde las cargas serán analizadas.

La carga máxima aplicada se desarrolla al cerrar los moldes, la precarga que se de a las tuercas debe ser por lo tanto suficiente para soportar esta fuerza y la que ejercen los otros elementos.

La carga sobre las columnas varía de cero hasta su valor máximo cuando la inyección se realiza, pero como el prototipo será utilizado en prácticas de laboratorio solamente, es decir que no habrán muchos ciclos repetitivos de inyección, el sistema de cierre será diseñado como si estuviese sometido a una carga estática y no a fatiga. El propósito de esto es evitar el sobre dimensionamiento de los elementos y reducir los costos de fabricación.

Se selecciona el acero de transmisión SAE 1018 para el diseño de las columnas pues se lo recomienda en aplicaciones con cargas mecánicas no muy severas, pero con cierto grado de tenacidad importante así como también para elementos de máquinas pequeñas. Estos ejes de transmisión se encuentran disponibles en el mercado además con una tolerancia h9-h11 que permite que la placa portante móvil se deslice con facilidad. Para preservar las columnas a la placa portante móvil se montan bujes de bronce que disminuyen la fricción y el desgaste.

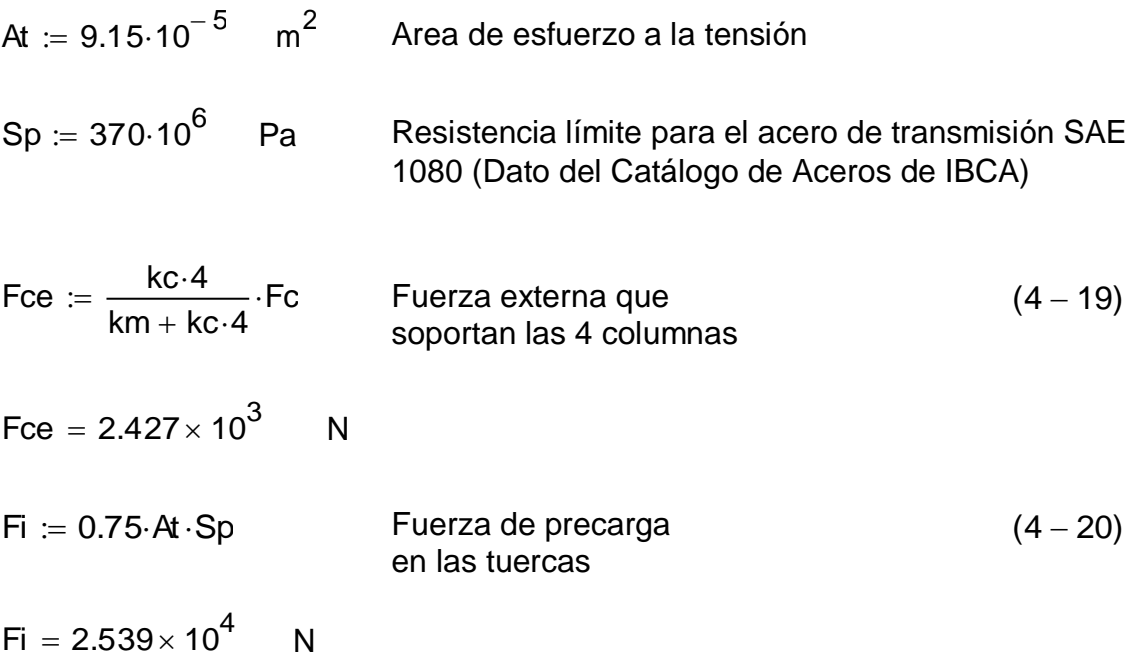

Fct := 
$$
\frac{rce}{4} + Fi
$$

\nFuerza total que soporta

\nFct =  $2.6 \times 10^4$  N

\nArea between a sobre las

\nFree =  $\frac{km}{kc + km}$ ·Fc

\nFuerza externa sobre las

\nSpace

\nFree =  $3.178 \times 10^3$  N

\nCondition =  $4 \cdot Fi$ 

\nDebe ser mayor a Fpe

\nCondition =  $1.016 \times 10^5$ 

\ncirc =  $\frac{Fct}{At}$ 

\ncirc =  $2.841 \times 10^8$  /  $\frac{N}{m^2}$ 

\nsigma =  $2.841 \times 10^8$  /  $\frac{N}{m^2}$ 

\nsigma =  $\frac{1.421 \times 10^8}{2}$  /  $\frac{N}{m^2}$ 

\nsigma =  $\frac{1.421 \times 10^8}{2}$  /  $\frac{N}{m^2}$ 

\nAnálisis del factor of eseguridad de la columna

\nC =  $\frac{kc \cdot 4}{kc \cdot 4 + km}$ 

\nC =  $0.572$ 

\nQ =  $0.572$ 

\nQ =  $0.572$ 

\nQ =  $0.572$ 

\nQ =  $0.572$ 

\nQ =  $0.572$ 

\nQ =  $0.572$ 

\nQ =  $0.572$ 

\nQ =  $0.572$ 

\nQ =  $0.572$ 

\nQ =  $0.572$ 

\nQ =  $0.572$ 

\nQ =  $0.572$ 

\nQ =  $0.572$ 

\nQ =  $0.572$ 

\nQ =  $0.572$ 

\nQ =  $0.572$ 

\nQ =  $0.572$ 

\nQ =  $0.572$ 

$$
\sigma
$$
max :=  $\sigma$ i \t\t\t $\sigma$ max = 2.841 × 10<sup>8</sup>  $\frac{N}{m^2}$  \t\t\t(4-25)

 $m<sup>2</sup>$ 

 $\sigma$ min := 0

At

$$
\sigma m := \frac{\sigma max + \sigma min}{2} \qquad \qquad \sigma m = 1.421 \times 10^8 \qquad \frac{N}{m^2} \qquad (4-26)
$$

$$
\sigma a := \frac{\sigma max - \sigma min}{2} \qquad \qquad \sigma a = 1.421 \times 10^8 \qquad \frac{N}{m^2} \qquad (4-27)
$$

Análisis del factor de seguridad de la columna

$$
C := \frac{kc \cdot 4}{kc \cdot 4 + km}
$$
  $C = 0.572$  (4-28)

$$
n := \frac{Sp \cdot At - Fi}{C \cdot \left(\frac{Fc}{4}\right)}
$$
  $n = 13.947$   $(4-29)$ 

#### **4.3.1.6 Análisis de las tuercas en las columnas**

Para evitar que sufran los hilos de las roscas en las columnas, el material de las tuercas será más blando.

Esfuerzo cortante en los hilos de la columna

dr := 10.16·10<sup>-3</sup> m  
\n
$$
\ln \left( \frac{1}{2} \right) = 9 \cdot 10^{-3}
$$
 m  
\nSyl := 370·10<sup>6</sup> Pa  
\n
$$
\frac{2 \cdot \frac{Fc}{4}}{\pi \cdot dr \cdot lr \cdot 2}
$$
 T1 = 3.691 × 10<sup>6</sup> m<sup>2</sup> (4-30)

Resistencia a la fluencia

- Ssy1 := 0.5 $\cdot$ Sy1  $\qquad$  Ssy1 = 1.85 $\times$  10 $^{8}$  Pa  $\qquad$  (4 31)
- Factor de seguridad para la rosca en la columna  $(4 - 32)$  $FS1 = \frac{Ssy1}{1}$  $\tau$ 1  $\coloneqq$

 $FS1 = 50.123$ 

Esfuerzo cortante en los hilos de la tuerca

Sy2 ≔ 250⋅10<sup>6</sup> Pa Resistencia a la fluencia para el acero A 36  $\tau$ 2  $2 \cdot \frac{Fc}{\cdot}$ 4 .  $\pi \cdot \phi$ c·lr  $z = \frac{4}{\sqrt{2}}$   $z = 5.906 \times 10^6$   $\frac{N}{\sqrt{2}}$  $m<sup>2</sup>$  $(4 - 33)$ 

Resistencia a la fluencia

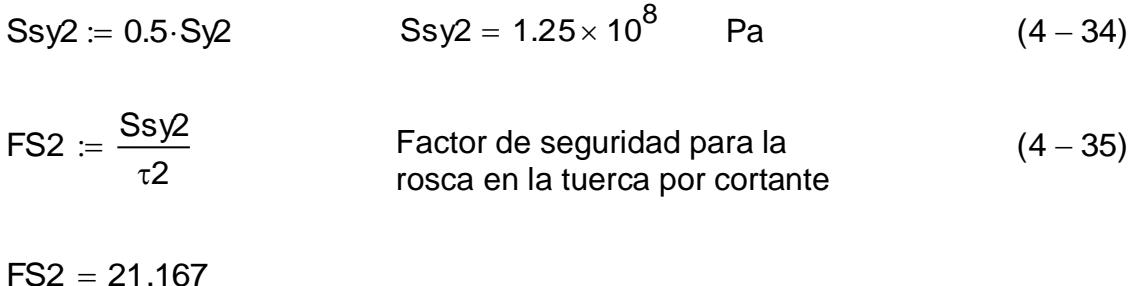

### **4.3.1.7 Análisis de la placa soporte y placas portantes**

#### 4.3.1.7.1 Placa móvil

Para realizar el análisis de las placas, se trasladan las fuerzas y momentos a una sección crítica localizada en el punto inferior donde se aplican las cargas. La figura 4.59 muestra la aplicación de las fuerzas y la figura 4.60 el estado de momentos en la zona crítica.

Para las placas se utiliza un acero dulce A36, las cuales son rectificadas en las caras de contacto con el molde para evitar desviaciones geométricas.

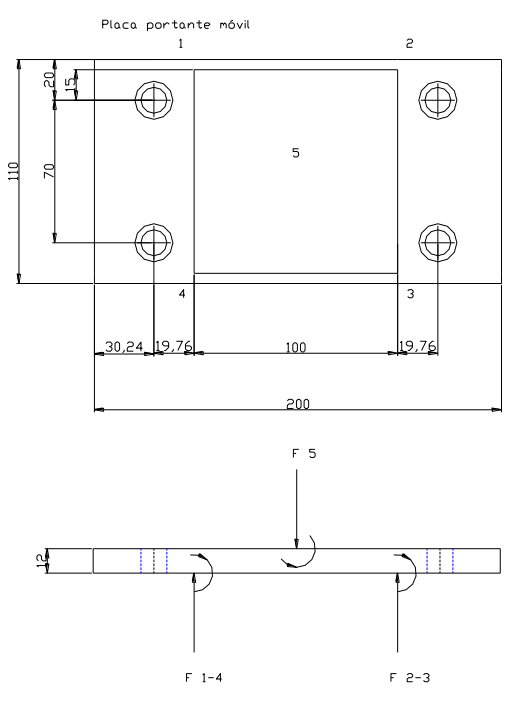

**Figura 4.59 Distribución de las fuerzas en la placa portante móvil**

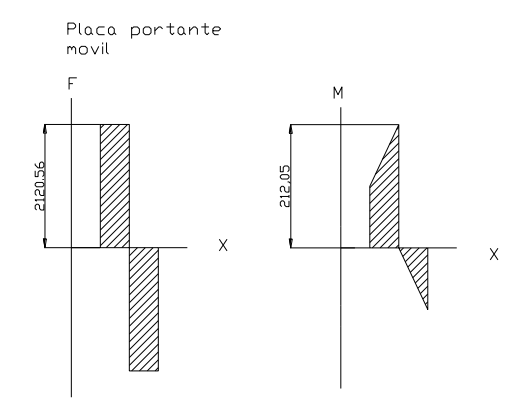

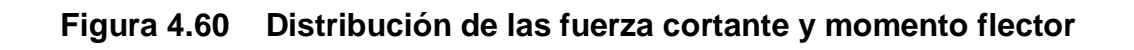

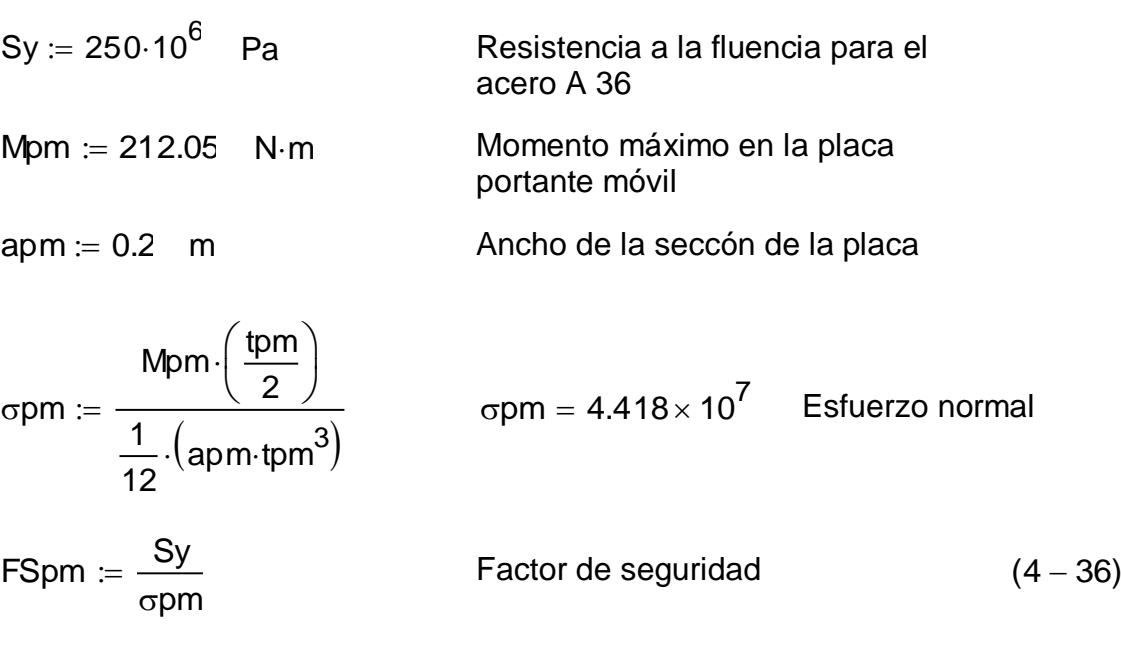

 $FSpm = 5.659$ 

### 4.3.1.7.2 Placa portante fija

La figura 4.61 muestra la aplicación de las fuerzas y la figura 4.62 el estado de momentos en la zona crítica.

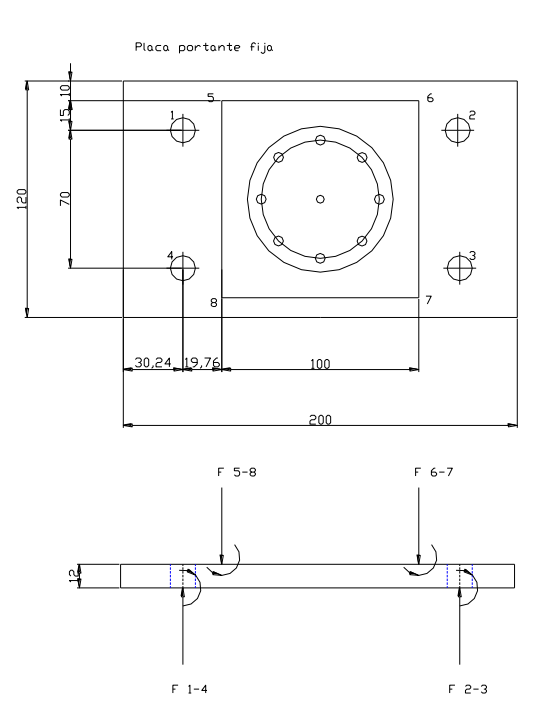

**Figura 4.61 Distribución de las fuerzas en la placa portante fija**

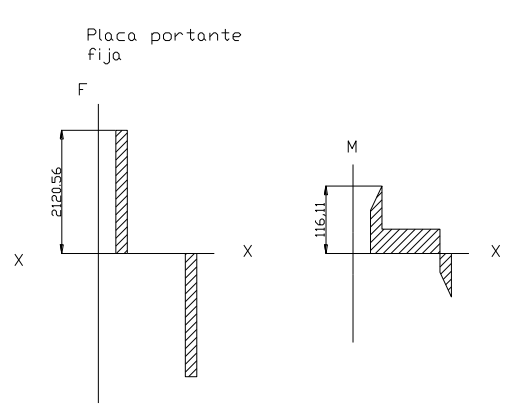

**Figura 4.62 Distribución de las fuerza cortante y momento flector**

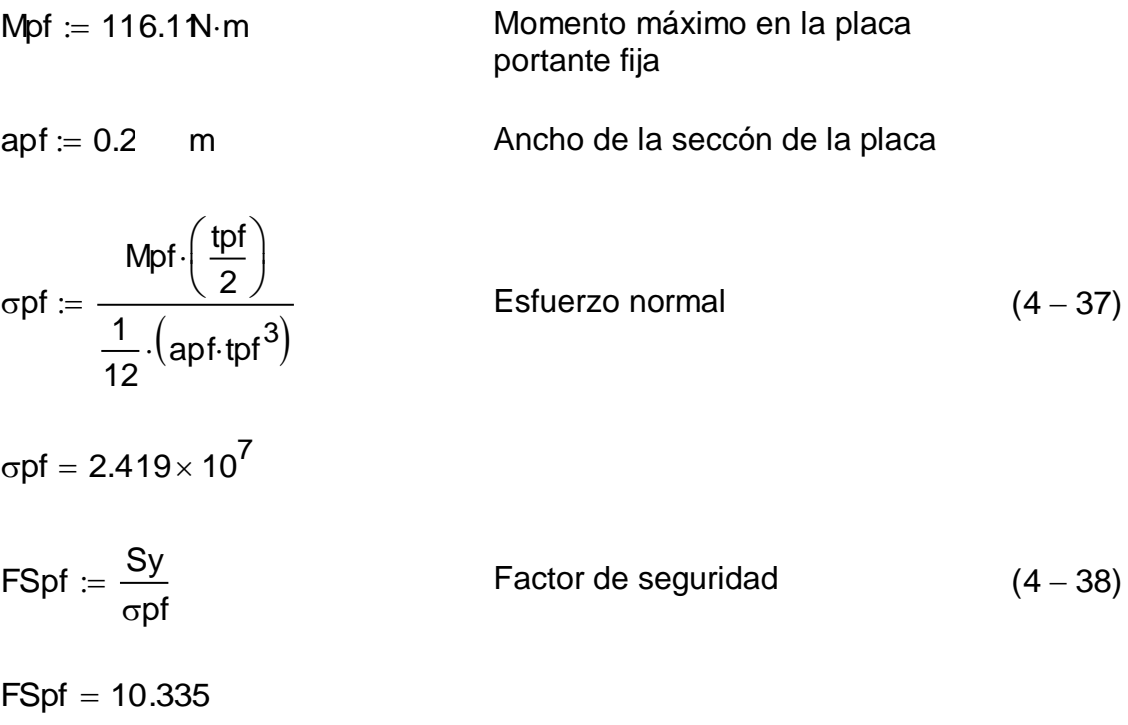

### *4.3.1.7.3 Placa soporte*

La figura 4.63 muestra la aplicación de las fuerzas y la figura 4.64 el estado de momentos en la zona crítica.

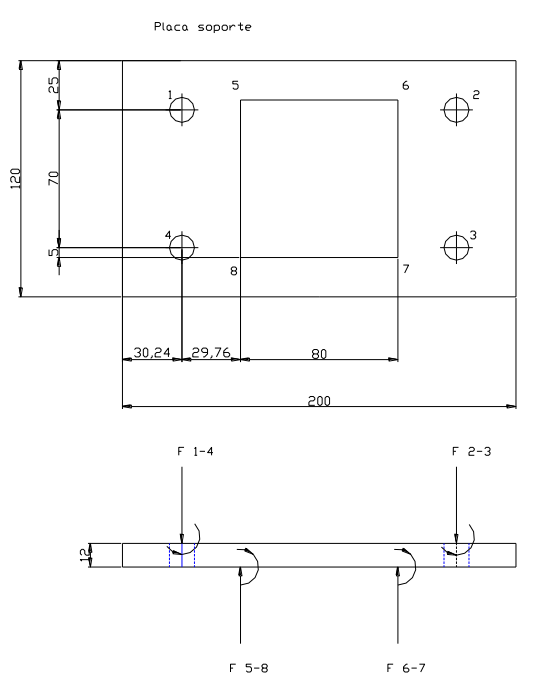

**Figura 4.63 Distribución de las fuerzas en la placa soporte**

Placa soporte

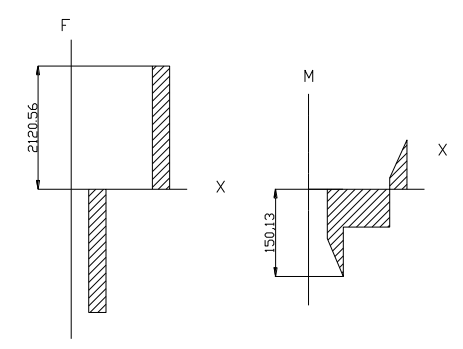

## **Figura 4.64 Distribución de las fuerza cortante y momento flector**

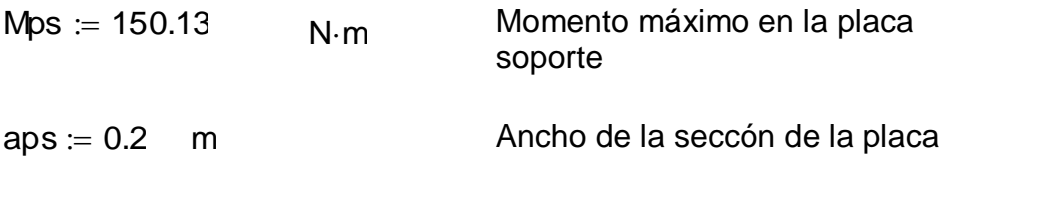

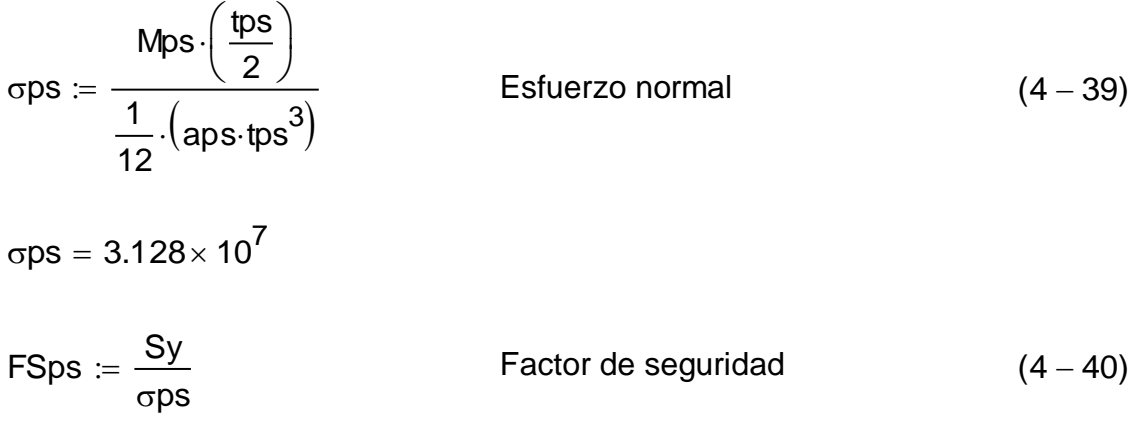

 $FSps = 7.993$ 

#### **4.3.2 CILINDRO PLASTIFICADOR**

#### **4.3.2.1 Diseño del cilindro sometido a presión interna**

Para el siguiente análisis se tomaron las tres secciones, la primera se la dividió en tres zonas, la segunda en una sola debido a que no es variable, y la tercera en dos zonas, para tener una idea de cómo se está comportando cada parte del cilindro sometido a presión interna, la misma que se considera constante en todas las secciones para el análisis.

#### **Cálculo de la resistencia a presión interna**

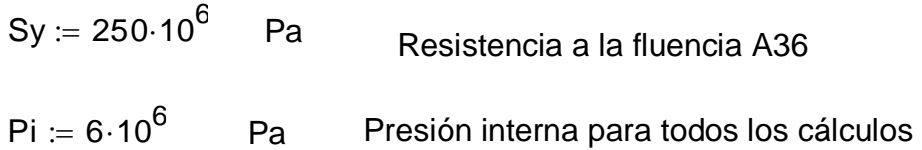

#### **Cálculo en el Cono de Entrada:**

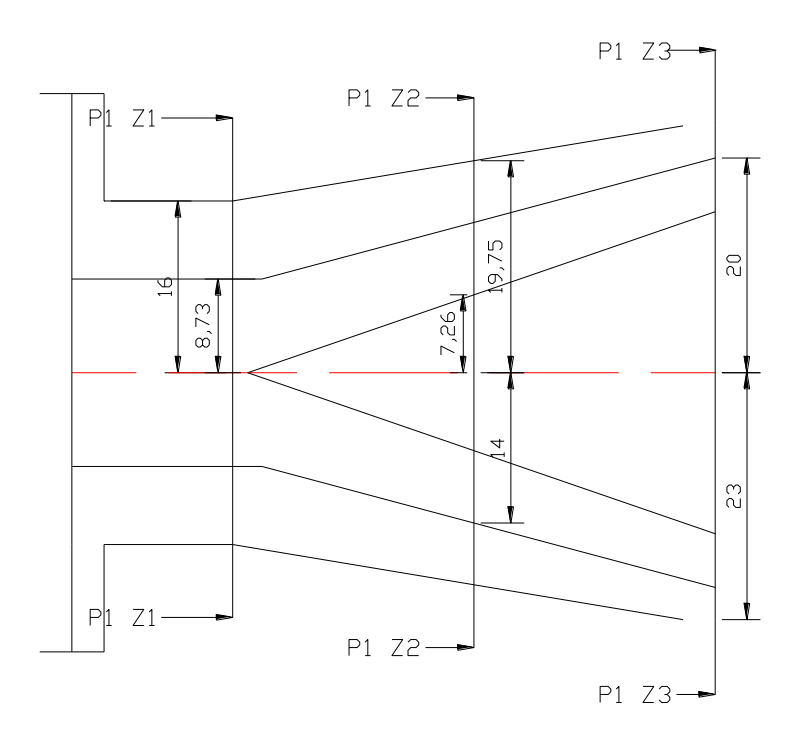

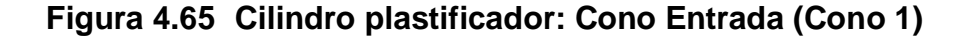

**Zona 1:**

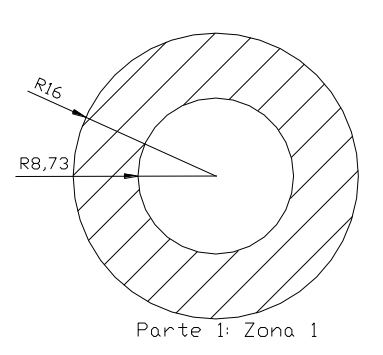

### **Figura 4.66 Cilindro plastificador: Parte 1 Zona 1**

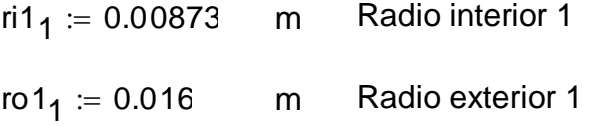

Radio en el que se quiere realizar el cálculo y el esfuerzo es máximo

$$
11_1 := \text{ri1}_1
$$
  $\text{ri1}_1 = 8.73 \times 10^{-3}$  m

Esfuerzo tangencial 1:

$$
\sigma t1_1 := \frac{\pi 1_1^2 \cdot P i}{\pi 1_1^2 - \pi 1_1^2} \cdot \left(1 + \frac{\pi 1_1^2}{\pi 1_1^2}\right)
$$
\n
$$
\sigma t1_1 = 1.109 \times 10^7
$$
 Pa

Esfuerzo longitudinal 1:

$$
\sigma 11_1 := \frac{\text{ri1}_1^2 \cdot \text{Pi}}{\text{ro1}_1^2 - \text{ri1}_1^2}
$$
\n
$$
\sigma 11_1 = 2.543 \times 10^6
$$
\n
$$
\text{Pa}
$$
\n(4-42)

Factor de seguridad al esfuerzo tangencial1:

FSt1<sub>1</sub> := 
$$
\frac{Sy}{\sigma t1_1}
$$
 (4-43)  
FSt1<sub>1</sub> = 22.549

Factor de seguridad al esfuerzo longitudinal1:

$$
FS11_1 := \frac{Sy}{\sigma 11_1}
$$
\n
$$
FS11_1 = 98.292
$$
\n(4 - 44)

**Zona 2:**

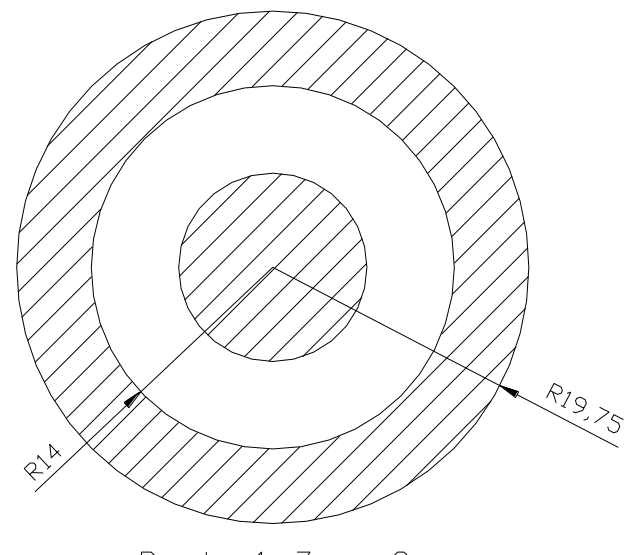

Parte 1: Zona 2

**Figura 4.67 Cilindro plastificador: Parte 1 Zona 2**

 $\mathsf{ri1}_2 \coloneqq 0.014$  m Radio interior 2

ro1<sub>2</sub> := 0.01975 m Radio exterior 2

Radio en el que se quiere realizar el cálculo y el esfuerzo es máximo

 $r1_2 = r1_2$   $r1_2 = 0.014$  m

Esfuerzo tangencial 2:

$$
\sigma t1_2 := \frac{\text{ri1}_2^2 \cdot \text{Pi}}{\text{ro1}_2^2 - \text{ri1}_2^2} \cdot \left(1 + \frac{\text{ro1}_2^2}{\text{r1}_2^2}\right)
$$
\n
$$
\sigma t1_2 = 1.812 \times 10^7
$$
 Pa

Esfuerzo longitudinal 2:

$$
\sigma 11_2 := \frac{\pi 1_2^2 \cdot \text{Pi}}{\pi 1_2^2 - \pi 1_2^2}
$$
\n
$$
\sigma 11_2 = 6.06 \times 10^6
$$
\n(4 - 46)

Factor de seguridad al esfuerzo tangencial2:

$$
FSt1_2 := \frac{Sy}{\sigma t1_2}
$$
  
 
$$
FSt1_2 = 13.797
$$
 (4-47)

Factor de seguridad al esfuerzo longitudinal2:

$$
FS11_2 := \frac{Sy}{\sigma 11_2}
$$
\n
$$
FS11_2 = 41.255
$$
\n(4 - 48)

**Zona 3:**

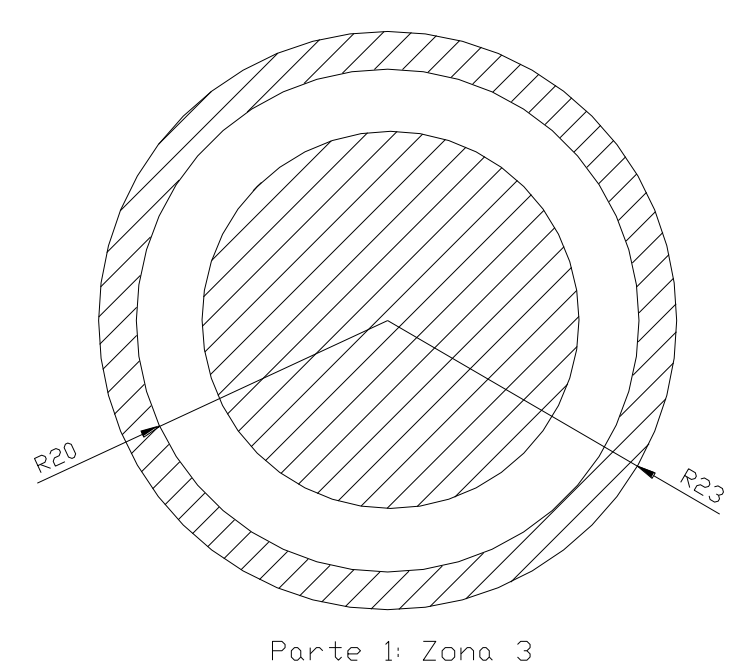

**Figura 4.68 Cilindro plastificador: Parte 1 Zona 3**

 0.020 m Radio interior 3 ro $1_3 = 0.023$  m Radio exterior 3

Radio en el que se quiere realizar el cálculo y el esfuerzo es máximo

$$
r1_3 := r1_3 \quad r1_3 = 0.02 \quad m
$$

Esfuerzo tangencial 3:

$$
\sigma t1_3 := \frac{{\rm ri1}_3^2 \cdot {\rm Pi}}{{\rm ro1}_3^2 - {\rm ri1}_3^2} \cdot \left(1 + \frac{{\rm ro1}_3^2}{{\rm ri1}_3^2}\right) \tag{4-49}
$$

σt1<sub>3</sub> = 4.321 × 10<sup>7</sup> Pa

Esfuerzo longitudinal 3:

ri1<sub>3</sub> = 0.020 m Radio interior 3  
\nro1<sub>3</sub> = 0.023 m Radio exterior 3  
\nradio en el que se quiere realizar el cálculo y el estuerzo es máxima  
\nr1<sub>3</sub> = n1<sub>3</sub> r1<sub>3</sub> = 0.02 m  
\nstuerzo tangencial 3:  
\n
$$
\sigma t1_3 = \frac{\dot{r}1_3^2 \cdot \text{Pi}}{\dot{r}1_3^2 - \dot{r}1_3^2} \cdot \left(1 + \frac{\dot{r}1_3^2}{r1_3^2}\right)
$$
\n
$$
\sigma t1_3 = 4.321 \times 10^7
$$
\n
$$
\sigma 1_3 = \frac{\dot{r}1_3^2 \cdot \text{Pi}}{\dot{r}1_3^2 - \dot{r}1_3^2}
$$
\n
$$
\sigma 1_3 = \frac{\dot{r}1_3^2 \cdot \text{Pi}}{\dot{r}1_3^2 - \dot{r}1_3^2}
$$
\n
$$
\sigma 1_3 = 1.86 \times 10^7
$$
\n
$$
\sigma 1_3 = \frac{Sy}{\sigma t1_3}
$$
\nF5t13 = 5.786  
\nFactor de seguridad al estuerzo longitudinal 3:  
\nF5t143 = 5.786  
\nFactor de seguridad al estuerzo longitudinal 3:  
\nF5t13 =  $\frac{Sy}{\sigma t1_3}$  (4 – 52)  
\nF5t13 = 13.437  
\nF5t143 = 13.437  
\nXevii

Factor de seguridad al esfuerzo tangencial 3:

$$
FSt1_3 := \frac{Sy}{\sigma t1_3}
$$
  
FSt1<sub>3</sub> = 5.786 (4-51)

Factor de seguridad al esfuerzo longitudinal 3:

$$
FS11_3 := \frac{Sy}{\sigma 11_3}
$$
 (4-52)  
FS11<sub>3</sub> = 13.437

## **Cálculo en el cilindro intermedio:**

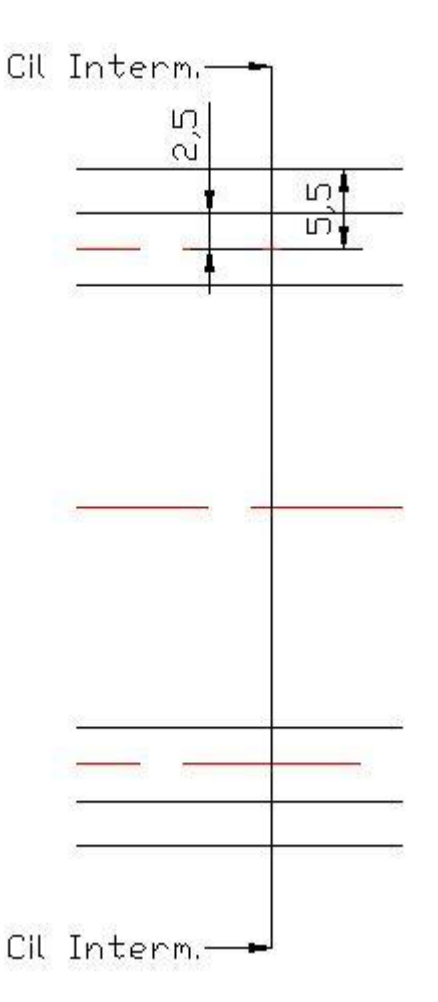

**Figura 4.69 Cilindro plastificador: Parte intermedia**

El cálculo se realiza para una perforación, ya que el espesor de 3 mm hace que sea de interés a nuestro estudio. Se lo tomará como un cilindro a cada perforación

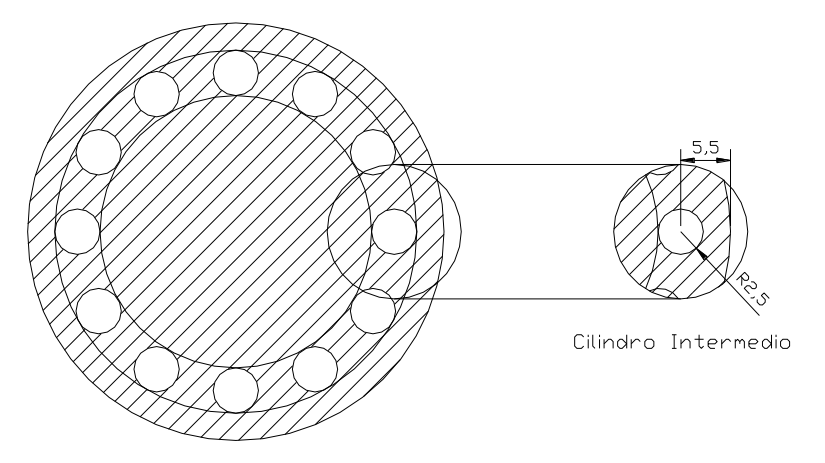

**Figura 4.70 Cilindro plastificador Intermedio. Sección**

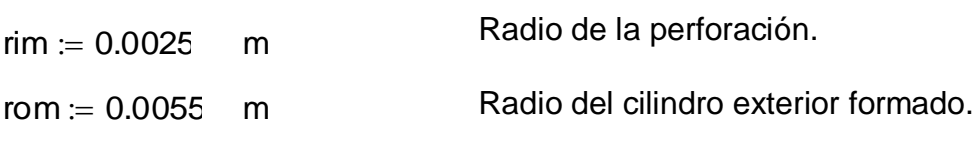

Radio en el que se quiere realizar el cálculo y el esfuerzo es máximo

rm := rim rm = 2.5  $\times$  10 $^{-3}$  m

Esfuerzo tangencial:

$$
\sigma \text{tm} := \frac{\text{rim}^2 \cdot \text{Pi}}{\text{rom}^2 - \text{rim}^2} \cdot \left( 1 + \frac{\text{rom}^2}{\text{rm}^2} \right) \tag{4-53}
$$

$$
\sigma \text{tm} = 9.125 \times 10^6 \qquad \text{Pa}
$$

Esfuerzo longitudinal:

$$
\sigma \text{Im} := \frac{\text{rim}^2 \cdot \text{Pi}}{\text{rom}^2 - \text{rim}^2}
$$
\n
$$
\sigma \text{Im} = 1.563 \times 10^6
$$
\n
$$
\text{Pa}
$$
\n(4 - 54)

Factor de seguridad al esfuerzo tangencial:

$$
\text{FStm} := \frac{\text{Sy}}{\text{otm}} \tag{4-55}
$$
\n
$$
\text{FStm} = 27.397
$$

Factor de seguridad al esfuerzo longitudinal:

$$
FSIm := \frac{Sy}{\sigma lm} \tag{4-56}
$$

 $FSIm = 160$ 

## **Cálculo en el Cono de Salida:**

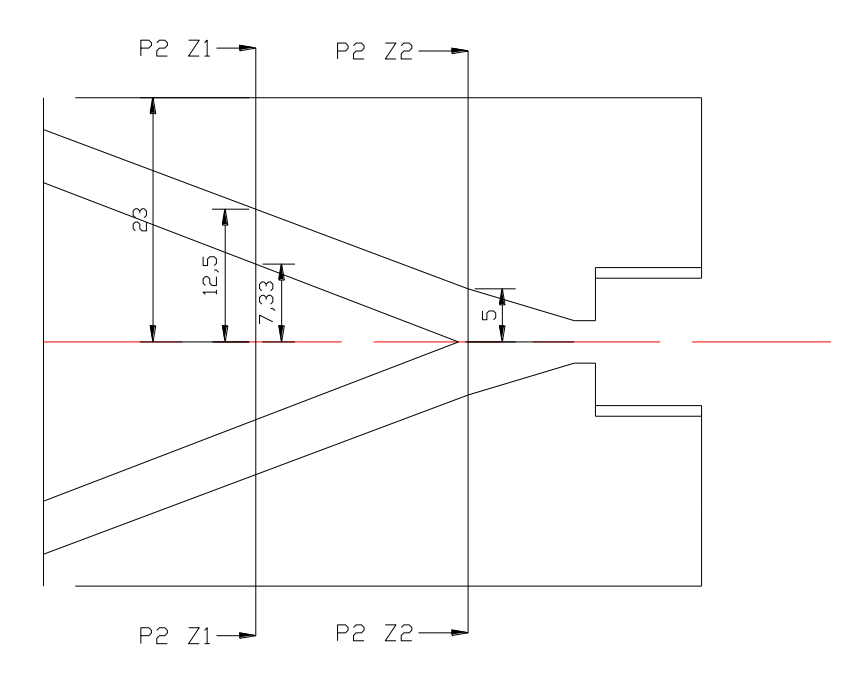

**Figura 4.71 Cilindro Plastificador Cono Salida (Cono 2)**

**Zona 1:**

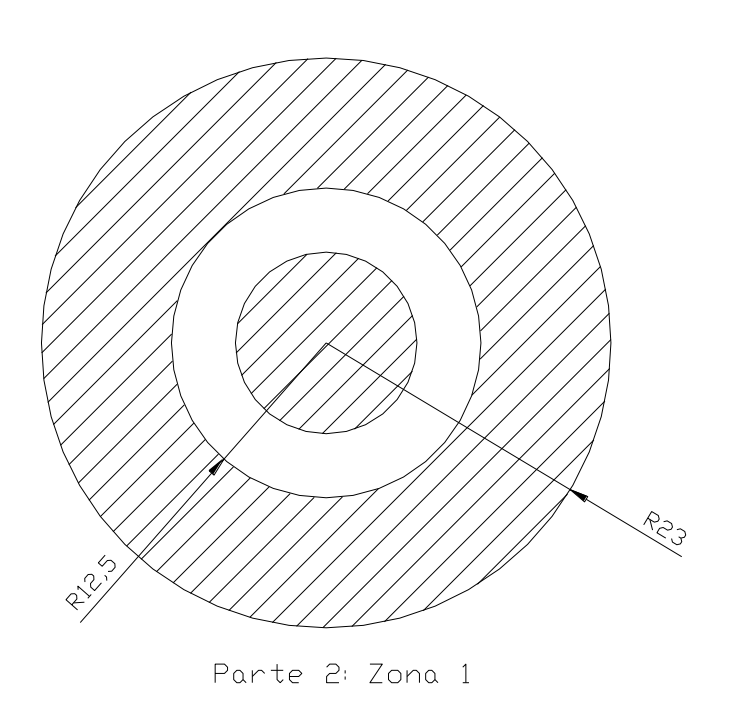

**Figura 4.72 Cilindro Plastificador Parte 2 Zona 1**

0.0125 m Radio interior 1

ro2<sub>1</sub> := 0.023 m Radio exterior 1

Radio en el que se quiere realizar el cálculo y el esfuerzo es máximo

$$
r2_1 := r2_1 \qquad r2_1 = 0.013 \qquad m
$$

Esfuerzo tangencial 1:

$$
\sigma t2_1 := \frac{\text{ri2}_1^2 \cdot \text{Pi}}{\text{ro2}_1^2 - \text{ri2}_1^2} \cdot \left(1 + \frac{\text{ro2}_1^2}{\text{r2}_1^2}\right)
$$
\n
$$
\sigma t2_1 = 1.103 \times 10^7
$$
 Pa

Esfuerzo longitudinal 1:

ci ri21 l21 ri21 2 Pi ro21 2 ri21 2 (4 – 58) l21 2.515 <sup>10</sup><sup>6</sup> Pa

Factor de seguridad al esfuerzo tangencial 1:

$$
FSt2_1 := \frac{Sy}{\sigma t2_1}
$$
\n
$$
FSt2_1 = 22.665
$$
\n(4 - 59)

Factor de seguridad al esfuerzo longitudinal 1:

$$
FSI2_1 := \frac{Sy}{\sigma I2_1}
$$
  
FSI2\_1 = 99.4 (4-60)

**Zona 2:**

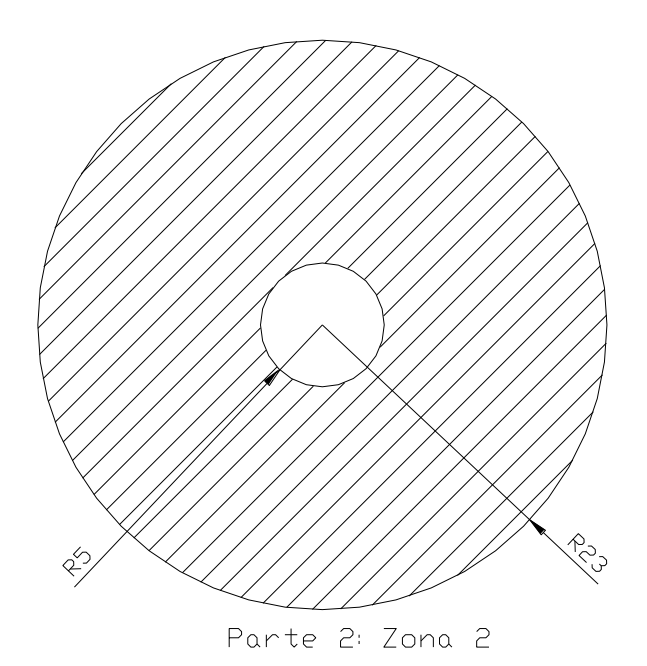

### **Figura 4.73 Cilindro Plastificador Parte 2 Zona 2**

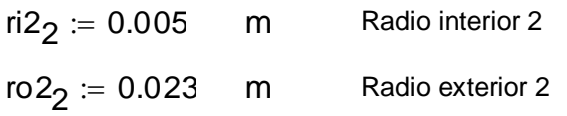

Radio en el que se quiere realizar el cálculo y el esfuerzo es máximo

$$
r2_2 := r2_2 \qquad r2_2 = 5 \times 10^{-3} \qquad m
$$

Esfuerzo tangencial 2:

$$
\sigma t2_2 := \frac{ri2_2^2 \cdot Pi}{ro2_2^2 - ri2_2^2} \cdot \left(1 + \frac{ro2_2^2}{r2_2^2}\right)
$$
  

$$
\sigma t2_2 = 6.595 \times 10^6
$$
 Pa

Esfuerzo longitudinal 2:

$$
\sigma I2_2 := \frac{\text{ri2}_2^2 \cdot \text{Pi}}{\text{ro2}_2^2 - \text{ri2}_2^2}
$$
\n
$$
\sigma I2_2 = 2.976 \times 10^5
$$
 Pa

Factor de seguridad al esfuerzo tangencial 2:

$$
FSt2_2 := \frac{Sy}{\sigma t2_2}
$$
\n
$$
FSt2_2 = 37.906
$$
\n(4-63)

Factor de seguridad al esfuerzo longitudinal 2:

$$
FSI2_2 := \frac{Sy}{\sigma I2_2}
$$
  
\n
$$
FSI2_2 = 840
$$
 (4-64)

#### **Análisis de resultados:**

Como podemos observar los factores de seguridad para estos esfuerzos aplicados son muy altos en el cono uno y en el cono dos, los más bajos son en la sección intermedia, donde están las doce perforaciones, sin embargo el factor de seguridad tiene un valor de 5, lo cual es suficiente y aceptable. Se analiza como acero A36, pero es un eje de acero de transmisión SAE 1018, (acero común en el mercado) cuyo punto de fluencia es de 40 Ksi, por lo que su resistencia es 11 % superior al acero A36.

Aparentemente está sobredimensionado para la resistencia a presión interna, pero en el diseño también se considera la parte térmica e hidrodinámica, por esa razón queda sobre dimensionado cuando se lo prueba solo a presión interna.

#### **4.3.2.2 Diseño de los pernos de las bridas:**

Como podemos ver del diagrama de cuerpo libre del cono 1, en la primera parte, vemos que el plástico ejerce una presión sobre las paredes del cono, que es perpendicular a las mismas; haciendo sumatorias de fuerzas, las componentes verticales se anulan, pero las componentes horizontales se complementan, esta va a ser la fuerza externa total de tracción que van a soportar los pernos.

La componente horizontal de presión interna multiplicada por el área lateral del cono nos da la fuerza ejercida sobre los pernos, resultado de la presión interna.

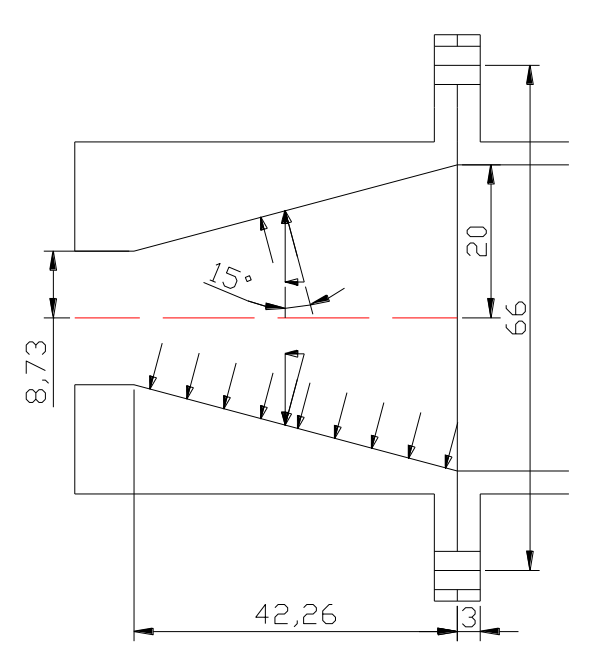

**Figura 4.74 Cono Interno del Cono de Entrada**

#### **Datos:**

Pi := 6·10<sup>6</sup> Pa Presión interna

 $Dc = 0.066$ Diámetro de colocación de pernos.

E  $= 200 \cdot 10^9$  Pa

#### **Datos de prueba para la resolución del problema:**

DIN Grado 8.8

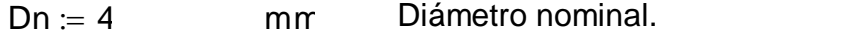

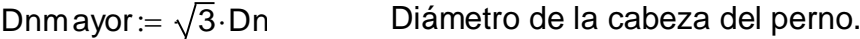

Dnmayor  $= 6.928$  mm

At  $= 8.78$  $mm<sup>2</sup>$ Área de esfuerzo tensión (tabla 8-1 Shigley), pág 369

At := 
$$
\frac{At}{1000^2}
$$
  $mt^2$   $At = 8.78 \times 10^{-6}$ 

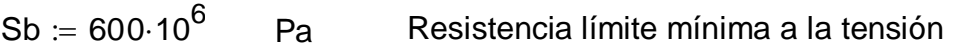

- Su := 830 $\cdot$ 10 $^6$  Pa Resistencia última mínima a la tensión
- Sy := 660 $\cdot$ 10 $^6$  Pa Resistencia de fluencia mínima a la tensión

### **Cálculo del área efectiva en el cono de entrada:**

- $D := 0.040$  m Diámetro mayor del cono.
- $d = 0.01746$  m Diámetro menor del cono.
- $h = 0.04226$  m Altura total del cono.

Arista del cono, línea lateral.

$$
G := \sqrt{h^2 + \frac{(D - d)^2}{2}}
$$
  
\n
$$
G = 0.045 \qquad m
$$
 (4 - 65)

Área lateral del cono, donde se ejerce la presión.

Aefec := 
$$
\frac{\pi}{2} \cdot G \cdot (D + d)
$$
 (4 – 66)  
Aefec = 4.077 × 10<sup>-3</sup> m<sup>2</sup>

Fuerza sobre la pared producida por la presión.

 $Fm$ áx := Pi $\cdot$ Aefec Presión interna x Área efectiva  $(4 - 67)$ Fmáx = 2.446 $\times$  10<sup>4</sup> N

Ángulo de aplicación de la fuerza con respecto a la horizontal

$$
\theta \coloneqq 15 \cdot \frac{\pi}{180}
$$

Fuerza producto de la presión interna.

 $Fm$ áxTrac :=  $Fm$ áx·sin $(\theta)$  $(4 - 68)$ 

FmáxTrac = 6.331 $\times$  10 $^3$  N

### **Cálculo del número de pernos:**

Número de pernos calculados

$$
N := \frac{\pi}{5} \cdot \frac{Dc}{\frac{Dn}{1000}}
$$
 (4-69)

 $N = 10.367$ 

Número de pernos tomados.

 $N = 10$ 

#### **Cálculo de las constantes elásticas:**

#### **Para las placas:**

Lp  $:= 8.10^{-3}$  m Espesor de las dos placas. Área de las placas bajo la cabeza del perno.

$$
ApI := \left[ \left( \sqrt{3} \cdot \frac{Dn}{1000} \right)^2 - \left( \frac{Dn}{1000} \right)^2 \right] \cdot \frac{\pi}{4}
$$
 (4-70)

ApI =  $2.513 \times 10^{-5}$  m  $m<sup>2</sup>$ 

Constante elástica de la placa.

$$
Kp := \frac{E \cdot ApI}{Lp}
$$
 (4-71)

$$
Kp = 6.283 \times 10^8 \qquad Pa\cdot m
$$

### **Para el perno:**

Área del diámetro nominal del perno.

$$
Aper := \frac{\pi}{4} \cdot \left(\frac{Dn}{1000}\right)^2
$$
 (4-72)  
4per = 1.257 × 10<sup>-5</sup> m<sup>2</sup>

Longitud total del perno hasta la tuerca.

Lper := 
$$
\frac{8+5}{1000}
$$
 m (4-73)

Constante elástica del perno

$$
Kper := \frac{E \cdot Aper}{Lper} \tag{4-74}
$$

$$
Kper = 1.933 \times 10^8
$$
 Pa·m

## **Fuerza de precarga**:

$$
Fprec := 0.7 \cdot Sb \cdot At
$$
  
\n
$$
Fprec = 3.688 \times 10^3
$$
 N

### **Cálculo de las fuerzas externas sobre los pernos y placas:**

Fuerza que resiste cada perno por la presión interna.

Feaper := 
$$
\frac{\text{Kper}}{(\text{Kper} + \text{Kp}) \cdot \text{N}} \cdot \text{FmáxTrac}
$$
 (4 – 76)

\nFeaper = 148.954 N

\ncvi

Fuerza que se aplica sobre la placa bajo cada perno.

$$
FexpI := \frac{Kp}{(Kper + Kp) \cdot N} \cdot Fm \land xTrac \qquad (4-77)
$$

 $FexpI = 484.1$  N

#### **Condición de fuerza:**

La fuerza de precarga de los 10 pernos debe ser mayor que la fuerza de la placa para que no se suelten los elementos.

Cond := N-Fprec

\n
$$
Cond = 3.688 \times 10^{4} \quad N
$$
\nCondplacas := N-Fexpl

\n
$$
(4-79)
$$
\nCondplacas = 4.841 × 10<sup>3</sup> N

Se cumple ya que Cond es mayor que la fuerza por carga externa de la placa Condplacas.

#### **Esfuerzo del perno:**

Fuerza total sobre el perno

 $F$ pertot  $:=$   $F$ exper  $+$   $F$ prec  $(4 - 80)$ 

Fpertot = 3.837 $\times$  10<sup>3</sup> N

Esfuerzo por la carga total en el perno

$$
\sigma t := \frac{\text{Fpertot}}{\text{At}} \tag{4-81}
$$

$$
\sigma t = 4.37 \times 10^8 \qquad \text{Pa}
$$

Factor de seguridad por esfuerzo total

$$
FST1 := \frac{Sb}{\sigma t}
$$
\n
$$
(4 - 82)
$$
\n
$$
FST1 = 1.373
$$

Esfuerzo inicial del perno

$$
\sigma i := \frac{\text{Fprec}}{\text{At}}
$$
  
\n
$$
\sigma i = 4.2 \times 10^8
$$
 Pa

#### **Resistencia del perno a la fatiga:**

Constante de la unión  $(4 - 84)$  $C := \frac{Kper}{Kper}$  $Kper + Kp$  $:=$  $C = 0.235$ Límite de fatiga. Tabla 8-12, Shigley, pág. 400 Se ≔ 126·10<sup>6</sup> Pa Esfuerzo alternante en el perno  $\sigma$ a := C $\cdot \frac{\textsf{FmáxTrac}}{\textsf{Nraca}}$  $N.2·At$  $:= C \cdot$  $(4 - 85)$  $\sigma$ a = 8.483 $\times$ 10 $^6$  Pa Esfuerzo medio en el perno  $(4 - 86)$  $\sigma m := \sigma a + \sigma i$  $\sigma$ m = 4.285 $\times$ 10 $^8$  Pa Esfuerzo máximo aplicado en el perno. Teoría de Goodman. Sección 8-11, Shigley, pág. 397 σmáx:= σa $\cdot \frac{\mathsf{S} \mathsf{y}}{\mathsf{z}}$ Se  $\pi = \sigma a \cdot \frac{\sigma y}{2} + \sigma m$  $(4 - 87)$ σmáx = 4.729 $\times$  10 $^8$   $\qquad$  Pa Sy1  $:= \sigma$ máx  $(4 - 88)$ Sy1 = 4.729 $\times$  10 $^{8}$ 

Factor de seguridad a la fatiga

$$
\text{FSfat} := \frac{\text{Sy}}{\text{Sy1}} \tag{4-89}
$$

 $FStat = 1.396$
#### **Resistencia estática del perno:**

Factor de seguridad a la carga estática Ec. 8-23, Shigley, pág 393

$$
\text{FSest} := \frac{\text{Sb} \cdot \text{At} - \text{Fprec}}{\text{C} \cdot \text{Fpertot}} \tag{4-90}
$$

 $FSest = 1.751$ 

De la misma manera para el cono de salida, antes de la boquilla de inyección, la presión interna ejercida sobre las paredes se descompone, y las componentes horizontales son las que darán carga externa a los pernos de esa brida.

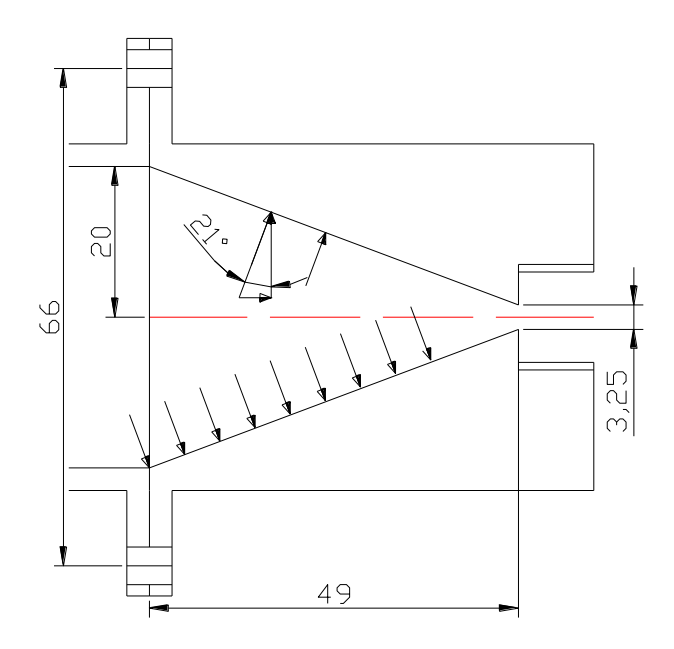

**Figura 4.75 Cono Interno del cilindro de salida.**

#### **Datos:**

Pi ≔ 6·10<sup>6</sup> Pa Presión interna  $Dc := 0.066$ Diámetro de colocación de pernos. E  $\stackrel{\cdot }{=}$  200 $\cdot$ 10 $^9$  Pa

### **Datos de prueba para la resolución del problema:**

DIN Grado 8.8

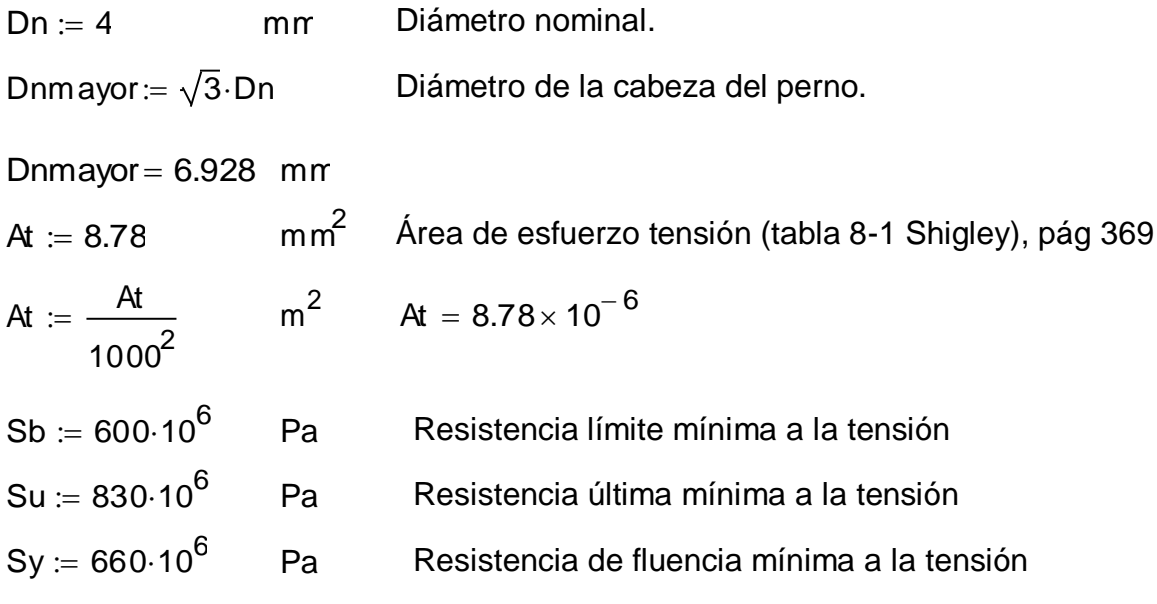

### **Cálculo del área efectiva en el cono 2:**

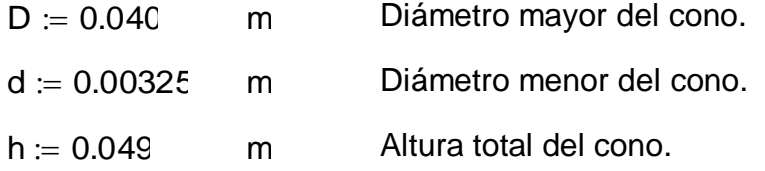

Arista del cono, línea lateral.

$$
G := \sqrt{h^2 + \frac{(D - d)^2}{2}}
$$
 (4 - 91)

 $G = 0.055$  m

Área lateral del cono, donde se ejerce la presión.

Aefec := 
$$
\frac{\pi}{2} \cdot G \cdot (D + d)
$$
 (4 – 92)  
Aefec =  $3.768 \times 10^{-3}$  m<sup>2</sup>

Fuerza sobre la pared producida por la presión.

Fmáx := Pi·Aefec Presión interna x Área efectiva (4 – 93) Fmáx = 2.261  $\times$  10<sup>4</sup> N

Ángulo de aplicación de la fuerza con respecto a la horizontal

$$
\theta \coloneqq 21 \cdot \frac{\pi}{180}
$$

Fuerza producto de la presión interna.

$$
Fm\acute{a}xTrace := Fm\acute{a}x\cdot sin(\theta)
$$
\n
$$
(4-94)
$$
\n
$$
Fm\acute{a}xTrace = 8.102 \times 10^3 \text{ N}
$$

### **Cálculo del número de pernos:**

Número de pernos calculados

$$
N := \frac{\pi}{5} \cdot \frac{Dc}{\frac{Dn}{1000}}
$$
 (4-95)

 $N = 10.367$ 

```
N = 10
```
Número de pernos tomados.

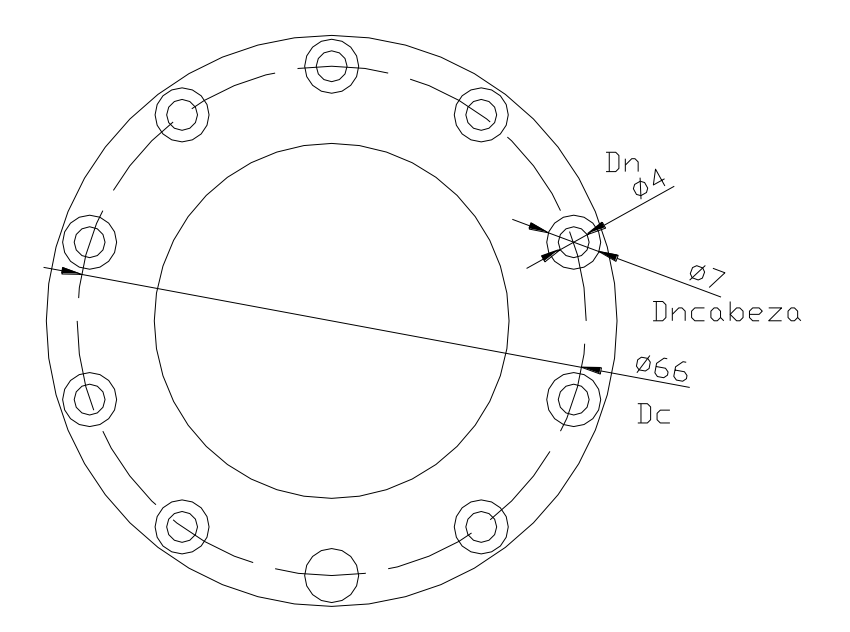

**Figura 4.76 Colocación de los pernos en las bridas**

#### **Cálculo de las constantes elásticas:**

#### **Para las placas:**

Espesor de las dos placas

Lp  $:= 8.10^{-3}$  m

Área de las placas bajo la cabeza del perno.

$$
ApI := \left[ \left( \sqrt{3} \cdot \frac{Dn}{1000} \right)^2 - \left( \frac{Dn}{1000} \right)^2 \right] \cdot \frac{\pi}{4}
$$
\n
$$
ApI = 2.513 \times 10^{-5} \qquad m^2
$$
\n(4 - 96)

Constante elástica de la placa.

$$
Kp := \frac{E \cdot ApI}{Lp}
$$
 (4-97)

$$
Kp = 6.283 \times 10^8 \qquad Pa\cdot m
$$

### **Para el perno:**

Área del diámetro nominal del perno.

$$
Aper := \frac{\pi}{4} \cdot \left(\frac{Dn}{1000}\right)^2
$$
 (4-98)  
4per = 1.257 × 10<sup>-5</sup> m<sup>2</sup>

Longitud total del perno hasta la tuerca.

Lper := 
$$
\frac{8+5}{1000}
$$
 m (4-99)

Constante elástica del perno

$$
Kper := \frac{E \cdot Aper}{Lper} \tag{4-100}
$$

Kper = 1.933 $\times$ 10<sup>8</sup> Pa $\cdot$ m

### **Fuerza de precarga**:

 $(4 - 101)$  $Fprec = 0.7 \cdot Sb \cdot At$ Fprec = 3.688 $\times$  10 $^3$  N

### **Cálculo de las fuerzas externas sobre los pernos y placas:**

Fuerza que resiste cada perno por la presión interna.

Fexper :=

\n
$$
\frac{\text{Kper}}{(\text{Kper} + \text{Kp}) \cdot \text{N}} \cdot \text{FmáxTrac}
$$
\n(4 - 102)

 $Fexper = 190.638$  N

Fuerza que se aplica sobre la placa bajo cada perno.

$$
FexpI := \frac{Kp}{(Kper + Kp) \cdot N} \cdot Fm \hat{a}xTrac
$$
 (4 – 103)

 $FexpI = 619.575$  N

### **Condición de fuerza:**

La fuerza de precarga de los 10 pernos debe ser mayor que la fuerza de la placa para que no se suelten los elementos.

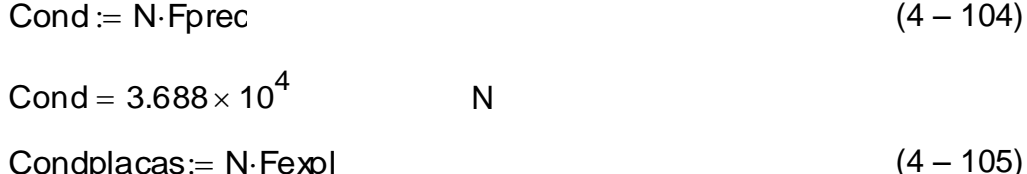

 $Condecas = N-Fexpl$ 

Condplacas= 6.196 $\times$  10 $^3$  N

Se cumple ya que Cond es mayor que la fuerza por carga externa de la placa Condplacas.

### **Esfuerzo del perno:**

Fuerza total sobre el perno

 $F$ pertot  $:=$   $F$ exper  $+$   $F$ prec

 $(4 - 107)$ 

Fpertot = 3.878 $\times$  10 $^3$  N

Esfuerzo por la carga total en el perno

$$
\sigma t := \frac{\text{Fpertot}}{\text{At}}
$$

$$
\sigma t = 4.417 \times 10^8
$$

Factor de seguridad por esfuerzo total

 $FST1 := \frac{Sb}{S}$ t  $=$   $\frac{36}{\pi}$  4 – 117

 $FST1 = 1.358$ 

Esfuerzo inicial del perno

$$
\sigma i := \frac{\text{Fprec}}{\text{At}}
$$
  
\n
$$
\sigma i = 4.2 \times 10^8
$$
 Pa

### **Resistencia del perno a la fatiga:**

Constante de la unión

$$
C := \frac{Kper}{Kper + Kp}
$$
\n
$$
C = 0.235
$$
\n
$$
Se := 126.10^{6}
$$
 Pa\n
$$
Límite de fatiga. Tabla 8-12, Shigley, pag. 400
$$
\n
$$
Límite de fatiga. Tabla 8-12, Shigley,
$$

Esfuerzo alternante en el perno

$$
\sigma a := C \cdot \frac{\text{Fm} \hat{\alpha} \text{ATrac}}{N \cdot 2 \cdot \text{At}}
$$
\n
$$
\sigma a = 1.086 \times 10^7 \qquad \text{Pa}
$$
\n
$$
\text{Estuerzo medio en el perno}
$$
\n
$$
\sigma m := \sigma a + \sigma i
$$
\n
$$
\sigma m = 4.309 \times 10^8 \qquad \text{Pa}
$$
\n(4 - 111)

Esfuerzo máximo aplicado en el perno. Teoría de Goodman.

Sección 8-11, Shigley, pág. 397

\n
$$
\sigma \text{max} := \sigma a \cdot \frac{Sy}{Se} + \sigma m \tag{4-112}
$$

\n
$$
\sigma \text{max} = 4.877 \times 10^8
$$

\n
$$
Sy1 := 1 \cdot \sigma m \text{ a}
$$

\n
$$
Sy1 = 4.877 \times 10^8
$$

\n(4-113)

Factor de seguridad a la fatiga

$$
\text{FSfat} \coloneqq \frac{\text{Sy}}{\text{Sy1}} \tag{4-114}
$$

 $FStat = 1.353$ 

#### **Resistencia estática del perno:**

Factor de seguridad a la carga estática

Ec. 8-23, Shigley, pág 393

$$
\text{FSest} := \frac{\text{Sb} \cdot \text{At} - \text{Fprec}}{\text{C} \cdot \text{Fpectot}} \tag{4-115}
$$

 $FSest = 1.732$ 

#### **Análisis de resultados:**

Para ambos casos, vemos que con pernos de 4 mm de diámetro nominal, es suficiente para que pueda soportar las cargas producidas por presión interna, se ha probado fatiga a pesar de que no fuese necesario, debido a que no se tiene mayor número de ciclos del proceso que lo justifique, es mínimo, sin embargo se tiene una presión máxima de 60 bares y una presión mínima que es de cero. El factor de seguridad más importante es el estático, que en este caso es de 1.73, que es un factor muy aceptable para nuestra aplicación.

Para el cálculo de la fuerza de precarga se ha considerado el esfuerzo de prueba, o de Resistencia límite mínima a la tensión, debido a que no se desea fugas en el sistema de plastificación.

#### **4.3.3 DISEÑO DEL MECANISMO DE INYECCIÓN.**

En el análisis de las pérdidas de presión tanto en el cilindro plastificador como en el molde, se observa que estas no son elevadas, y se debe a que el polímero recorrer una distancia corta, además las paredes de la pieza a moldear tiene un espesor que permite que el polímero fundido fluya con mayor facilidad. Se toma en consideración estos aspectos para evitar que el prototipo sea demasiado robusto y para no encarecer los costos de fabricación.

La presión mínima de inyección para los termoplásticos que se toma en cuenta es de 50 Bares y ya que las pérdidas de presión no son elevadas, el mecanismo ha sido diseñado con un rango de seguridad del 20%, es decir, la presión de inyección que el mecanismo debe entregar es de 60 Bares.

El mecanismo seleccionado es de corredera manivela, para de esta manera aprovechar la ventaja mecánica que este nos puede entregar al transmitir una fuerza.

#### **4.3.3.1 Análisis de la ventaja mecánica del mecanismo de inyección**

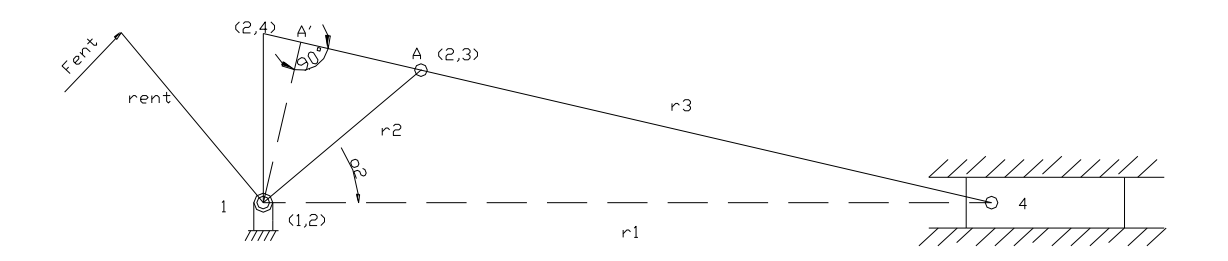

**Figura 4.77 Mecanismo de inyección "corredera – manivela"**

$$
V.M. = \frac{Fsal}{Fent} = \frac{rent}{(1, 2 - 2, 4)}
$$
 (4 - 116)

Cuando mayor es el brazo "rent" sobre el eslabón de entrada, siempre que su dirección permanezca igual, mayor será la ventaja mecánica. Además como el eslabón de entrada gira en sentido horario, el centro (2,4) se mueve hacia (1,2), incrementando la ventaja mecánica.

VM := 
$$
\frac{\text{Fsal}}{\text{Fent}}
$$

\nVM :=  $\frac{\text{Piny-Apiston}}{\text{Fent.g}}$ 

\nVM :=  $\frac{6.10^6 \text{Pa} \cdot \pi \cdot 0.016^2 \text{m}^2}{4.20 \text{kg} \cdot 9.8 \frac{\text{m}}{\text{s}^2}}$ 

\n(4 - 118)

 $VM = 6.155$ 

El mecanismo debe generar esta ventaja mecánica para incrementar la fuerza de entrada y alcanzar una presión de inyección de 60 Bares.

#### **4.3.3.2 Análisis de la síntesis del mecanismo de inyección**

Además del requerimiento de la ventaja mecánica, el mecanismo debe retroceder 5 cm para permitir la alimentación de la materia prima para lo que se analiza la síntesis del mecanismo.

$$
r1 := r2 + r3 \tag{4-119}
$$

$$
r1 := r2 \cdot \cos(\theta_2) + r3 \cdot \sqrt{1 - \left(\frac{r2}{r3} \cdot \sin(\theta_2)\right)^2}
$$
 (4 - 120)

Donde la fuerza de entrada sea la máxima, es decir cuando el punto A coincida con A', el valor de o2 debe ser tal que el punto 4 haya recorrido los 5 cm necesarios para la alimentación.

r2 := 6.5 cm  
\nr1 := r2 + r3 \t\t r1 = 25 cm \t\t (4 - 121)  
\n
$$
\theta
$$
2 := atan $\left(\frac{r3}{r2}\right)$  \t\t \theta2 = 1.233 \t\t (4 - 122)  
\n $\theta$ 22 :=  $\theta$ 2 \t\t (4 - 123)  
\nr1 := r2 \cdot cos(\theta2) + r3 \cdot \sqrt{1 - \left(\frac{r2}{r3} \cdot sin(\theta2)\right)^2} \t\t (4 - 123)  
\nr1 = 19.609 cm

Ahora se comprueba que la longitud de la palanca sea adecuada para que el valor de ventaja mecánica siga cumpliéndose.

rent := 42.5 cm  
\n(1,2-2,4)=cos(90-02)/r2  
\n
$$
x = (1,2-2,4)
$$
  
\n(4 - 124)  
\n $x := \frac{r2}{cos[(90-0.22) \cdot \frac{\pi}{180}]} \qquad x = 6.89 cm$   
\n $x = 6.89 cm$   
\n(4 - 126)  
\n(4 - 127)

$$
VM = 6.169
$$
 **Cumpl**

#### **4.3.3.3. Diagramas de cuerpo libre del mecanismo y sus partes**

La fuerza de entrada será de 20 Kg, es decir 196 N, que es una fuerza promedio que una persona puede ejercer sin problemas.

Con la ventaja mecánica, la fuerza de salida será 1206 N, que multiplicada por el área del cilindro nos da una presión de 60 bares, que será la presión de inyección. La posición mostrada es la posición inicial, el recorrido del cilindro será de 5 cm, los eslabones quedarán estirados y la ventaja mecánica en esa posición será infinita, garantizando que se mantenga la presión.

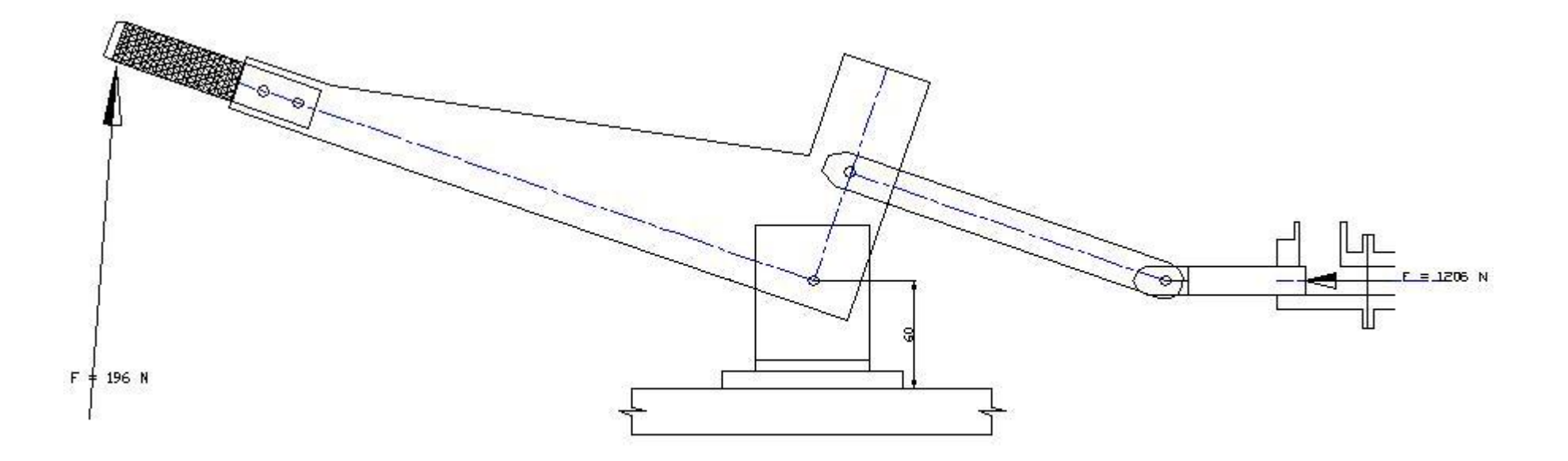

**Figura 4.78 Diagrama del mecanismo de inyección**

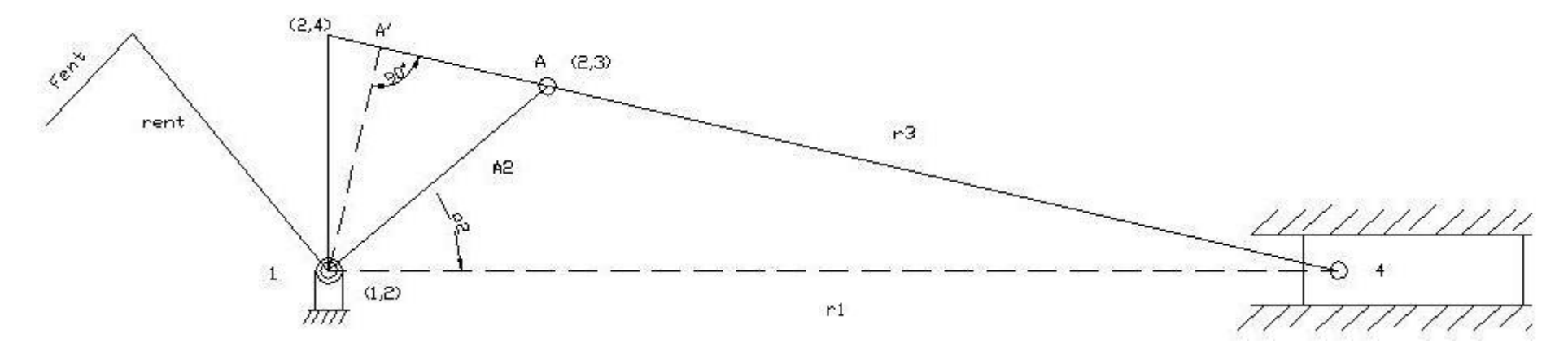

**Figura 4.79 Esquema mecanismo de inyección**

#### **4.3.3.4. Análisis de la resistencia mecánica de los elementos del mecanismo**

4.3.3.4.1. Pasador 1 en el pistón de inyección

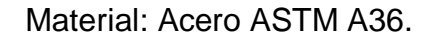

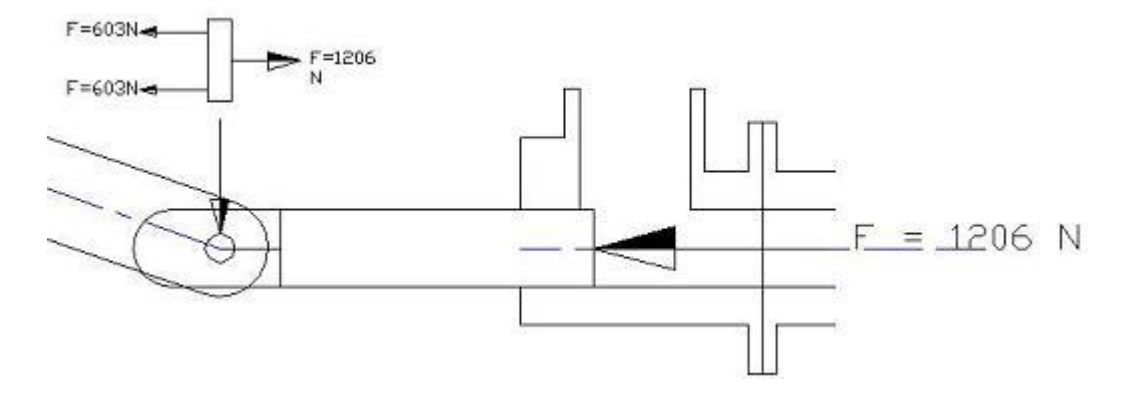

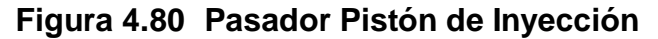

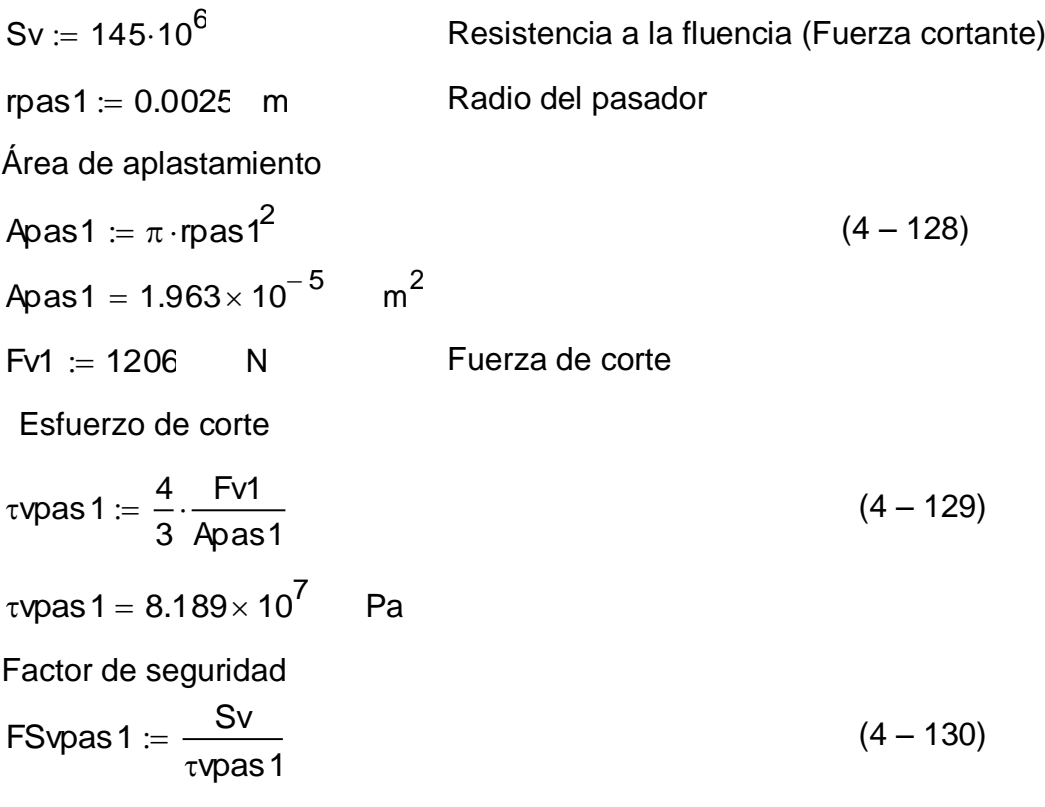

 $FSvpas1 = 1.771$ 

Es un factor muy aceptable debido a que es un elemento que no debe fallar. Sin embargo, en el mercado existen espárragos desde 6 mm de diámetro, y con este elemento tenemos un factor de seguridad de 2.55

4.3.3.4.2. Palanca y barra R2

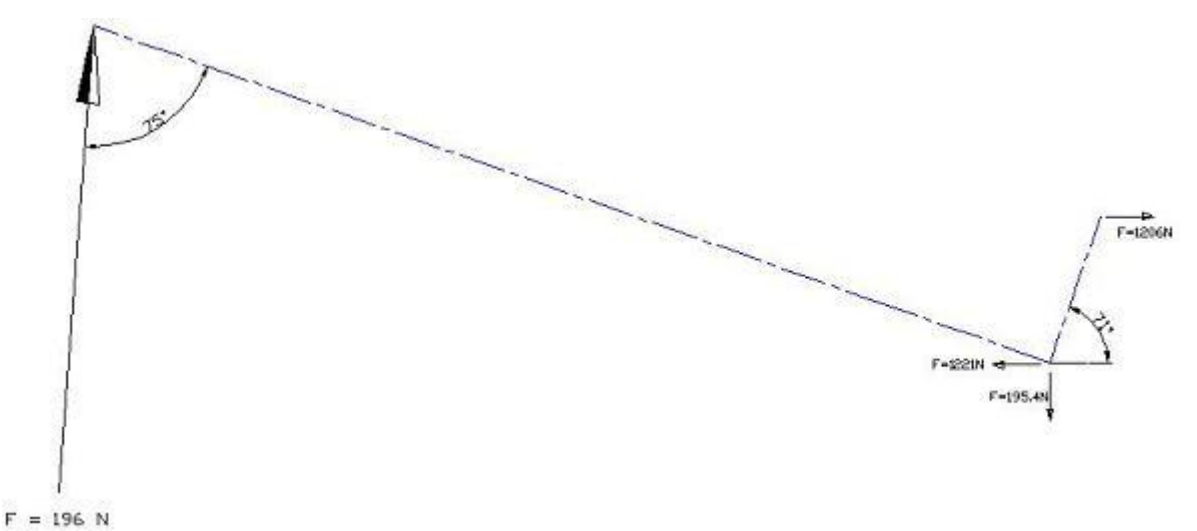

#### **Figura 4.81 DCL Palanca y Barra R2**

Se descomponen las fuerza de manera uqe queden alineadas a las direcciones de las barras, y se tengan fuerzas de tracción o compresión y fuerzas cortantes.

Altura (y) para el cálculo del esfuerzo

$$
y1 := \frac{h1}{2}
$$
 (4-131)  
 
$$
y1 = 0.015
$$
 m

Momento de inercia de tod la sección transversal

$$
11 := \frac{1}{12} \cdot e1 \cdot h1^{3}
$$
  

$$
11 = 1.429 \times 10^{-8} \text{ m}^{4}
$$
 (4-132)

Esfuerzo producido por el momento flector

$$
\sigma_1 := \frac{M_1 \cdot y_1}{11}
$$
  
\n
$$
\sigma_1 = 1.621 \times 10^8
$$
 Pa (4-133)

Factor de seguridad de la sección

$$
FS1 := \frac{Sy}{\sigma 1}
$$
  
FS1 = 1.542 (4 – 134)

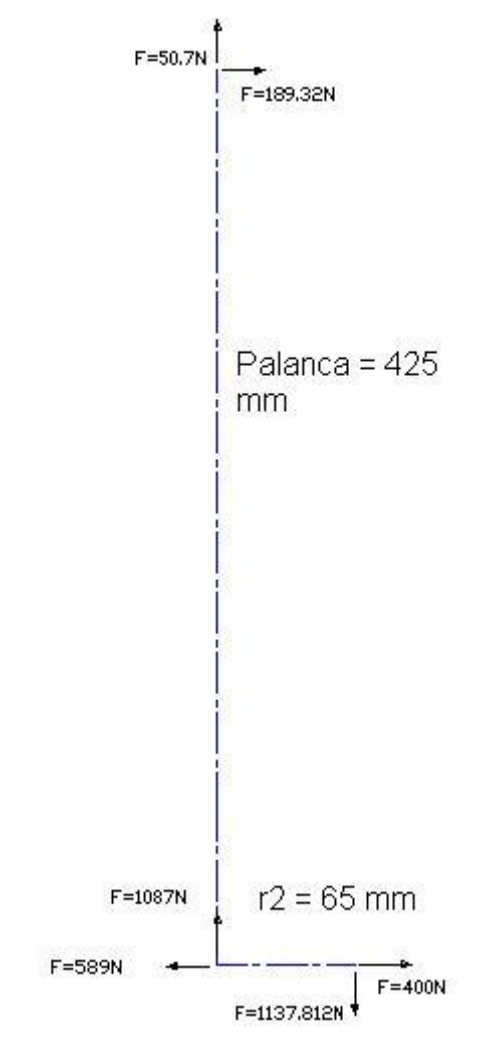

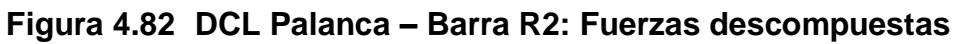

# **Sección crítica palanca (pasador):**

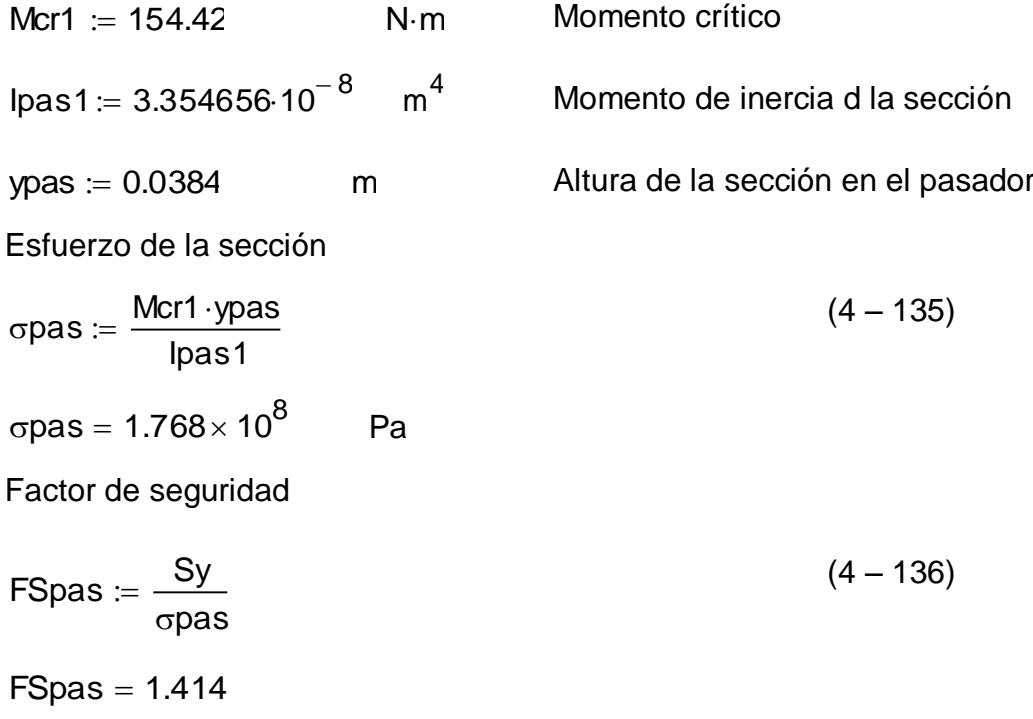

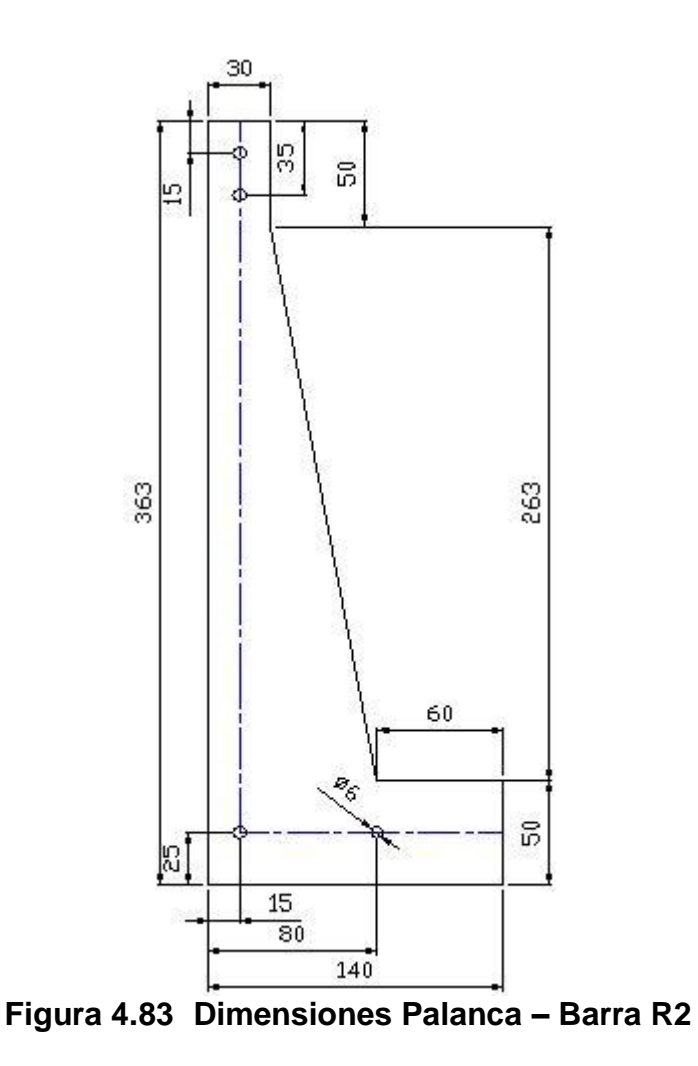

Lo más critico es el momento producido por las fuerzas, que es de 154.42 Nm,

y será comprobada su resistencia al mismo en cada sección.

### 4.3.3.4.3. Barra R3

Resistencia a la carga axial como columna:

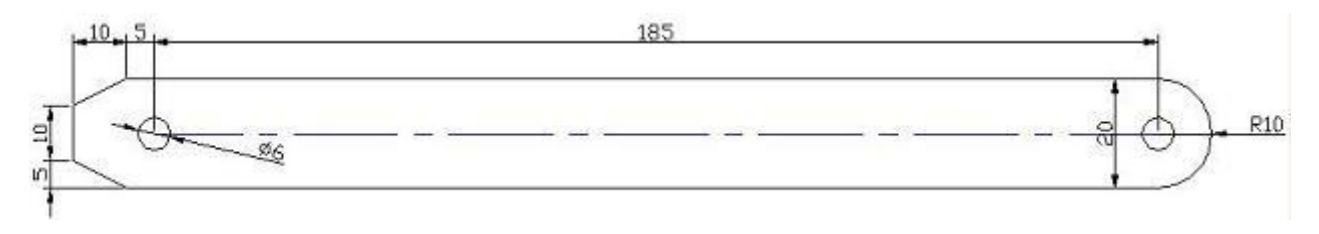

**Figura 4.84 Barra R3**

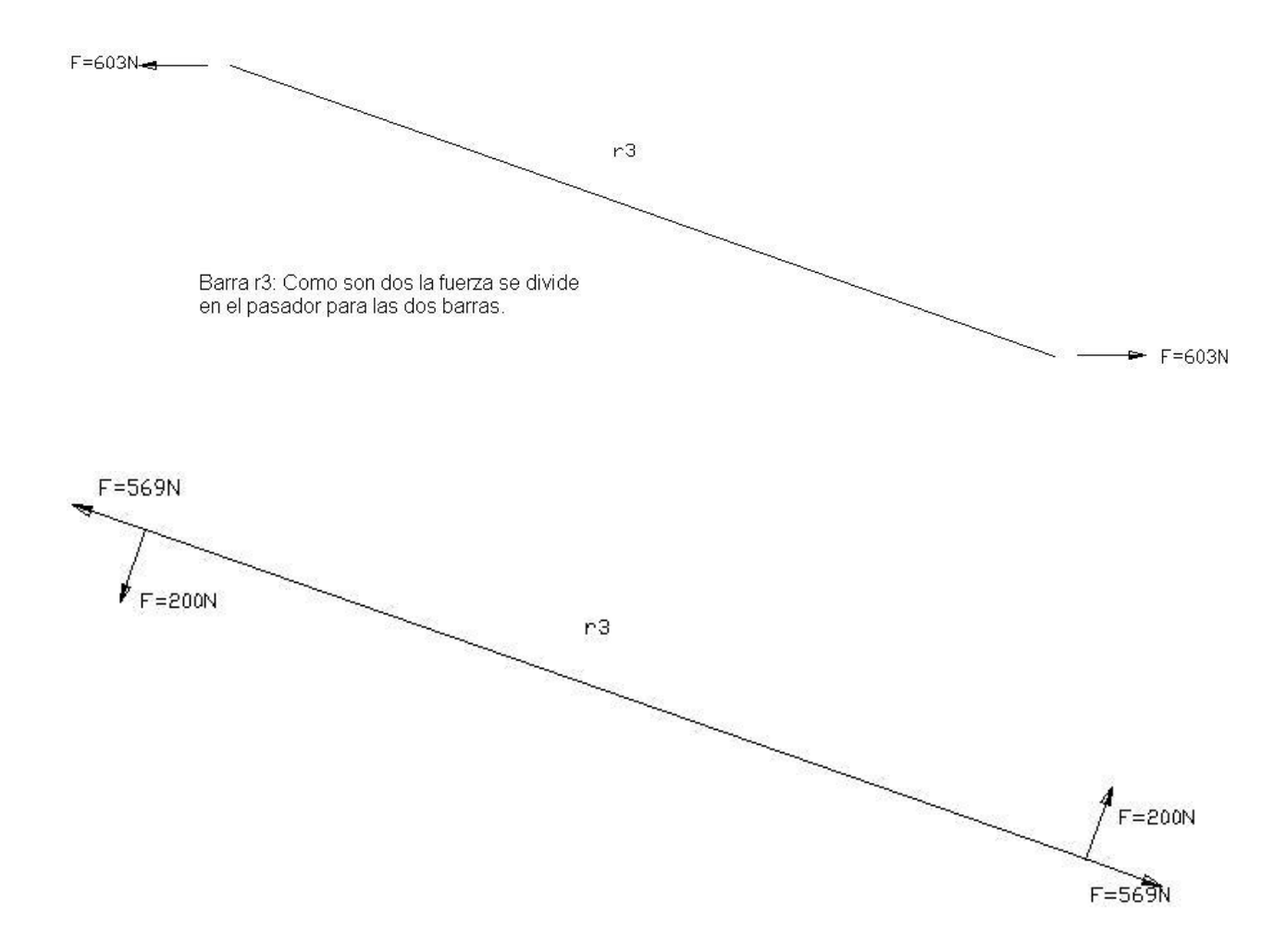

**Figura 4.85 DCL Barra R3**

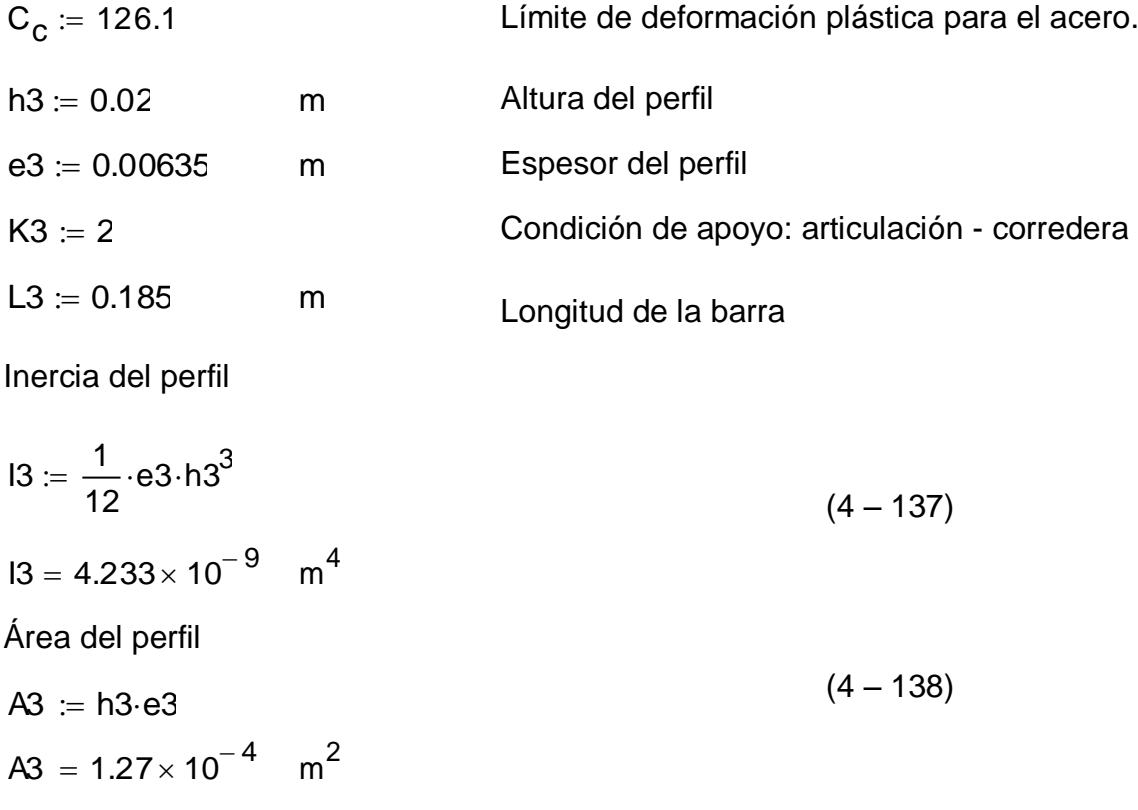

Radio de giro

$$
r3 := \sqrt{\frac{13}{A3}}
$$
  
\n
$$
r3 = 5.774 \times 10^{-3}
$$
 m  
\nRelación de esbeltez, menor que 120

$$
Esb3 := \frac{K3 \cdot L3}{r3}
$$
 (4 - 140)  

$$
Esb3 = 64.086
$$

Esfuerzo crítico

$$
\sigma\text{cri3} := \left(1 - \frac{\text{Esb3}^2}{2 \cdot {C_c}^2}\right) \cdot \text{Sy}
$$
\n
$$
\sigma\text{cri3} = 2.177 \times 10^8 \qquad \text{Pa}
$$
\n(4 - 141)

Factor de seguridad

$$
FS3 := \frac{5}{3} + \frac{3}{8} \cdot \frac{Esb3}{C_C} - \frac{1}{8} \cdot \left(\frac{Esb3}{C_C}\right)^3
$$
(4-142)  
\n
$$
FS3 = 1.841
$$
\n
$$
Estuero admissible
$$
\n
$$
\sigma adm3 := \frac{\sigma cri3}{FS3}
$$
(4-143)  
\n
$$
\sigma adm3 = 1.183 \times 10^8
$$
 Pa  
\n
$$
\theta3 := 70.641 \cdot \frac{\pi}{180}
$$
 *Ángulo de aplicación de la fuerza*  
\n
$$
F3 := 603
$$
 *Fuerza aplicada*  
\n
$$
Fuerza aplicada
$$
\n
$$
Fuerza aplicada
$$
\n
$$
F3x := sin(03) \cdot F3
$$
 N  
\n
$$
(4-144)
$$
\n
$$
F3x = 568.906
$$

Esfuerzo aplicado

$$
\sigma \text{apli3} := \frac{\text{F3x}}{\text{A3}} \tag{4-145}
$$

 $\texttt{capli3}=4.48\times 10^6$  Pa

Factor de seguridad real, con respecto a la fuerza aplicada.

$$
FS3real := \frac{\text{cadm3}}{\text{capli3}}
$$
 (4 – 146)

 $FS3$ real = 26.402

### **Sección crítica 3 como columna: área que soporta el pasador**

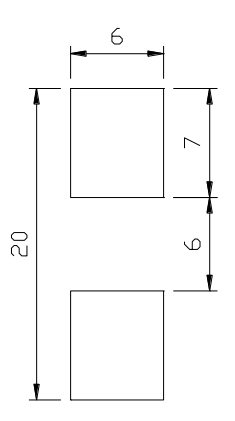

## **Figura 4.86 Sección pasador R3**

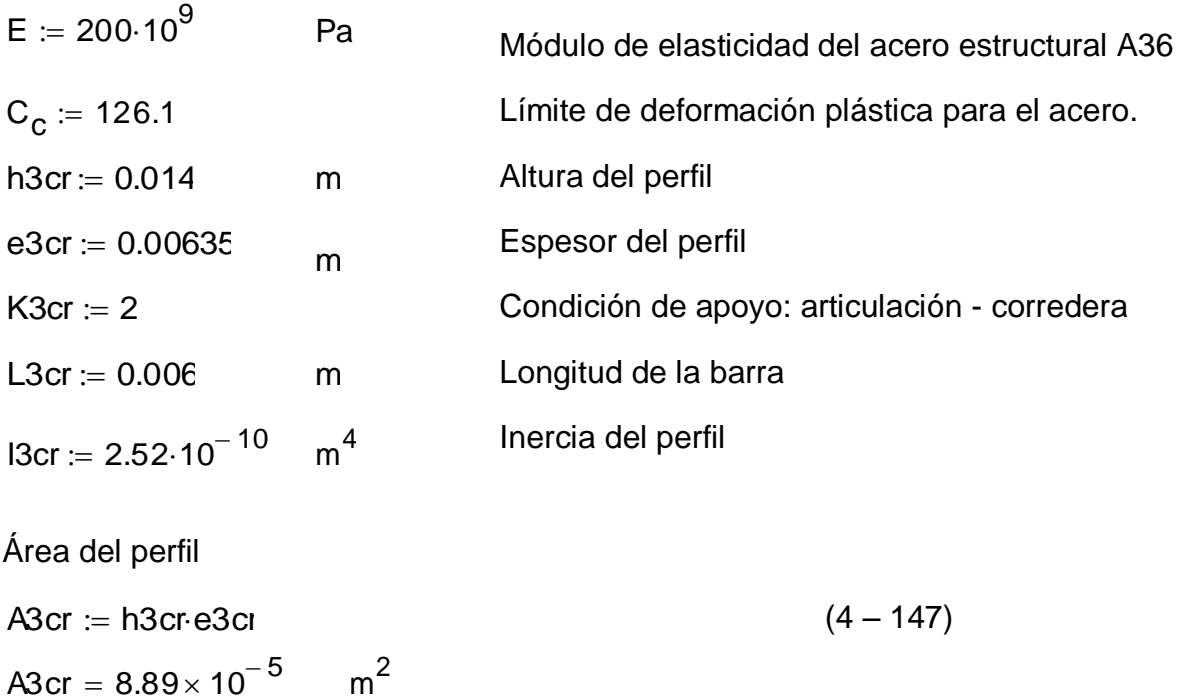

cxxvii

Radio de giro

r3cr := 
$$
\sqrt{\frac{13cr}{A3cr}}
$$
 (4 - 148)  
r3cr = 1.684 × 10<sup>-3</sup> m

Relación de esbeltez menor que 120

$$
Esb3cr := \frac{K3cr \cdot L3cr}{r3cr} \tag{4-149}
$$
  

$$
Esb3cr = 7.127
$$

Esfuerzo crítico

$$
\sigma \text{cri3cr} := \left(1 - \frac{\text{Esb3cr}^2}{2 \cdot {C_c}^2}\right) \cdot \text{Sy}
$$
\n
$$
\sigma \text{cri3cr} = 2.496 \times 10^8 \qquad \text{Pa}
$$
\n
$$
\text{Factor de seguridad}
$$
\n
$$
\text{FS3cr} := \frac{5}{3} + \frac{3}{8} \cdot \frac{\text{Esb3cr}}{C_c} - \frac{1}{8} \cdot \left(\frac{\text{Esb3cr}}{C_c}\right)^3 \qquad (4 - 151)
$$
\n
$$
\text{FS3cr} = 1.688
$$
\n
$$
\text{Estuerzo admisible}
$$
\n
$$
\text{cadm3cr} = \frac{\text{oci3cr}}{\text{FS3cr}}
$$
\n
$$
\text{cadm3cr} = 1.479 \times 10^8
$$
\n
$$
\text{F3x} = 568.906 \text{ N}
$$
\n
$$
\text{Fuerza aplicada}
$$
\n
$$
\text{c5fuerzo aplicado}
$$
\n
$$
\text{capli3cr} := \frac{\text{F3x}}{\text{A3cr}}
$$
\n
$$
\text{capli3cr} = 6.399 \times 10^6
$$
\n
$$
\text{Factor de seguridad real.}
$$
\n
$$
(4 - 153)
$$

FS3realcr :=  $\frac{\sigma$ adm3cr apli3cr

 $(4 - 154)$ 

 $FS3<sub>real</sub>cr = 23.109$ 

### **Resistencia de la palanca R3 a la fuerza cortante:**

### Sección de 6.35 x 20 mm

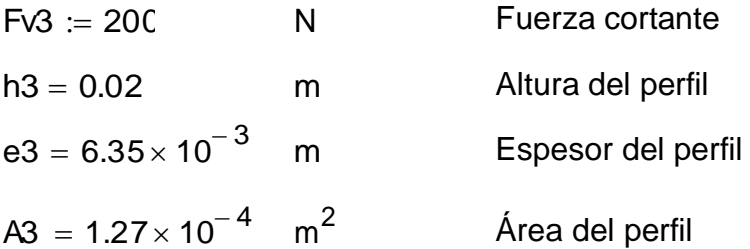

Esfuerzo cortante

$$
\tau \nu 3 := \frac{3}{2} \cdot \frac{F \nu 3}{A3}
$$
\n
$$
\tau \nu 3 = 2.362 \times 10^6 \quad \text{Pa}
$$
\n(4 - 155)

Factor de seguridad

$$
\text{FSV3} \coloneqq \frac{\text{S} \text{V}}{\tau \text{V3}} \tag{4-156}
$$

 $FSv3 = 61.383$ 

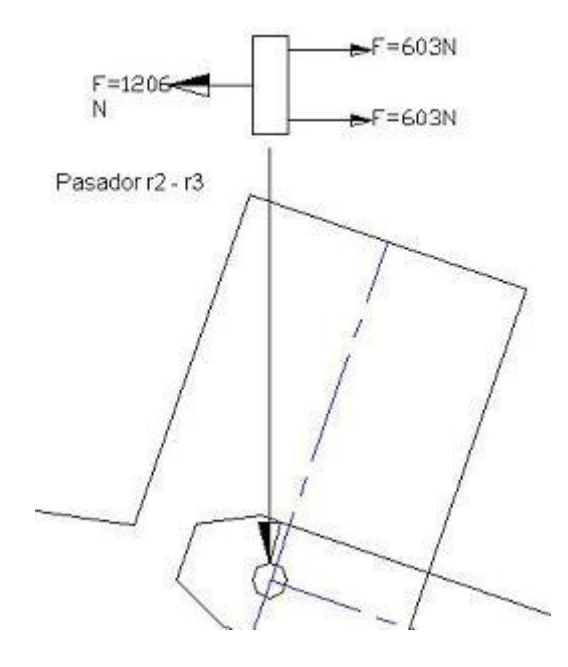

**Figura 4.87 Pasador R2 – R3**

#### **Sección con pasador:**

Fuerza de corte  $Fv3 = 200$  N  $evpas3 := 0.006$  m Espesor del área de la palanca en el pasador  $hvpas3 = 0.007$  m Altura del área de la palanca en el pasador Área total de la palanca en el pasador Avpas $3 = 2$ ·evpas $3$ ·hvpas3  $(4 - 157)$ Avpas3 =  $8.4 \times 10^{-5}$  m<sup>2</sup> Momento estático de primer orden.  $Qvpas3 = \frac{Avpas3}{2}$ 2  $= \frac{m_{\text{p}}}{2}$  hvpas3  $(4 - 158)$ Qvpas $3 = 2.94 \times 10^{-7}$  m<sup>3</sup> Momento de inercia de toda la sección transversal Ivpas 3 :=  $\frac{1}{11}$ 12  $=$   $\frac{1}{4}$  $\cdot$  (evpas3 h3<sup>3</sup> – evpas3<sup>4</sup>)  $(4 - 159)$ 

Ivpas 3 =  $3.892 \times 10^{-9}$  m<sup>4</sup>

Esfuerzo cortante en la sección 3 del pasador

$$
\tau \text{vpas } 3 := \frac{\text{Fv3} \cdot \text{Qvpas } 3}{\text{Ivpas } 3 \text{ evpas } 3} \tag{4-160}
$$

$$
\tau\nu pas3 = 2.518 \times 10^6 \hspace{1cm} Pa
$$

Factor de seguridad para la sección

$$
FSvpas3 := \frac{Sv}{\tau vpas3}
$$
 (4-161)

 $FSvpas3 = 57.586$ 

Ver figuras 4.87 y 4.88.

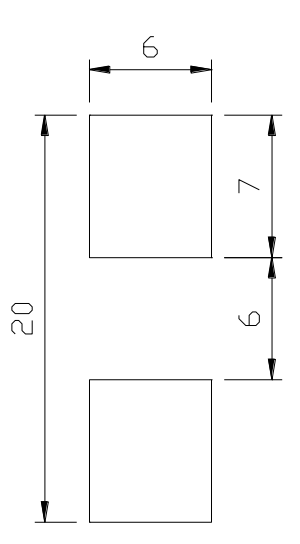

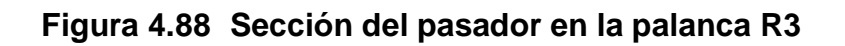

4.3.3.4.4. Análisis de los pernos de la placa soporte de la palanca

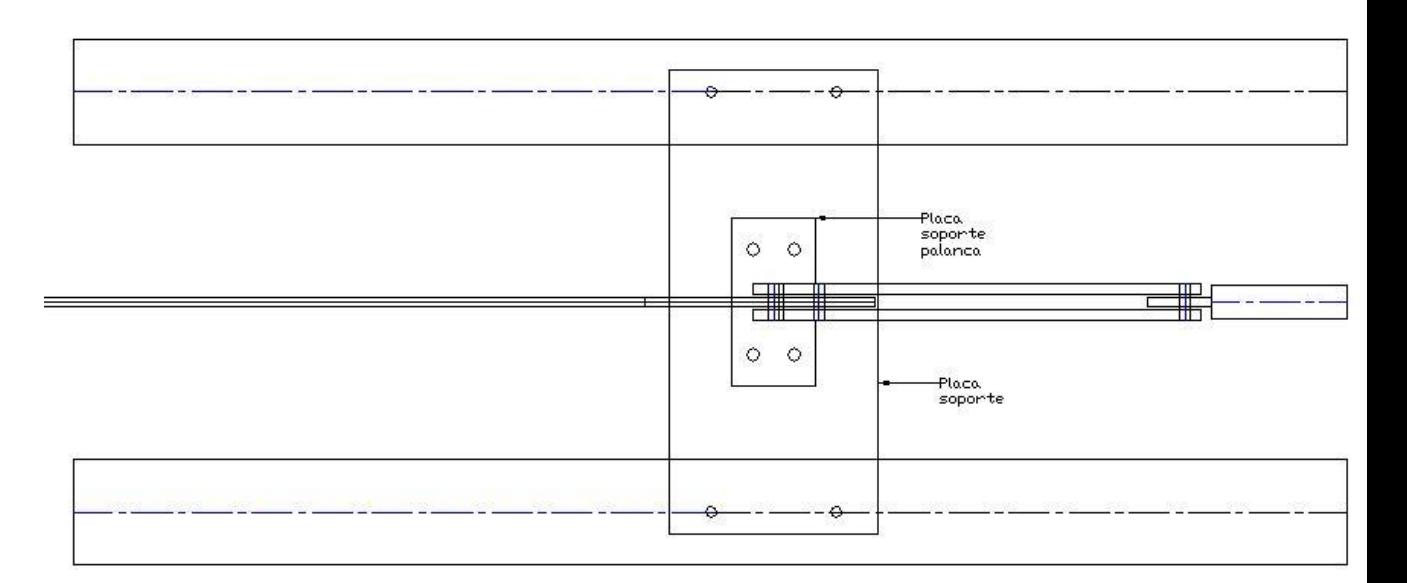

# **Figura 4.89 Vista superior: Esquema de Mecanismo**

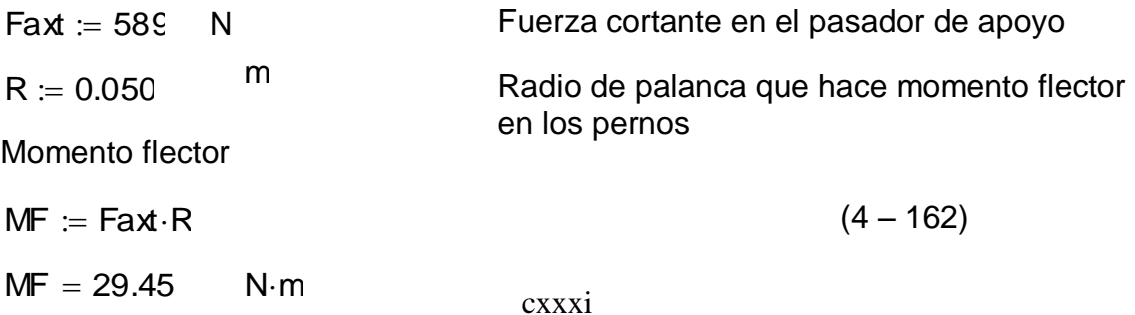

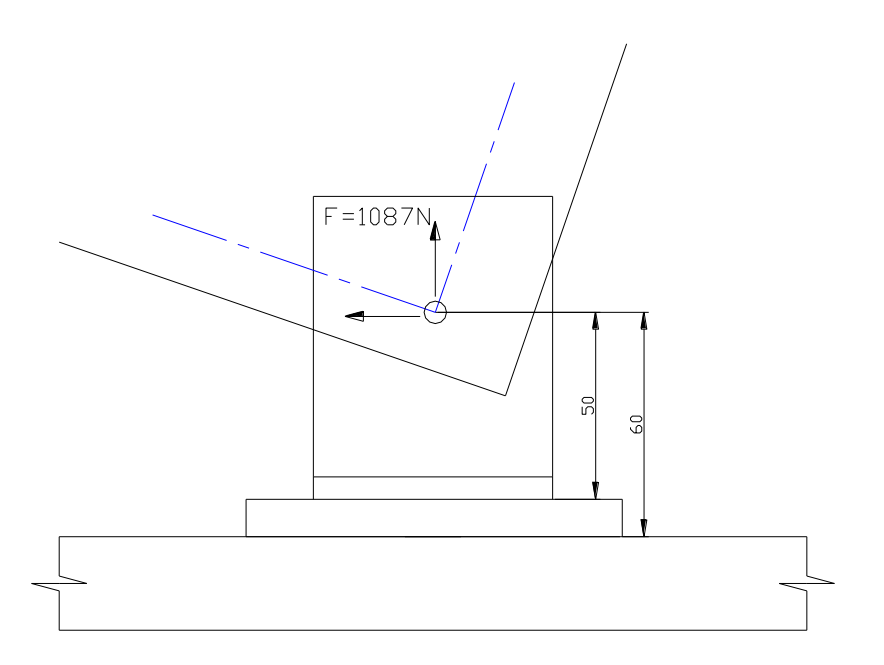

**Figura 4.90 Pasador**

### **Pernos que se escoge y se comprueba su resistencia:**

- Perno M5 \* 25 Acero de mediano o bajo carbono
- Grado  $= 8.8$
- $\phi$ per := 0.005 m

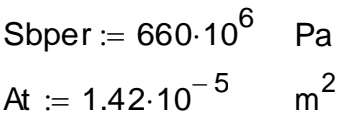

Resistencia de fluencia mínima a la tensión Tabla 8-6, Shigey, pàg 388 Tabla 8-2, Shigley, pàg 370

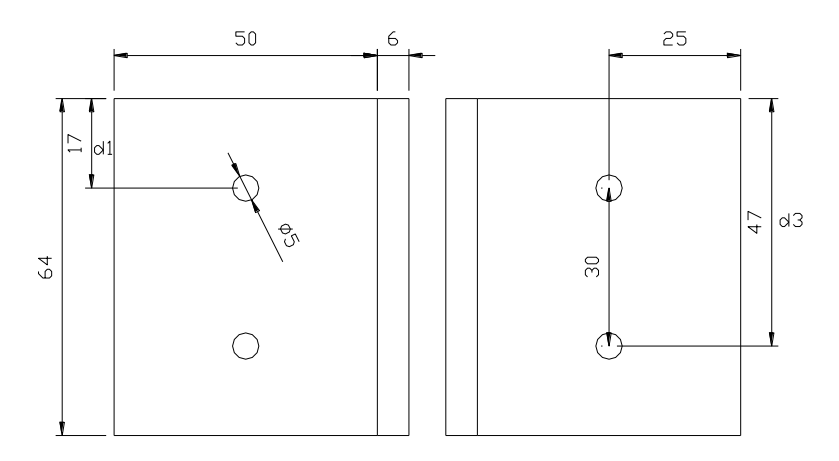

**Figura 4.91 Placas soporte de palanca**

Esfuerzo por la fuerza axial en el perno

$$
τper := \frac{Faxt}{4} \tτper = 1.037 × 107 Pa \t(4-163)
$$
  
\n
$$
d1 := 0.017 \t m \tDistance 1 hasta el perno 1
$$
  
\n
$$
d3 := 0.047 \t m \tDistance 2 hasta el perno 2
$$
  
\nSolution del sistema  
\nF1 := 0 \tF3 := 0  
\nGiven  
\n
$$
\frac{F1}{d1} = \frac{F3}{d3} \t (4-164)
$$
  
\n
$$
MF = 2 \cdot F1 \cdot d1 + 2 \cdot F3 \cdot d3 \t (4-165)
$$
  
\nFind(F1, F3) =  $\begin{pmatrix} 100.21 \\ 277.052 \end{pmatrix}$   
\nFp1 := 100 N  
\nFperzas en los pernos  
\nFp3 := 277 N

Esfuerzo en el perno producto del momento flector

$$
σper := \frac{Fp3}{At}
$$
  $σper = 1.951 × 107$  Pa (4 – 166)

Esfuerzo equivalente total en el perno

$$
\sigma \text{eaper} := \sqrt{\sigma \text{per}^2 + 4 \cdot \text{rper}^2}
$$
\n
$$
\sigma \text{eaper} = 2.847 \times 10^7 \quad \text{Pa}
$$
\n(4 - 167)

Factor de seguridad para los pernos

$$
\text{FSper} := \frac{\text{Soper}}{\text{eopper}} \qquad \qquad \text{FSper} = 23.181 \qquad (4 - 168)
$$

### **Sección soporta palanca:**

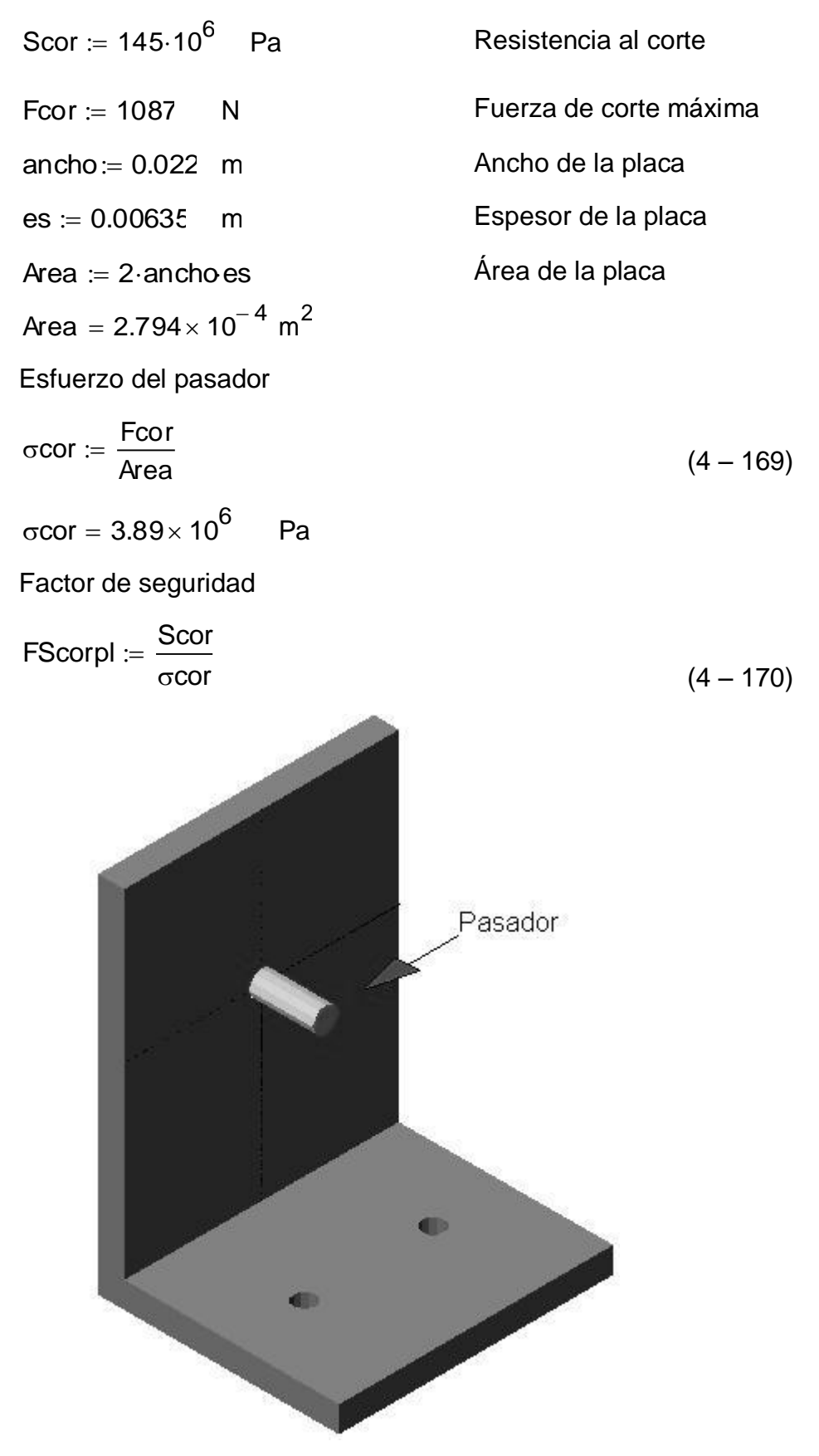

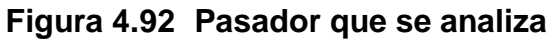

# **Pasador en el soporte de palanca:**

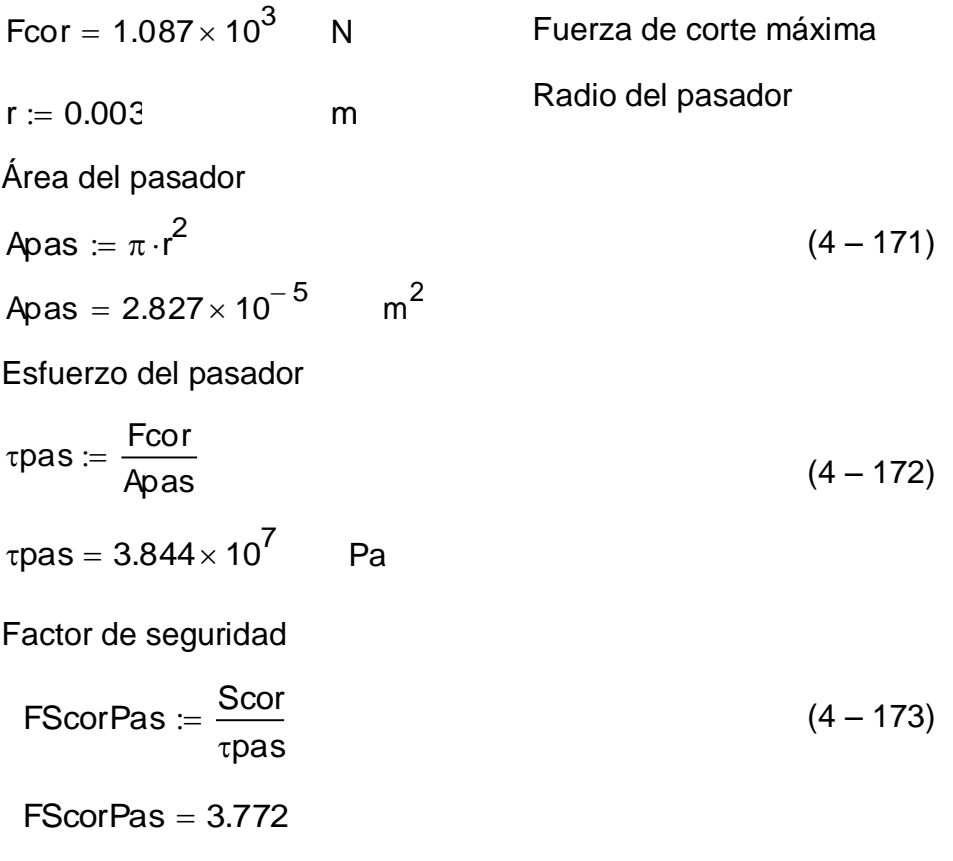

### 4.3.3.4.5. Análisis de los pernos de la placa soporte

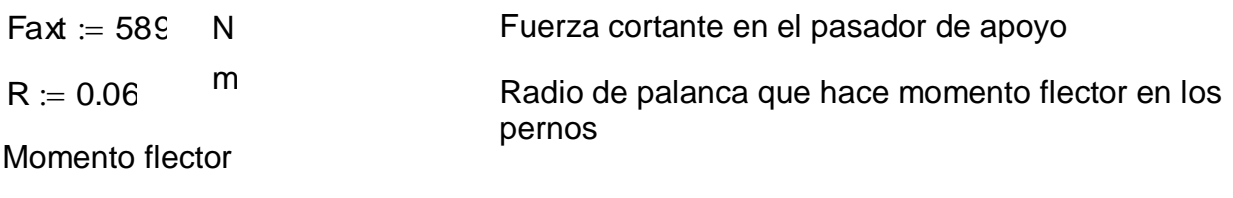

 $MF := Fax \cdot R$ 

 $MF = 35.34$  N·m

 $(4 - 174)$ 

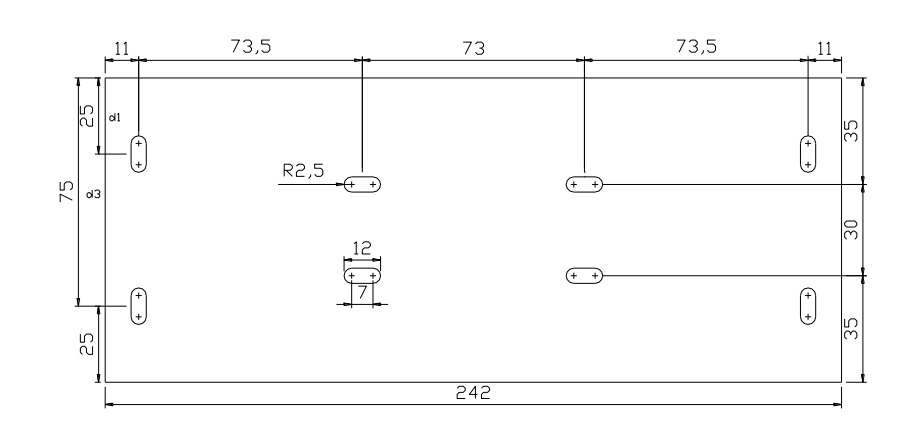

**Figura 4.93 Placa soporte**

#### **Pernos que se escoge y se comprueba su resistencia:**

Perno M5 \* 25 Acero de mediano o bajo carbono Grado  $= 8.8$  $\phi$ per := 0.005 m Resistencia de fluencia mínima a la tensión Sbper := 660 $\cdot$ 10 $^6$  Pa Tabla 8-6, Shigey, pàg 388 Tabla 8-2, Shigley, pàg 370 At := 1.42 $\cdot$ 10<sup>-5</sup> m<sup>2</sup>

Esfuerzo de corte en cada perno

$$
\tau \text{per} := \frac{\frac{\text{Fast}}{4}}{\text{At}} \qquad \tau \text{per} = 1.037 \times 10^7 \qquad \text{Pa} \qquad (4 - 175)
$$
\n
$$
d1 := 0.025 \qquad m \qquad \text{Distancei 1 hasta el perno 1}
$$
\n
$$
d3 := 0.075 \qquad m \qquad \text{Distancei 2 hasta el perno 2}
$$
\n
$$
F1 := 0 \qquad \qquad F3 := 0
$$

Solución del sistema:

**Given** 

$$
\frac{F1}{d1} = \frac{F3}{d3}
$$
\n(4 - 176)  
\n
$$
MF = 2 \cdot F1 \cdot d1 + 2 \cdot F3 \cdot d3
$$
\n(4 - 177)  
\n
$$
Find(F1, F3) = \begin{pmatrix} 70.68 \\ 212.04 \end{pmatrix}
$$
\n
$$
Fp1 := 71 \qquad N \qquad \text{Fuerzas en el perno}
$$
\n
$$
Fp3 := 212 \qquad N
$$

Esfuerzo en el perno producto del momento flector.

 $\sigma$ per :=  $\frac{Fp3}{F}$ At  $p = \frac{Fp3}{N}$  oper = 1.493 × 10<sup>7</sup> Pa  $(4 - 178)$  Esfuerzo equivalente

 $\sigma$ eqper :=  $\sqrt{\sigma}$ per $^{2}$  + 4 ·  $\tau$ per $^{2}$  (4 – 179)  $\sigma$ eqper = 2.555 $\times$  10<sup>7</sup> Pa

Factor de seguridad apto para los pernos

 $FSper = \frac{Spper}{S}$  $\sigma$ eqper  $=$   $\frac{C_{\text{per}}}{100}$  FSper = 25.827 (4 – 180)

En general todos los factores de seguridad para los pernos son aceptables, y debido a que se debe ser práctico en la construcción se han escogido todos pernos M5, para hacer la compra de una sola especificación. Y los pasadores en las palancas serán de M6.

Todas las placas y palancas son de acero estructural A36, debido a que es el más común en el mercado, fácil de conseguir y cumple con los requerimientos de resistencia mecánica

### **4.3.4 DISEÑO DEL MOLDE DE INYECCIÓN**

Como se señaló al iniciar este capítulo, el molde tiene una capacidad de 10 gr Por tratarse de un prototipo cuya finalidad es la demostración práctica del proceso de inyección y por facilidad de construcción se ha tomado como base un molde de cavidad cilíndrica. Sin embargo, y mientras se mantenga tanto el volumen del molde igual o menor a 6.5 cm $3$  como el espesor de pared mayor o igual a 2 mm, se puede montar en la inyectora un molde para piezas de cualquier forma. Debido a que la longitud del cilindro plastificador es corta no se presentan pérdidas mayores de presión en el mismo y si se cumplen con lo indicado anteriormente para la construcción del molde, el proceso de inyección se cumple satisfactoriamente.

Para el diseño del molde se toma como referencia diseño de bases y elementos normalizados para moldes que son utilizados en la industria y que se fundamentan en gran parte en las experiencias de los fabricantes.

Se selecciona un molde cuadrado de cavidad cilíndrica, provisto de cuatro columnas guías con sus correspondientes casquillos. El molde con la cavidad hembra está montado en la placa portante fija, y el molde macho se desliza montado en la placa portante fija. Debido al tamaño del molde y por su aplicación demostrativa no se incluye un sistema de expulsores; esta tarea se realiza de forma manual y se ha dotado del espacio suficiente para retirar la pieza inyectada.

Se ha seleccionado como material para los moldes y para le macho insertado especial K por su facilidad de maquinabilidad y buenas características para trabajo en caliente

El Anexo 1 presenta las normas tomadas como referencia de la Cia. General de Aceros S.A. para el diseño de bases y elementos normalizados para moldes

# **4.4. SISTEMA DE CONTROL ELÉCTRICO DE TEMPERATURA.**

### **4.4.1. ESQUEMA GENERAL DEL SISTEMA DE CONTROL ELÉCTRICO.**

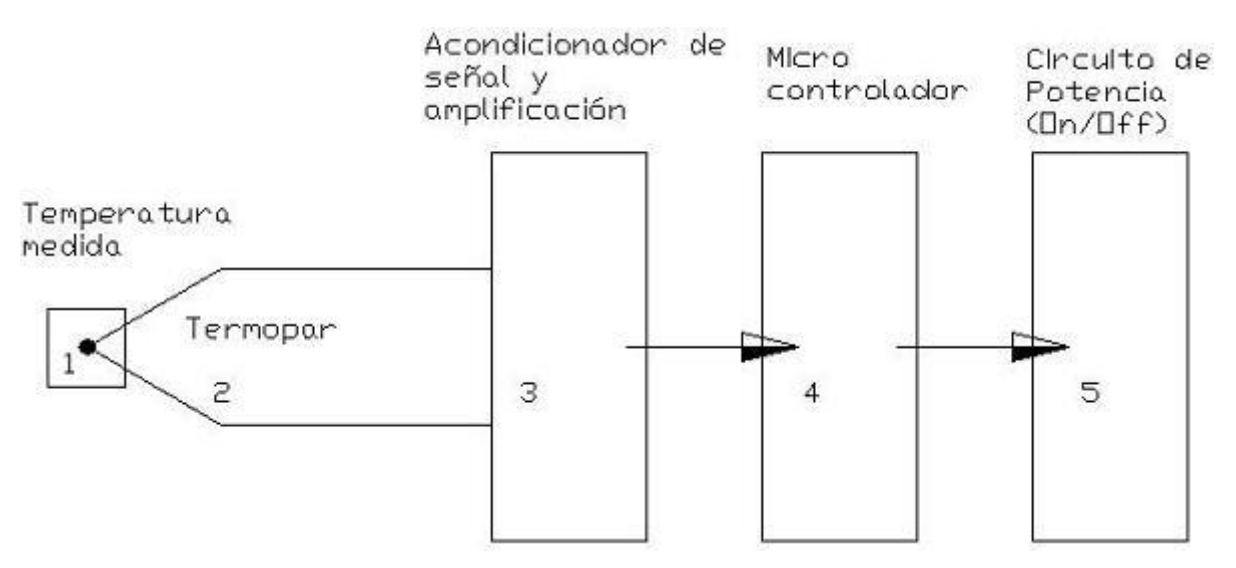

**Figura 4.94 Esquema control eléctrico**

**1.-** La temperatura medida es de una superficie metálica, en tres puntos de interés que se necesita controlar, uno a la entrada del material, otro en la parte intermedia del cilindro plastificador y otro en la boquilla de inyección. Debido a que el proceso de control es el mismo para los tres puntos, se explicará de uno y los demás serán similares. El rango de temperatura que se desea en el cilindro plastificador es de 150ºC a 170ºC, temperatura que se desea mantener en las tres secciones para un plastificado uniforme del material.

**2.-** El sensor ideal para este control es un termopar, comúnmente llamado termocupla.

La termocupla, está formado por dos conductores metálicos diferentes unidos por sus extremos formando un circuito eléctrico. Al aplicar temperatura en la unión de los metales se genera un voltaje muy pequeño del orden de los milivolts el cual aumenta con la temperatura. La f.e.m. generada depende de la naturaleza de los conductores y de la diferencia de temperaturas entre sus uniones. Cuando se conectan dos metales distintos, y sus uniones son mantenidas a distintas temperaturas, tres fenómenos principales ocurren simultáneamente: el efecto Seebek, el efecto Peltier, y el efecto Thompson. Tales efectos dependen únicamente de la composición de los metales y la temperatura de la unión.

Efecto Peltier: Consiste en el calentamiento o enfriamiento de una unión entre dos metales distintos al pasar corriente por ella. Este efecto es reversible e independiente del contacto, es decir de la forma y dimensiones de los conductores.

Efecto Thompson: Consiste en la absorción o liberación de calor por parte de un conductor homogéneo con temperatura no homogénea por el que circule corriente, en otras palabras, se absorbe calor si la corriente y el calor fluyen en direcciones opuestas, y se libera calor si fluyen en la misma dirección.

Efecto Seebeck: El resultado de los efectos Peltier y Thompson es el efecto Seebeck, y expresan el teorema fundamental de la termoelectricidad. Se nota que en un circuito cerrado, formado por dos conductores diferentes A y B hay circulación de corriente cuando existe una diferencia de temperaturas ∆T entre sus uniones. Denominando unión de medición Tmed y unión o juntura de referencia Tref. La existencia de una f.e.m térmica AB en el circuito, es

conocida como efecto Seebek. Cuando la temperatura de la juntura de referencia se mantiene constante, se puede verificar que la f.e.m. térmica es función de la temperatura de la juntura de medición. Este hecho permite utilizar un par termoeléctrico como un termómetro.

Este efecto es debido a que los electrones libres de un metal, difieren de un conductor a otro. Cuando dos conductores diferentes son unidos y las junturas se mantienen a temperaturas diferentes, la difusión de electrones en las junturas se produce a ritmos diferentes.

De esta manera hay diferentes tipos de termocuplas dependiendo de las combinaciones de los metales, que nos da el rango de medición.

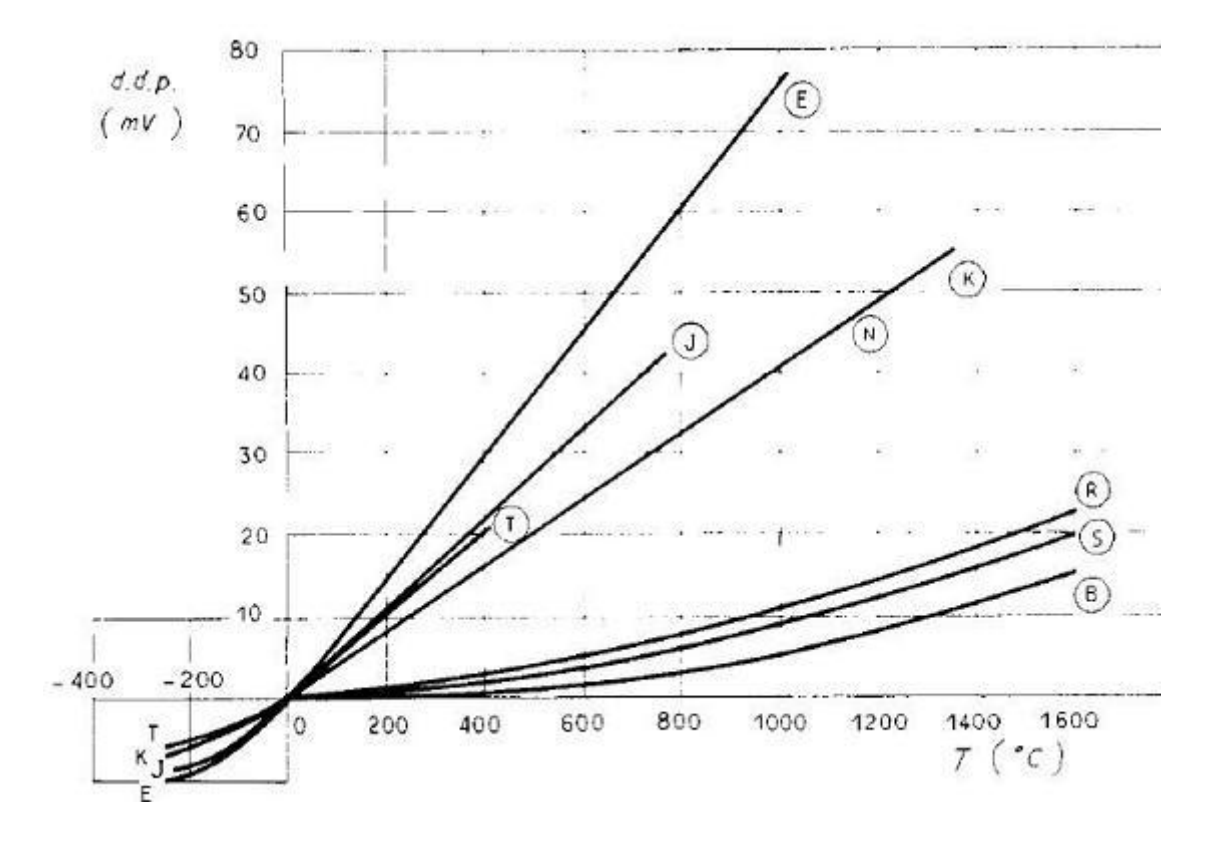

**Figura 9.95 Comportamiento termocuplas\***

<sup>\*</sup> Documento nt-002.Pdf, http://www.arian.cl

| Tc | Cable +<br>Aleación                             | Cable -<br>Aleación         | $\rm ^{\circ}C$ | Rango<br>(Min, Max)<br>mV |
|----|-------------------------------------------------|-----------------------------|-----------------|---------------------------|
| J  | Hierro                                          | cobre/nickel                | $(-180, 750)$   | 42.2                      |
| K  |                                                 | Nickel/cromo Nickel/alumnio | $(-180, 1372)$  | 54.8                      |
| T  | Cobre                                           | cobre/nickel                | $(-250, 400)$   | 20.8                      |
| R  | 87% Platino<br>13% Rhodio                       | 100% Platino                | (0, 1767)       | 21.09                     |
| Ś  | 90% Platino<br>10% Rhodio                       | 100% Platino                | (0, 1767)       | 18.68                     |
| В  | 70% Platino 94% Platino<br>30% Rhodio 6% Rhodio |                             | (0, 1820)       | 13.814                    |

**Tabla 4.2 Tipos de Termocuplas. Documento nt-002.Pdf\***

Aparentemente, la termocupla ideal para la aplicación debería ser la tipo T, sin embargo, las resistencias sobre pasan los 400 ºC fácilmente, por lo que el sensor se podría degradar, por esta razón la termocupla más adecuada es la tipo J.

Los termopares presentan algunas ventajas:

- Su capacidad calorífica es muy pequeña y su constante de tiempo también (el elemento sensible es un punto de soldadura) por lo que resultan muy apropiados para medir fluctuaciones de temperatura y temperaturas de sistemas de reducidas dimensiones.

- No necesitan una fuente de energía por los que hay que hacer pasar una corriente eléctrica para determinar la resistencia, ya que engendran su propia señal (f.e.m. generada por el termopar).

- Pueden usarse como instrumentos diferenciales directamente, ya que su respuesta es proporcional a la diferencia de temperaturas entre las dos uniones del termopar.

\* http://www.arian.cl

#### **3.-** Acondicionamiento de la señal:

La termocupla entrega un diferencial de voltaje, además, a este voltaje se debe sumar el voltaje por temperatura ambiente (corrección de cero) y restar el voltaje producido por los elementos electrónicos (Offset).

Cuando se hacen procesos automáticos se emplean polinomios que aproximan las tablas con exactitud, y los coeficientes dependen del tipo de termopar que se desee usar.

$$
T = a_0 + a_1 x + a_2 x^2 + \dots
$$
 (4 - 181)

Donde x es el voltaje obtenido.

En este caso el rango de temperatura se considera un comportamiento lineal. Se mide la temperatura ambiente con otro sensor, el LM355, el cual da la medida en ºC, hay que pasarlo a mv, de esta manera,

$$
x(mv) = \frac{Ta - a_0}{a_1} \tag{4-182}
$$

La salida de la termocupla en el rango de 150 a 170 °C, es de 8.008 a 9.113 mv, se desea linealizar de 0 a 5 V, por otro lado, la resolución va a ser de 1023, debido a que se tiene 10 bits, y el número de combinaciones posibles es  $2^{10}$ . La ecuación que vamos a programar es la siguiente:

$$
T = a_0 + a_1 \left( \frac{x*5}{1023} - \frac{Offset}{Gain} + \frac{Ta - a_0}{a_1} \right) \tag{4-183}
$$

Donde Offset es la desviación que hay que restar, y Gain, es la ganancia que hemos dado al circuito. La variable x queda medida en milivoltios (medida dada por la termocupla), y el resultado luego de multiplicar y sumar por sus constantes está dado en grados Celsius.

$$
T = a_0 + a_1 x(mv)
$$
 (4-184)

**4.-** Esta señal de temperatura en grados Celsius pasa al microcontrolador, el que hará las veces de On/Off. Simplemente compara la temperatura, si es menor que 150 ºC, se enciende la resistencia, si es mayor que 170 ºC se apaga la resistencia Esta lectura pasa simultáneamente a un Lcd, donde se presenta la temperatura medida y al circuito de potencia.

El programa está hecho en lenguaje C (Pic C) para microcontroladores.

Ver anexo 3: Programa de control de temperatura. .

**5.-** El circuito de potencia es el encargado de alimentar con 110 v de corriente alterna a las tres resistencias y de dar las protecciones necesarias para que la corriente no se regrese al circuito de control por medio de un circuito de diodos. La corriente que se maneja está alrededor de los 5 a 6 Amp, por lo que los elementos están diseñados para soportar una corriente de 10 Amp.

El circuito necesita una alimentación de corriente continua de 12 y 5 v, para lo cual se utilizó una fuente de computadora, debido a que en su diseño ya posee las protecciones del caso y su uso es práctico.

El encendido se hace con interruptor On/Off, y se alimenta a 110 V de corriente alterna.

#### **4.4.2 CIRCUITOS ELÉCTRICOS Y SEGURIDADES.**

#### **4.4.2.1 Circuito de control.**

En el circuito de control, lo que se hace es la corrección de cero, el acondicionamiento de la señal, la medición y comparación de la temperatura dentro del rango establecido, de 150 ºC a 170 ºC.

Para esto se utilizaron varios elementos, entre los cuales los más importantes son los operacionales de instrumentación, los mismos que se encargan de la calibración y acondicionamiento de la señal de la termocupla.

Por lo tanto, si se sensa una temperatura menor que 150ºC, se encenderá la resistencia, y si la temperatura es mayor que 170 ºC, se apagará la resistencia. Cabe destacar que esta temperatura es de las caras de las bridas, de modo que las resistencias se encuentran alrededor de unos 280 ºC.

El microcontrolador (PIC), cumple varias funciones. Por un lado utiliza el puerto A para la lectura analógica/digital de los conversores, en los que se encuentran las señales de la temperatura ambiente y las temperaturas de las tres termocuplas. En el puerto B se hace el envío de las lecturas al LCD, el mismo es utilizado para tener una lectura de la temperatura que se está controlando. El puerto C es utilizado para las señales de salida, para que se enciendan o apaguen las resistencias.

Anexo 4: Microcontrolador.

Anexo 5: Elementos del circuito de control.

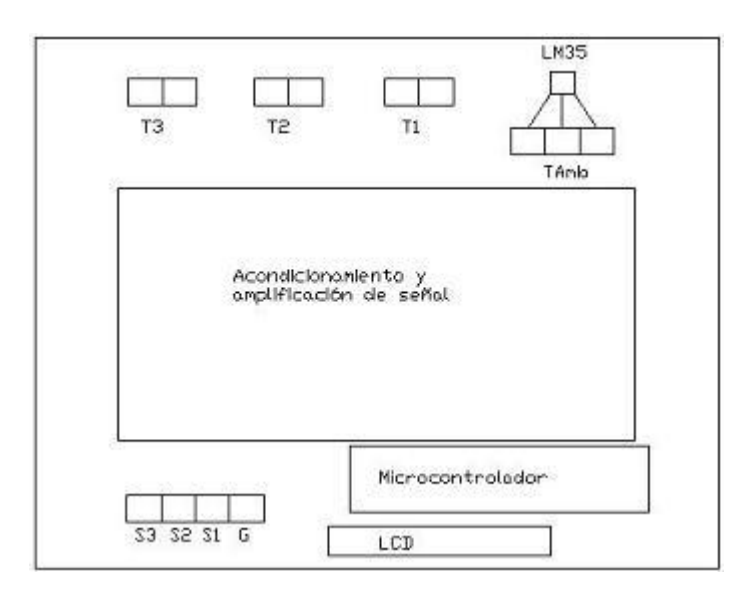

### **Figura 4.96 Esquema del circuito impreso de control**

- T1: Temperatura medida 1.
- T2: Temperatura medida 2.
- T3: Temperatura medida 3.
- LM35: Sensor de temperatura.

TAmb: Medida de la temperatura ambiente para corrección de cero.

- S1: Señal de control 1.
- S2: Señal de control 2.
- S3: Señal de control 3.
- G: Contacto a tierra.

LCD: El microcontrolador mandará la lectura de la temperatura a un LCD para poder observar la temperatura sensada.

De manera general, las temperaturas son sensadas, su señal amplificada y acondicionada para ser procesada en el microcontrolador. El microcontrolador enviará una señal de 5 (V) si la temperatura llega hasta antes de 170 ºC, si la temperatura es mayor de 170ºC, no enviará la señal y la corriente a la resistencia se corta.
#### **4.4.2.2 Circuito de potencia.**

Este circuito es el encargado de alimentar a las resistencias con 110 V. Para el correcto funcionamiento y protección de los elementos, se usan opto acopladores (MOC), debido a que se pretende separar la intensidad de corriente de las resistencias del circuito de control. En el circuito de control se manejan intensidades de corriente alrededor de los micro y miliamperios, en cambio en el circuito de potencia se manejan corrientes en el orden de amperios, con lo que fácilmente se pueden quemar los elementos de control. La independencia de estas corrientes se logra con el MOC, debido a que este elemento al recibir la señal, envía una señal infrarroja, o de radio o de luz para conectar la alimentación a las resistencias. Cada resistencia tiene su control de alimentación. De esta manera se evita que se recargue el circuito de control. Anexo 6: Elementos del circuito de potencia.

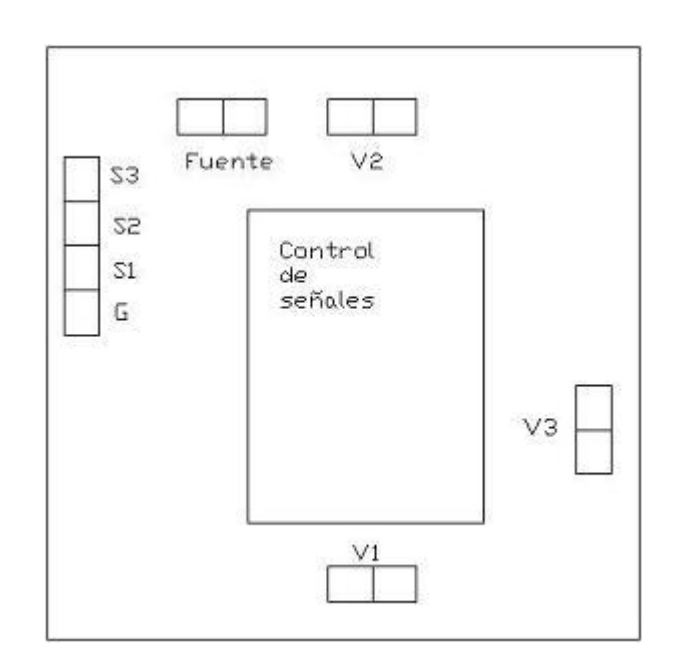

**Figura 4.97 Esquema del circuito impreso de potencia**

- V1: Voltaje alimentación resistencia 1.
- V2: Voltaje alimentación resistencia 2.
- V3: Voltaje alimentación resistencia 3.

Fuente: Voltaje de alimentación (110 V).

Control de señales: Separa las corrientes del circuito de control con las corrientes del circuito de potencia.

S1: Señal de control 1.

S2: Señal de control 2.

S3: Señal de control 3.

G: Contacto a tierra.

# **CAPITULO 5**

## **CONSTRUCCION**

# **5.1 ANÁLISIS DE PROCESOS**

### **5.1.1 PLACA PORTANTE FIJA**

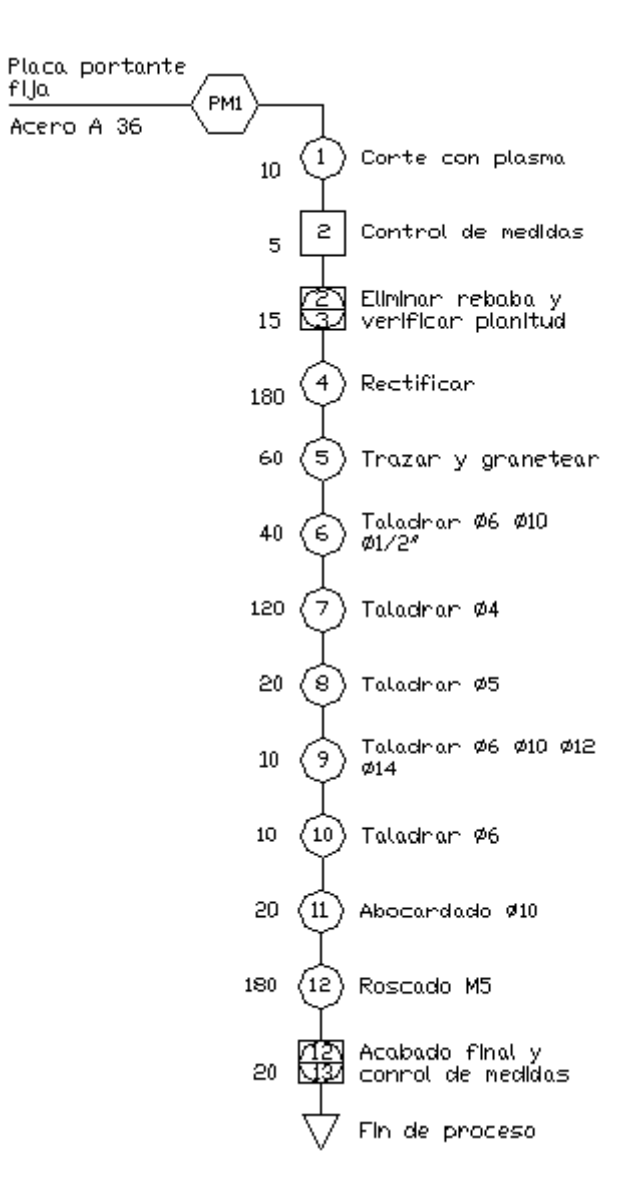

### **5.1.2 PLACA PORTANTE MÓVIL**

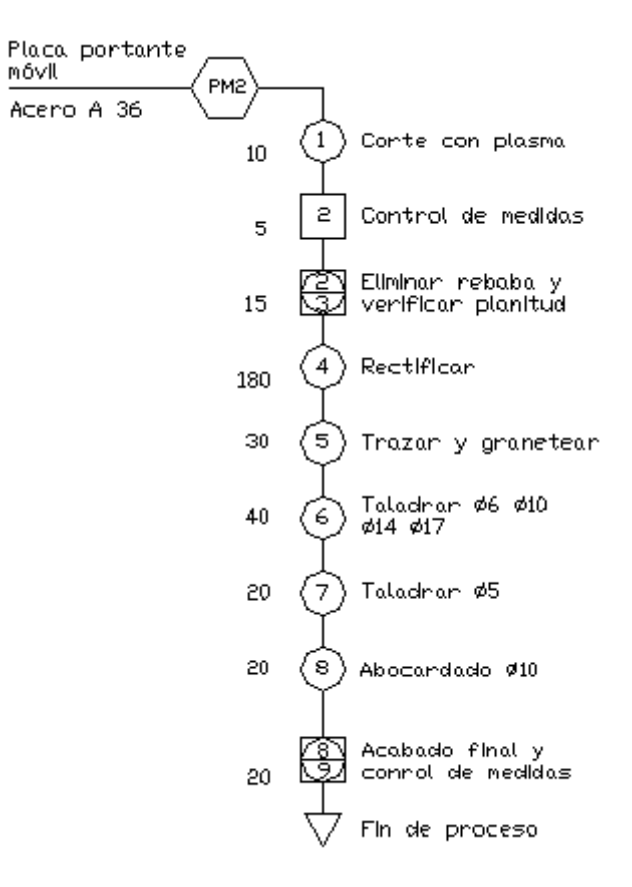

### **5.1.3 PLACA SOPORTE**

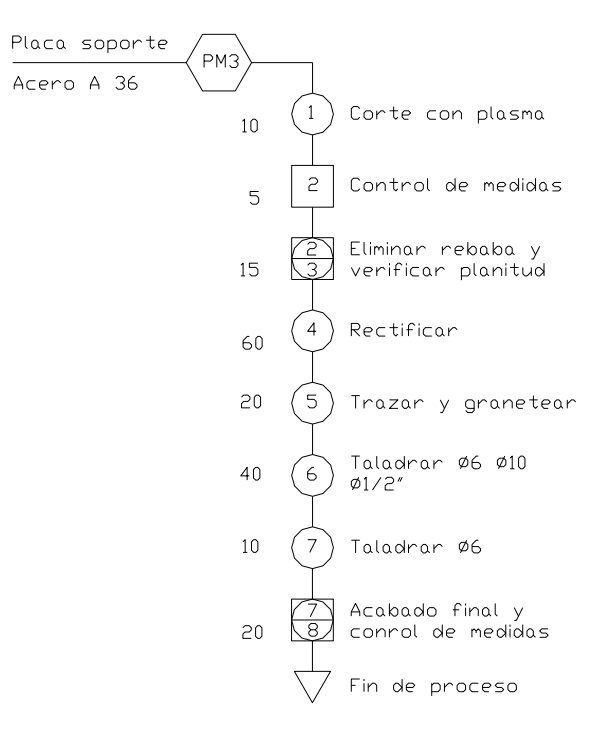

### **5.1.4 MOLDE MACHO**

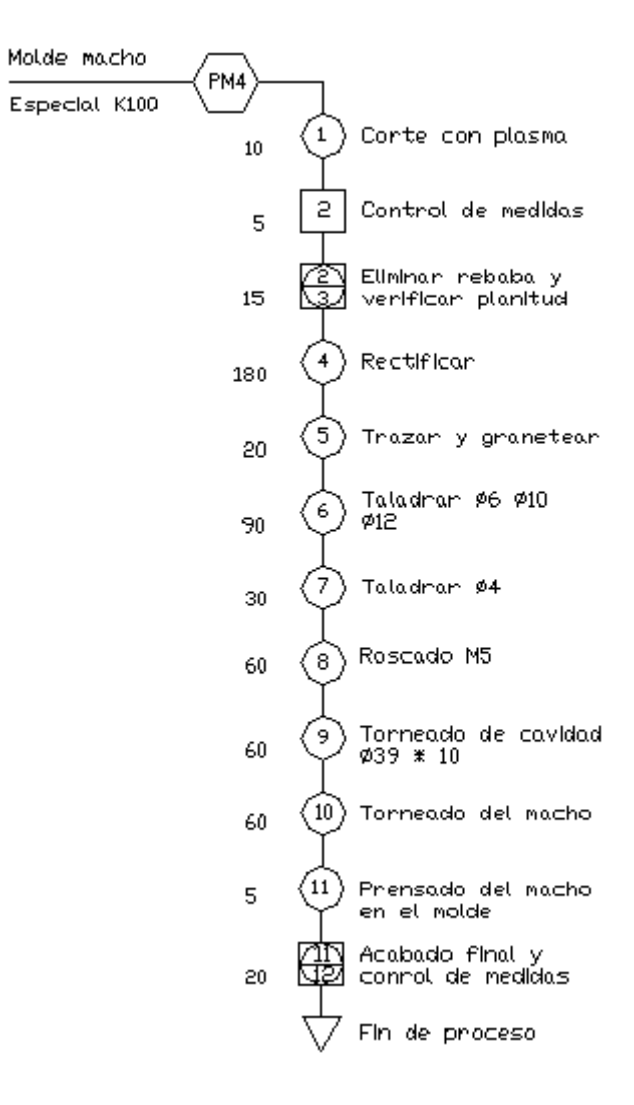

#### **5.1.5 MOLDE HEMBRA**

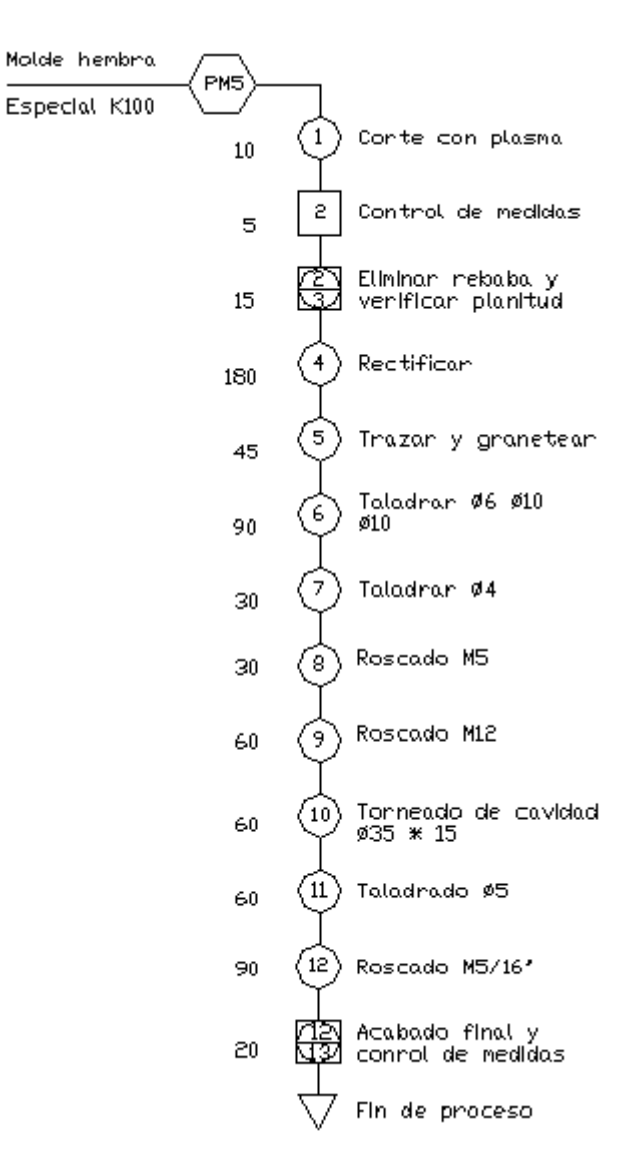

### **5.1.6 COLUMNAS**

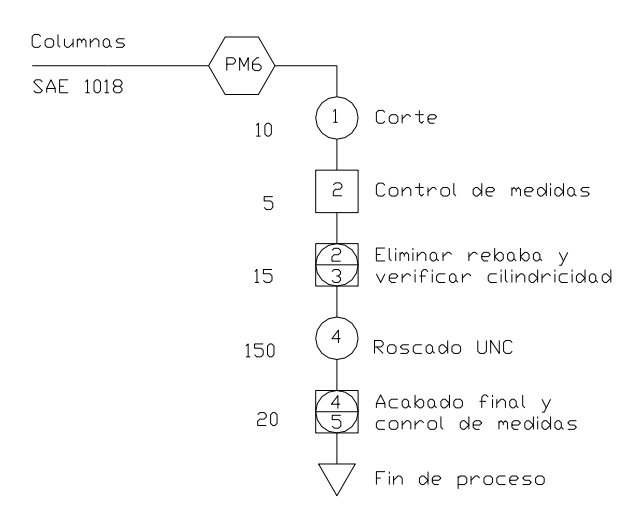

### **5.1.7 CONO DE SALIDA**

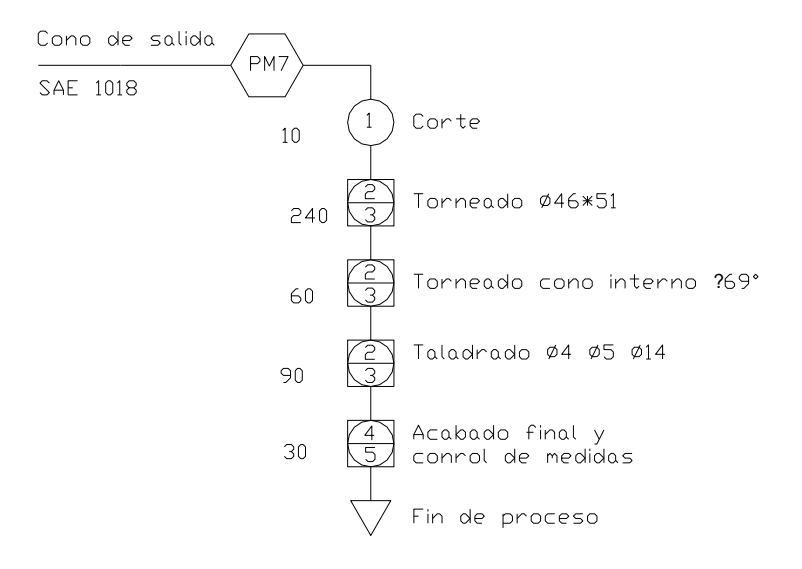

### **5.1.8 CILINDRO INTERMEDIO**

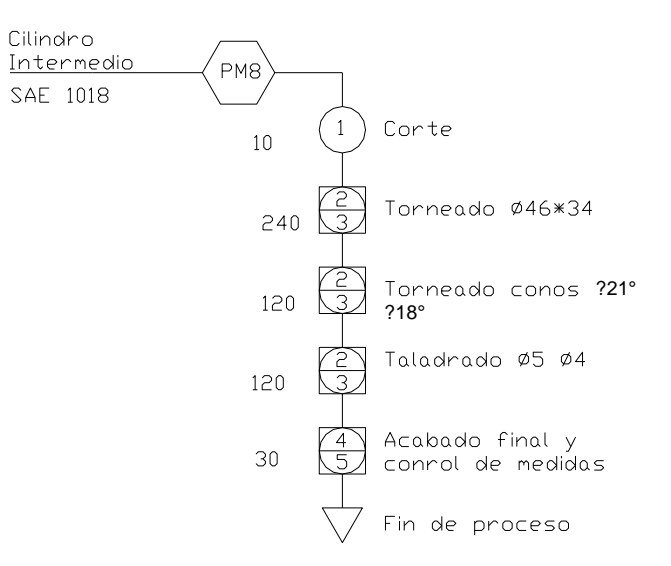

#### **5.1.9 CONO DE ENTRADA**

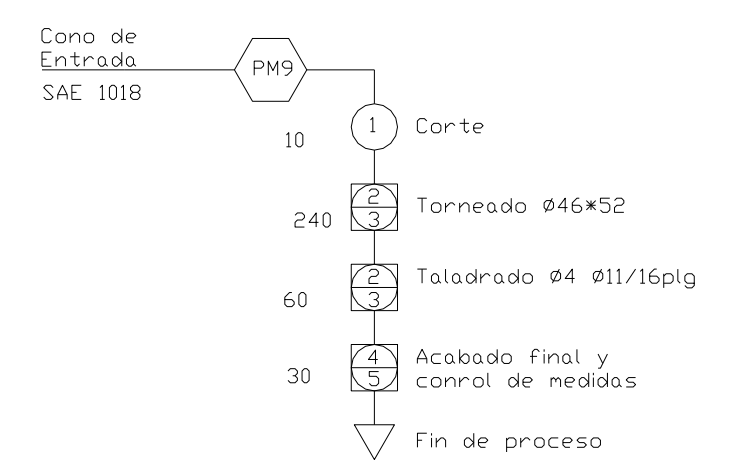

## **5.1.10 PISTÓN DE INYECCIÓN**

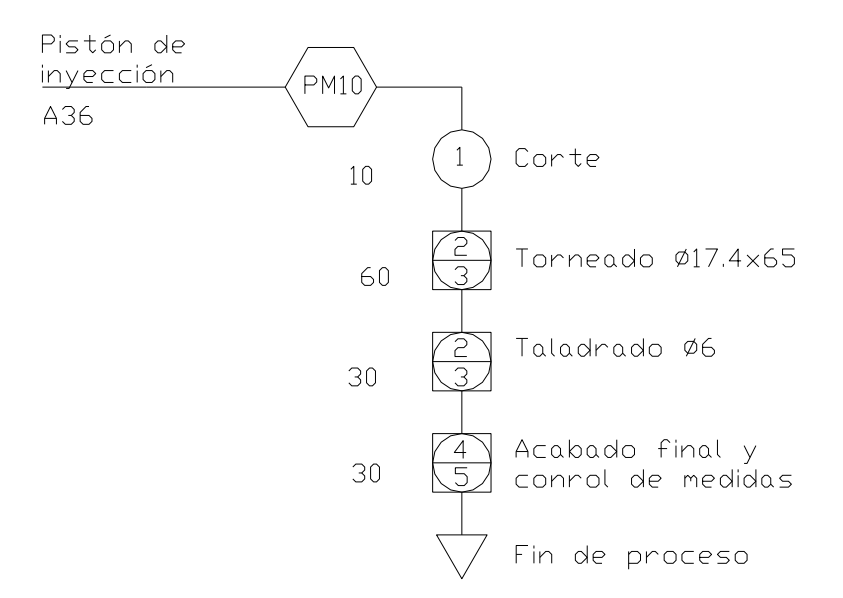

### **5.1.11 BARRA R3**

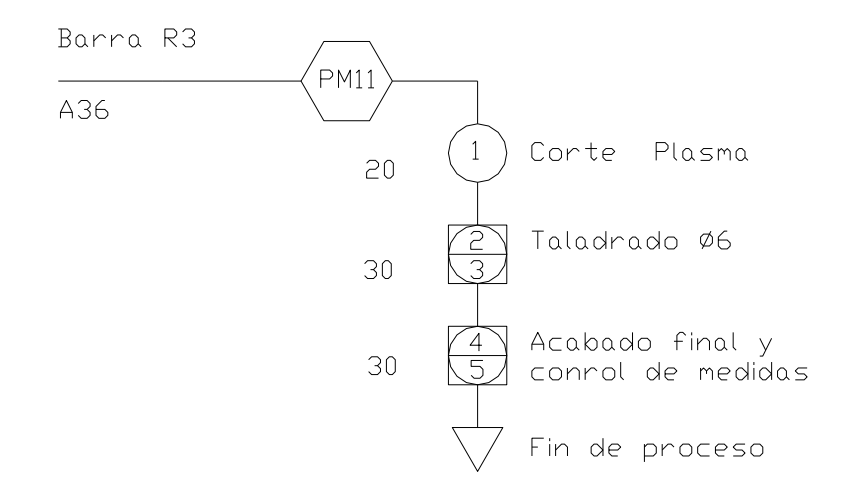

### **5.1.12 PALANCA**

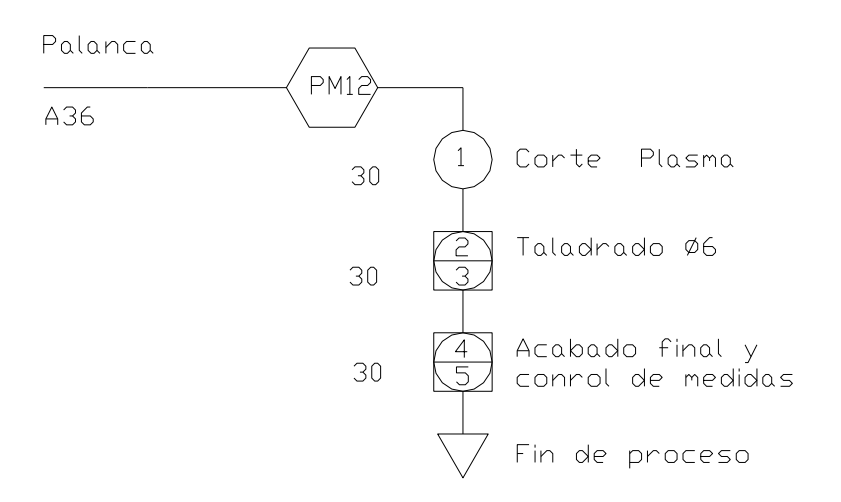

### **5.1.13 PLACAS SOPORTE PALANCA**

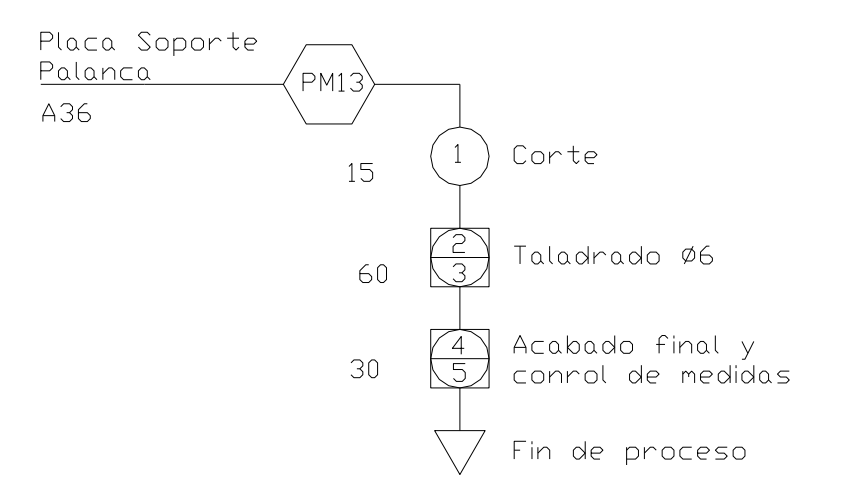

### **5.1.14 PLACA SOPORTE**

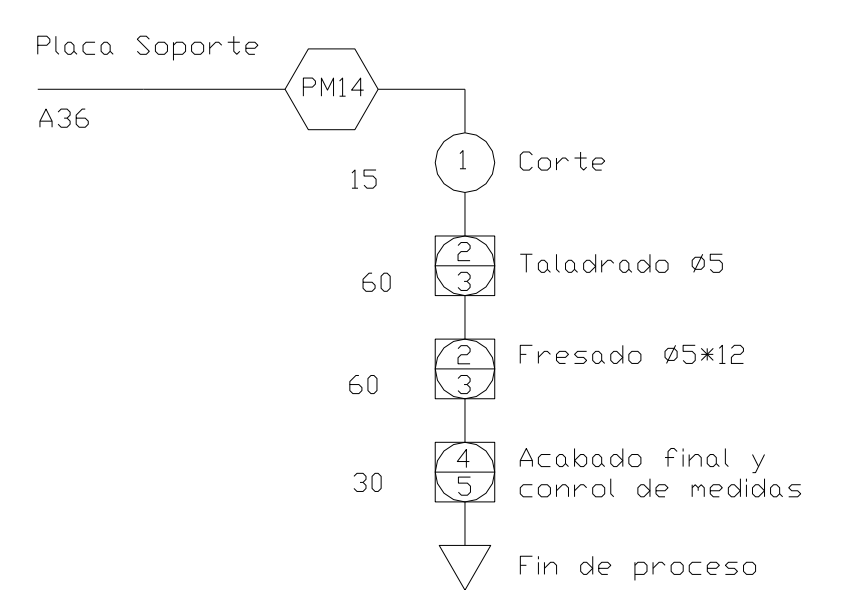

### **5.1.15 CAJA DE CONTROL**

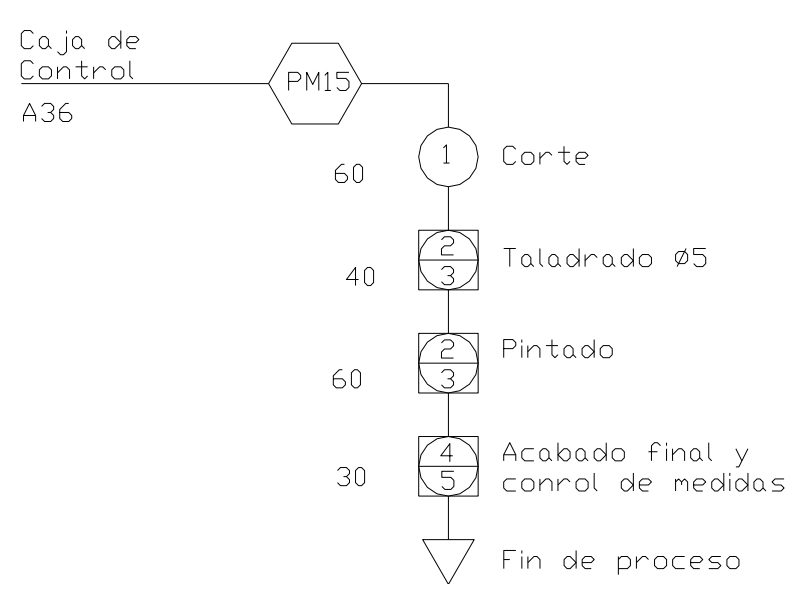

# **5.2 PROCESOS DE CONSTRUCCIÓN**

### **5.2.1 MATRIZ DE PROCESOS PARA EL SISTEMA DE CIERRE**

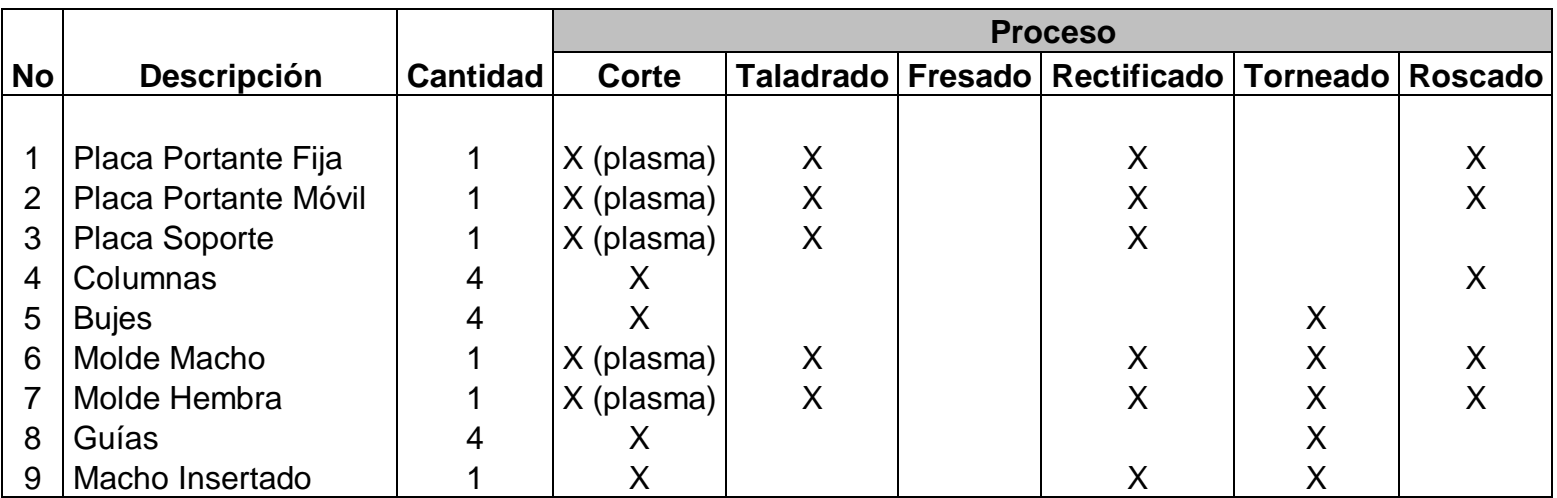

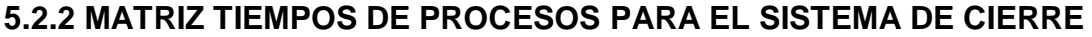

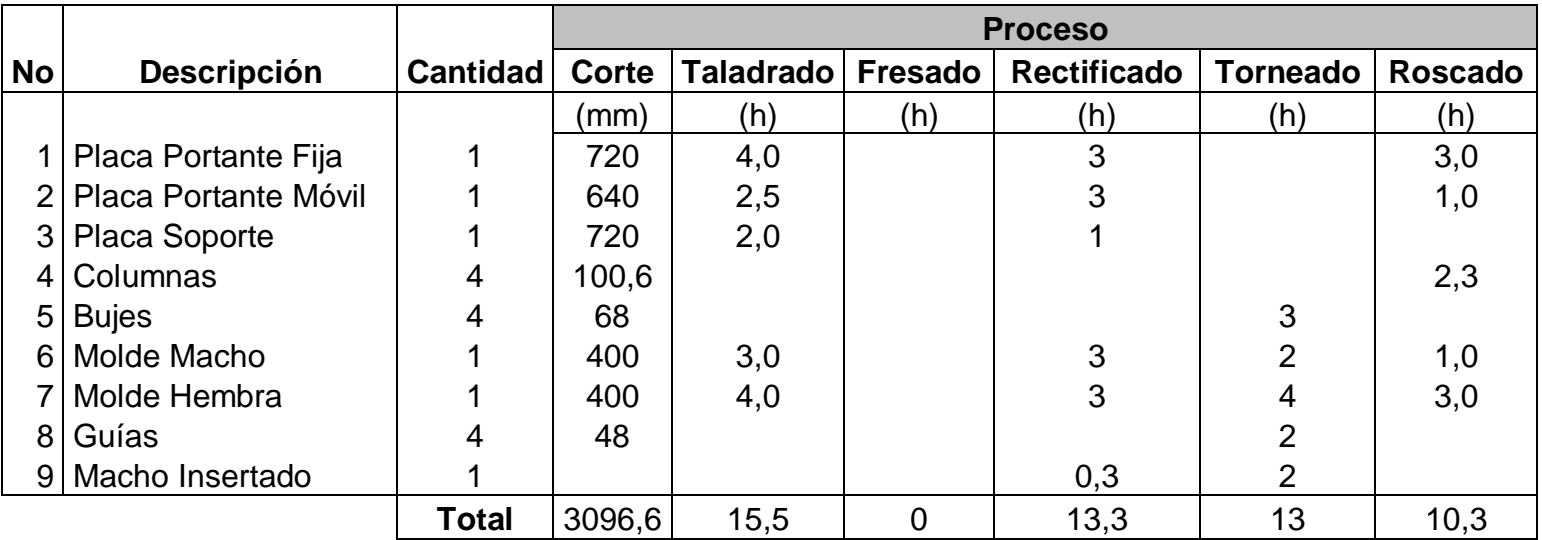

### **5.2.3 COSTOS DE PROCESOS PARA EL SISTEMA DE CIERRE**

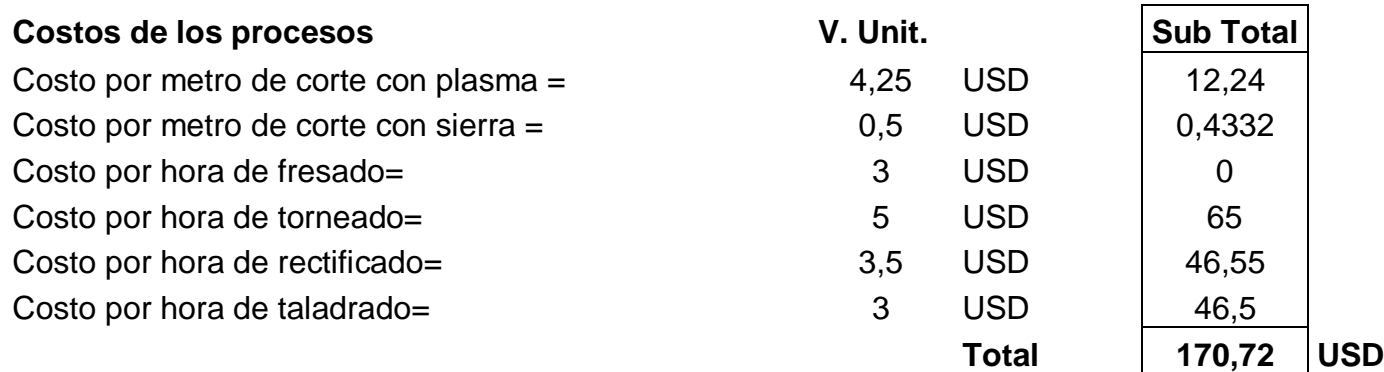

### **5.2.4 MATRIZ DE PROCESOS PARA EL SISTEMA DE INYECCIÓN**

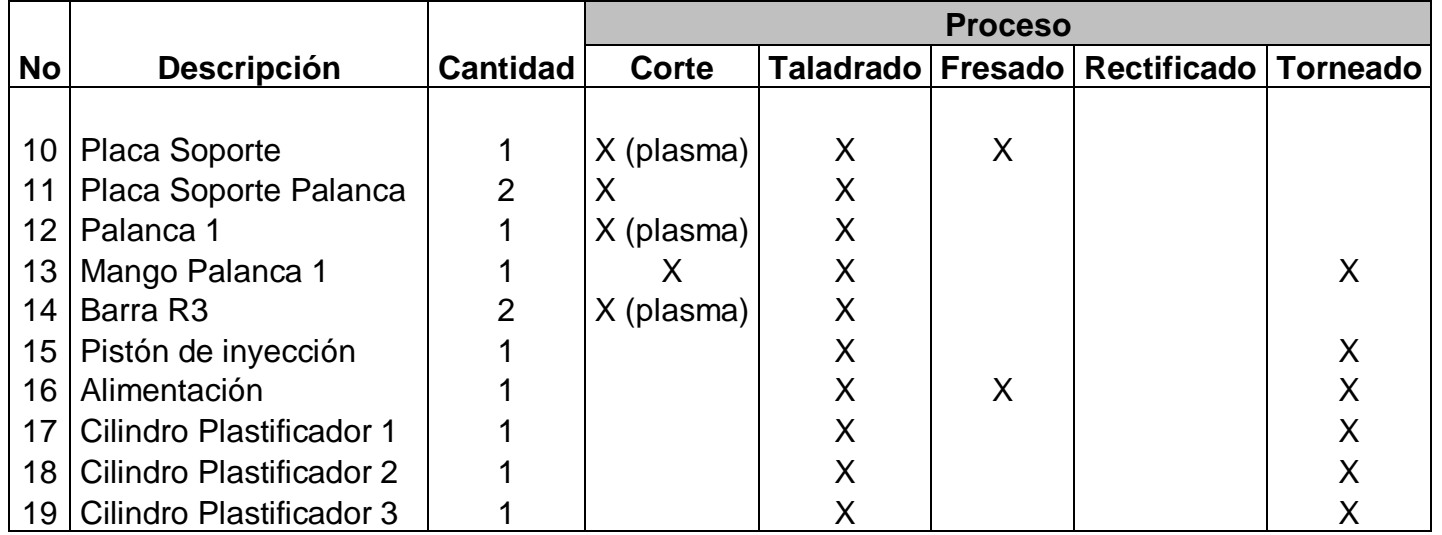

### **5.2.5 MATRIZ TIEMPOS DE PROCESOS PARA EL SISTEMA DE INYECCIÓN**

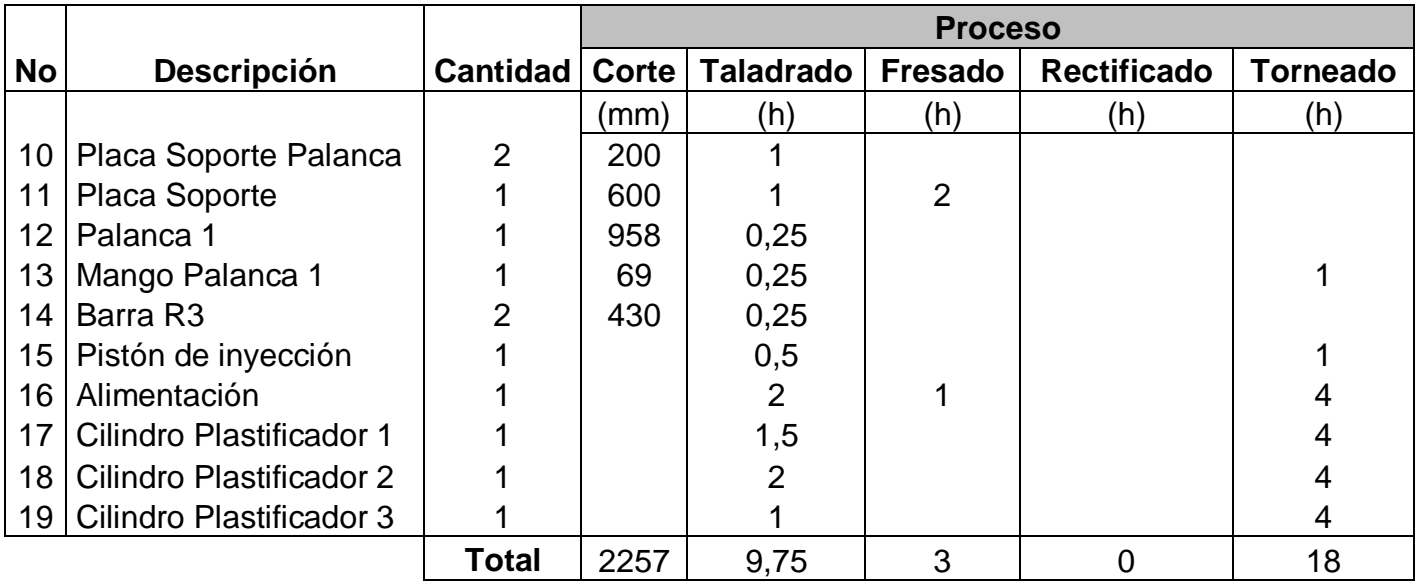

### **5.2.6 COSTOS DE PROCESOS PARA EL SISTEMA DE INYECCIÓN**

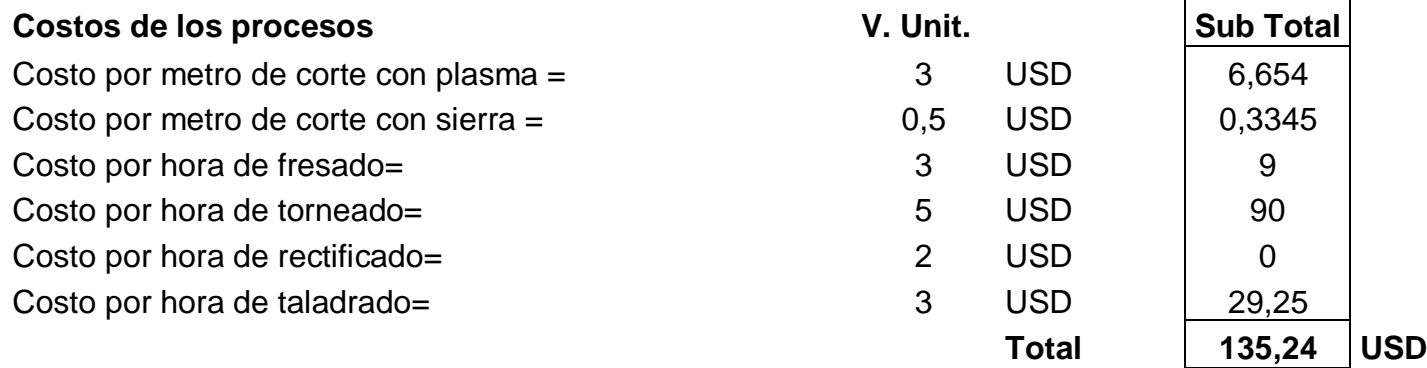

### **5.2.7 COSTOS DE MATERIALES**

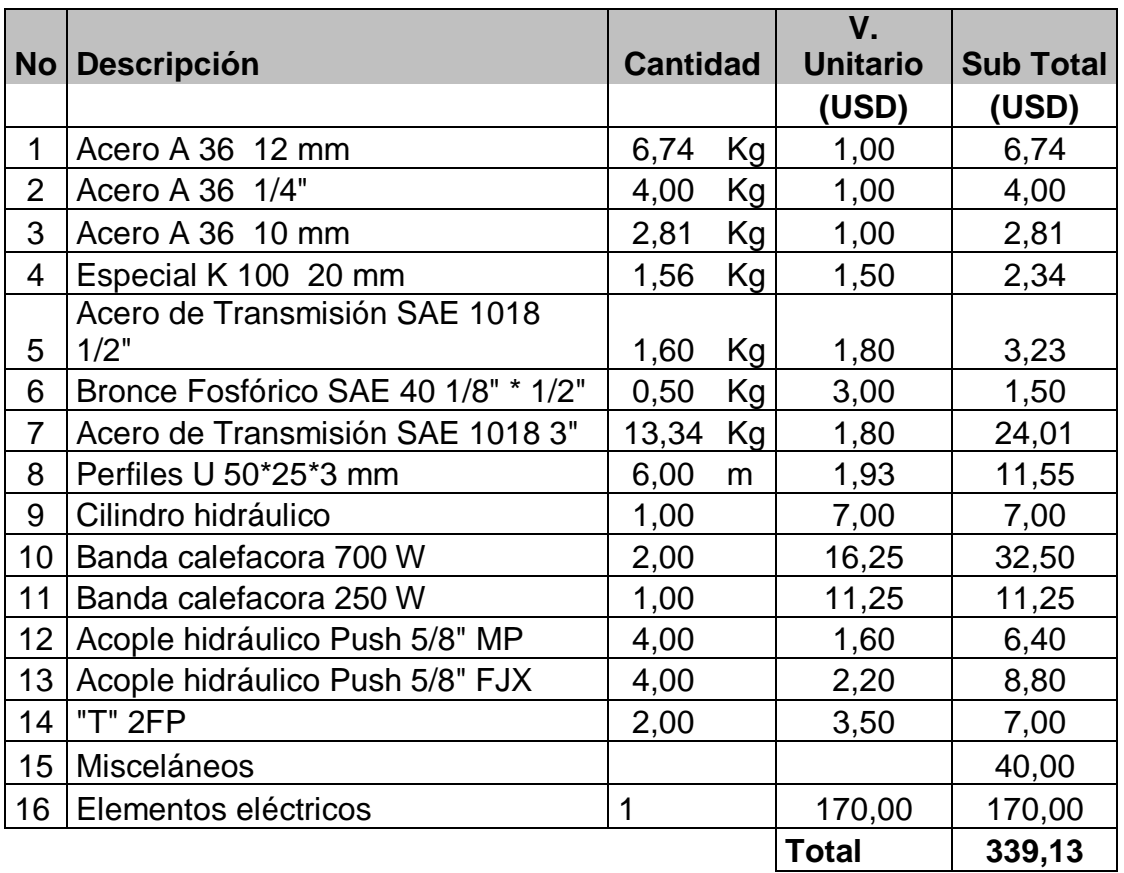

### **5.2.8 COSTO TOTAL**

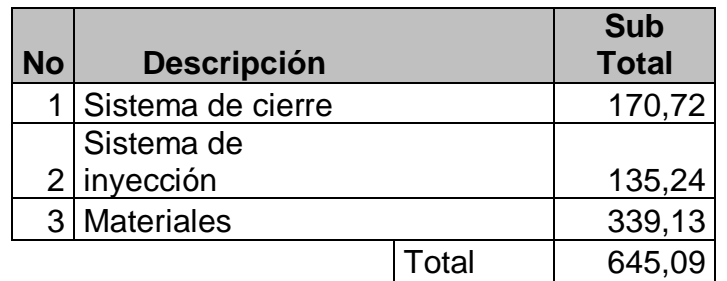

# **CAPITULO 6**

## **PRUEBAS Y CALIBRACION**

## **6.1 DESARROLLO DE PRUEBAS**

Posterior a la etapa de de construcción se realizan pruebas del equipo para verificar que el diseño cumpla con los requerimientos planteados inicialmente.

### **6.1.1 PRUEBAS CONSTRUCTIVAS**

Esta estaba busca comprobar que la construcción este acorde con el diseño y planos constructivos.

Dentro del proceso de producción, cada uno de los elementos fue comprobado en sus medidas y geometría para posteriormente proceder al ensamble. Al montar los elementos dentro de cada sistema se encontraron varias discrepancias, en especial de carácter geométrico. Luego de analizar las posibles causas se determinó que el uso de las máquinas y herramientas del Laboratorio de la Facultad de Ingeniería Mecánica no fue la mejor opción de construcción debido a que se trata de equipo no calibrado.

Las discrepancias constructivas se corrigieron realizando ajustes a los elementos que lo requerían. La mayor suma de desviaciones se presenta en las guías del molde, las cuales luego de un análisis y comprobando que no afectan al proceso, se las omitió dentro del montaje.

Fue necesario implantar un sistema de refrigeración al diseño inicial del molde para lograr la solidificación de la pieza inyectada. Además se añadieron elementos rigidizadores al bastidor por presentarse pandeo en los perfiles de soporte.

Con las correcciones realizadas y las modificaciones implementadas se solventaron las discrepancias encontradas y el sistema funciona satisfactoriamente.

### **6.1.2 PRUEBAS OPERACIONALES**

Las pruebas operacionales están orientadas a la comprobación del sistema de control y a la verificación de la plastificación dentro del cilindro.

Siguiendo los parámetros de diseño, se comprueba que con el cilindro vacío, la temperatura de las paredes del cilindró alcanzan la temperatura de trabajo dentro del tiempo establecido de cinco minutos.

Se procede a la alimentación con intervalos de veinte segundos hasta llenar cada una de las secciones previo a la primera inyección. En esta fase el material fundido fluye con facilidad y en ningún momento existe obstrucción ni fallas en el sistema de inyección que indiquen una posible obstrucción. Se observa además que el control de temperatura satisfactoriamente prende y apaga cada una de las bandas calefactores. Las temperaturas alcanzadas en la prueba se muestran en la tabla 6.1. Como el rango de temperatura de control en esta prueba sale del límite de diseño debido a que el sistema requiere estabilizarse, el umbral de temperatura se reprogramó entre 150 ºC y 170ºC con la finalidad de evitar la degradación del material por sobrecalentamiento.

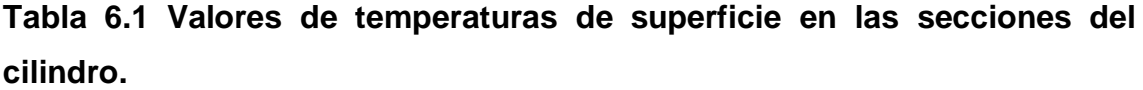

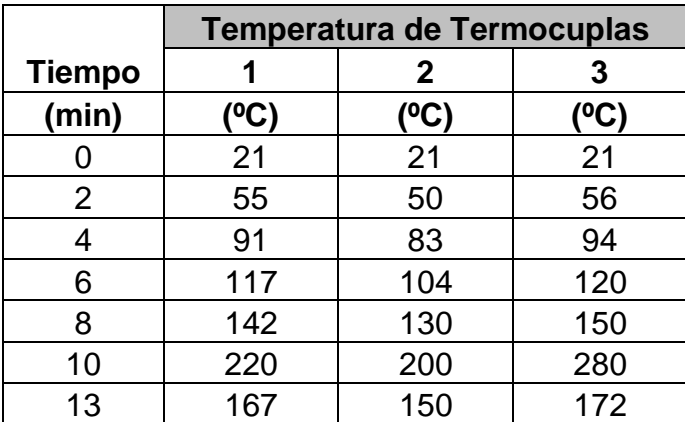

Al realizarse la primera inyección se observó que la cavidad del molde se llenaba, pero el material inyectado no se solidificaba. Posterior al análisis se determinó que la causa era la elevada temperatura del molde, ya que al contrario de las inyectoras industriales en que el cilindro plastificador retrocede luego de cada inyección, en este caso el cilindro constantemente transfiere calor al molde. Para solucionar esta deficiencia se incorporan canales de refrigeración al molde hembra y a través de los cuales se hacer circular agua de 5 a 10 segundos luego de realizada la inyección.

Incorporada la modificación se realiza otra prueba, en este caso se parte con el cilindro a la temperatura ambiente y lleno debido a que hubo un proceso previo de inyección. En este caso se comprobó que en doce minutos el material dentro de cada sección del cilindro plastificador funde completamente y que la variación de la temperatura de control no afecta a este proceso. La refrigeración del molde comenzó a la par que el calentamiento de las secciones; al inyectarse material fundido dentro del molde, la solidificación en este caso resulta ser brusca y la pieza inyectada es frágil.

Una prueba subsiguiente se realiza precalentando el molde hasta los 40º C, temperatura a la que se inicia con la refrigeración para así conseguir una pieza inyectada que no sea frágil. La tabla 6.2 muestra las temperaturas de las secciones del cilindro plastificador en función del tiempo con la variación del rango de control.

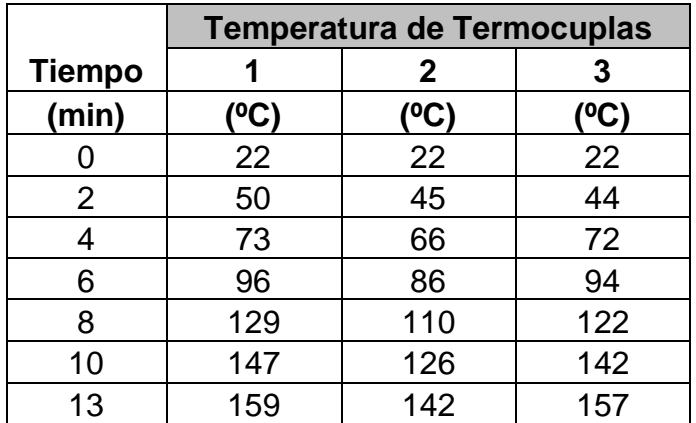

**Tabla 6.2 Valores de temperaturas de superficie en las secciones del cilindro con el nuevo rango de control.**

Por requerimiento del Director de Tesis, Ing. Víctor Andrade, se realizaron también pruebas utilizando pigmento y otras con material reciclado, las observaciones encontradas son las siguientes:

- La utilización de pigmentos produjo que se formen burbujas de aire in la pieza inyectada, además parte de este aire forzó a que el material fundido se regrese y salga a través de la alimentación una vez que el cilindro fue retirado. Posterior a un análisis se determinó que los pigmentos dotados por el Laboratorio no eran los correspondientes para el material utilizado.
- Los rangos de temperatura para el plástico reciclado no están dentro del los utilizados para el presente diseño, por lo que el exceso de calor fundió y posteriormente degradó al polímero dentro del cilindro plastificador.

El prototipo de inyectora de plástico cumple con los requerimientos de diseño y si otra materia prima va a ser utilizada, debe comprobarse primero que sus propiedades y en especial los rangos de temperatura para fundirla estén dentro del rango de trabajo que es de 150ºC a 170ºC, caso contrario el material se puede degradar o no llegue a fundir.

El desarrollo de las pruebas constructivas y operacionales fue la base para la calibración del equipo y de esta manera cumpla con los requisitos de diseño y opera satisfactoriamente.

# **CAPÍTULO 7**

# **EVALUACIÓN ECONÓMICA**

# **7.1 COSTOS DIRECTOS**

### **7.1.1 COSTOS DE MATERIALES**

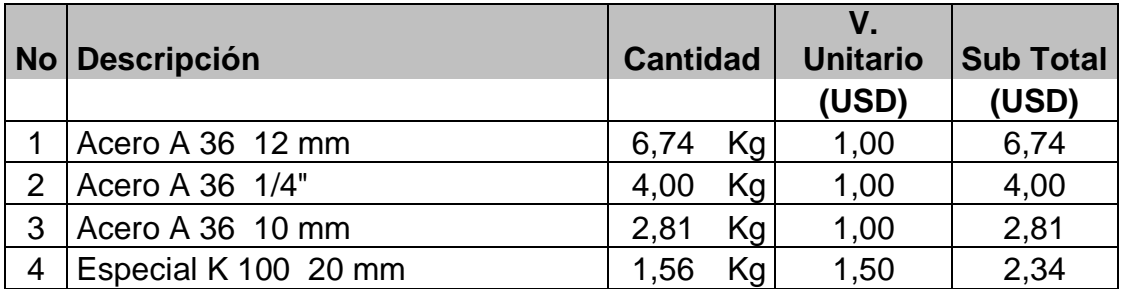

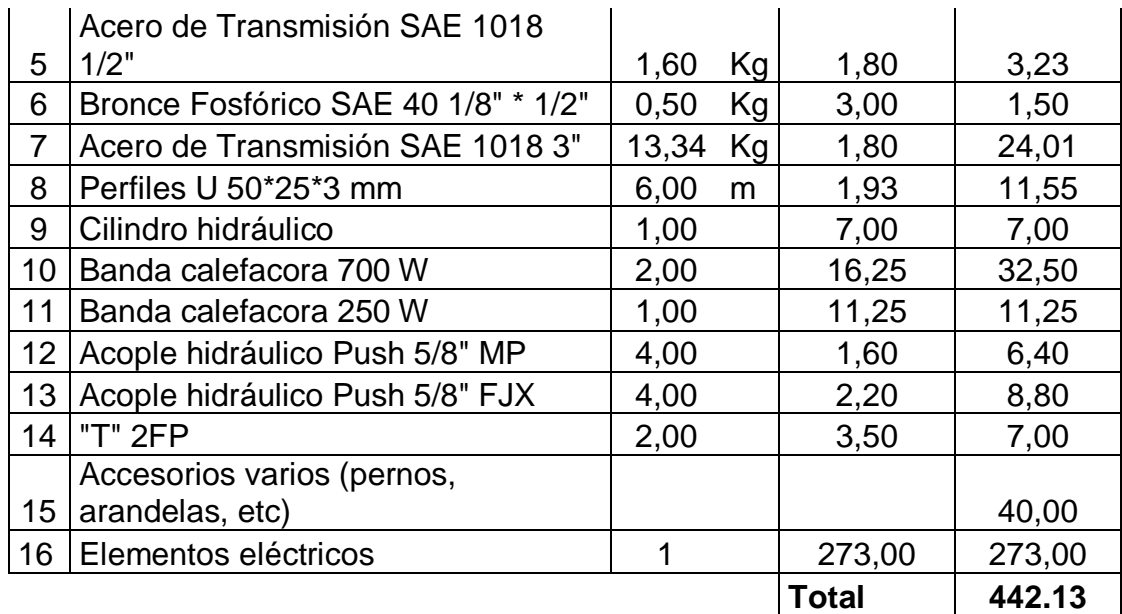

### **7.1.2 COSTOS DE MAQUINADO**

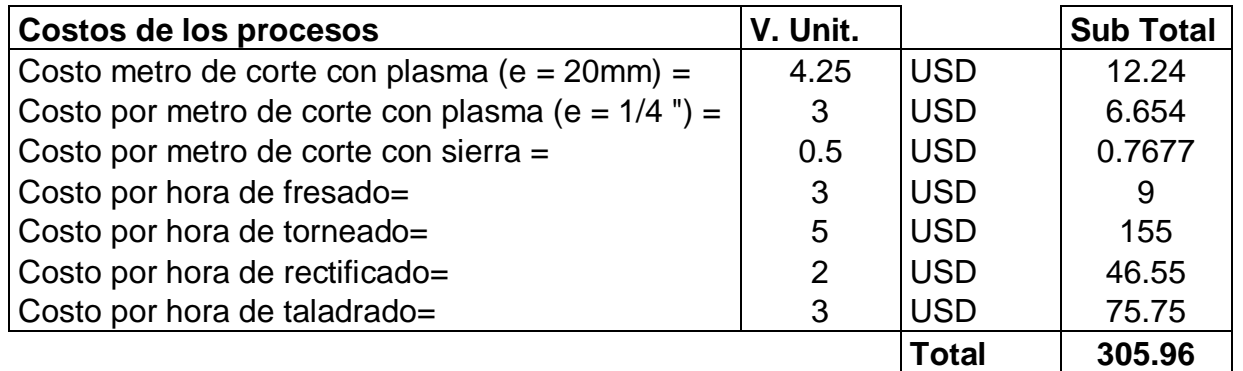

### **7.1.3 HONORARIOS PROFESIONALES**

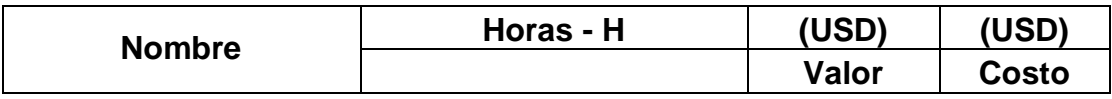

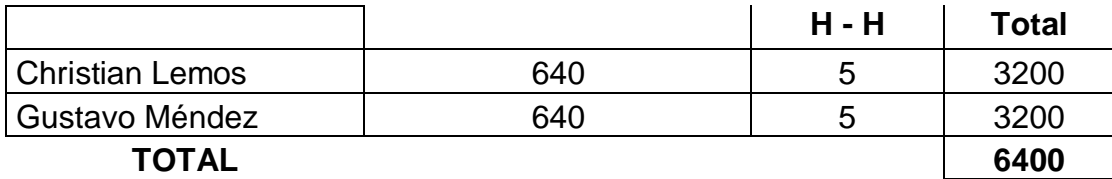

7.2 COSTOS INDIRECTOS (MISCELÁNEOS)

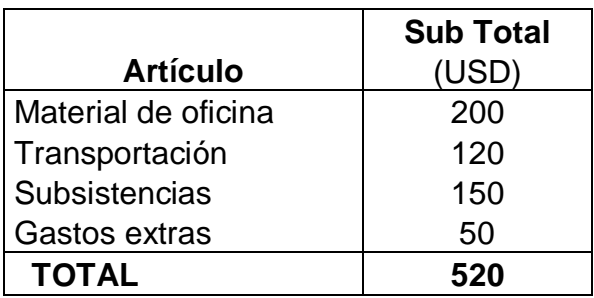

## 7.3 COSTO TOTAL

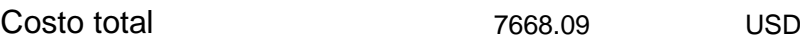

# **CAPITULO 8**

## **CONCLUSIONES Y RECOMENDACIONES**

## **8.1 CONCLUSIONES**

- 1. El prototipo de inyectora de plástico de 10 gr de capacidad para el Laboratorio de Ingeniería Mecánica de la Escuela Politécnica del Ejército, satisface los requerimientos de diseño y construcción establecidos.
- 2. Los recursos utilizados tanto para el diseño como para la construcción del prototipo de inyectora de plástico fueron aprovechados de forma eficiente con la finalidad evitar complejidad dentro de los procesos y consecuentemente reducir los costos de construcción.
- 3. Los resultados obtenidos en la simulación tanto en la parte de pérdidas de presión como en la de calentamiento del cilindro plastificador fueron comprobados al realizar las pruebas del equipo, debiéndose modificar únicamente el rango de temperatura de trabajo entre 170 ºC y 190 ºC a 150 ºC y 170 ºC en el control eléctrico para evitar la degradación del polímero.
- 4. Los altos factores de seguridad obtenidos en el diseño para los principales elementos de los sistemas garantizan la confiabilidad del equipo.
- 5. La funcionalidad del prototipo es del 90%, debido a la dosificación en la alimentación y a la mayor fuerza que el operador debe aplicar para accionar el mecanismo de inyección.
- 6. Se vio necesaria la implementación de un sistema de refrigeración en el molde para que la pieza solidifique y pueda ser desmontada luego del proceso de inyección.
- 7. El suprimir una de las columnas guías del molde no influye en su alineación al momento de cerrarlo, puesto que las tres columnas restantes cumplen su función.
- 8. Debido a la presencia de pandeo en el bastidor, se reforzó la estructura con elementos rigidizadores entre la placa portante fija y los perfiles de soporte, obteniéndose una mejor distribución de las cargas.
- 9. La utilización de pigmentos genera burbujas de aire dentro del fluido lo que no permite una correcta inyección. Para la utilización de estos se debe analizar sus propiedades y correcta dosificación.
- 10.El material reciclado se degradó al realizar las pruebas de inyección debido a que trabaja a un rango menor de temperatura. La utilización de materiales diferentes a los tomados como base para el diseño puede no dar el mismo resultado, por lo que se debe analizar primero sus propiedades para determinar si se adapta a los parámetros, especialmente de temperatura.

## **8.2 RECOMENDACIONES**

- 1. Se recomienda la utilización del prototipo de inyectora de plástico en prácticas de laboratorio para la familiarización con los diferente sistemas y la mejor comprensión del proceso de inyección
- 2. El desarrollo de proyectos de investigación deben ser eficientes en su diseño, es decir que, la utilización de recursos sea aprovechada de la mejor manera cumpliendo siempre con los objetivos planteados.
- 3. Controlar de forma permanente los valores de temperatura en cada una de las secciones para prevenir la degradación del material en caso de que alguno de los elementos del control no trabaje de forma adecuada.
- 4. La refrigeración del molde debe aplicarse posteriormente a la inyección solamente y durante 5 a 10 segundos para prevenir la formación de un tapón sólido a la salida de la boquilla.
- 5. Montar la estructura sobre una superficie plana y fijarla adecuadamente para prevenir desplazamientos y un posible pandeo de los perfiles de soporte.
- 6. Para la utilización de pigmentos se deben analizar primeramente sus propiedades y correcta dosificación para determinar su aplicabilidad, puesto que no fueron considerados como parámetros de diseño.
- 7. En caso de utilizar algún material diferente para los que fue diseñado el prototipo (poliestireno y polietileno de alta y baja densidad), analizar primero sus propiedades para determinar si se adapta a los parámetros, especialmente al rango temperatura de trabajo y la presión de inyección mínima necesaria. El rango de temperatura puede ser modificado reprogramando el PIC, pero la presión máxima de inyección que es de 60 bares no puede variar.

## **ANEXO 2**

## **FULL REPORT Cono de Entrada (8 bares)**

### *System Info*

Computer Name DELTACOM User Name Chris Processors and the line of the line of the line of the line of the line of the line of the line of the line of the line of the line of the line of the line of the line of the line of the line of the line of the line of the Operating System Windows XP CPU Speed 586 (1969 MHz)

### *General Info*

Project Name Default

Units system NMM (mm-g-s) Analysis type **Internal** Exclude cavities without flow conditions On Coordinate system Global Coordinate System

Product COSMOSFloWorks 2005/ PE SP0.0. Build: 157 Memory 502 MB / 2047 MB CAD Version **SolidWorks** 2005 SP0

Model D:\Cris\Tesis\Inyectora manual\Proyecto de Tesis\Tercer avance\Simulaciones\Parte 1\Part1.SLDPRT Project Path D:\Cris\Tesis\Inyectora manual\Proyecto de Tesis\Tercer avance\Simulaciones\Parte 1\1\1.fwp

### **INPUT DATA**

### **Initial Mesh Settings**

Automatic Initial Mesh: On Result resolution level: 3 Advanced narrow channel refinement: Off Refinement in solid region: Off

#### *Geometry resolution*

Evaluation of minimum gap size: Automatic Evaluation of minimum wall thickness: Automatic

### **Computational Domain**

#### *Size*

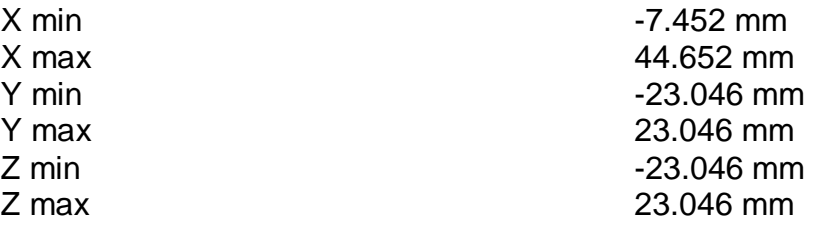

#### *Boundary Conditions*

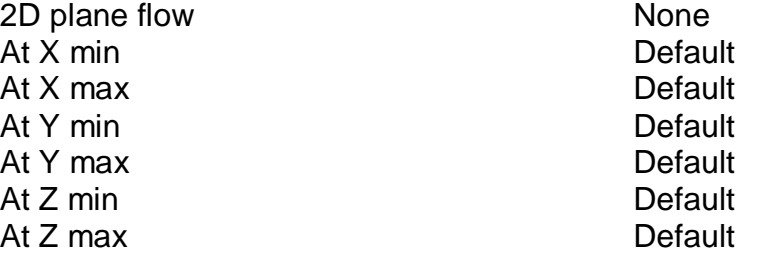

### **Physical Features**

Heat transfer in solids: On Heat transfer in solids only: Off Radiation: Off Time dependent: On Gravitational effects: Off Flow type: Laminar only High Mach number flow: Off Default roughness: 46 micrometer Default outer wall condition Wall temperature: 180 °C

### **Initial Conditions**

Thermodynamic parameters Static Pressure: 0.101325 MPa

Velocity parameters Velocity vector

### **Material settings**

Fluid type: Liquid

#### *Fluids*

**[Polietileno](#page-176-0)** 

# *Solids*

[Steel,stainless](#page-175-0)

### **Boundary Conditions**

Inlet Volume Flow1 Type **Inlet Volume Flow** Faces **Face <2 >** Reference Axis X

Thermodynamic parameters Temperature: 20.05 °C

Static Pressure1 Type **Static Pressure** Faces Face <1 > Reference Axis X

### **Goals**

#### *Global goals*

GG Average Total Pressure1 Type Global Goal Goal type Total Pressure Calculate **Calculate Average value** Coordinate system Global Coordinate System Use in convergence and the Contract of Contract Contract Contract Contract Contract Contract Contract Contract Contract Contract Contract Contract Contract Contract Contract Contract Contract Contract Contract Contract Con

GG Average Static Pressure1 Type Global Goal

Temperature: 20.05 °C X component of velocity: 0 mm/s Y component of velocity: 0 mm/s Z component of velocity: 0 mm/s Solid parameters Default material: Steel, stainless Initial solid temperature: 20.05 °C

Coordinate system Face based coordinate system Flow parameters Flow vectors direction: Normal to face Volume flow rate normal to face: 0 mm^3/s Fully developed tube flow: No Inlet profile: 0

Coordinate system Face based coordinate system Thermodynamic parameters Static Pressure: 0.8106 MPa Temperature: 20.05 °C

Goal type Static Pressure Calculate **Calculate Average value** Use in convergence and the Contract of Contract Contract Contract Contract Contract Contract Contract Contract Contract Contract Contract Contract Contract Contract Contract Contract Contract Contract Contract Contract Con

GG Average Dynamic Pressure1 Type Global Goal Goal type **Dynamic Pressure** Calculate **Calculate Average value** Coordinate system Global Coordinate System Use in convergence **On** 

GG Average Temperature of Fluid1 Type Global Goal Goal type Temperature of Fluid Calculate **Calculate Average value** Coordinate system Global Coordinate System Use in convergence and the Contract of Contract Contract Contract Contract Contract Contract Contract Contract Contract Contract Contract Contract Contract Contract Contract Contract Contract Contract Contract Contract Con

GG Average Temperature of Solid1 Type Global Goal Goal type Temperature of Solid Calculate **Calculate Average value** Coordinate system Global Coordinate System Use in convergence **On** 

### **Calculation control options**

#### *Finish Conditions*

Finish Conditions **If one is satisfied** Maximum physical time 10 s

#### *Solver Refinement*

Refinement: Disabled

### *Results saving*

Save before refinement CD<sub>n</sub> Periodic saving **Periodic saving Community** Units: Physical time

#### *Advanced control options*

Flow Freezing Flow Freezing Strategy Disabled

Manual time step: Off

Coordinate system Global Coordinate System

Period: 1

### **RESULTS**

### **General Info**

Iterations: 2111 Physical time: 10 s Warnings: A vortex crosses the pressure opening Boundary Condition : Static Pressure1 ; Inlet flow/outlet flow=0.999998

### **Calculation Mesh**

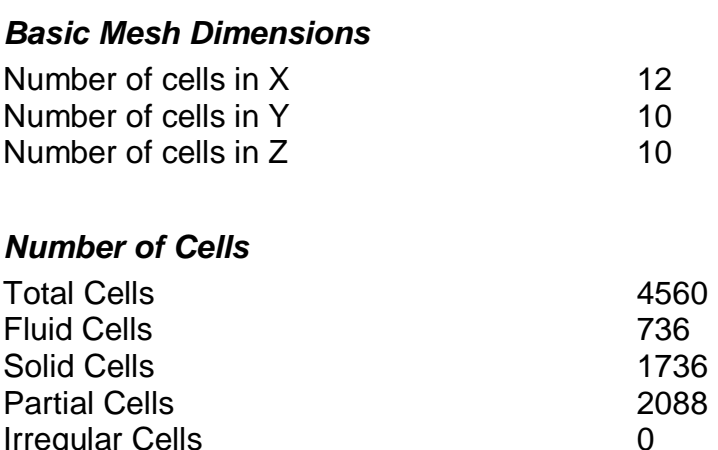

Maximum refinement level: 1

Irregular Cells 0

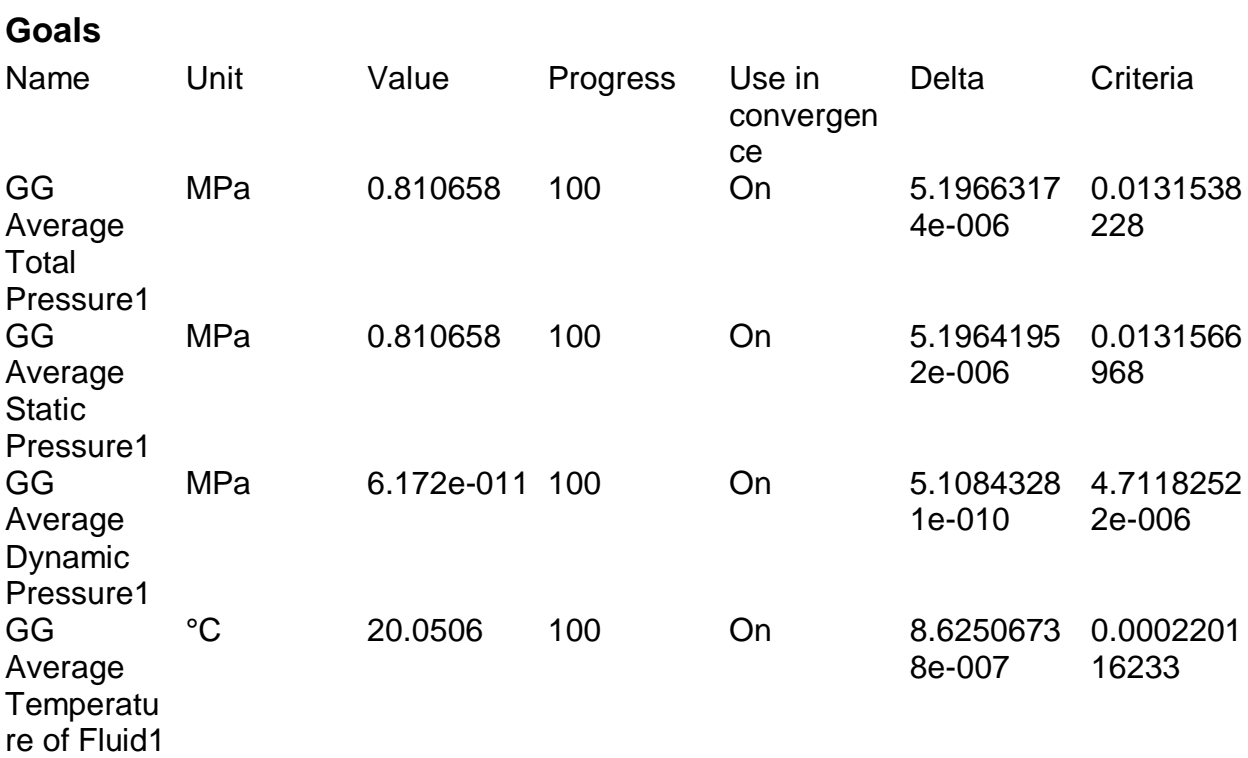

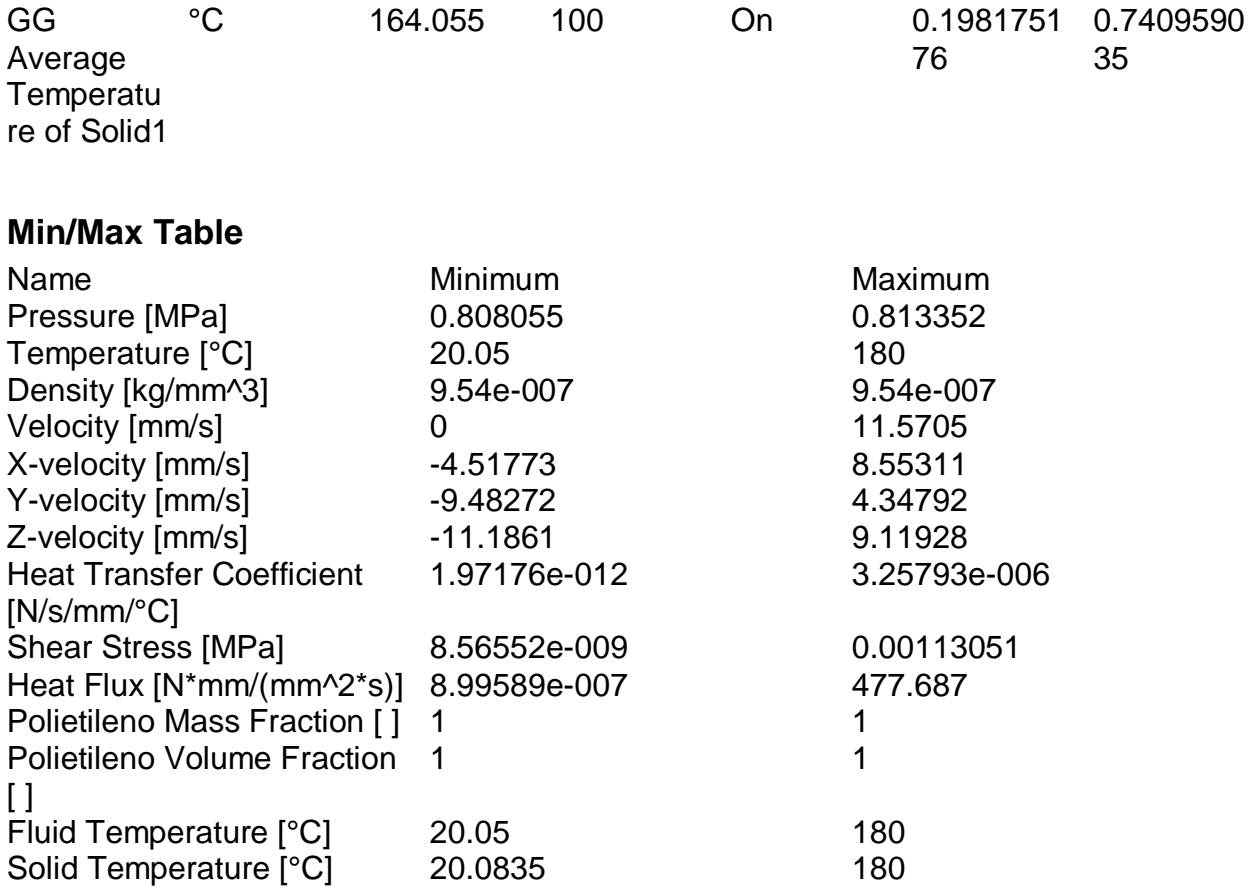

# **Engineering Database**

### **Solids**

#### <span id="page-175-0"></span>*Steel,stainless*

Path: Solid FW Defined Density: 8.1e-006 kg/mm^3 Specific heat (Cp)

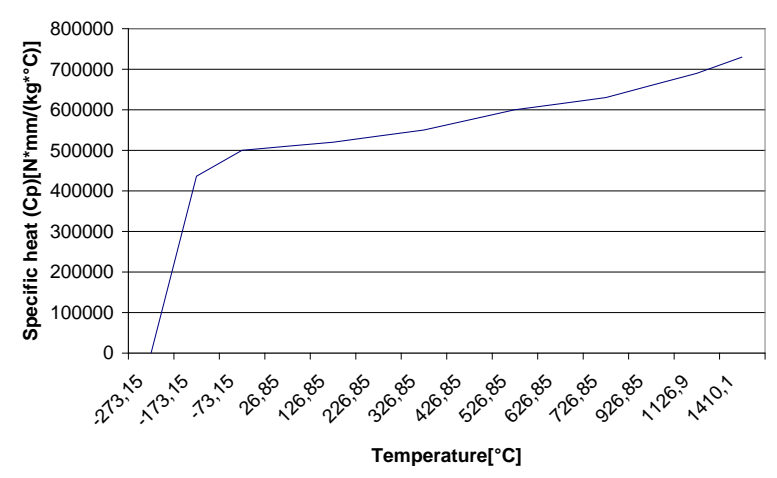

#### Thermal conductivity

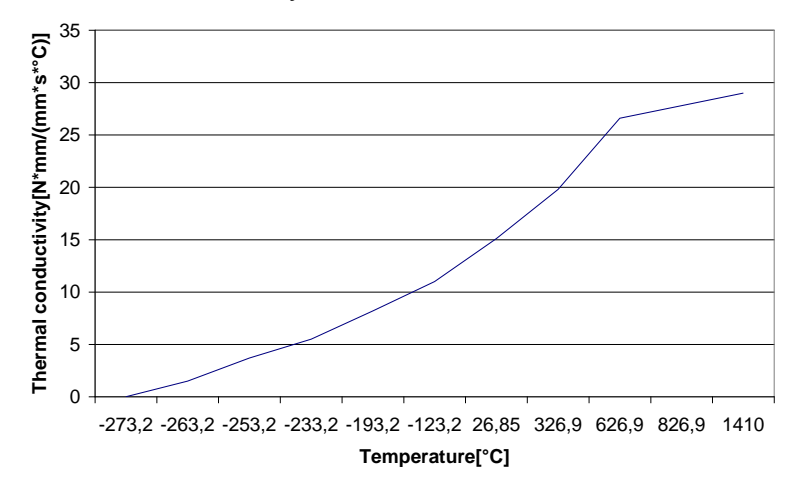

Melting temperature: 1410 °C

### **Liquids**

#### <span id="page-176-0"></span>*Polietileno*

Path: Liquid User Defined Density: 9.54e-007 kg/mm^3 Dynamic viscosity

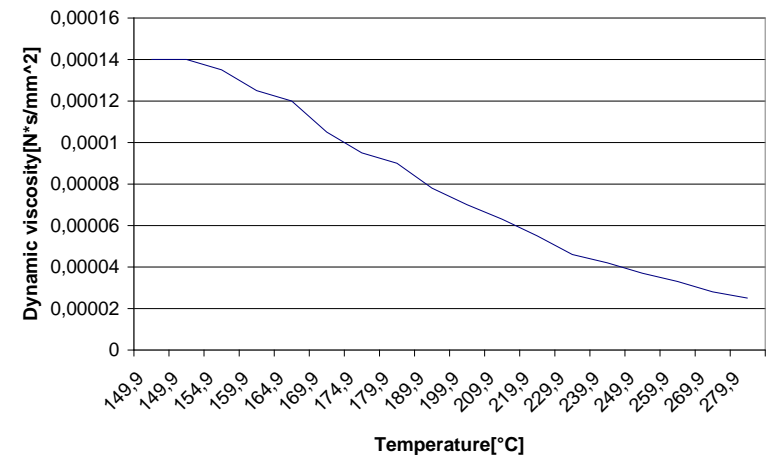

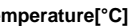

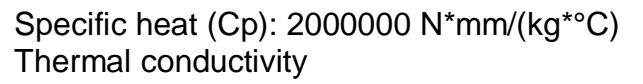

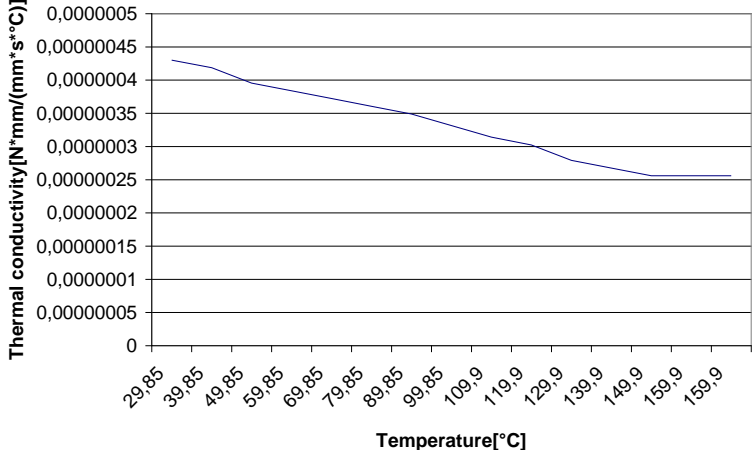

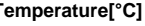

### **ANEXO 3**

#### **PROGRAMA DE CONTROL DE TEMPERATURA**

// COMANDO PARA DFEFINICION DE BITS #define BITNUM(adr, bit) ((unsigned)(&adr)\*8+(bit)) //-- used for port defs #define XTAL\_FREQ 4MHZ /\* Crystal frequency in MHz \*/ #define men\_ini "Cont. Temperat" // mensaje inicial #define INPUT 1 #define CURSOR\_OFF 1 #define CHO  $0$  // LM35 #define CH1 1 // TERMOPAR 1 #define CH2 2 #define CH3 3 #define A0 0.0488683 // termopar tipo J #define A1 19873.145 #define OFFSET1 0.1 // offset circuito acondicionador #define OFFSET2 0.25 // offset circuito acondicionador #define OFFSET3 0.01 // offset circuito acondicionador #define GAIN1 500.00 // ganancia amplificador instrumentacion #define GAIN2 570.40 #define GAIN3 466.00 #include  $<$ pic.h $>$ #include <stdio.h>  $\#$ include  $\lt$ math.h $>$  $\#$ include  $\lt$ stdlib.h $>$ #include "delay.c" #include "adc.h" #include "adc.c" #include "lcd.h" static bit KEY1 @ BITNUM(PORTB, 6); //-- VELOCIDAD 1 static bit KEY2 @ BITNUM(PORTB, 7); //-- VELOCIDAD 2 static bit OUT1 @ BITNUM(PORTC, 4); //-- CONTROL 1 static bit OUT2 @ BITNUM(PORTC, 5); //-- CONTROL 2 static bit OUT3 @ BITNUM(PORTC, 6); //-- CONTROL 3 #define LCD\_DATA PORTB //-- LCD Data Port (Low 4bits) #define T\_LCD\_DATA TRISB //-- LCD Data Port (Low 4bits) static bit T\_LCD\_RS@ BITNUM(TRISB, 4); //-- LCD RS Control static bit T\_LCD\_EN @ BITNUM(TRISB, 5); //-- LCD E Control static bit LCD\_RS @ BITNUM(PORTB, 4); //-- LCD RS Control static bit LCD\_EN @ BITNUM(PORTB, 5); //-- LCD E Control #include "lcd.c" // funtion definition void init port (void); float t\_conv (float vfem); float v conv (float x1, float x2, float x3,float x4); void lcd\_show (double y1, char y2); //variable definition

```
float te, temperatura,mv,tref,k1;
char d2,d1,d0;
int x;
float q;
//unsigned char channel;
void main(void)
```
### {

```
//DelayMs(50);
init_port();
InitialiseADC(CH0); //incializa conversor adc
lcd_init(); //-- Initialise the LCD
lcd_clear();
lcd_cursor(CURSOR_OFF);
lcd_puts(men_ini);
while (1){
      if (KEY1=0){
             }
      if (KEY2=0){
             }
      tref=ReadADC(CH0);
      //tref=500;
      tref=(tref-256)/10;
      DelayMs(150);
      x=ReadADC(CH1);
      \frac{\pi}{500};
      mv=v_conv(x,tref,OFFSET1,GAIN1);
      temperatura=t_conv(mv);
      lcd_show(temperatura,0x40);
      if (temperatura>170)
      {
             OUT1=0;}
      if (temperatura<150)
      {
             OUT1=1;
      }
      x=ReadADC(CH2);
      mv=v_conv(x,tref,OFFSET2,GAIN2);
      temperatura=t_conv(mv);
      lcd_show(temperatura,0x45);
      if (temperatura>170)
```

```
{
                     OUT2=0;}
              if (temperatura<150)
              {
                     OUT2=1;
              }
              x=ReadADC(CH3);
              mv=v_conv(x,tref,OFFSET3,GAIN3);
              temperatura=t_conv(mv);
              lcd_show(temperatura,0x4a);
              if (temperatura>170)
              {
                     OUT3=0;}
              if (temperatura<150)
              {
                     OUT3=1;
              }
       }
}
void lcd_show (double y1, char y2)
{
       double i_val;
\mathcal{U} float q1;
       y1 = modf(y1, & \text{xi_val});y1=i val;
       y1=y1/100;y1 = \text{modf}(y1, \& i\_val);d2=i<sub>_val</sub>;
       y1= y1*10;
       y1 = \text{modf}(y1, \& i\_val);d0=y1*10;dl = i<sub>_val</sub>;
       lcd\_goto(y2);putch(d2+48);
       lcd\_goto(y2+1);putch(d1+48);
       lcd\_goto(y2+2);putch(d0+48);
}
void init_port (void)
{
       OPTION=0x07; //pull ups enable preescaler timer 0 1:255
       TRISA=255;
       TRISB=0b11000000;
       TRISC=0;
       TRISD=0;
```
```
PORTD=0;
       PORTC=0;
       PORTB=0;
}
float t_conv (float vfem)
\left\{ \right.return te=A1*vfem-A0;
}
float v_conv (float x1, float x2,float x3, float x4)
{
k1=((x1*5/1023)-x3)/x4)+((x2+A0)/A1);return k1;
}
```
# **ANEXO B**

### **MANUAL DE USUARIO**

El presente manual busca explicar la correcta utilización del prototipo para lograr una inyección apropiada.

## **B.1 PROCESO DE INYECCIÓN**

## **1. INYECCION CON EL CILINDRO VACÍO.**

- a. Encender el circuito de control. Las bandas calefactores comenzarán a calentar al realizar esta acción.
- b. Verificar que el valor temperatura indicado en el LCD comience a elevarse para cada una de los cilindros. Esto indica que las termocuplas se encuentran colocadas correctamente entre las bridas y que esta enviando la señal de variación de voltaje al circuito de control.
- c. Tomar el tiempo que transcurre desde que se inicia el proceso y verificar que a los 5 minutos la temperatura de cada sección se encuentre dentro de el rango de control (150 °C – 170 °C).
- d. Dosificar paulatinamente 10 gr de materia prima dentro del embudo, si es necesario ayudarse del mecanismo de inyección para conseguir alimentar el material requerido.
- e. Realizar la inyección utilizando el mecanismo y mantener la presión durante 5 segundos para asegurar el llenado del cono de entrada.
- f. Contabilizar 20 segundos y repetir los pasos d. y e. para llenar los canales coaxiales.
- g. Posterior a otro periodo de 20 segundos que necesita el polímero para ganar calor en cada sección, repetir los pasos d. y e. con lo que se consigue llenar completamente el cilindro plastificador.
- h. Contabilizar otros 20 segundos y nuevamente repetir los pasos literales d. y e. Se observa que material fundido empieza a fluir a través de la boquilla, lo que indica que la fundición se ha realizado satisfactoriamente.
- i. Retirar el material que fue inyectado y cerrar el molde con ayuda del cilindro hidráulico. Contabilizar 20 segundos.
- j. Repetir los pasos d. y e. realizando una aplicación constante de la fuerza sobre la palanca para alcanzar una inyección apropiada.
- k. Aplicar refrigeración al molde de 5 a 10 segundos y luego suspenderla para prevenir la formación de un tapón sólido en la salida de la boquilla, lo que dificulta la extracción de la pieza inyectada del molde.
- l. Retroceder el mecanismo de inyección, liberar el seguro del cilindro hidráulico y abrir el molde.
- m. Con cuidado retirar la pieza inyectada.

El proceso puede ser realizado en serie a partir del literal i. debido a que el cilindro se halla a la temperatura de trabajo y a que todas las secciones del cilindro están ahora con material.

## **2. INYECCION CON EL CILINDRO LLENO A TEMPERATURA AMBIENTE.**

a. Encender el circuito de control. Las bandas calefactores comenzarán a calentar al realizar esta acción.

- b. Verificar que el valor temperatura indicado en el LCD comience a elevarse para cada una de los cilindros. Esto indica que las termocuplas se encuentran colocadas correctamente entre las bridas y que esta enviando la señal de variación de voltaje al circuito de control.
- c. Tomar el tiempo que transcurre desde que se inicia el proceso y verificar que a los 12 minutos la temperatura de cada sección se encuentre dentro de el rango de control (150 °C – 170 °C).
- d. Dosificar paulatinamente 10 gr de materia prima dentro del embudo, si es necesario ayudarse del mecanismo de inyección para conseguir alimentar el material requerido.
- e. Se observa que material fundido empieza a fluir a través de la boquilla, lo que indica que la fundición se ha realizado satisfactoria mente. Las características de la materia prima puede influir en este proceso y la fundición podría requerir uno o dos minutos más. No se debe forzar el mecanismo para expulsar el tapón sólido, esto podría ocasionar fugas por exceso de presión interna dentro del cilindro.
- f. Retirar el material que fue inyectado y cerrar el molde con ayuda del cilindro hidráulico. Contabilizar 20 segundos.
- g. Repetir el paso d. e inyectar realizando una aplicación constante de la fuerza sobre la palanca para alcanzar una inyección apropiada.
- h. Aplicar refrigeración al molde de 5 a 10 segundos y luego suspenderla para prevenir la formación de un tapón sólido en la salida de la boquilla, lo que dificulta la extracción de la pieza inyectada del molde.
- i. Retroceder el mecanismo de inyección, liberar el seguro del cilindro hidráulico y abrir el molde.
- j. Con cuidado retirar la pieza inyectada.

El proceso puede ser realizado en serie con intervalos de 20 segundos entre cada inyección para permitir que el material alcance la temperatura requerida en cada sección.

## **Nota:**

 Se recomienda que la operación de la máquina se realice con tres personas mínimo.

Una persona para verificar la temperatura de las termocuplas en el LCD y accione el cilindro hidráulico para el sistema de cierre cuando se lo requiera.

Una persona para realizar la alimentación de material y la limpieza de la boquilla en el molde cuando se haya llegado a la temperatura óptima de trabajo.

Una persona que realice el accionamiento del pistón de inyección por medio de la palanca, para ayudar a la alimentación y luego para realizar la inyección.

- En el caso de que al momento de encender el equipo se observe en el LCD temperaturas fijas y mayores a 250 ºC, se recomienda resetear el sistema con el pulsador de Reset que se encuentra junto al botón On/Off. El Reset corta la alimentación de + 5 voltios a la placa de control de temperatura, y hace que se reinicien los valores.
- Se recomienda que durante la operación o la práctica con la máquina, el vidrio permanezca levantado, debido a que se debe realizar alimentación casi constantemente, y se lo deberá bajar al terminar la práctica, con el fin de evitar que accidentalmente alguna persona tope las resistencias que todavía se encuentran calientes causando accidentes innecesario.
- Si se desea cambiar el tipo de polímero, se recomienda desarmar el cilindro plastificador y limpiar los conos, con el fin de que el plástico que queda como residuo del anterior material no afecte al proceso del nuevo material; en el caso de que se desee trabajar con mayores temperaturas especialmente, debido a que el anterior material se va ha hacer líquido y se va a escurrir entre las bridas.
- Tomar en cuenta que el plástico debe llegar a una temperatura de reblandecimiento, temperatura en la cual el polímero puede ser empujado uniformemente, deja de ser sólido, pero no llega a ser líquido completamente.
- Se puede trabajar en rangos de temperatura para el polímero entre 150 y 280 ºC. No se recomienda trabajar con polímeros cuya temperatura

esté por debajo de los 150ºC debido a la alta potencia de las resistencias, y tampoco con polímeros cuya temperatura de trabajo esté por encima de los 300ºC debido a que las resistencias pueden elevar la temperatura al cilindro hasta 230ºC.

 Se recomienda trabajar adecuadamente con la refrigeración, debido a que si el agua circula constantemente por el molde, se forma un tapón sólido en la boquilla, haciendo imposible la inyección y causando fugas en el cilindro debido a la excesiva presión. Si se ha formado este tapón por exceso de refrigeración, se recomienda primero cerrar la llave de paso de agua, y esperar a que el material en la boquilla se funda completamente con el fin de poder realizar la inyección correctamente.

### **B.2 DATOS ADICIONALES.**

1. Termocuplas: (Tienen polaridad)

Tipo J.

Rango de trabajo: -180 a 700 ºC

Material: Cobre – Níquel

Hierro – Constantán (Cu + 43% Ni , porcentaje en peso)

Voltaje de salida máximo: 42.2 mV.

Lugar de compra:

Retena S.A. Dirección: Av. La Prensa N47-296 Teléfonos: 593-2-2240-668

2. Resistencias.

Niquelinas cubiertas con tubo de acero de 1/8".

Voltaje de alimentación: 110 V.

Temperatura de trabajo máxima: 900 ºC.

Lugar de compra:

Resistencias Omega.

Dirección: De los Aceitunos lote 15 y Av. Eloy Alfaro (Sector Cristiania).

Teléfonos: (593-2) 2807 – 625, 2807 – 499.

E-mail: [resistvega@hotmail.com](mailto:resistvega@hotmail.com)

R2: 250w (ubicada en el medio)

R1 y R3: 700w cada una (ubicadas en los extremos)

3. Fuente de alimentación

Fuente de computador ATX, o AT, de 300, 350, 400 o 450 w.

Lugar de compra:

Compu Capacitación.

Dirección: Veintimilla 680 y Av. 6 de Diciembre.

Telefax: 2 - 507 - 226

(se especifica el lugar debido a que fuentes compradas en otro lugar generan interferencia en la señal del circuito, haciendo que este funcione incorrectamente)

### 4. Circuito de control:

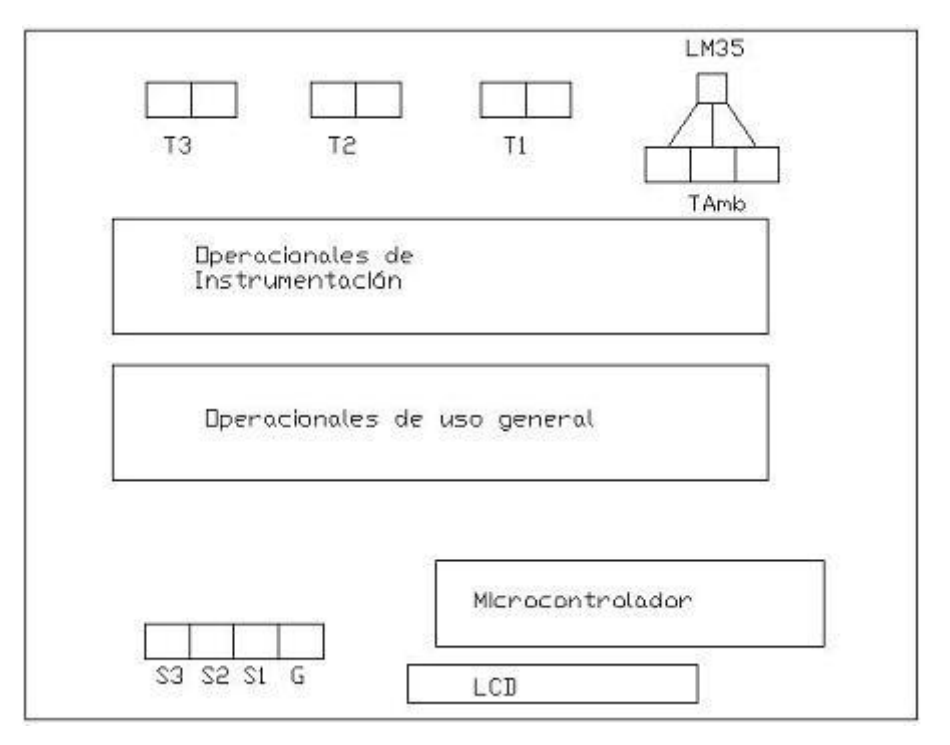

Sensor de temperatura: LM35

Sensor de temperatura ambiente. Utilizado para la corrección de cero. Lugar de compra: Cualquier electrónica.

 Operacionales de instrumentación: CTG 925 o NTE 925. Son operacionales para acondicionamiento de termocuplas.

Lugar de compra:

Radiocom.

Dirección: Av. Colón

- Operacionales de uso general. Operacionales LM358, LM317. Lugar de compra: Cualquier electrónica.
- Microcontrolador:
	- PIC16F877.

Fabricante: Microchip.

Lugar de compra: Cualquier electrónica.

Nota: En caso de que se reemplace el PIC, antes de ser colocado en la placa, debe ser grabado. La grabación puede ser realizada en los laboratorios de electrónica de la ESPE.

• LCD:

LCD de 8 bits.

Lugar de compra: Cualquier electrónica.

5. Circuito de potencia:

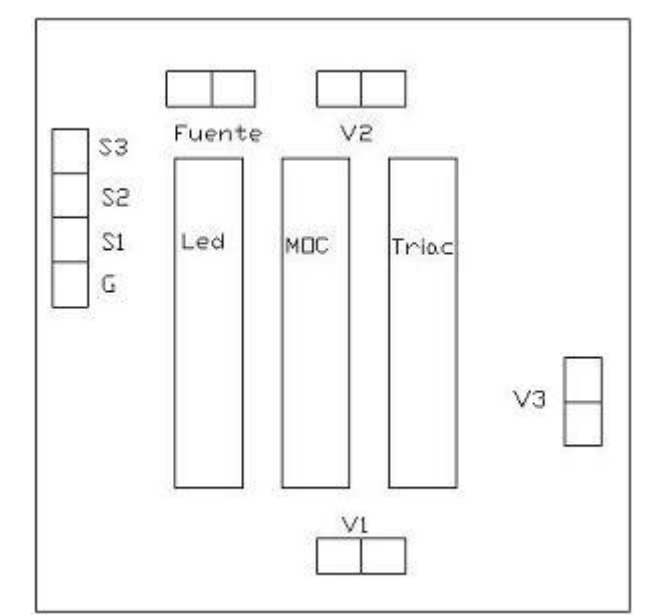

MOC3021.

Opto acoplador óptico.

El opto acoplador separa la intensidad de corriente del circuito de potencia con el circuito de control, para evitar sobre corrientes y que el control se queme.

Lugar de compra: Cualquier electrónica.

Led: Led común que funciona desde 3 V en corriente continua.

## • Triac BT136:

Dispositivo usado para control de voltaje y ciclos térmicos altos. Elemento de aplicación industrial común.

Intensidad de corriente: 10 Amp.

Lugar de compra: Cualquier electrónica.